# $\frac{d\ln\ln}{d}$

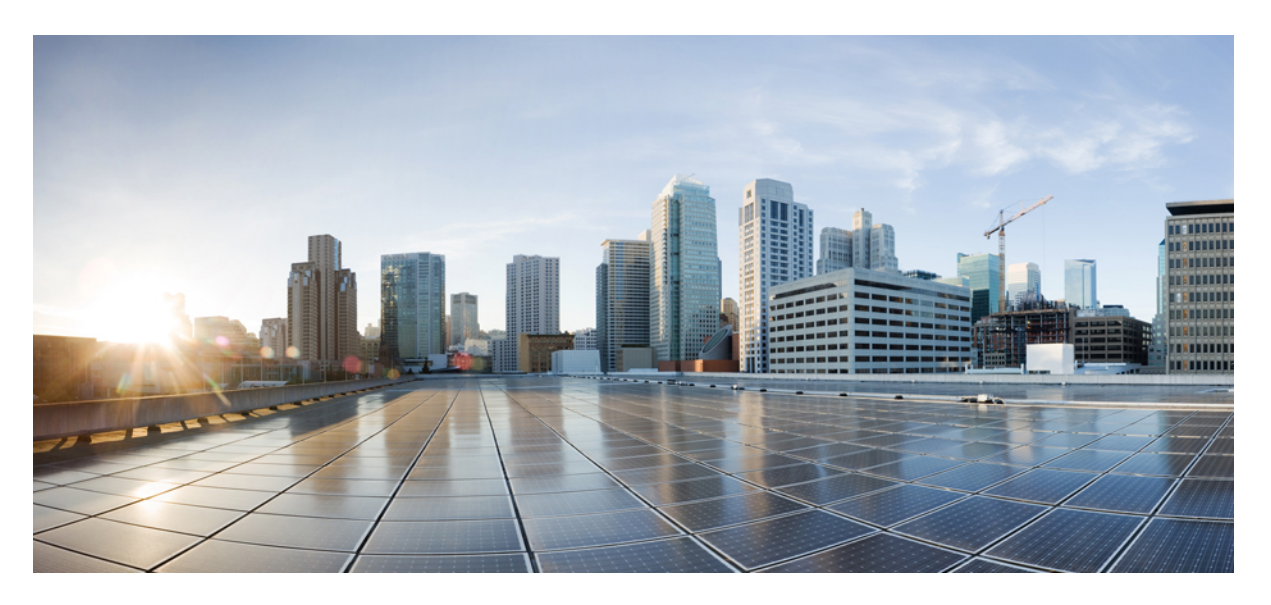

### **Release Change Reference, StarOS Release 21.28**

**First Published:** 2022-09-29 **Last Modified:** 2024-01-31

### **Americas Headquarters**

Cisco Systems, Inc. 170 West Tasman Drive San Jose, CA 95134-1706 USA http://www.cisco.com Tel: 408 526-4000 800 553-NETS (6387) Fax: 408 527-0883

THE SPECIFICATIONS AND INFORMATION REGARDING THE PRODUCTS IN THIS MANUAL ARE SUBJECT TO CHANGE WITHOUT NOTICE. ALL STATEMENTS, INFORMATION, AND RECOMMENDATIONS IN THIS MANUAL ARE BELIEVED TO BE ACCURATE BUT ARE PRESENTED WITHOUT WARRANTY OF ANY KIND, EXPRESS OR IMPLIED. USERS MUST TAKE FULL RESPONSIBILITY FOR THEIR APPLICATION OF ANY PRODUCTS.

THE SOFTWARE LICENSE AND LIMITED WARRANTY FOR THE ACCOMPANYING PRODUCT ARE SET FORTH IN THE INFORMATION PACKET THAT SHIPPED WITH THE PRODUCT AND ARE INCORPORATED HEREIN BY THIS REFERENCE. IF YOU ARE UNABLE TO LOCATE THE SOFTWARE LICENSE OR LIMITED WARRANTY, CONTACT YOUR CISCO REPRESENTATIVE FOR A COPY.

The Cisco implementation of TCP header compression is an adaptation of a program developed by the University of California, Berkeley (UCB) as part of UCB's public domain version of the UNIX operating system. All rights reserved. Copyright © 1981, Regents of the University of California.

NOTWITHSTANDING ANY OTHER WARRANTY HEREIN, ALL DOCUMENT FILES AND SOFTWARE OF THESE SUPPLIERS ARE PROVIDED "AS IS" WITH ALL FAULTS. CISCO AND THE ABOVE-NAMED SUPPLIERS DISCLAIM ALL WARRANTIES, EXPRESSED OR IMPLIED, INCLUDING, WITHOUT LIMITATION, THOSE OF MERCHANTABILITY, FITNESS FOR A PARTICULAR PURPOSE AND NONINFRINGEMENT OR ARISING FROM A COURSE OF DEALING, USAGE, OR TRADE PRACTICE.

IN NO EVENT SHALL CISCO OR ITS SUPPLIERS BE LIABLE FOR ANY INDIRECT, SPECIAL, CONSEQUENTIAL, OR INCIDENTAL DAMAGES, INCLUDING, WITHOUT LIMITATION, LOST PROFITS OR LOSS OR DAMAGE TO DATA ARISING OUT OF THE USE OR INABILITY TO USE THIS MANUAL, EVEN IF CISCO OR ITS SUPPLIERS HAVE BEEN ADVISED OF THE POSSIBILITY OF SUCH DAMAGES.

Any Internet Protocol (IP) addresses and phone numbers used in this document are not intended to be actual addresses and phone numbers. Any examples, command display output, network topology diagrams, and other figures included in the document are shown for illustrative purposes only. Any use of actual IP addresses or phone numbers in illustrative content is unintentional and coincidental.

All printed copies and duplicate soft copies of this document are considered uncontrolled. See the current online version for the latest version.

Cisco has more than 200 offices worldwide. Addresses and phone numbers are listed on the Cisco website at www.cisco.com/go/offices.

Cisco and the Cisco logo are trademarks or registered trademarks of Cisco and/or its affiliates in the U.S. and other countries. To view a list of Cisco trademarks, go to this URL: <https://www.cisco.com/c/en/us/about/legal/trademarks.html>. Third-party trademarks mentioned are the property of their respective owners. The use of the word partner does not imply a partnership relationship between Cisco and any other company. (1721R)

© 2022-2024 Cisco Systems, Inc. All rights reserved.

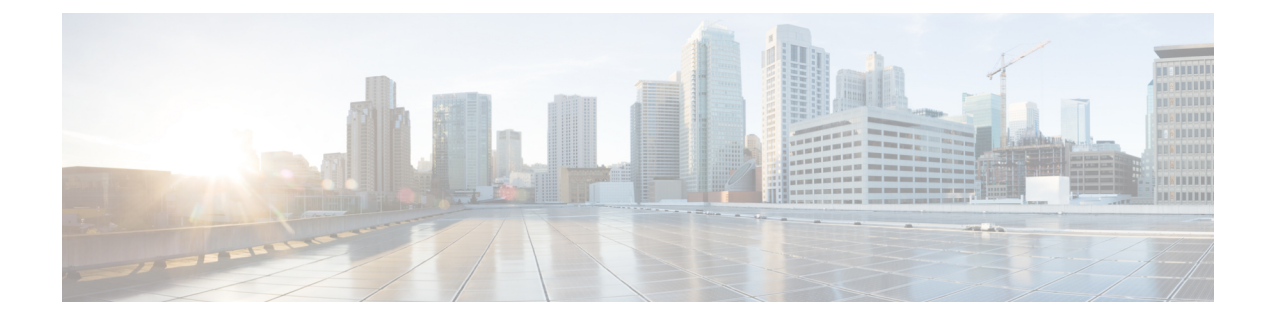

# **About this Guide**

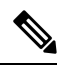

The documentation set for this product strives to use bias-free language. For purposes of this documentation set, bias-free is defined as language that does not imply discrimination based on age, disability, gender, racial identity, ethnic identity, sexual orientation, socioeconomic status, and intersectionality. Exceptions may be present in the documentation due to language that is hardcoded in the user interfaces of the product software, language used based on RFP documentation, or language that is used by a referenced third-party product. **Note**

This RCR is applicable to the ASR5500, VPC-DI, and VPC-SI platforms. This RCR describes new and modified feature and behavior change information for the applicable StarOS release(s).

• [Conventions](#page-2-0) Used, on page iii

## <span id="page-2-0"></span>**Conventions Used**

The following tables describe the conventions used throughout this documentation.

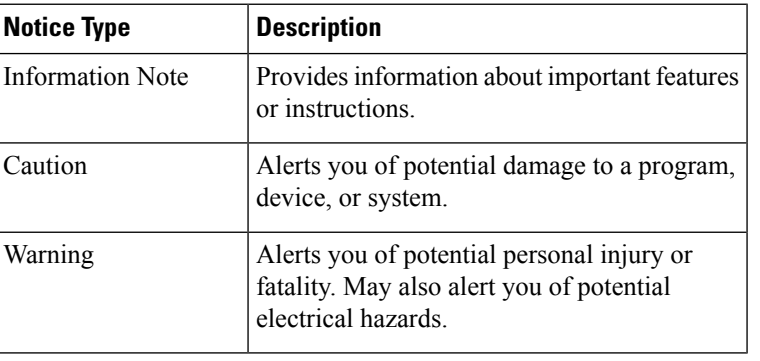

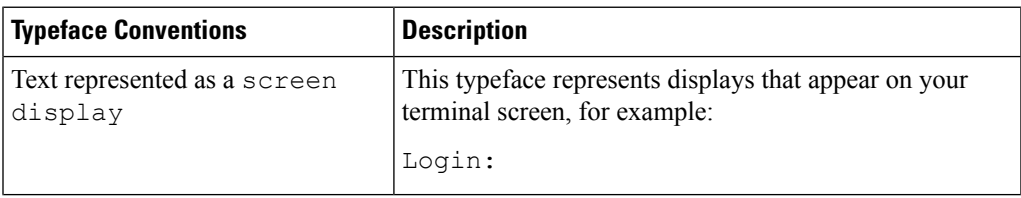

I

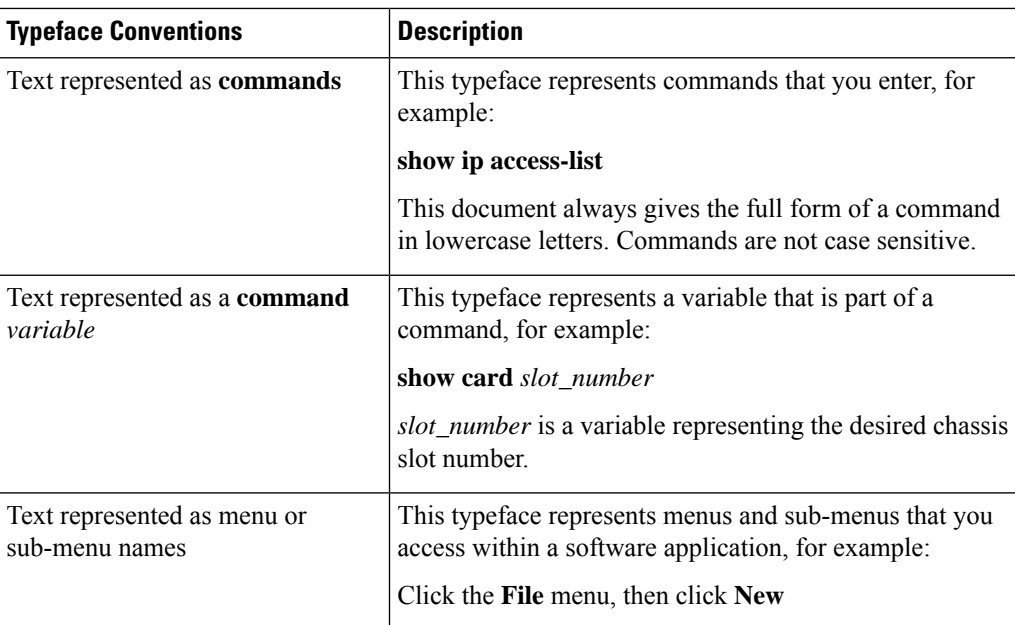

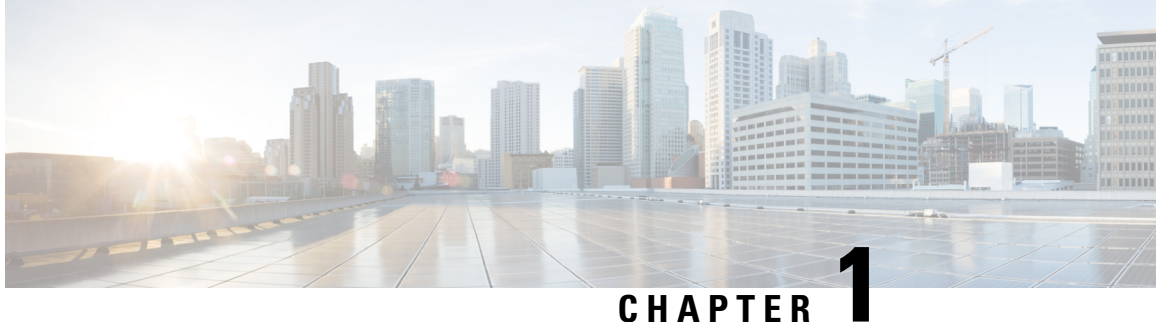

# **Release 21.28 Features and Changes Quick Reference**

• Release 21.28 Features and [Changes,](#page-4-0) on page 1

# <span id="page-4-0"></span>**Release 21.28 Features and Changes**

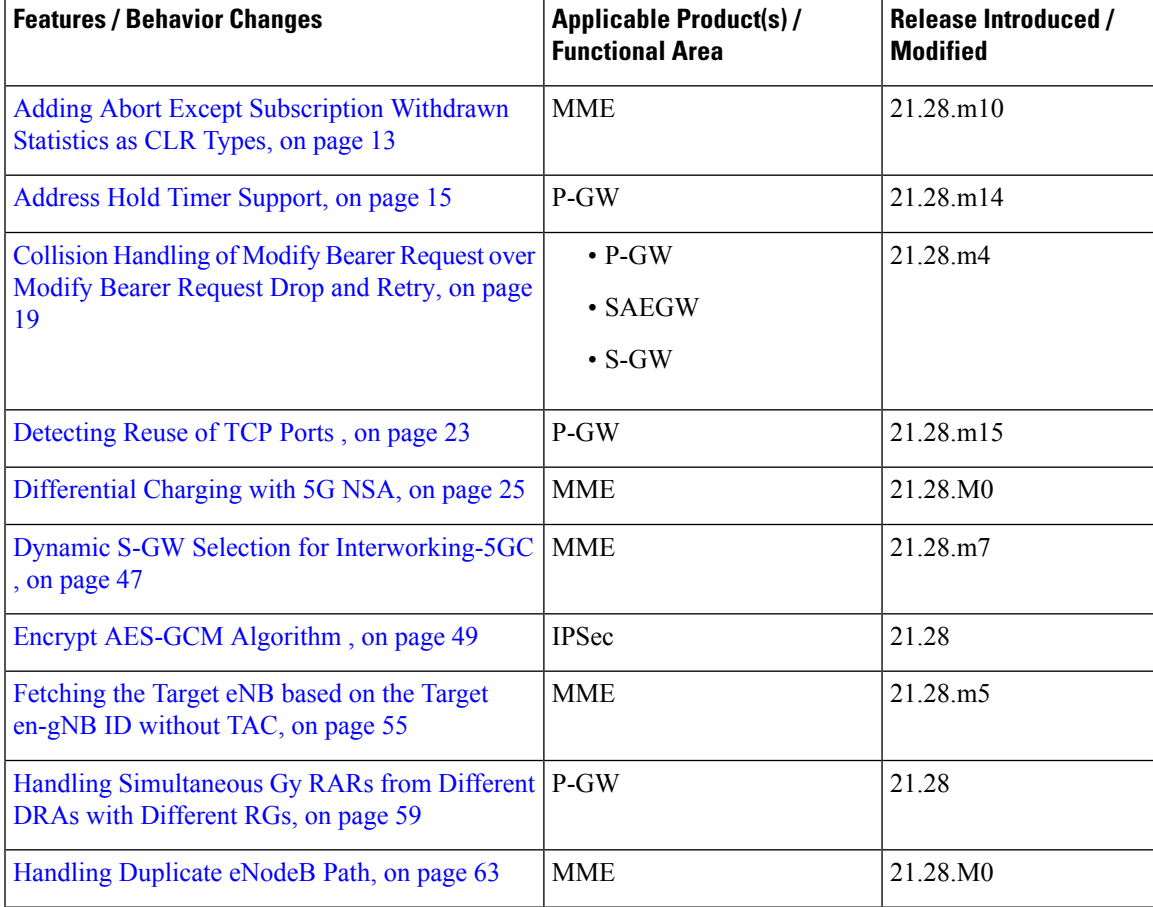

 $\mathbf I$ 

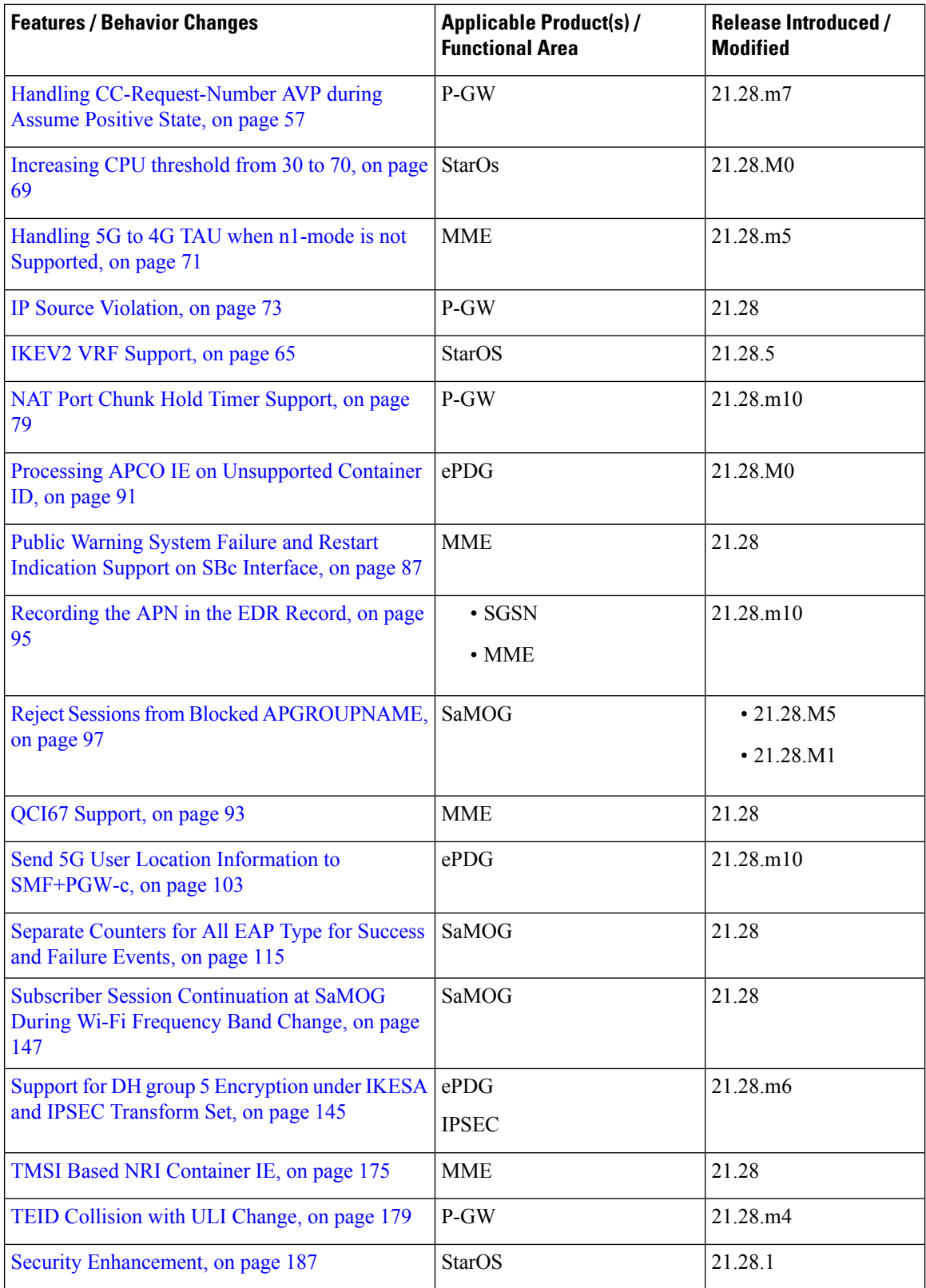

 $\mathbf l$ 

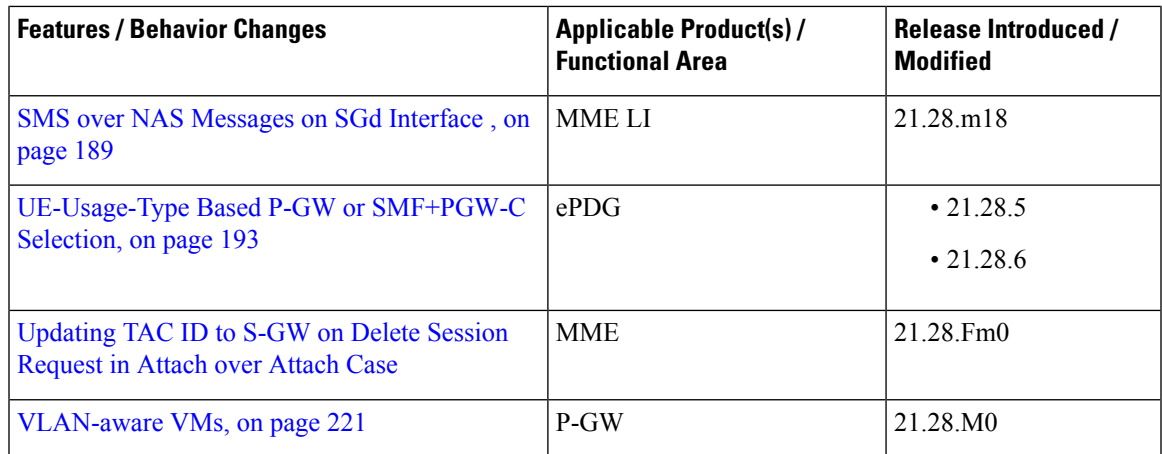

I

#### **Release Change Reference, StarOS Release 21.28**

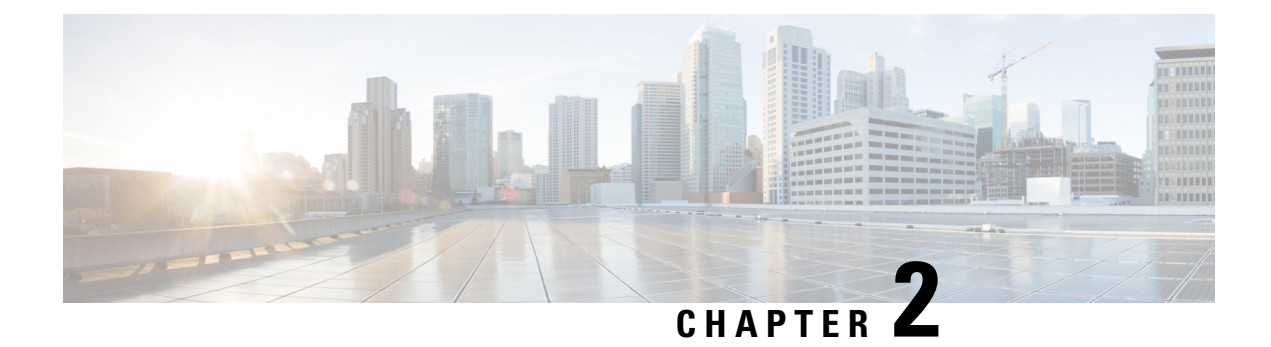

# **Feature Defaults Quick Reference**

• Feature [Defaults,](#page-8-0) on page 5

## <span id="page-8-0"></span>**Feature Defaults**

The following table indicates what features are enabled or disabled by default.

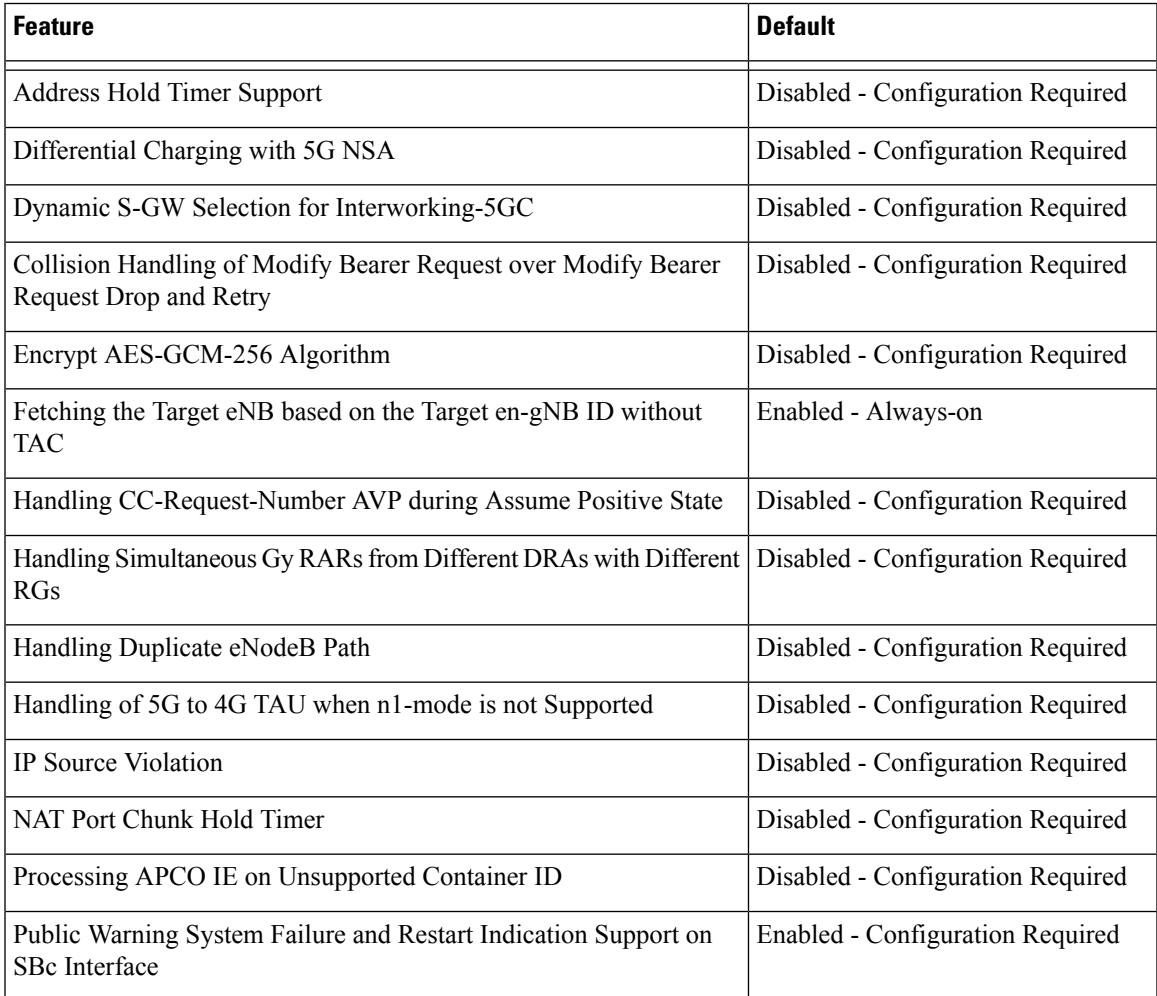

I

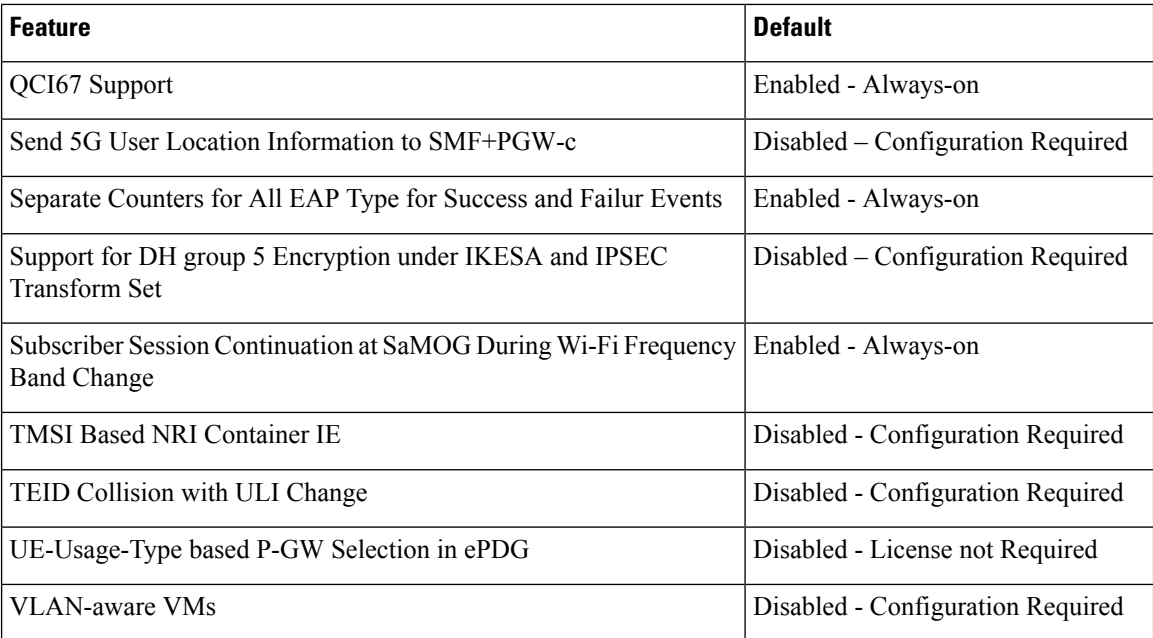

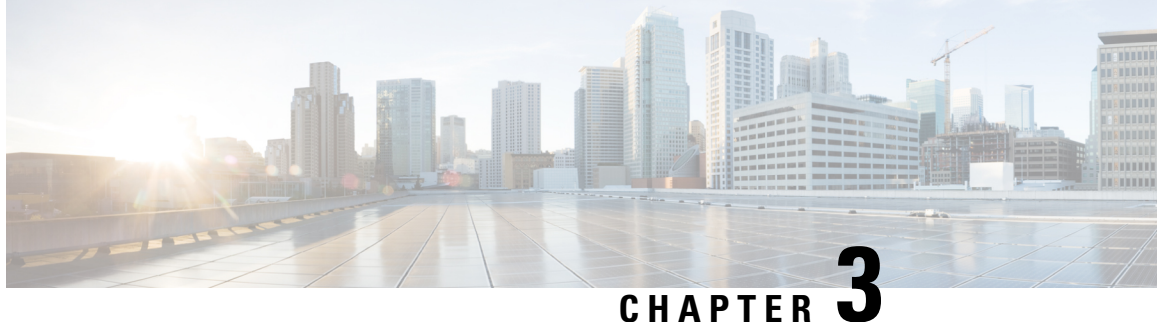

# **Bulk Statistics Changes Quick Reference**

- New Bulk [Statistics,](#page-10-0) on page 7
- Modified Bulk [Statistics,](#page-12-0) on page 9
- [Deprecated](#page-12-1) Bulk Statistics, on page 9

## <span id="page-10-0"></span>**New Bulk Statistics**

#### **MME Schema**

The following bulk statistics are added in the MME schema.

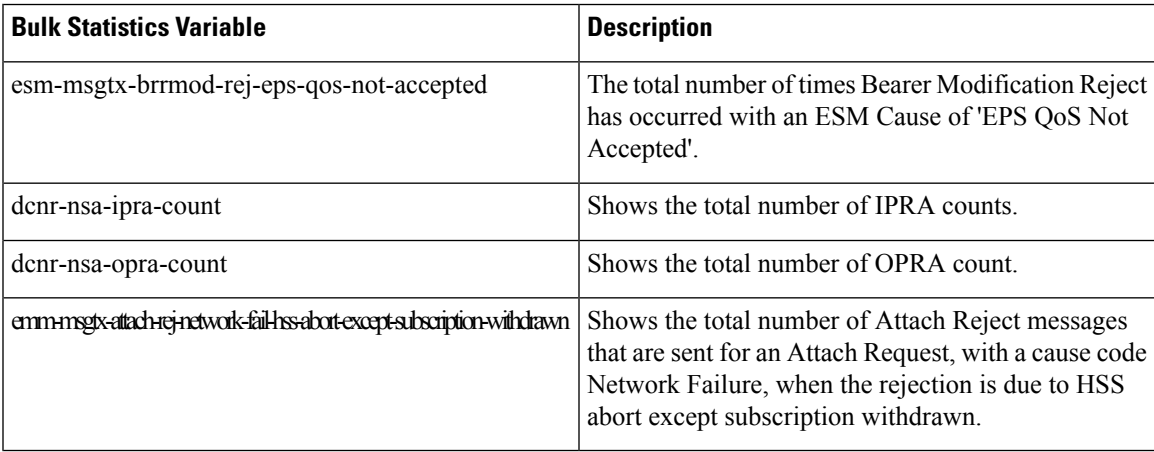

#### **NAT Realm Schema**

The NAT Realm schema provides operational statistics that can be used for monitoring and troubleshooting the NAT Port chunk hold timer feature.

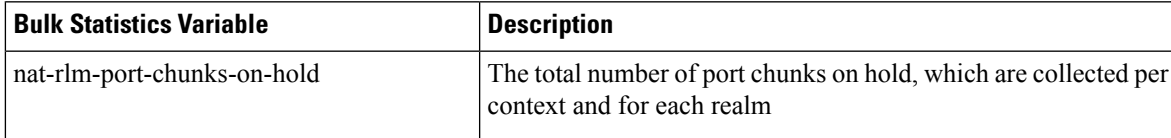

#### **SaMOG Schema**

The following bulk statistics are added in the SaMOG schema as part of the Separate Counters for All EAP Type for Success and Failure Events feature

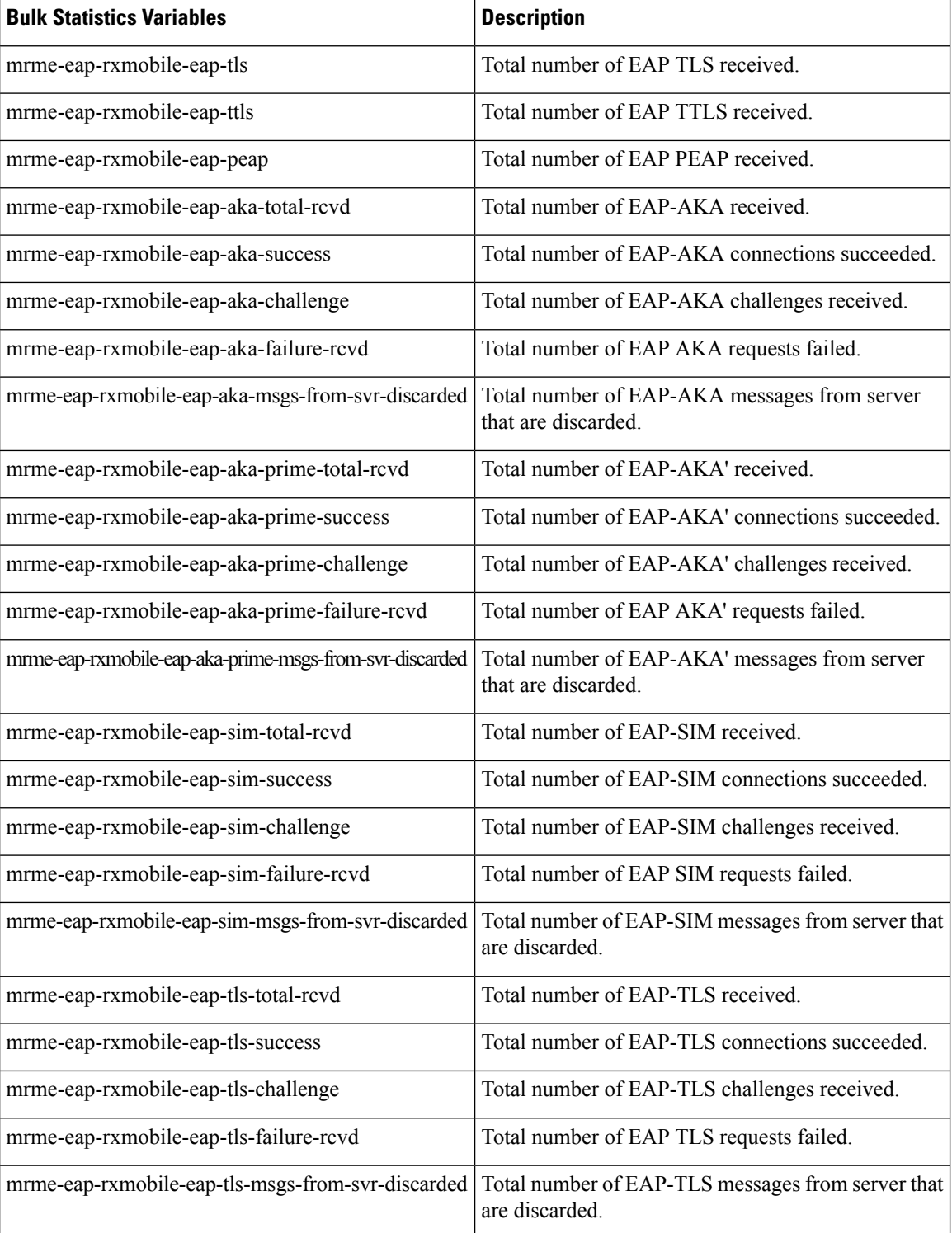

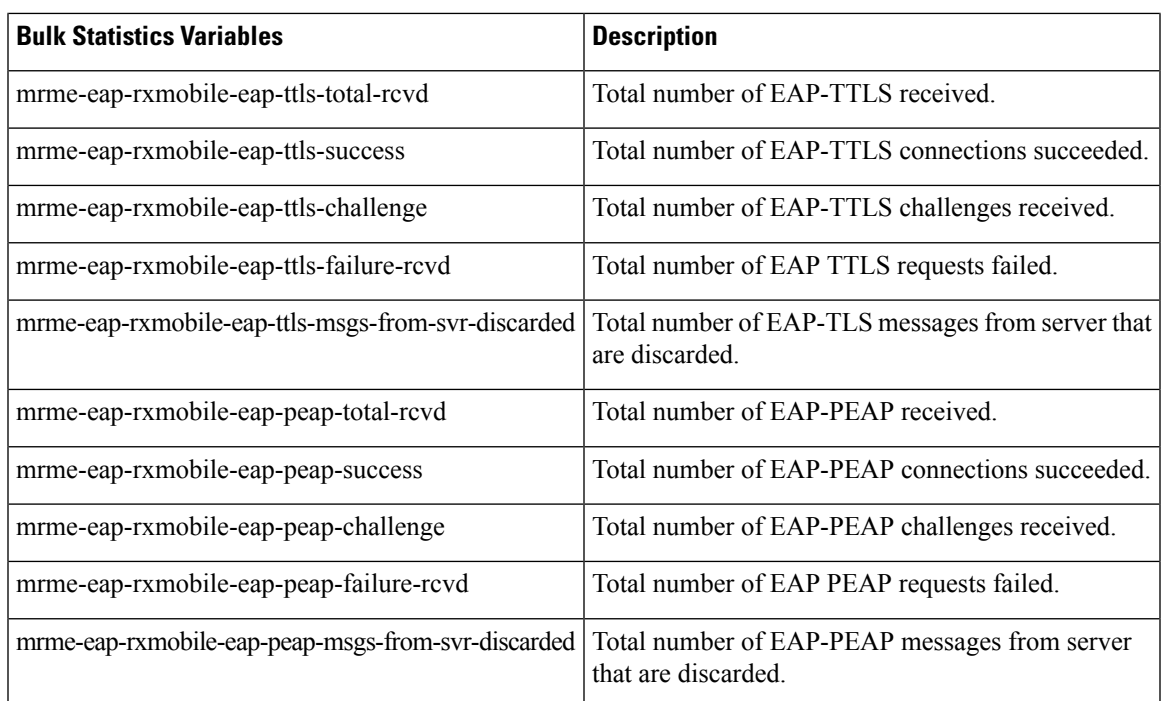

## <span id="page-12-1"></span><span id="page-12-0"></span>**Modified Bulk Statistics**

None in this release.

## **Deprecated Bulk Statistics**

None in this release.

I

i.

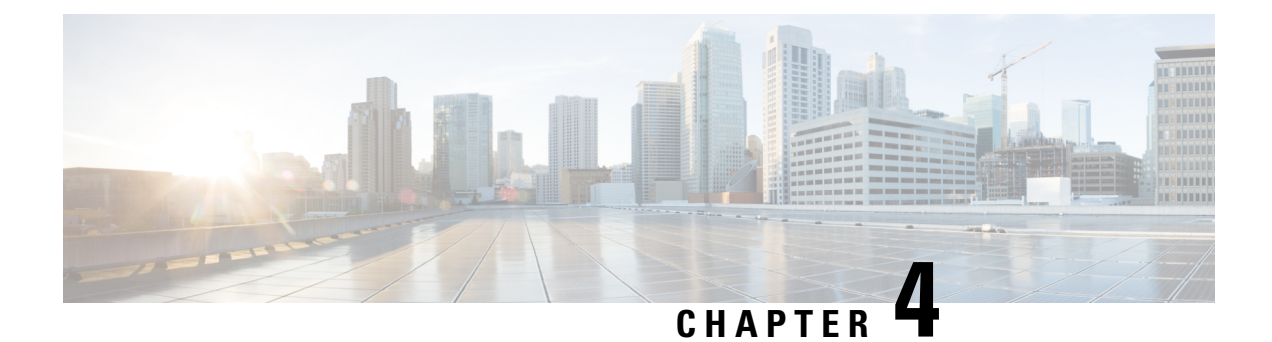

# **SNMP MIB Changes in StarOS 21.28**

This chapter identifies SNMP MIB objects, alarms and conformance statements added to, modified for, or deprecated from the StarOS 21.28 software release.

- SNMP MIB Alarm [Changes](#page-14-0) for 21.28, on page 11
- SNMP MIB [Conformance](#page-14-1) Changes for 21.28, on page 11
- SNMP MIB Object [Changes](#page-14-2) for 21.28, on page 11

## <span id="page-14-1"></span><span id="page-14-0"></span>**SNMP MIB Alarm Changes for 21.28**

There are no new, modified, or deprecated SNMP MIB alarm changes in this release.

## <span id="page-14-2"></span>**SNMP MIB Conformance Changes for 21.28**

There are no new, modified, or deprecated SNMP MIB Conformance changes in this release.

## **SNMP MIB Object Changes for 21.28**

This section provides information on SNMP MIB alarm changes in release 21.28.

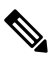

For more information regarding SNMP MIB alarms in this section, see the SNMP MIB Reference for this release. **Note**

#### **New SNMP MIB Object**

This section identifies new SNMP MIB alarms available in release 21.28.

starPasswordExpiryNotification:

I

<span id="page-16-0"></span>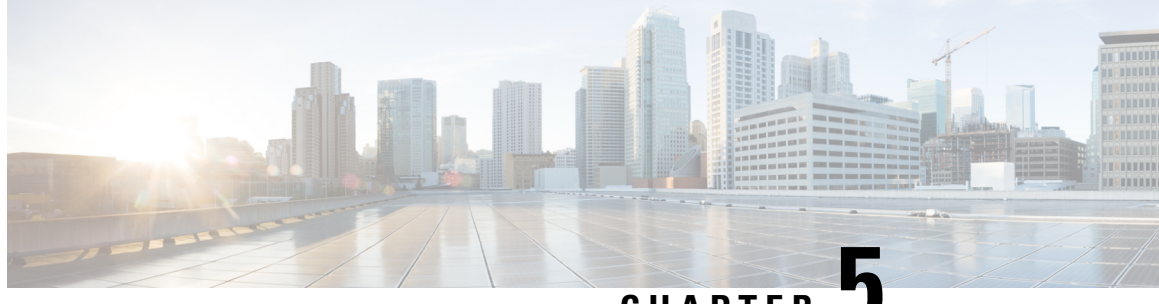

**CHAPTER 5**

# **Adding Abort Except Subscription Withdrawn Statistics as CLR Types**

- Feature [Summary](#page-16-1) and Revision History, on page 13
- Feature [Changes,](#page-16-2) on page 13
- [Command](#page-17-0) Changes, on page 14

## <span id="page-16-1"></span>**Feature Summary and Revision History**

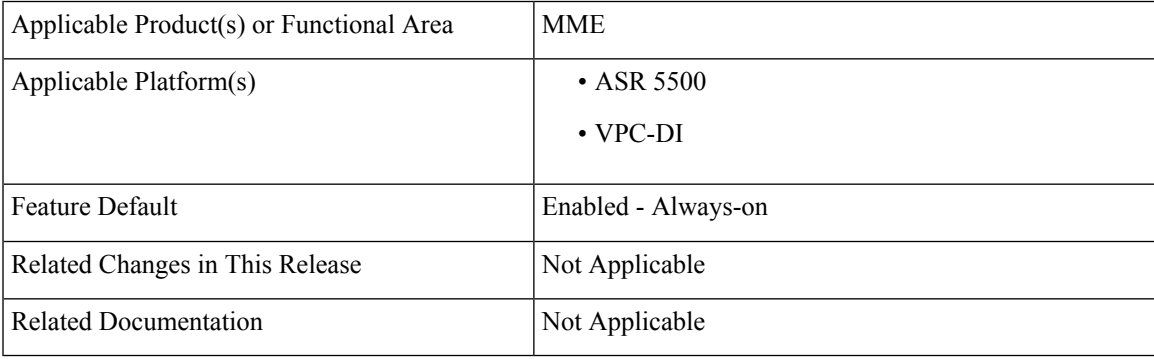

#### **Revision History**

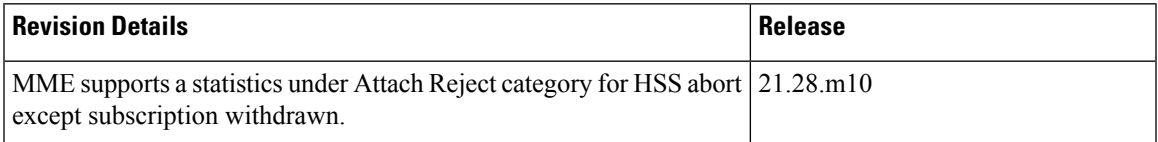

## <span id="page-16-2"></span>**Feature Changes**

In MME, CLR types other than subscription withdrawn under the Attach Reject category is counted asSMGR RESOURCE UNAVAILABLE.

**Previous Behavior**: In MME, attach reject due to HSS abort except subscription withdrawn counter was not supported.

**New Behavior**: The HSS abort except subscription withdrawn counter is added to separate CLR attach reject from the SMGR RESOURCE UNAVAILABLE. This counter displays the contribution of a CLR except subscription that is withdrawn to the statistics SMGR RESOURCE UNAVAILABLE attach reject reason.

### <span id="page-17-0"></span>**Command Changes**

You can use the following counters to view total number of Attach Reject messages that are sent for an Attach Request, with a cause code Network Failure, when the rejection is due to HSS abort except subscription withdrawn.

- In the **show mme-service statistics** command the **HSSabort exceptsubs withdrawn**statisticsis added.
- In the MME Schema, the **emm-msgtx-attach-rej-network-fail-hss-abort-except-subscription-withdrawn** counter is added.

<span id="page-18-0"></span>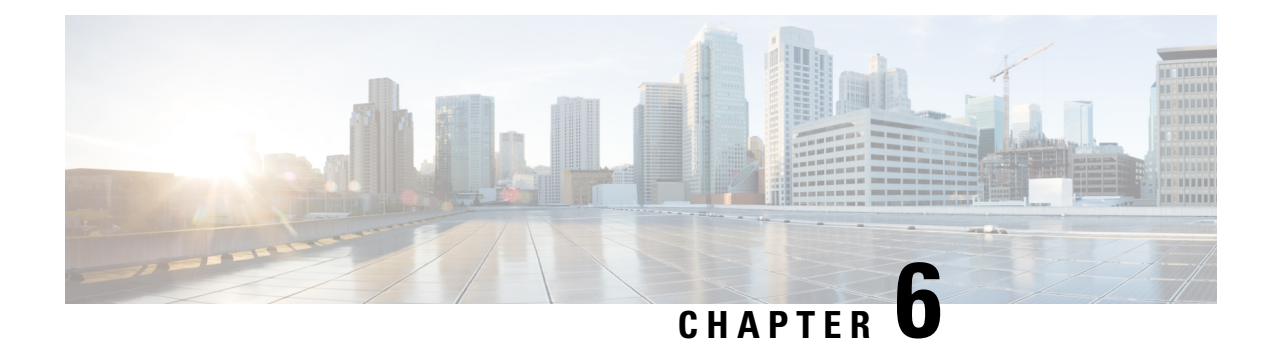

# **Address Hold Timer Support**

- Feature [Summary](#page-18-1) and Revision History, on page 15
- Feature [Description,](#page-19-0) on page 16
- Upgrade and [Downgrade](#page-19-1) Process, on page 16
- [Configuring](#page-19-2) Address Hold Timer, on page 16
- Monitoring and [Troubleshooting,](#page-20-0) on page 17

## <span id="page-18-1"></span>**Feature Summary and Revision History**

#### **Summary Data**

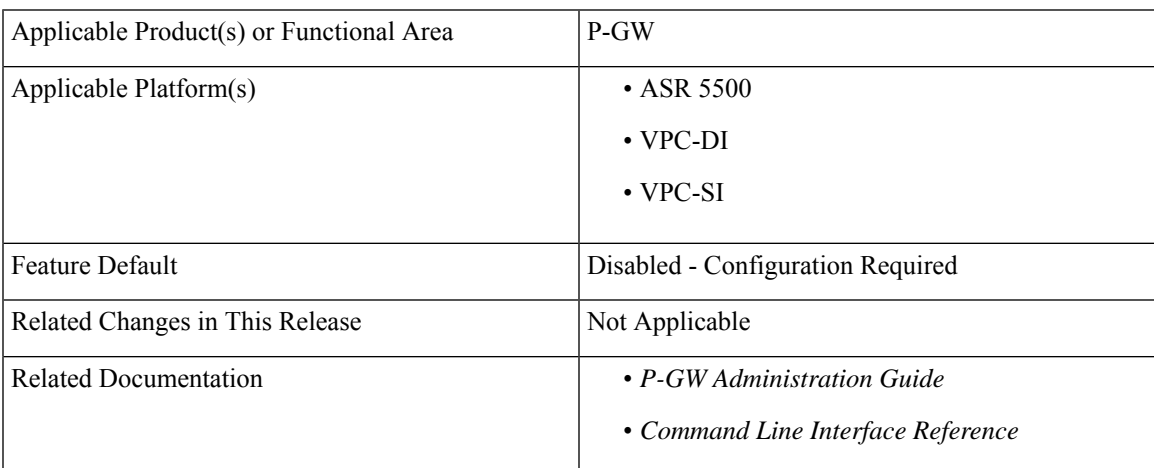

#### **Revision History**

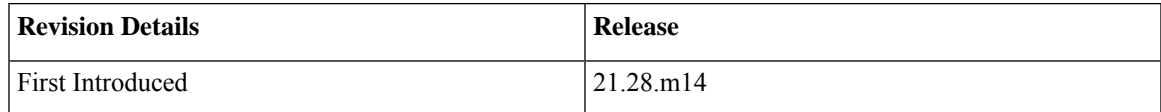

### <span id="page-19-0"></span>**Feature Description**

In P-GW, if the IPv4 **address-hold-timer** parameter is enabled and an active subscriber is disconnected, the IP address becomes held or considered still in use. The IP address does not return to the **Release** state until the **address-hold-timer** expires.

This enables subscribers who reconnect within the specified length of time (in seconds) to obtain the same IP address from the IP pool.

With this release, the Address Hold Timer feature supports IPv6 pools through a CLI configuration.

Using show CLI configuration commands, you can view the following:

- The address in USED, HOLD, FREE, and RELEASE state and list of addresses.
- The busyout states with the address hold timer state.
- The cumulative number of IP addresses in each state.

### <span id="page-19-1"></span>**Upgrade and Downgrade Process**

If the Address Hold Timer CLI is configured, post upgrade this feature works for the IPv6 pool.

If you have enabled the Address Hold Timer for IPv6, post downgrade, where AHT for IPv6 was notsupported, the complete IPv6 pool configuration gets ignored. Ensure that the Address Hold Timer for IPv6 gets removed from the configuration before the downgrade procedure.

### <span id="page-19-2"></span>**Configuring Address Hold Timer**

Use the following sample configuration to enable the IPv6 address hold timer.

```
configure
  context context_name
     [ no ] ipv6 pool pool_name prefix ip_address/len public priority
address-hold-timer address_hold_timer_value
  end
```
#### **NOTES**:

• **ipv6 pool** *pool\_name* **prefix** *ip\_address/len* **public** *priority* **address-hold-timer** *address\_hold\_timer\_value*: Enables address hold timer support for an IPv6 pool.

If the **address-hold-timer** is enabled and an active subscriber is disconnected, the IP address is held or considered in use and is not returned to theFree state until the **address-hold-timer** expires. This enables subscribers who reconnect within the length of time specified (in seconds) to obtain the same IP address from the IP pool.

For example, **Ipv6 pool PUBLIC1V6 prefix 5001::aaaa/48 public 0 address-hold-timer 120**

• You can configure the **address-hold-timer** value under different keywords and under the IPv6 pool. However, the address hold timer gets configured with the latest **address-hold-timer** value configured. • The **address-hold-timer** value is configured in seconds and the value of 0 represents that the address hold timer is disabled. • In P-GW, the On the fly change of Address Hold Timer(AHT) is not supported. If the AHT is configured, then ongoing calls do not move to the Hold state. If the AHT is configured and then the call is connected then, the IP moves to the Hold state. The On-the-fly Address Hold Timer(AHT) behavior is similar for IPv4 and IPv6 pools. **Note**

• **no**: Removes the configured address hold timer for a specific pool. For example, no ipv6 pool. PUBLIC1V6 address-hold-timer

### <span id="page-20-0"></span>**Monitoring and Troubleshooting**

Thissection providesinformation regarding the CLI command available in support of the Address Hold Timer feature.

### **Show Command(s) and/or Outputs**

This section provides information regarding show commands and/or their outputs in support of this feature.

#### **show ipv6 pool pool\_name**

The output of the show ipv6 pool pool\_name PUBLIC1V6 {free | used | release | hold | limit | wide } command is modified to display the Address hold timer CLI statistics. For example:

```
show ipv6 pool pool-name PUBLIC1V6
   Pool Name: PUBLIC1V6
   Group Name:
   Pool Type: Public Priority: 0<br>Pool Id: 2001 Vrf: n/a
   Pool Id: 2001 Vrf: n/a
   Pool Status: Good
    Start Prefix: 5001::/64
   End Prefix: 5001:0:0:ffff::/64
       Addr-Hold-Timer: 100
       Total Prefix: 65536 Used Prefix: 0 Free Prefix: 65533 On-Hold
Prefix: 1 Released Prefix: 2
       Pool Address Type: Normal
    Configured Prefix: 5001::aaaa/48<br>User-Plane ID : N/A
   User-Plane ID
   Virtual-FE ID : N/A
                Nexthop Forwarding Address: Disabled
     Network Reachability Detection Server: Disabled
                  Suppress-Switchover-ADVS: Disabled
                   Allow-Static-Allocation: Disabled
                  Duplicate-Addr-Detection: Disabled
```

```
Send-Pilot-Packet: Enabled
                   Advertise-if-used: Disabled
 Addr-Hold-Timer-IPV6: 202 Group Available Threshold: Disabled
Clear: Disabled
                  Pool-Free Threshold: Disabled Clear: Disabled
                  Pool-Used Threshold: Disabled Clear: Disabled
        cip-local-pool-used Threshold: Disabled
  cip-local-pool-in-use-addr Threshold: Disabled Clear: Disabled
```
Where:

- **used** An address in the **used** state is one that is currently in use by a connected subscriber.
- **hold** An address in the hold state is one that has recently been released from the pool, but for which the **address-hold timer** has not yet expired.
- **free** An address in the free state is one that in not currently in use by a subscriber and has no NAI and IMSI data that are stored from a previous user of this address.
- **release** An addressin the released state is one that has been released from the pool, and the address-hold timer has expired for this address. This address has NAI and IMSI data that are stored for the previous subscriber.
- **limit** An address in the limit state displays default 100 IP addresses information, if no limit value is specified.
- **wide** An address in the wide state is one that displays information potentially formatted to greater than 80 columns.

<span id="page-22-0"></span>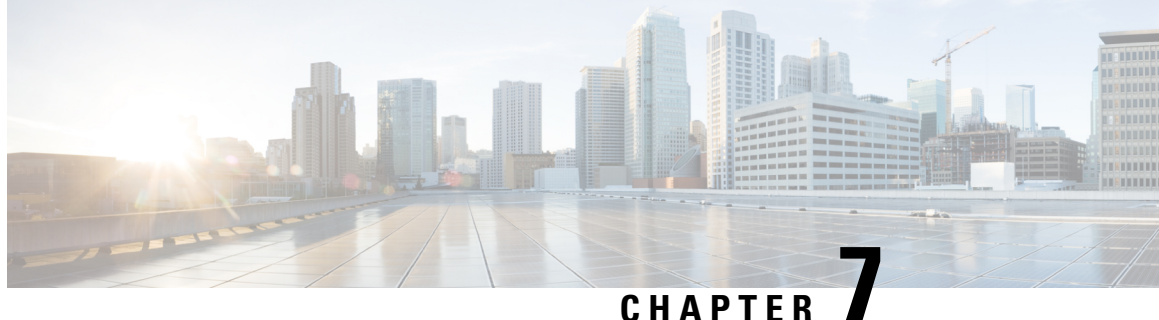

# **CollisionHandling of ModifyBearer Request over Modify Bearer Request Drop and Retry**

- Feature [Summary](#page-22-1) and Revision History, on page 19
- Feature [Description,](#page-23-0) on page 20
- Enabling or Disabling Modify Bearer Request [Messages,](#page-23-1) on page 20
- Monitoring and [Troubleshooting,](#page-24-0) on page 21

## <span id="page-22-1"></span>**Feature Summary and Revision History**

#### **Summary Data**

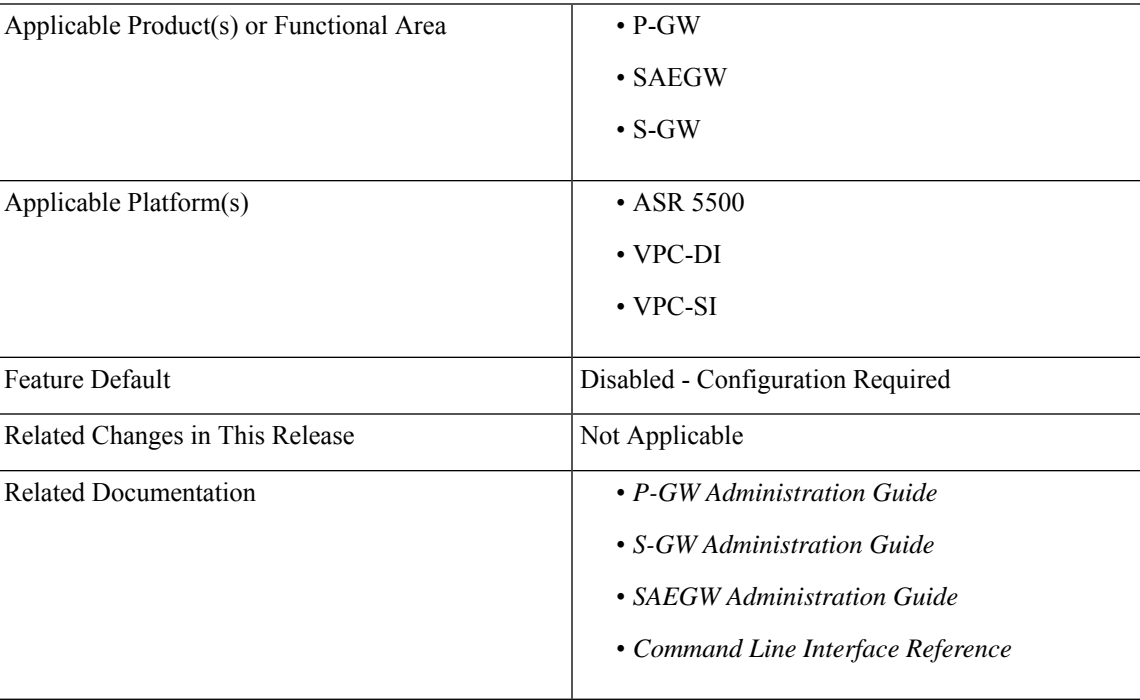

#### **Revision History**

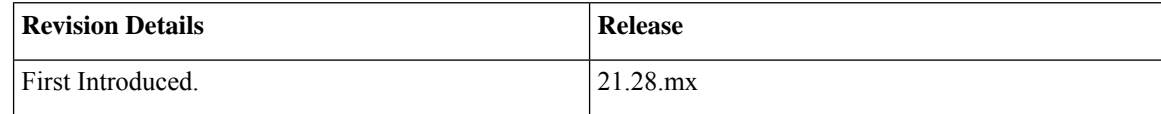

### <span id="page-23-0"></span>**Feature Description**

During a call creation MME sends the first MBR message and while S-GW processes the call, the MME can receive an E-RAB modification indication to send the second MBR to S-GW. To avoid collision over Modify bearer request (mbreq) message over mbreq, the MME supports collision of MBR over MBR Drop and Retry functionality through a mbreq-over-mbreq drop CLI configuration under the egtp-service. The following functions occur:

- MME sends modify bearer request when service request modify bearer request is in pending state
- S-GW drops the E-RAB procedure modify bearer request message
- MME retries the dropped MBR until first MBR response.

### <span id="page-23-1"></span>**Enabling or Disabling Modify Bearer Request Messages**

Use the following configuration commands to configure the collision handling of Drop second MBreq when first MBreq is pending.

```
configure
   context context_name
      egtp-service egtp_service_name
         collision-handling
             csreq-reject-cause
             dbcmd-over-mbreq { drop | queue }
          mbreq-over-mbreq { drop }
         { default | no } collision-handling csreq-reject-cause
         { default | no } collision-handling dbcmd-over-mbreq
         { default | no } collision-handling mbreq-over-mbreq
         end
```
#### **NOTES:**

- **csreq-reject-cause**: Configures collision handling of CSreq when CSreq or DSreq is pending. The Default or No behavior rejects a new MBreq with cause - No resources available(73).
- **mbreq-over-mbreq**: Configures collision handling of drop second MBreq when MBreq is pending. The Default or No behavior rejects a new MBreq with cause - No resources available(73).
- **mbreq-over-mbreq { drop }** : Drops the received messages.

### <span id="page-24-0"></span>**Monitoring and Troubleshooting**

This section describes how to monitor the collision handling feature for MBR over MBR.

### **Show Command (s) and/or Outputs**

This section provides information regarding show commands and/or their outputs in support of the collision handling on the P-GW/SAEGW/S-GW feature.

#### **show configuration**

П

The output of this command indicates if collision handling for the DBcmd message when the MBreq message is pending is enabled or disabled or for the mbreq over mbreq drop messages:

- collision-handling dbcmd-over-mbreq queue
- no collision-handling dbcmd-over-mbreq queue
- collision-handling mbreq-over-mbreq drop

#### **show egtp-service all-name**

The output of this command indicates how the P-GW is configured to handle the MBreq when MBreq messages for the Default Bearer is pending at the P-GW or S-GW.

- Collision handling:
	- DBcmd when MBreq pending: <Queue DBcmd>, <Drop DBcmd>, or <Abort MBreq and handle Dbcmd>

#### **show egtpc statistics debug-info**

The output of this show command has been modified to display the following fields for Collision Scenarios MBR over MBR and MBR over MBR Drop and Retry:

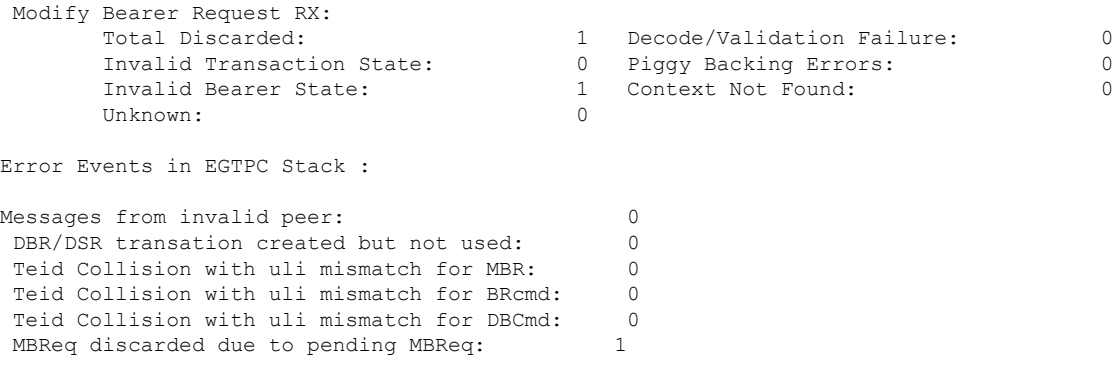

### **show egtpc statistics verbose**

The output of this show command has been modified to display the following fields for Collision Scenarios MBR over MBR and MBR over MBR Drop and Retry:

Message Collision Statistics:

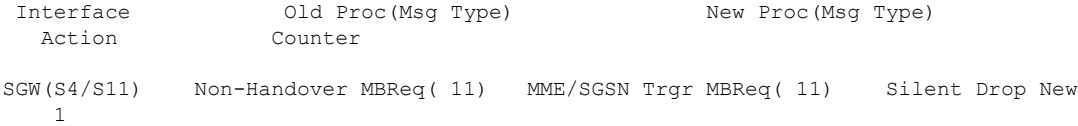

<span id="page-26-0"></span>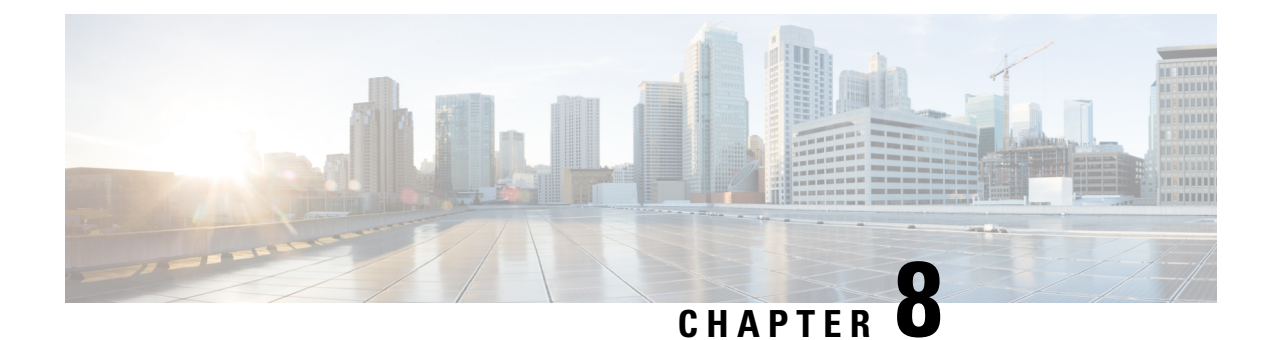

## **Detecting Reuse of TCP Ports**

- Feature [Summary](#page-26-1) and Revision History, on page 23
- Feature [Changes,](#page-26-2) on page 23
- [Command](#page-27-0) Changes, on page 24
- Monitoring and [Troubleshooting,](#page-27-1) on page 24

# <span id="page-26-1"></span>**Feature Summary and Revision History**

#### **Summary Data**

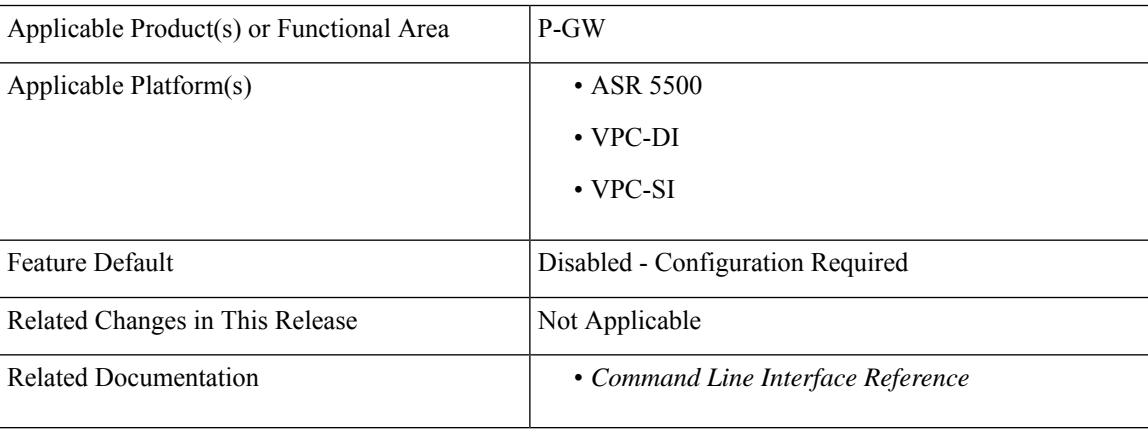

#### **Revision History**

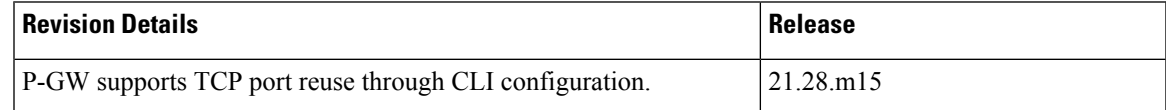

## <span id="page-26-2"></span>**Feature Changes**

**Previous Behavior**: In P-GW, the non-detection of TCP source port reuse lead to Out-of-order (OOO) packet and retransmission packet which inturn resulted in bypassing the charging module and traffic allowed to the server.

**New Behavior**: In P-GW, the **tcp-detect-port-reuse** CLI is introduced to control the specific flow matching the charging action to detect the source port reuse by TCP SYN packet. The **tcp-detect-port-reuse** CLI also clears the flow in which port is reused and creates new credentials.

### <span id="page-27-0"></span>**Command Changes**

This command allows you to detect the source port reuse by TCP packets. When a packet matches to the rule that includes charging action that is enabled with tcp-detect-port-reuse, TCP SYN packet checks for the port reuse. When port reuse is detected the respective flow is cleared and a new flow is created with the new credentials.

```
configure
  context context-name
     active-charging service service_name
        charging-action charging_action_name
          [ no ] tcp-detect-port-reuse
```
#### **NOTES**

- **tcp-detect-port-reuse** : Detects the source port reuse by TCP packets. By default this CLI is disabled.
- **no** : Removes the tcp-detect-port-reuse configuration from the charging action.

### <span id="page-27-1"></span>**Monitoring and Troubleshooting**

This section provides information about the CLI commands available to monitor and/or troubleshoot TCP port reuse feature.

### **Show Command(s) and/or Outputs**

#### **show active-charging rulebase statistics name**

This command displays the following specific flow information matching the charging action to detect the source port reuse. Following is a sample output:

```
show active-charging rulebase statistics name RB_IITC_DAIMLER
     Detect TCP Port Reuse and Flow Cleared: 1
[local]laas-setup# show active-charging charging-action statistics name CA_RG1_NORMAL
Service Name: ecs-svc1
 Charging Action Name: CA_RG1_NORMAL
   Uplink Pkts Retrans: 32 Downlink Pkts Retrans: 3558<br>
Uplink Bytes Retrans: 3558 Downlink Bytes Retrans: 3558
   Uplink Bytes Retrans: 13567 Downlink Bytes Retrans:
   Flows Readdressed: 0 PP Flows Readdressed: 0
   Bytes Charged Yet Packet Dropped: 0
   Predef-Rules Deactivated: 0
   Outer IP header dscp marked Pkts: 0
Detect TCP Port Reuse and Flow Cleared: 1
```
<span id="page-28-0"></span>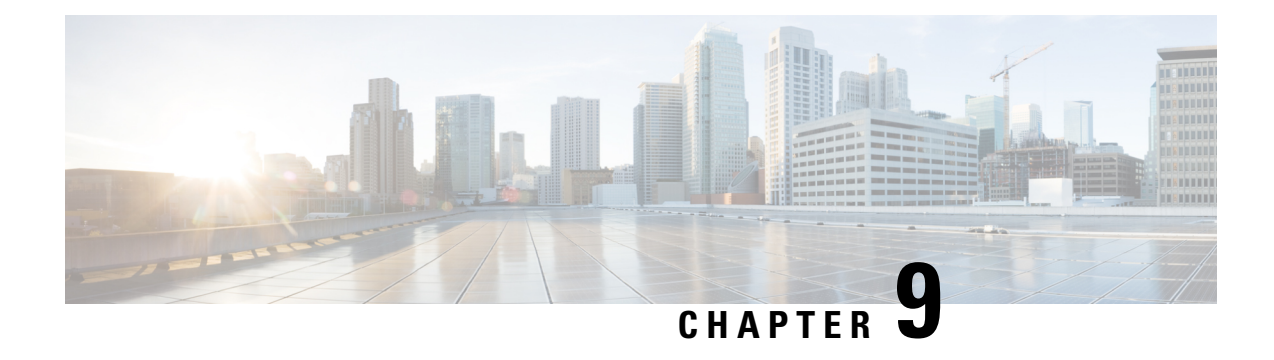

# **Differential Charging with 5G NSA**

- Feature [Summary](#page-28-1) and Revision History, on page 25
- Feature [Description,](#page-29-0) on page 26
- How it [Works,](#page-29-1) on page 26
- [Configuring](#page-43-0) gNB S1-U IP Addresses , on page 40
- Associating pra-profile [dcnr-5g-radio](#page-46-0) with mme-service, on page 43
- Monitoring and [Troubleshooting,](#page-46-1) on page 43

# <span id="page-28-1"></span>**Feature Summary and Revision History**

## **Summary Data**

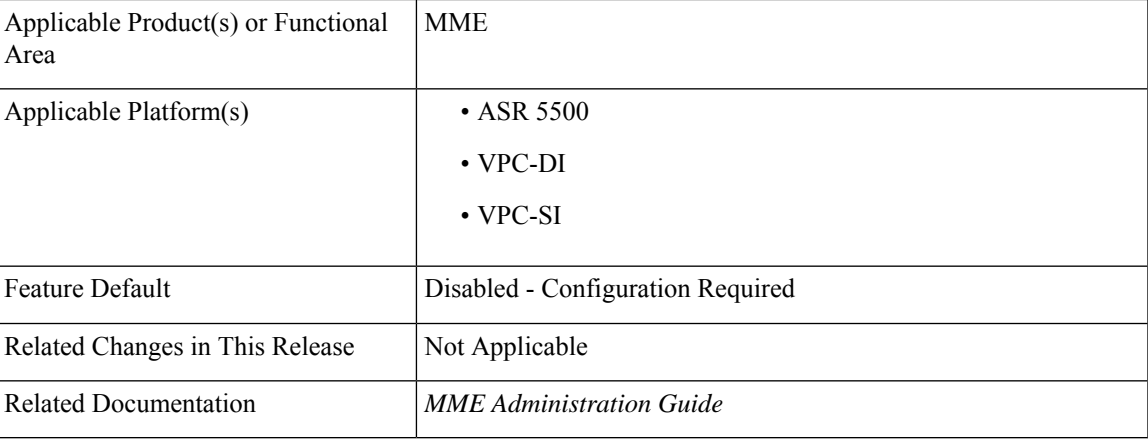

#### **Revision History**

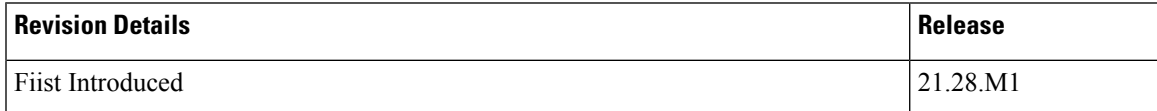

### <span id="page-29-0"></span>**Feature Description**

MME captures prepaid charging for DCNR subscriber differentially under 4G and 5G coverages through:

- Presence Reporting Area (PRA) action provided by the P-GW
- Tracking of S1-U transport layer address in the Initial Context Setup Response message, E-RAB modification indication message, Path switch request message, and handover required message at the time of forming the Modify Bearer Request against the configuration specified in the MME.
- Configuration ofS1-U transport layer addresses (IPv4 and IPv6) in the 5G coverage in a separate profile.
- Enabling the feature in the MME service by associating the profile appropriately.
- Parsing the Presence Reporting Area Action IE in Create Session Response message and Modifying a Bearer Response message from S-GW over an S11 interface.

### **Standards Compliance**

Cisco's implementation of the Differential Charging with 5G NSA makes use of the following standards:

- 3GPP specification 23.401, Section 5.3.3.1
- 3GPP specification 23.401, Section 5.3.3.2
- 3GPP specification 23.401, Section 5.3.4.1
- 3GPP specification 23.401, Section 5.5.1.2.2
- 3GPP specification 23.401, Section 5.3.5
- 3GPP specification 23.401, Section 5.4.7
- 3GPP specification 37.340, Section 10.3.1
- 3GPP specification 37.340, Section 10.4.1
- 3GPP specification 37.340, Section 10.5.1
- 3GPP specification 37.340, Section 10.7.1
- 3GPP specification 37.340, Section 10.8.1
- 3GPP specification 37.340, Section 10.9.1

### <span id="page-29-1"></span>**How it Works**

P-GW requests the tracking of UE's presence in the Presence Reporting Area (PRA) in the Create Session Response through the PRA Action IE.

To enable the feature, perform the following functions:

- Create a PRA profile with S1-U IP addresses or address ranges that match gNodeBs.
- Associate the PRA profile with mme-service.

MME stores the PRA ID and the action in the PDN context.

If P-GW sets the action to Start:

• MME compares the S1-U addresses in the bearers with the S1-U address in the S1AP messages and marks if there's a change in address. Then the new S1-U address is compared against the configured address and a change in PRA is identified, which becomes the **Derived RAT Type**.

S1-U address type is decided based on the Transport Layer address length. With the length as 16 bytes or 20 bytes, it's considered as IPv6 address and with length as 4 bytes, it's considered as IPv4.

• At the time of performing the Modify Bearer Request, if there's a change marked, PRA Information IE is created.

Thisfeature is available only for the DCNR subscribers with the DCNR flag set in UE network capability in the Initial UE message.

This section explains call flows and procedures for the following functionalities:

- Attach procedure.
- GGSN to PGW Handover procedure
- Procedure to add Secondary Node.
- Procedure initiated either by the MN-eNB or by the SN-gNB
- MN Initiated SN release
- Secondary Node Change (MN / SN Initiated)
- Tracking Area Update without S-GW change
- Tracking Area Update with S-GW change
- Service Request
- Inter-Master Node Handover with / without Secondary Node change
- Master Node to eNB / gNB change
- eNB / gNB to Master Node change
- S1 Handover with MME change
- S1 Release

### **Initial Attach over S11 Interface**

When the Differential Charging with 5G NSA feature is enabled in MME, the following functions occur:

- PRA-based RAT identification and reporting by MME gets triggered when the S-GW sends the PRA ID and the action as **Start** in the Create Session Response message for LTE Initial attach over an S11 interface. This PRA ID is stored in its PDN Context.
- MME receives the S1-U transport layer address from eNB in the Initial Context Setup Response message. By default, the derived RAT type value in a PDN context will be considered as 4G.

While processing the Initial context setup response, the S1 U address will be checked with the configured IP address in the profile and change identified. While framing the Modify Bearer Request, the derived RAT type is found by checking the bearer in that PDN.

#### **GGSN to P-GW Handover**

During this GGSN to P-GW handover procedure:

• Forward Relocation Request sent by SGSN does not have PRA Action IE.

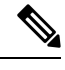

As Forward Relocation request does not have PRA action , which is sent by SGSN, MME does not send any PRA information as part of GGSN-PGW Handover (HO). **Note**

- MME gets PRA Action IE from the Create Session Response message.
- MME sends Create session request to S-GW with DCNR bit set in UP Function Selection Indication Flags, if:
	- The UE is DCNR capable with Dual connectivity of E-UTRA with New Radio (NR) capability bit set in the MS network in MM Context.
	- The NR as Secondary RAT Not Allowed (NRSRNA) is not set in Extended Access Restriction Data in the MM Context of Forward Relocation Request from SGSN.

### **Adding a Secondary Node**

The Secondary Node (SN) addittion procedure follows the procedure defined in 3GPP specification 37.340, Section 10.2.1.

The following call flow shows the secondary node additon.

#### **Figure 1: Call Flow**

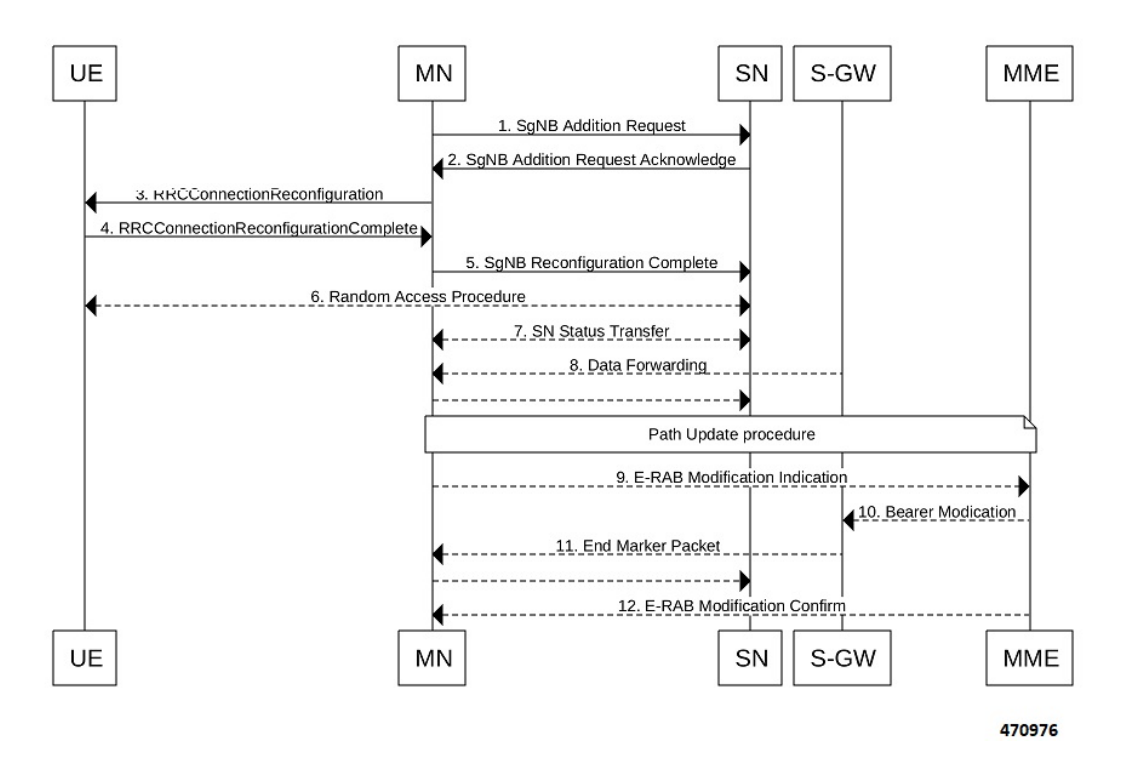

The secondary node addition procedure captures the LTE attach followed by E-RAB Modification Indication scenario.

When the data bearers move from MN-eNB to SN-gNB, MN-eNB sends E-RAB Modification Indication with bearers to be modified list with the new S1-U transport layer address.

While processing the ERMI message, change in the new S1-U address with the already existing S1-U address in the modified bearer list is marked; it is then compared with the IP address configured in the **pra-profile** for 5G PRA.

While forming the Modify Bearer Request, with the marked changes , if there is a match, the flag IPRA is set to 1 and PRA ID is sent in PRA Information IE in the Modify Bearer Request message over S11.

If there is no match, the flag OPRA is set to 1 and PRA ID is ssent in PRA Information IE in the Modify Bearer Request message overS11.PRA Information IE will be sent only if there is any change in the previously sent PRA Information IE for that PDN to that S-GW and the derived RAT type is updated with the current data.

### **Modifying a Secondary Node**

Secondary Node (SN) modification procedure follows the procedure defined in 3GPP specification 37.340, Section 10.3.1.

The following call flow shows the secondary node modification.

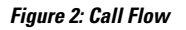

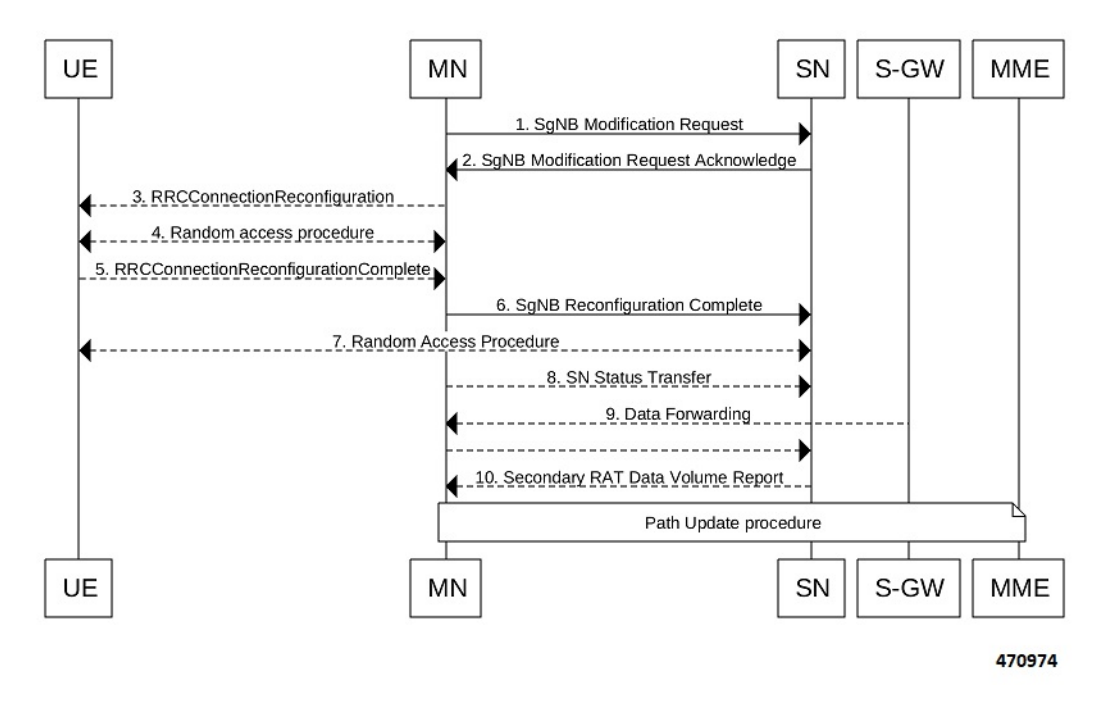

This procedure is initiated either by the MN-eNB or by the SN-gNB and used to:.

- Modify, establish, or release bearer contexts.
- Transfer bearer contexts to and from the SN-gNB
- Modify other properties of the UE context within the same SN-gNB. This includes the Path Update procedure as explained in the *Adding a Secondary Node* section.

### **Secondary Node Release Procedure**

The Secondary Node release procedure follows the procedure defined in 3GPP specification 37.340, Section 10.4.1.

The following call flow shows the Secondary Node release procedure.

Ш

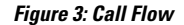

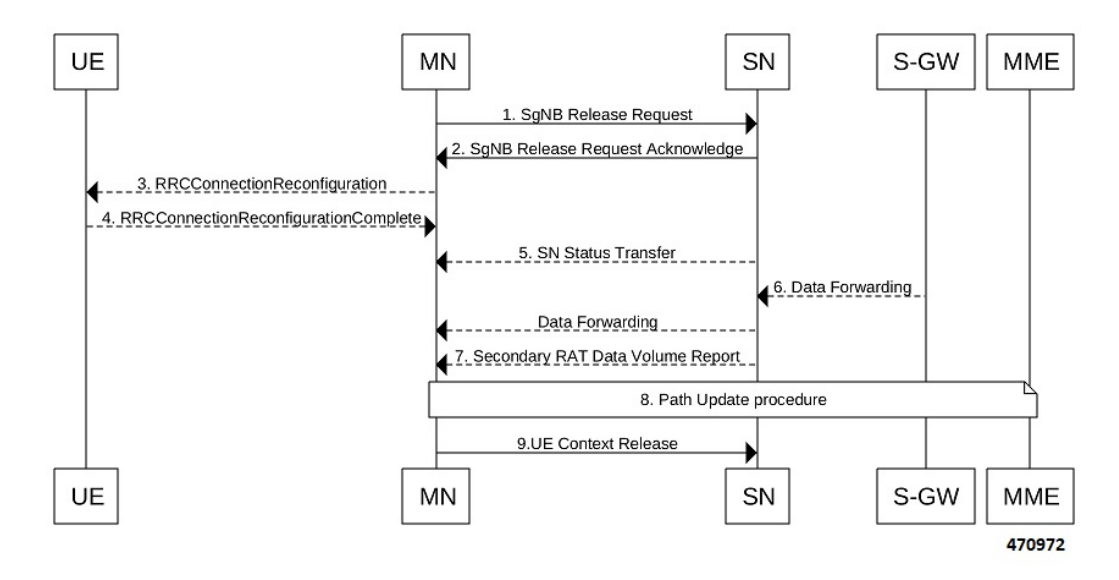

The Secondary Node Release procedure is initiated either by the MN or by the SN and is used to initiate the release of the UE context at the SN. The recipient node of this request can reject the release. For example, if a SN change procedure is triggered by the SN. This includes the Path Update procedure as explained in the section, *Adding a Secondary Node*.

### **Secondary Node Change**

The Secondary Node (SN) change procedure follows the procedure defined in 3GPP specification 37.340, Section 10.5.1. The SN change procedure is initiated either by MN or SN and used to transfer a UE context from a source SN to a target SN, and to change the SCG configuration in an UE from one SN to another. This includes the E-RAB Modification Indication procedure as explained in the section *Adding a Secondary Node*.

The following call flow shows the master node initiated change procedure.

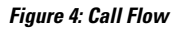

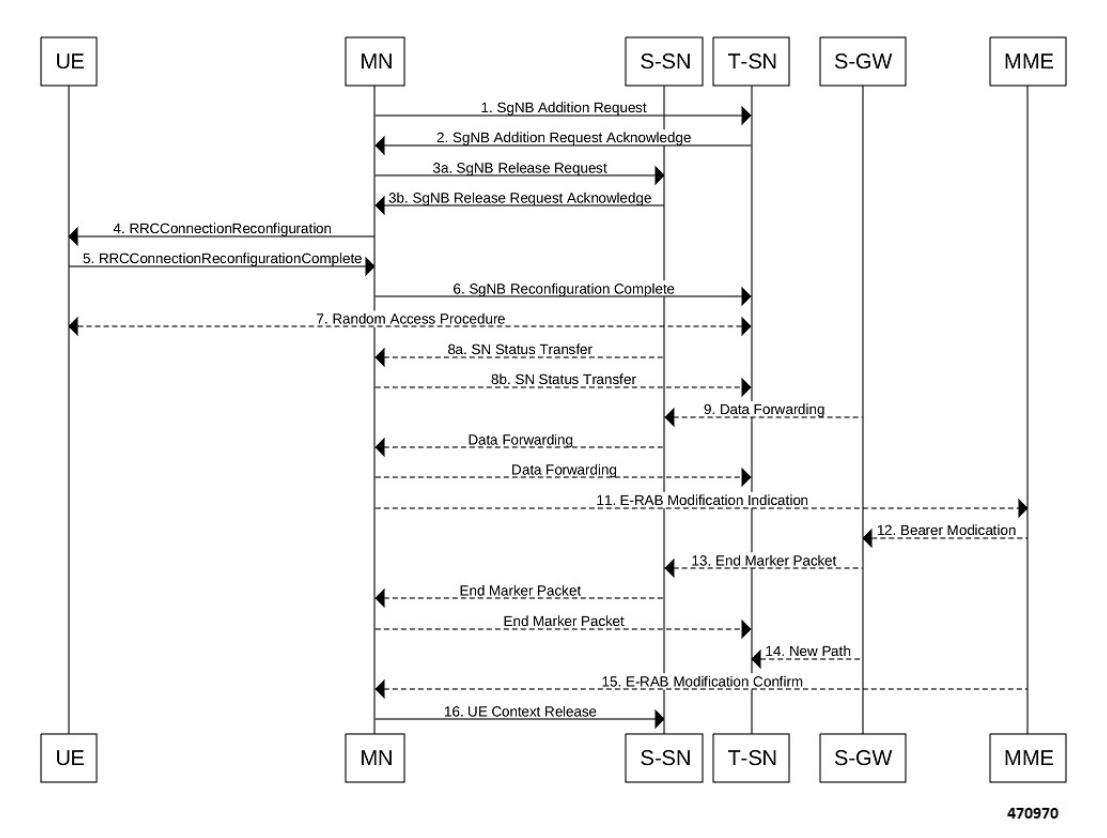

### **Tracking Area Update without SGW change**

Tracking Area Update procedure follows the procedure defined in 3GPP specification 23.401, Section 5.3.3.2. The following call flow shows the Tracking Area Update without SGW change.
Π

#### **Figure 5: Call Flow**

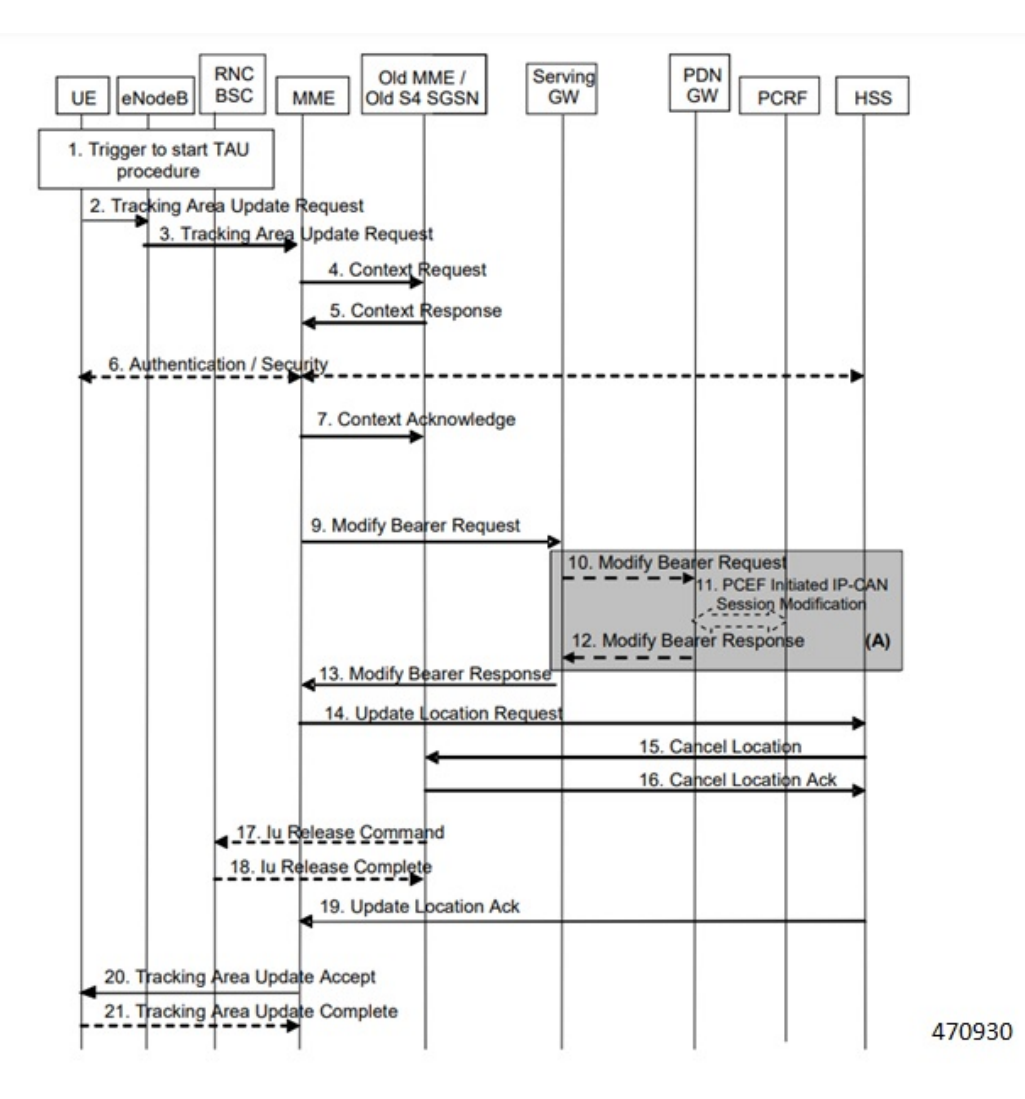

#### **Procedure**:

- After enabling the Differential Charging with 5G NSA feature in New MME, Presence Reporting Area (PRA) based Radio Access Technology (RAT) identification and reporting by New MME gets triggered when the Old MME sends the PRA ID and the action as **Start** in Context Response message as part of Tracking Area Update procedure over S10 interface.
- As part of Inter MME TAU procedure, if the new MME has established the bearers, it indicates the PRA information in the Modify Bearer request as below whenever MME knows about the s1u IP address:
	- IPRA provided s1u IP address matches with the PRA pool configuration.
	- MME sends OPRA if the previous session was in IPRA with old MME or S-GW. If s1u address is not matched with **pra-profile** there will be no PRA information.

If any changes are identified in s1u address in the subsequent procedure, IPRA or OPRA is calculated accordingly.

### **Tracking Area Update with SGW Change**

Tracking Area Update procedure follows the procedure defined in 3GPP specification 23.401, Section 5.3.3.1. The following call flow shows the Tracking Area Update with SGW change.

#### **Figure 6: Call Flow**

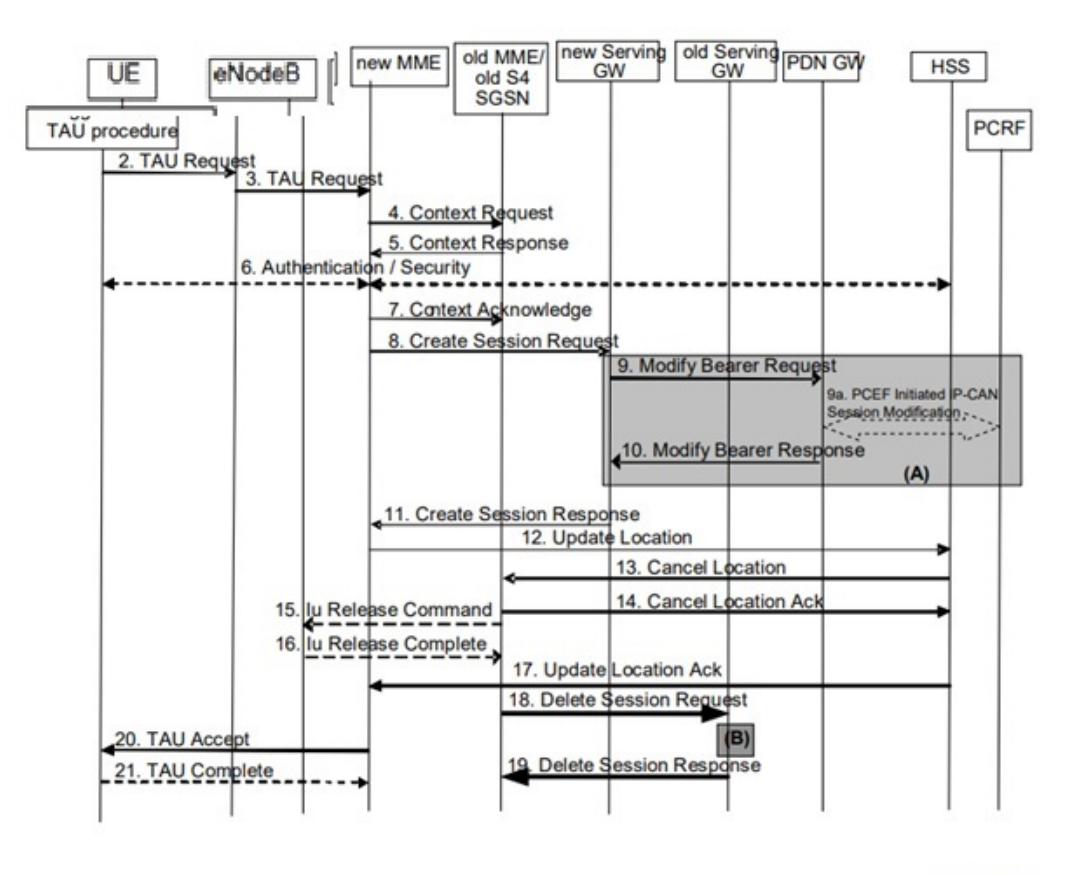

470942

#### **Procedure**:

- After enabling the differential charging with 5G NSA feature in New MME, PRA based RAT identification and reporting by New MME gets triggered when the Old MME sends the PRA ID and the Action as 'Start' in Context Response message as part of Tracking Area Update procedure over S10 interface.
- As part of Inter MME TAU procedure, if the new MME has established the bearers, it indicates the PRA information in any Modify Bearer Request followed by the Create Session Request as below whenever MME knows about the S1 U IP address:
	- IPRA provided that the S1 U IP address matches with the PRA pool configuration.
	- MME sends OPRA if the previous session was in IPRA with old MME or S-GW. If s1u address is not matched with **pra-profile** there will be no PRA information.

If any changes are identified in S1 U address in the subsequent procedure, IPRA or OPRA is calculated accordingly.

Ш

### **Service Request**

Service Request procedure follows the procedure defined in 3GPP specification 23.401, Section 5.3.4.1. The following call flow shows the Service Request procedure.

**Figure 7: Call Flow**

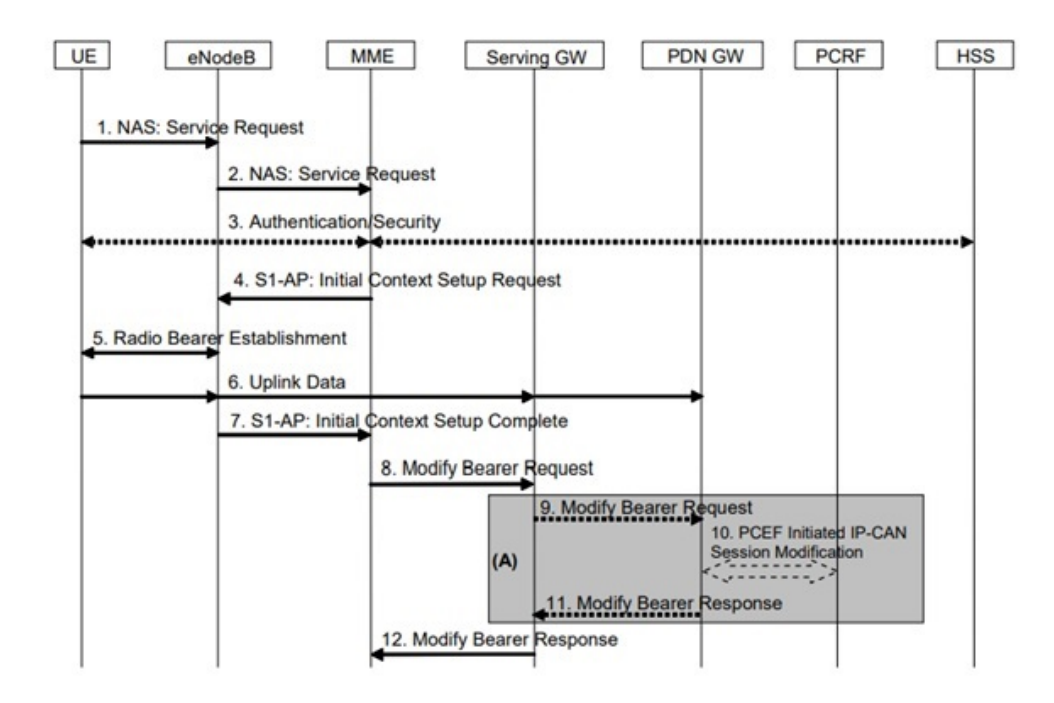

Following are few deviations from the defined procedure:

- MME receives the S1-U address in an Initial Context setup Response message.
- S1-U adddress is first matched with the IP address in the respective bearer context and change is marked.
	- If there is a change identified, it is then compared with the IP address configured in the PRA profile for 5G PRA.
	- If there is a match, the flag IPRA is set to 1, and PRA ID is sent in PRA Information IE in the Modify Bearer Request message over S11.
	- If there is no match, the flag OPRA is set to 1 and PRA ID is sent in PRA Information IE in the Modify Bearer Request message over S11.
	- PRA Information IE is sent only if there is any change in the previously sent PRA Information IE for that PDN to that S-GW and the derived RAT type is updated with the current data.

### **Inter-Master Node Handover with or without Secondary Node Change**

Inter-Master Node handover procedure follows the procedure defined in 3GPP specification 37.340, Section 10.7.1.

The following call flow shows the processing of Path Switch Request.

#### **Figure 8: Call Flow**

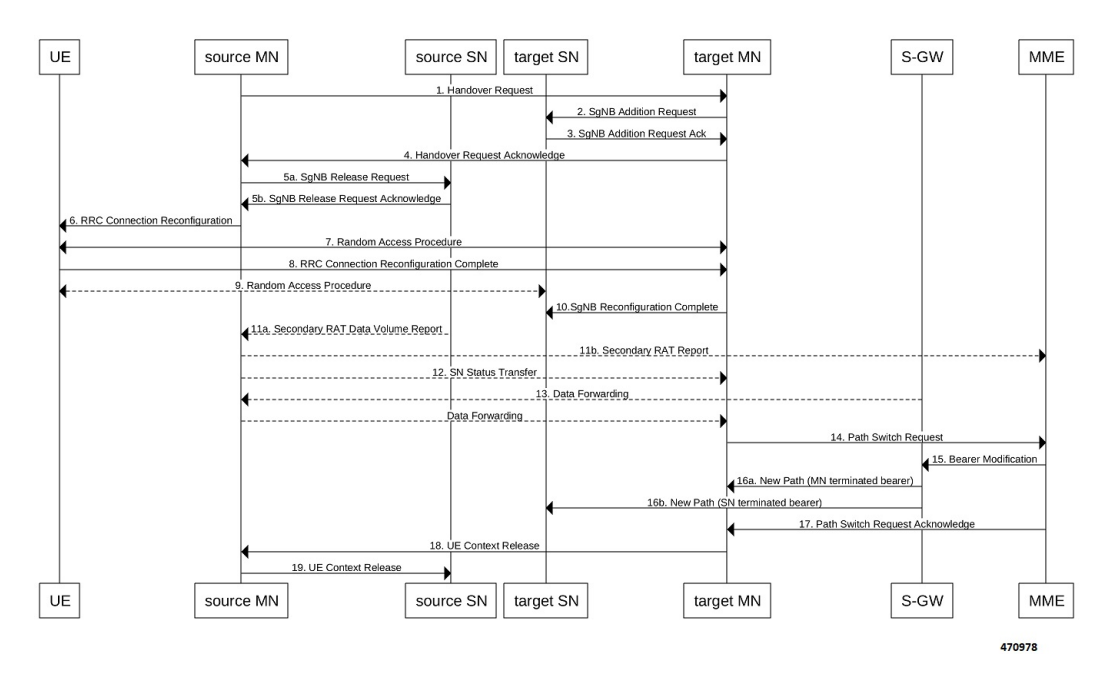

The new S1-U transport layer address in the E-RABs Switched in Downlink Item IEs in Path Switch Request message is first matched with the IP address in the already existing respective bearer context and change is identified.

While forming the Modify Bearer Request:

- If there is a change identified, it is compared with the IP address configured in the PRA profile for 5G PRA.
- If there is a match, the flag IPRA ia set to 1 and PRA ID ia sent in PRA Information IE in the Modify Bearer Request message over S11.
- If there is no match, the flag OPRA is set to 1 and PRA ID is sent in PRA Information IE in the Modify Bearer Request message over S11.

PRA Information IE is only sent if there is any change in the previously sent PRA Information IE for that PDN to that S-GW and the derived RAT type is updated with the current data.

### **Master Node to eNB / gNB Change**

Master Node (MN) to eNB or gNB change procedure follows the procedure defined in 3GPP specification 37.340, Section 10.8.1. Processing of Path Switch Request is same as explained in the section *Inter-Master Node Handover with or without Secondary Node Change*.

The following call flow shows the master node to eN /gNB change procedure.

Ш

**Figure 9: Call Flow**

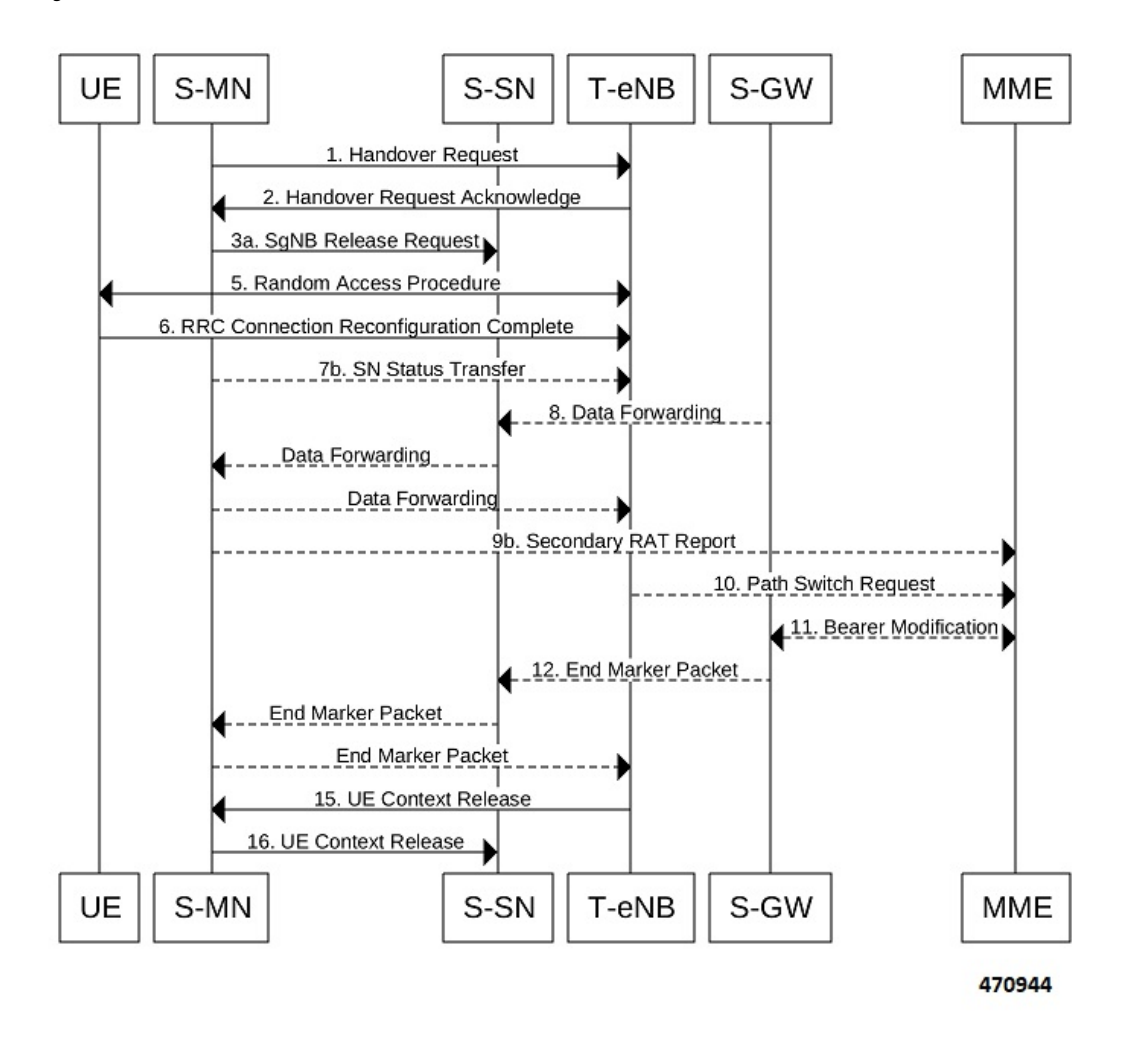

### **eNB or gNB to Master Node Change**

The eNB or gNB to master node change procedure follows the procedure defined in 3GPP specification 37.340, Section 10.9.1. Processing of Path Switch Request is same as explained in the section *Master Node to eNB / gNB Change*.

The eNB or gNB to Master Node Change procedure transfers context data from a source eNB to a target Master Node (MN) that adds an Secondary Node (SN) during the handover.

The following call flow shows the eNB or gNB to master node change procedure.

**Figure 10: Call Flow**

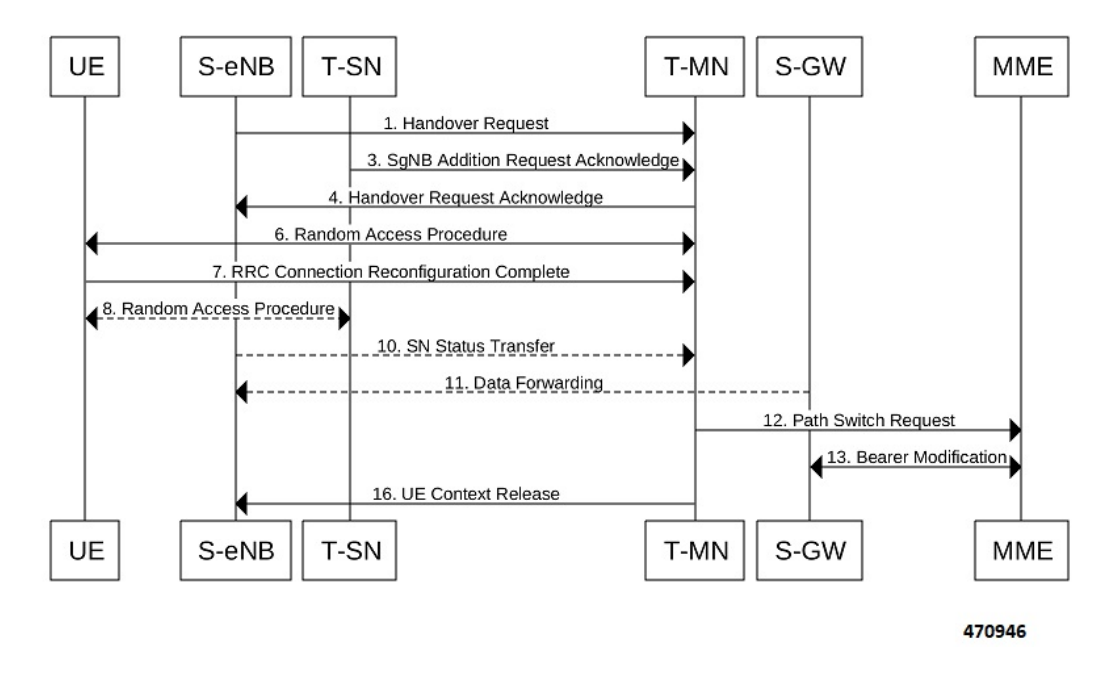

### **S1 Handover with MME Change**

Service Request procedure follows the procedure defined in 3GPP specification 23.401, Section 5.5.1.2.2. The following call flow shows the S1 handover with MME change procedure.

П

#### **Figure 11: Call Flow**

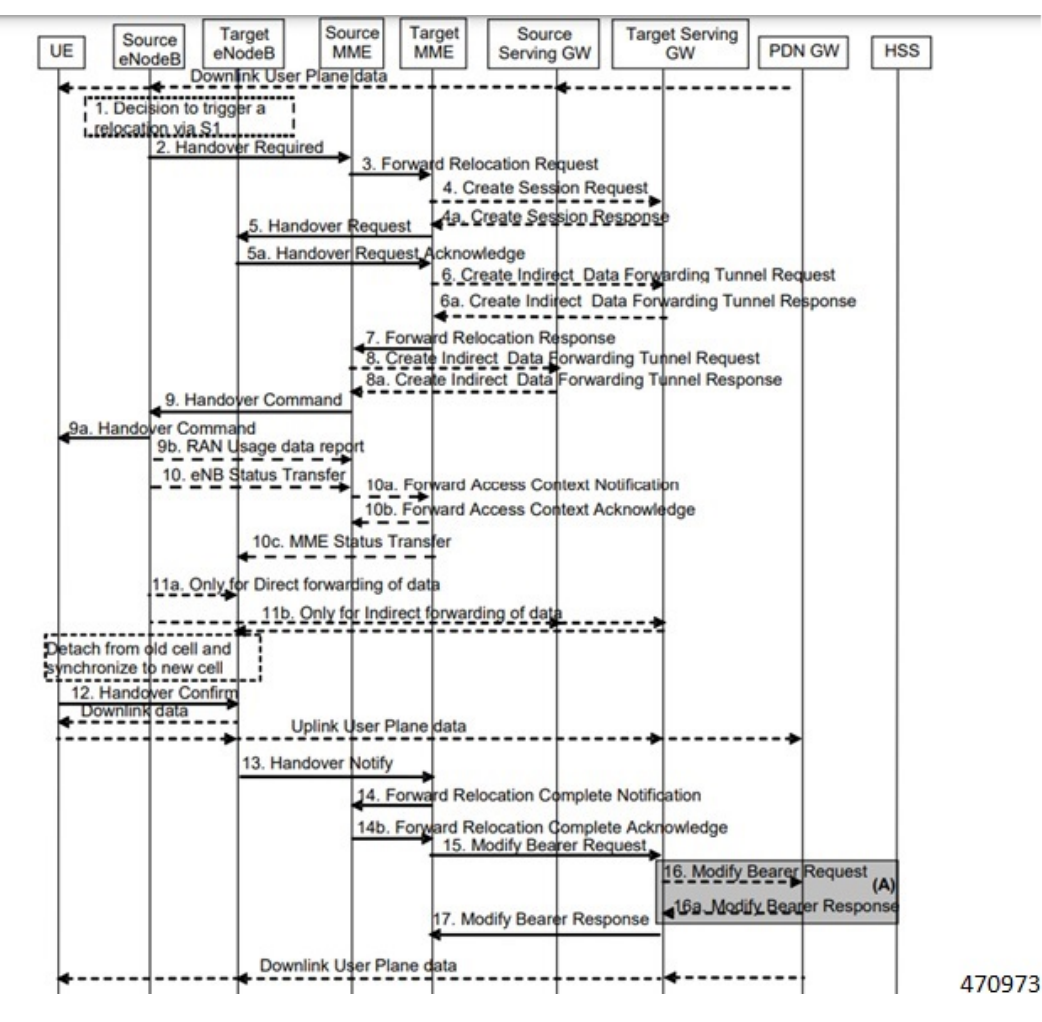

#### **Procedure**:

- With feature enabled in Target MME, PRA-based RAT identification and reporting by Target MME gets triggered, when the Source MME sends the PRA ID, and the action as **Start** in Forward Relocation Request message as part of an S1-based handover relocation procedure over S10 interface.
- As part of Inter MME TAU, if the target MME has established the bearers, it indicates the PRA information in the Modify Bearer Request followed by a Create Session Request whenever MME knows about the S1-U IP address:
	- IPRA provided S1-U IP address matches with the PRA pool configuration.
	- MME sends OPRA if the previous session was in IPRA with old MME or S-GW. If s1u address is not matched with **pra-profile** there will be no PRA information.

If any changes are identified in S1 U address in the subsequent procedure, IPRA or OPRA is calculated accordingly.

### **S1 Release**

S1 Release procedure follows the procedure defined in 3GPP specification 23.401, Section 5.3.5. The following call flow shows the S1 release procedure.

**Figure 12: Call Flow**

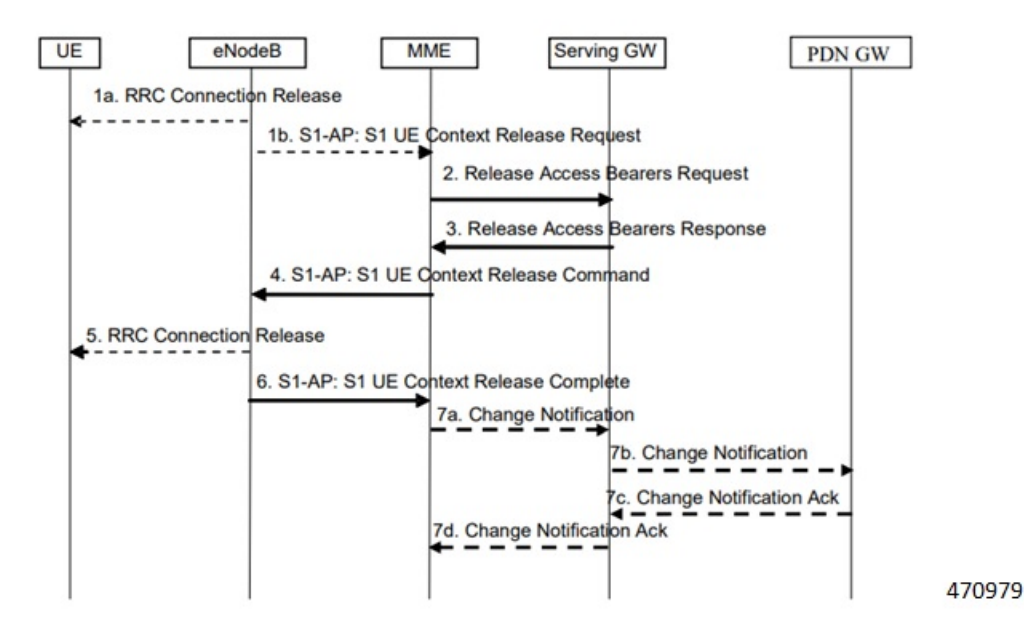

PRA based RAT identification and reporting by the MME is stopped as part of this procedure until the connection is resumed. PRA is not supported in the Change Notification.

## **Configuring gNB S1-U IP Addresses**

Use the following commands to configure the gNB S1-U IP addresses in ranges. By default, an gNB S1-U IP address is not configured.

For IPv4 addresses or IPv6 addresses, a maximum of 50 entries can be given in a PRA profile. Altogether, a maximum of 100 entries can be given in a PRA profile and only one PRA profile is supported.

```
configure
  contextcontext_name
     lte-policy
     [ no ] pra-profile dcnr-5g-radio profilename1
       [ no ] gnb-s1u ipv4-network <address>/[ mask ]
       [ no ] gnb-s1u ipv4-range from <start-ip/mask> to <end-ip/mask>
       [ no ] gnb-s1u ipv6-prefix <address>/[mask]
       [ no ] gnb-s1u ipv6-prefix-range from <start-ip/mask> to
<end-ip/mask>
       [ no ] gnb-s1u ipv6-prefix-pattern <address/mask> start-bit <bit
position>
             end-bit <bit position> pattern <pattern in hex value>
```
#### **NOTES:**

- **pra-profile**: Configures PRA Profile.
- **dcnr-5g-radio**: Configures PRA Profile to identify DCNR subscriber in 5G coverage.

*profile\_name*: Specifies the PRA profile name with a string of size 1–63..

- **do**: Spawns an exec mode command which displays information to the administrator.
- **end**: Exits configuration mode and returns to the Exec Mode
- **exit**: Exits current configuration mode, returning to previous mode
- **gnb-s1u**: Configures gNB S1-U Addresses for 5G radio connectivity
- **no**: Disables options.

#### • **gnb-s1u**

- **ipv4-network** : Configures gNB S1-U IPv4 network for 5G radio connectivity.
- **ipv4-range**: Configures gNB S1-U IPv4 address range for 5G radio connectivity.
- **ipv6-prefix**: Configures gNB S1-U IPv6 network for 5G radio connectivity.
- **ipv6-prefix-pattern**: Configures gNB S1-U IPv6 prefix range with hex-pattern for 5G radio connectivity.
- **ipv6-prefix-range**: Configures gNB S1-U IPv6 prefix range for 5G radio connectivity
- **gnb-s1u ipv4-network** *address/mask*: Configures block of addresses. If the mask is not specified, a default mask of 32 bits for the IPv4 address is considered.

When **gnb-s1u ipv4-network** *0.0.0.0* is configured, it indicates that any IPv4 address will be considered as gnb-s1u address, and no lookup is done with the already configured IPv4 addresses in the profile. In this input, default mask is taken irrespective of any configured mask.

- **gnb-s1u ipv4-range from <start-ip/mask> to <end-ip/mask>**: Specifies a range of IP addresses for a given mask. The mask value should be the same in the *start-ip* and in *end-ip*.Following are few conditions:
	- In the range, if Network ID is specified, then starting address and ending address is calculated according to the mask.
	- In the range, if host address is specified then it will be taken.
	- You can specify either Network ID for both the starting address and ending address or Host ID for both the starting address and ending address.
	- In the range, if mask is notspecified, a default mask of 32 bitsis considered for IPv4 and the specified address is considered as host address.

#### • **gnb-s1u ipv4-range**

- **from**: Enter the first gNB S1-U IPv4 address in the range.
- **to**: Enter the last gNB S1-U IPv4 address in the range.

• **gnb-s1u ipv6-prefix** *address/mask*: Configures block of addresses. If the mask is not specified, default mask of 128 bits for an IPv6 address is considered. For example, if an ipv6 range is specified from 2001:4900:0050:2001::0/64, then all addresses with the network id 2001:4900:0050:2001 is considered.

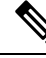

- When **gnb-s1u ipv6-prefix :: is** configured, it indicates that any IPv6 address is considered as gnb S1 U address, and there is no lookup with the already configured IPv6 addresses in the profile. In this input, a default mask is taken irrespective of any configured mask. **Note**
	- **ipv6-prefix** : Configures S1-U IPv6 addresses.
	- **gnb-s1uipv6-prefix-range from <start-ip/mask> to <end-ip/mask>** :Specifies a range of IPaddresses for a given mask. Ensure to enter the same mask value in the *start-ip* and in the *end-ip*.
		- **from**: Enter the first gNB S1-U IPv6 address in the range.
		- **to**: Enter the last gNB S1-U IPv6 address in the range.

For example, If you specifiy ipv6 range from 2001:4900:0050:2001::0/64 to 2001:4900:0050:20aa::0/64", then all addresses with the network id "2001:4900:0050:2001" to "2001:4900:0050:20aa" is considered.

In the range if:

- Network ID is specified, then starting address and ending address is calculated according to the mask.
- Host address is specified then, it will be taken.
- You can specify either Network ID for both the starting address and ending address or Host ID for both the starting address and ending address.
- Mask is not specified, default mask of 128 bits is considered for IPv6 and the specified address is considered as the host address.
- **gnb-s1uipv6-prefix-pattern <address/mask> start-bit** *bit position* **end-bit** *bit position***pattern***pattern in hex value*
	- **start-bit** *bit position* : Starting bit position of the pattern. It should be outside the mask bits
	- **end-bit** *bit position* : Ending bit position of the pattern. It should be outside the mask bits.
	- **pattern** *pattern in hex value*: Enter the pattern in hexadecimal. A maximum of 64 bit pattern is supported.

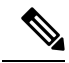

The start-bit and end-bit position should not be within the mask bits. For example, if you specify gnb-s1u ipv6-prefix-pattern 2001:4900:0050:2000::0/16 start-bit 61 end-bit 64 pattern 0x3", then all addresses with the network id "2001:4900" and with bits 61–64 matching to 0x3 are considered. A maximum of 64-bit pattern is supported for an IPv6 address. **Note**

**Limitations**: Following are the limitations:

- It is recommended to provide non duplicate, or non overlapping IP addresses, or non conflicting inputs across the CLIs.
- It is recommended not to configure multicast or broadcast IP addresses.

## **Associating pra-profile dcnr-5g-radio with mme-service**

You can associate the pra-profile dcnr-5g-radio with the mme-service using the following CLI commands.

```
configure
  contextcontext_name
    mme-service mme service name
       [ no ] associate pra-profile dcnr-5g-radio profilename1
```
#### **NOTES**:

- **associate pra-profile**: Associates a PRA profile to the MME service
- associate pra-profile dcnr-5g-radio: Associates PRA Profile for 5G-RADIO access to enable differential charging in 5G NSA to the MME service.
- *profilename*: Enter the profile name with a string of size 1–63.

## **Monitoring and Troubleshooting**

Thissection providesinformation regarding show commands and outputs available to monitor and troubleshoot the Differential Charging with 5GNSA feature.

### **Show Commands and Outputs**

This section provides information regarding show commands and/or their outputs in support of the PRA based RAT identification and reporting feature.

#### **show lte-policy pra-profile dcnr-5g-radio full all**

The **show lte-policypra-profiledcnr-5g-radio full all** command displaysPRA profile of DCNR subscribers in 5G coverage. The output of this command includes the following fields.

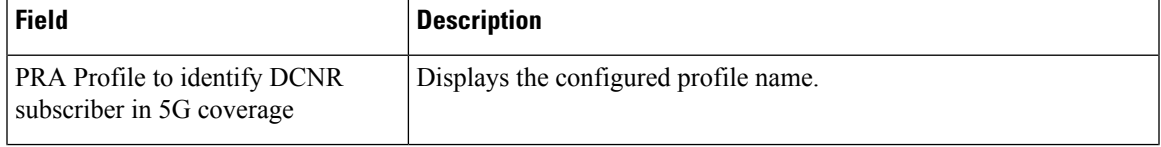

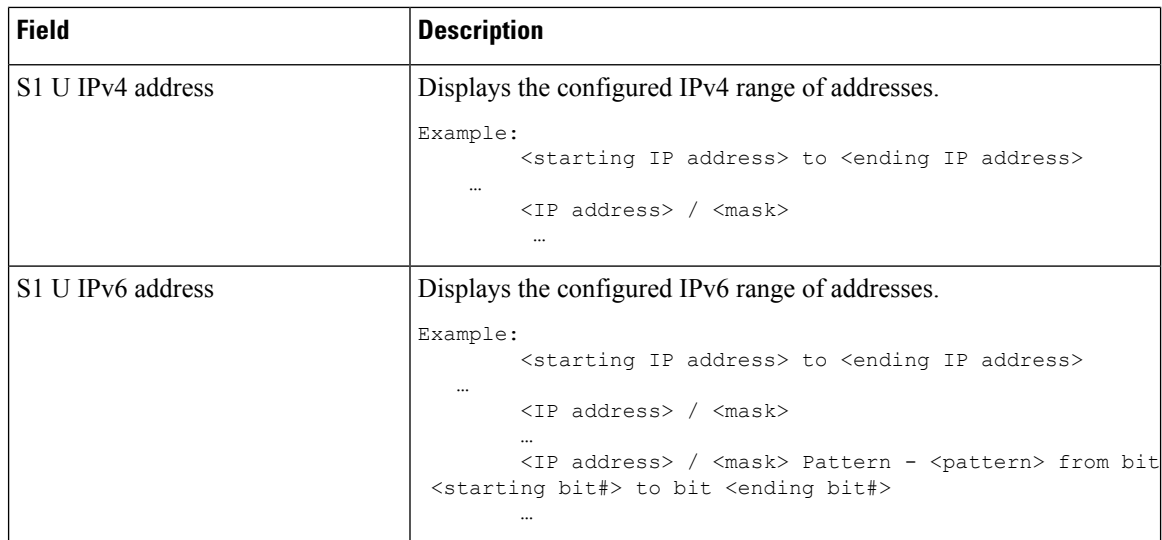

#### **show mme-service all**

The output of this command includes the following information:

```
When PRA profile is associated with mme-service:
PRA Profile to identify
DCNR subscriber in 5G coverage : Enabled
PRA Profile Name : <profile name>
When PRA profile is not associated with mme-service:
PRA Profile to identify
DCNR subscriber in 5G coverage : Disabled
```
#### **show mme-service session full**

The **show mme-service session full** command shows the last reported PRA information per PDN.

```
…
PDN Information:
…
PDN PRA Info:
PRA ID : <PRA id>
PRA Action: <0 – Action is not set yet, 1 – Start, 2 – Stop >>
PRA Status: <1 – IPRA, 0 – OPRA >
```
#### **show mme-service statistics verbose**

The **show mme-service statistics [verbose]** displays procedure -wise statistics for IN PRA and OUT PRA along with the Overall Total counts.

You can view similar statistics information using the **show mme-service statistics esm-only [verbose]** command.

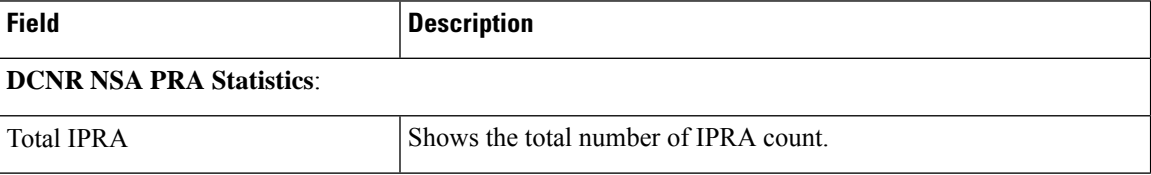

 $\mathbf l$ 

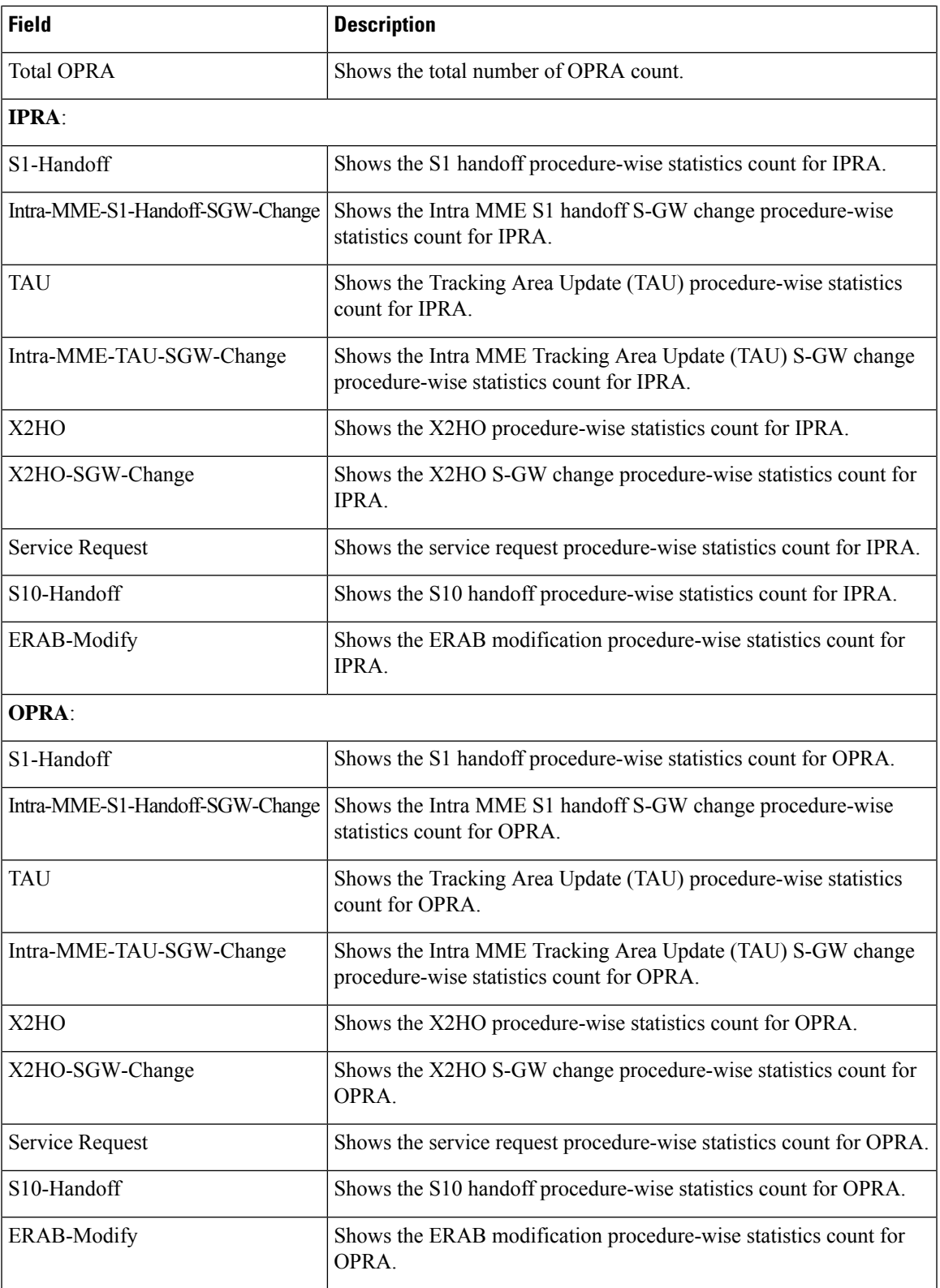

### **Bulk Statistics**

### **show mme-service statistics**

The following two Bulk statistics are added in the MME schema to show the total IN PRA and OUT PRA count:

- dcnr-nsa-ipra-count: Shows the total number of IPRA count.
- dcnr-nsa-opra-count: Shows the total number of OPRA count.

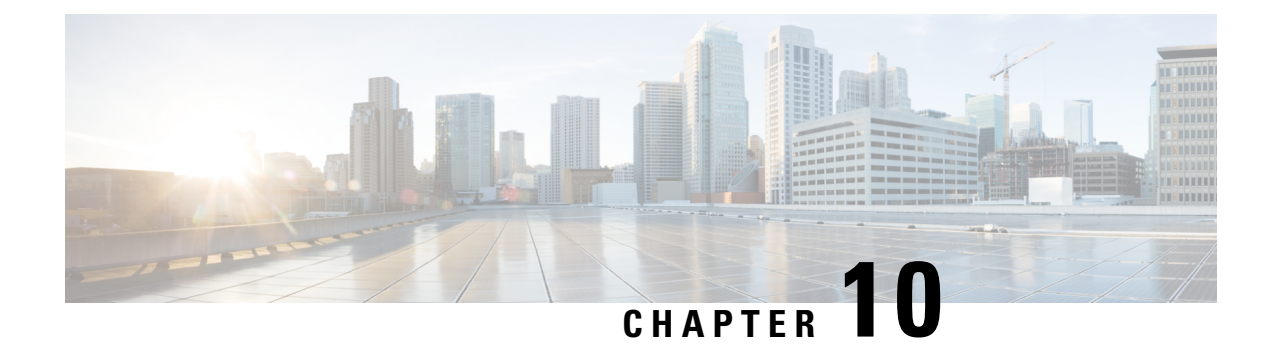

# **Dynamic S-GW Selection for Interworking-5GC**

- Feature [Summary](#page-50-0) and Revision History , on page 47
- Feature [Description,](#page-51-0) on page 48

# <span id="page-50-0"></span>**Feature Summary and Revision History**

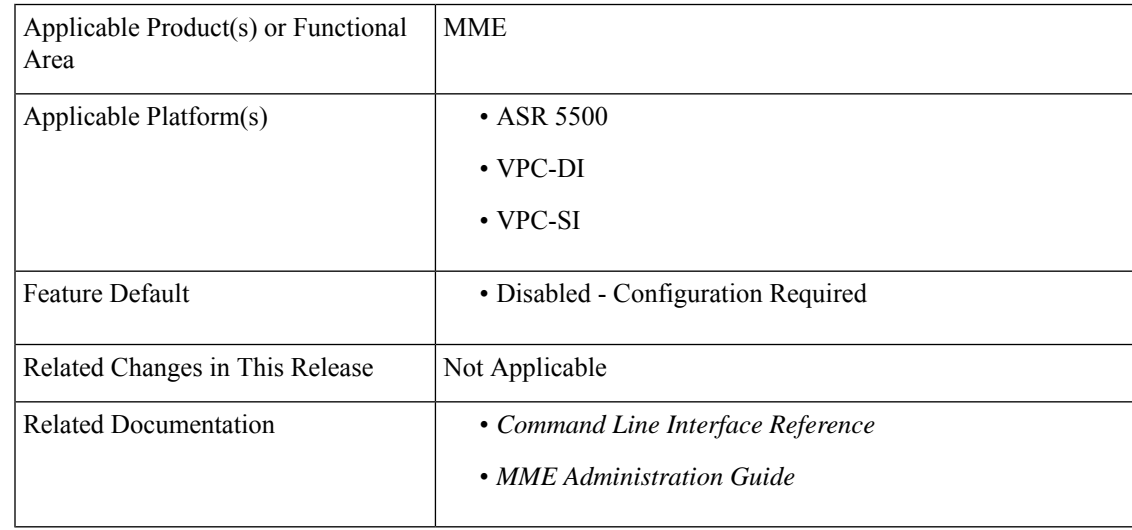

#### **Summary Data**

#### **Revision History**

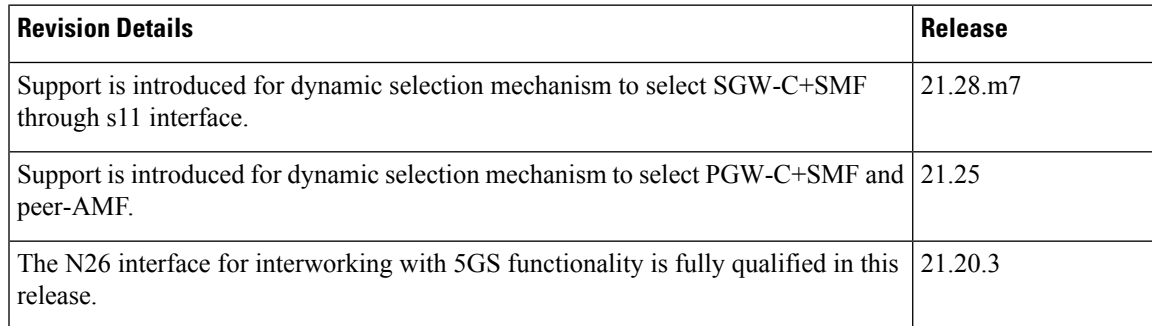

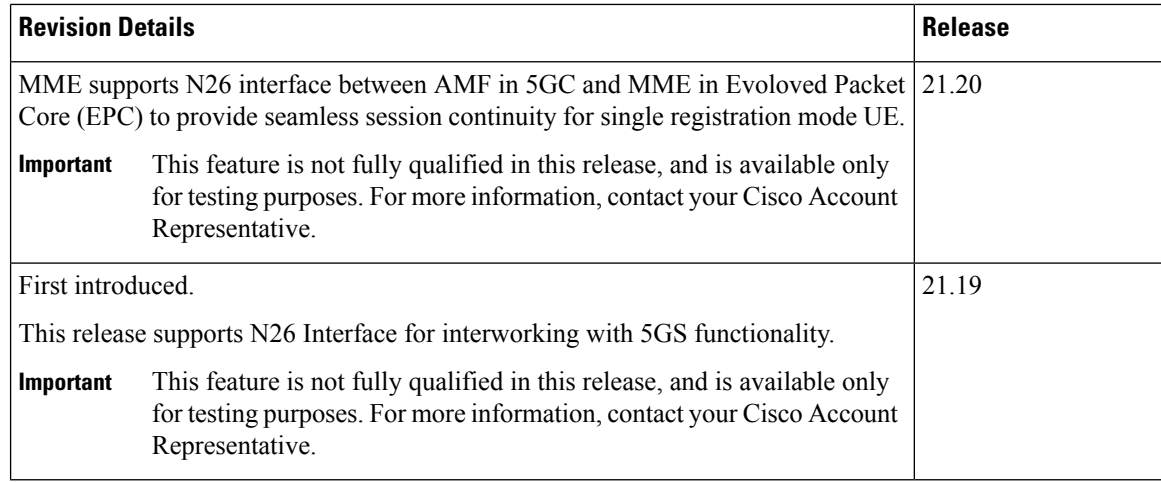

### <span id="page-51-0"></span>**Feature Description**

MME supports selection of combined SGW-C/SMF on the base of DNS S-NAPTR queries using the **3gpp-x-3gpp-sgw:x-s11** service parameter for UEs supporting N1 mode and optionally matching an UE Usage type.

#### **DNS Mechanism to Select SGW-C+SMF**

MME supports the SGW-C+SMF selection for Nonemergency PDN connection based on the following conditions:

- UE N1 Mode capability (UE Network Capability)
- (Optional) Matching a UE Usage type

S-NAPTR query is performed to identify the SGW-C+SMF based on the below S-NAPTR procedure with service parameters:

• MME considers the **n1-mode 5gs-interworking-with-n26 sgw-selection s11** CLI when forming the service parameter in the SGW-C+SMF DNS S-NAPTR requests.

If the UE is in N1 mode and CLI is configured with S11 and no UE usage type is specified, then, MME sends the DNS S-NAPTR query using the x-3gpp-sgw:x-s11 service parameter to select the SGW-C+SMF.

• If UE is in N1 mode and CLI is configured with S11 and UUT, MME matches the UE's UUT with CLI UUTs. Then MME, sends DNS S-NAPTR query using the x-3gpp-sgw:x-s11 service parameter. Else, sends the DNS S-NAPTR query using the **x-3gpp-sgw:x-s11** service parameter to select the S-GW.

Example: n1-mode 5gs-interworking-with-n26 sgw-selection s11 ue-usage-type 128 129 130 131 132 133 134 135

The S-NAPTR procedure logically displays a list of host names each with a service, protocol, port, and a list of IPv4 and IPv6 addresses. From the candidate list, MME selects the best node based on the Topology, Collocation, Order, or Weight.

For more information,see the *5GS Interworking using N26 Interface Support* chapter in the *MME Configuration and Administration Guide*.

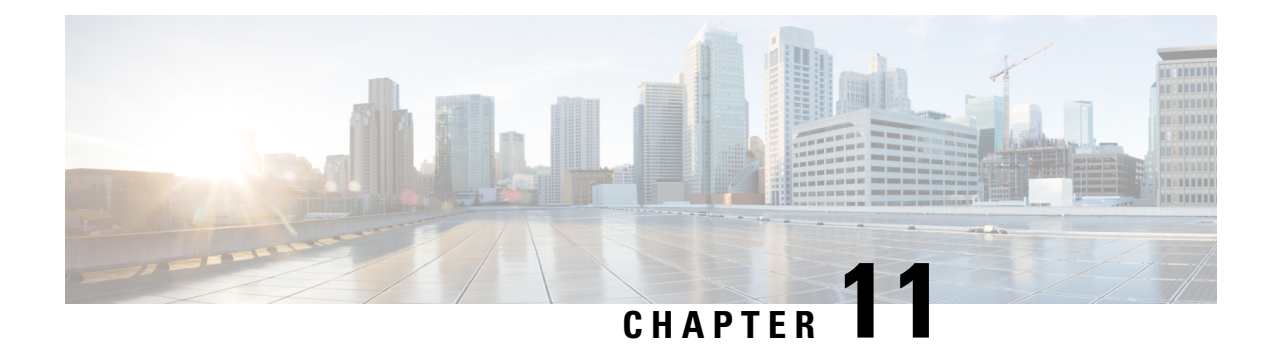

# **Encrypt AES-GCM Algorithm**

- Feature [Summary](#page-52-0) and Revision History, on page 49
- Feature [Description,](#page-53-0) on page 50
- Configuring [aes-gcm-256](#page-53-1) Encryption, on page 50
- Monitoring and [Troubleshooting,](#page-54-0) on page 51
- Show [Commands](#page-54-1) and Outputs, on page 51

# <span id="page-52-0"></span>**Feature Summary and Revision History**

#### **Summary Data**

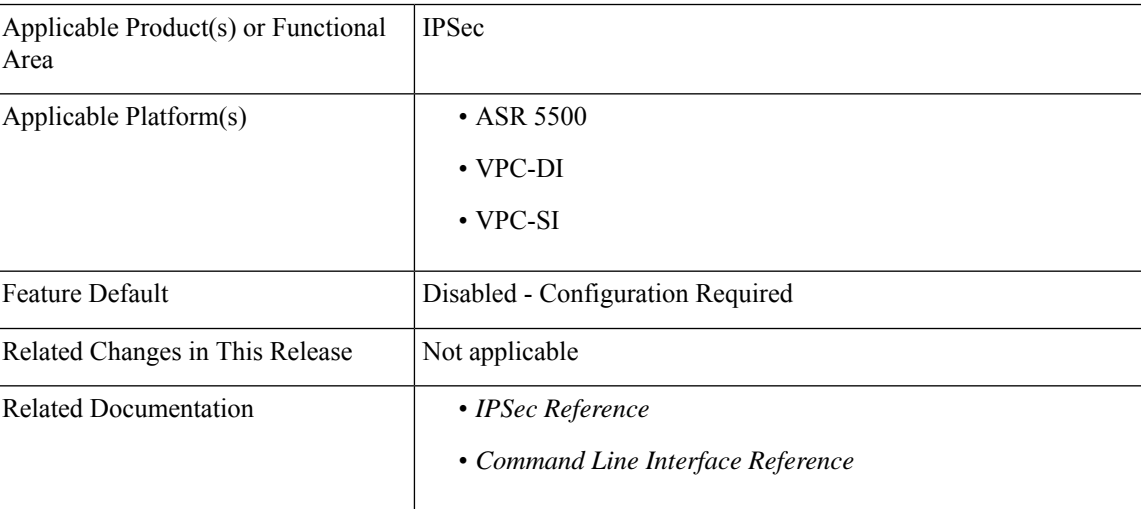

#### **Revision History**

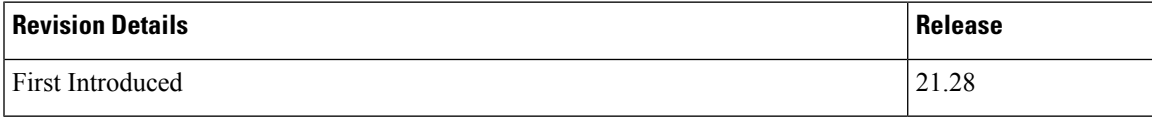

### <span id="page-53-0"></span>**Feature Description**

The P-GW (Packet Data Network Gateway) support IPsec and IKEv2 encryption using IPv4 and IPv6 addressing in LTE/SAE (Long-Term Evolution/System Architecture Evolution) networks.

IPsec and IKEv2 encryption enables network domain security for all IP packet switched networks, providing confidentiality, integrity, authentication, and anti replay protection through secure IPsec tunnels.

In StarOS 21.28.0 and later releases, URL redirection encryption mechanism is enhanced with an aes-gcm-256 encryption option:

The following preferences are supported for the AES-GCM Encryption Algorithm:

- AES Key size (Preferred 256)
- GCM IV length (Preferred 12)
- GCM Tag length (Preferred 16)
- MD (SHA384)

**Note**

The aes-gcm-256 algorithms do not affect the function thatsupports multiple algorithms with different rulebase that is installed from PCRF at the same time.

### <span id="page-53-1"></span>**Configuring aes-gcm-256 Encryption**

The encryption mechanisms list is enhanced by additionally supporting AES-GCM.

```
configure
  active-charging service service_name charging-action charging_action_name
    billing action rf
    flow action redirect-url redirect_url encryption aes-gcm-256 encrypted
 key key
     flow limit-for-bandwidth { { direction { downlink | uplink }
peak-data-rate bps peak-burst-size bytes violate-action lower-ip-precedence
    pco-custom 1 3
     tft packet-filter tft-pmb
  exit
```
**NOTES**:

• **flow action redirect-url** *redirect\_url* **encryption aes-gcm-256 encrypted key** *key* : Performs AES-GCM-256 encryption for redirect URL data.

## <span id="page-54-0"></span>**Monitoring and Troubleshooting**

This section provides information regarding monitoring and troubleshooting the AES-GCM Encryption Algorithm feature.

## <span id="page-54-1"></span>**Show Commands and Outputs**

This section provides information regarding show commands and/or their outputs in support of this feature.

### **show configuration active-charging service all | grep flow**

The following example displaysthe flow action of the redirect URL performed for AES-GCM-256 encryption method.

```
[local]qvpc-si(config)# active-charging service acs
[local]qvpc-si(config-acs)# charging-action sa-redirect-pmb
[local]qvpc-si(config-charging-action)# billing-action rf
[local]qvpc-si(config-charging-action)# flow action redirect-url abc.com encryp
tion
encryption - Enable encryption for dynamic fields of redirect url
[local]qvpc-si(config-charging-action)# flow action redirect-url abc.com encryp
tion
aes-cbc-128 aes-cbc-256 aes-gcm-256 blowfish128 blowfish64
[local]qvpc-si(config-charging-action)# flow action redirect-url abc.com encryp
tion aes-gcm-256 encrypted key 7625e224dc0f0ec91ad28c1ee67b1eb96d1a5459533c5c95
0f44aae1e32f2da3
```
L

**show configuration active-charging service all | grep flow**

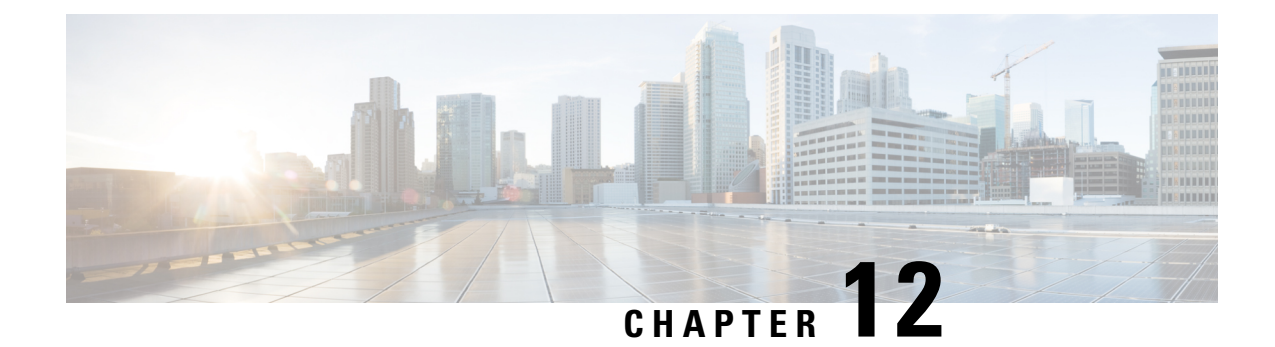

# **ePDG Support on VPC-SI**

- Feature [Summary](#page-56-0) and Revision History, on page 53
- Feature [Description,](#page-56-1) on page 53

# <span id="page-56-0"></span>**Feature Summary and Revision History**

#### **Summary Data**

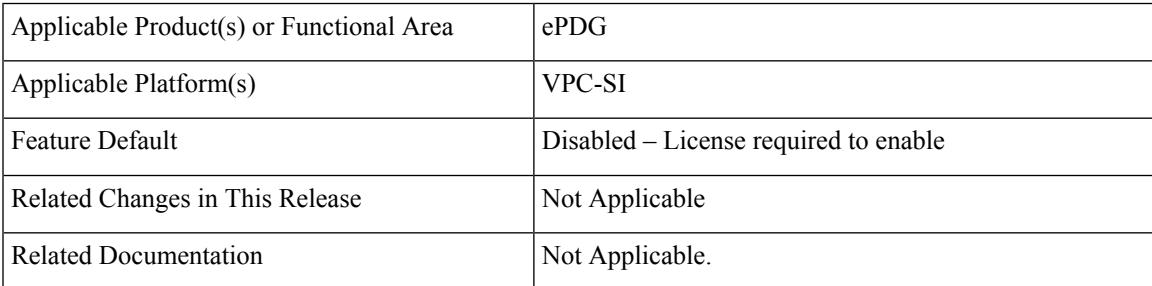

#### **Revision History**

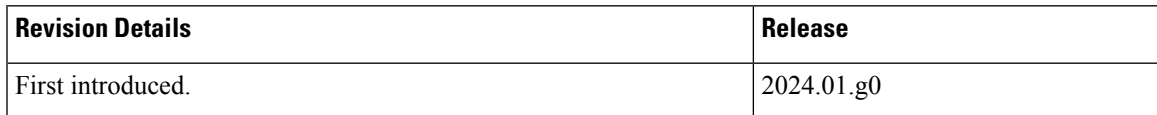

## <span id="page-56-1"></span>**Feature Description**

ePDG is supported on the VPC-SI platform with CVIM 4.4.

 $\mathbf I$ 

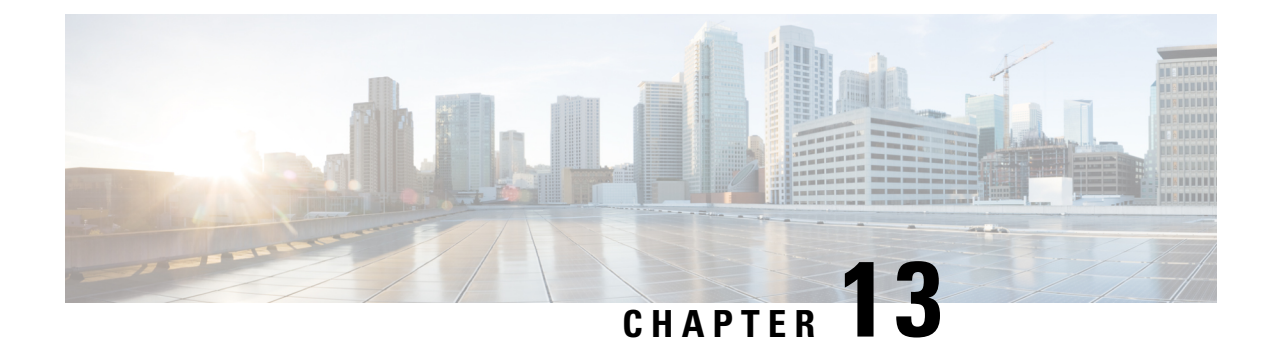

# **Fetching the Target eNB based on the Target en-gNB ID without TAC**

- Feature [Summary](#page-58-0) and Revision History, on page 55
- Feature [Description,](#page-58-1) on page 55

## <span id="page-58-0"></span>**Feature Summary and Revision History**

#### **Summary Data**

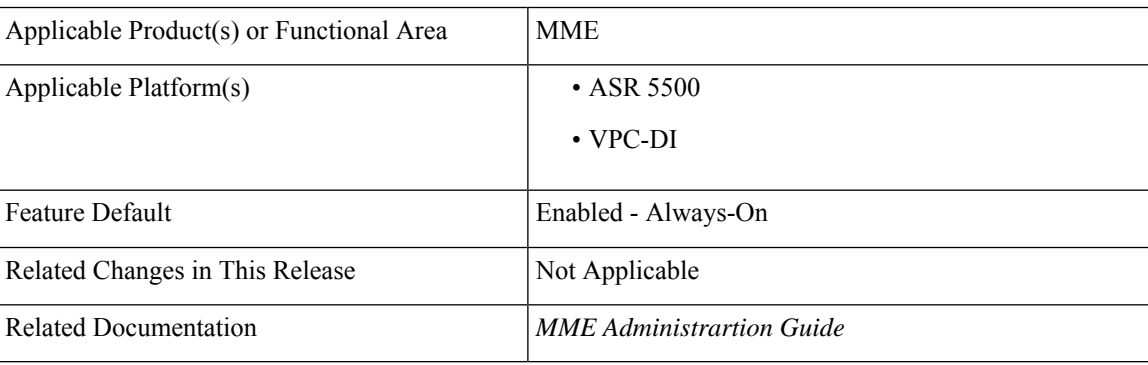

#### **Revision History**

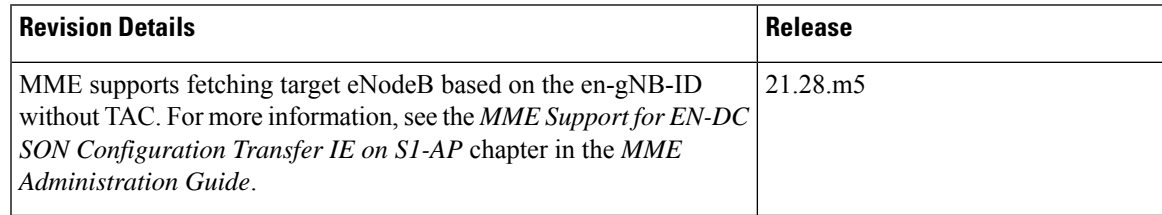

## <span id="page-58-1"></span>**Feature Description**

In some scenarios, when the UE moves to a coverage of en-gNB, which is not added as secondary node to the eNodeB, but the UE is presently connected to eNodeB uses ANR procedures to add en-gNB as secondary node and send the ENB CONFIGURATION TRANSFER message to the MME. Currently eNodeB may not send the right Tracking Area Update (TAC) in the selected TAI of target en-gNB. This mapping of eNodeB to en-gNB id with PLMN and TAC in MME could result in secondary node addition failure.

To overcome this scenario, MME supports seamless mobility between two gNBs connected with eNodeBs in the same or different TACs. MME maps eNodeB to en-gNB ID plus bPLMN received in the S1 setup and eNodeB Configuration Update requests. Thus the en-gNB ID and PLMN key fetch target eNodeB connected to target en-gNB ID seamlessly. If a multiple target eNodeB ID matches, the first available eNodeB with the association state in MME as **UP** is selected.

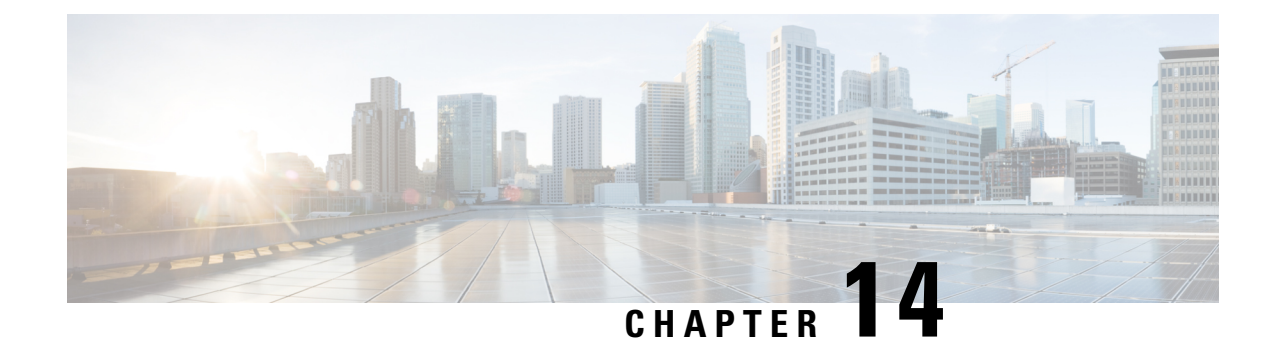

# **Handling CC-Request-Number AVP during Assume Positive State**

- Feature [Summary](#page-60-0) and Revision History, on page 57
- Feature [Changes,](#page-61-0) on page 58

## <span id="page-60-0"></span>**Feature Summary and Revision History**

#### **Summary Data**

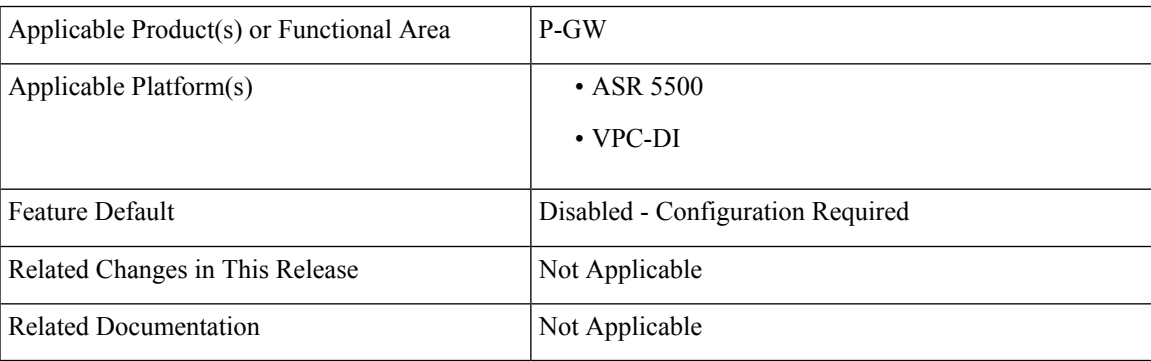

#### **Revision History**

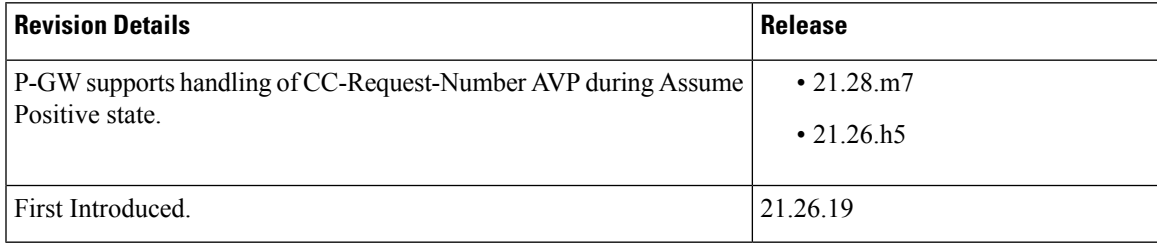

## <span id="page-61-0"></span>**Feature Changes**

**Previous behavior**: In P-GW, the CC-Request-Number was incremented in the CCR-T message during the Assume Positive state.

New Behavior: The CC-Request-Number retains the same value as in the previous successful CCR-U message even for the CCR-T message during the Assume positive state.

**Impact on Customer**: The Online Charging System (OCS) can now read the proper CC-Request-Number for CCR-T message during the Assume positive state.

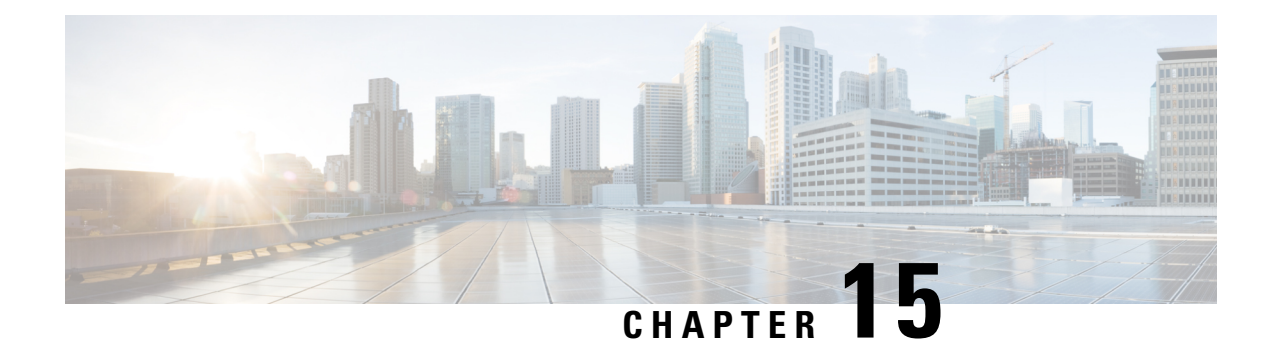

# **Handling Simultaneous Gy RARs from Different DRAs with Different RGs**

- Feature [Summary](#page-62-0) and Revision History, on page 59
- Feature [Description,](#page-63-0) on page 60
- How it [Works,](#page-63-1) on page 60
- [Configuring](#page-64-0) Multiple DRA over Gy Interface, on page 61
- Monitoring and [Troubleshooting,](#page-65-0) on page 62

## <span id="page-62-0"></span>**Feature Summary and Revision History**

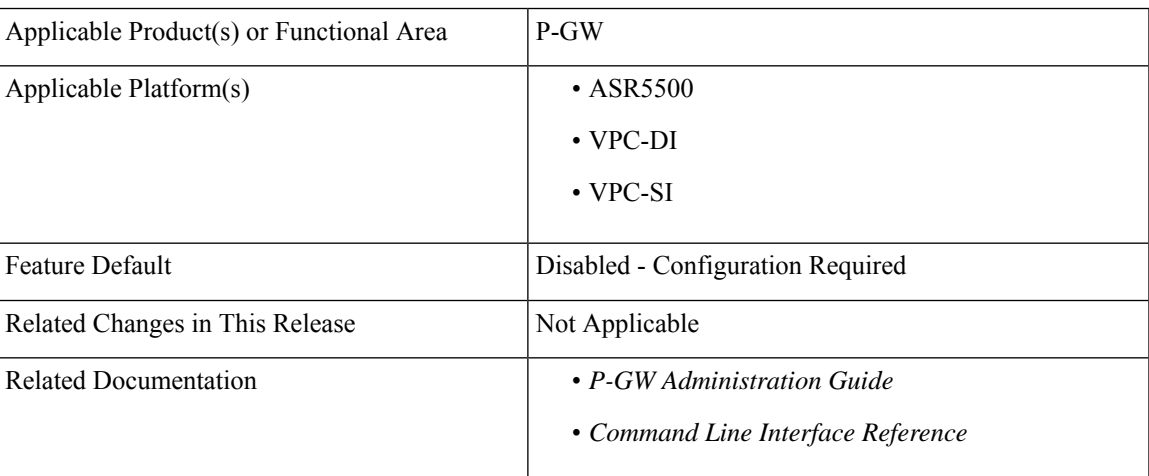

#### **Summary Data**

#### **Revision History**

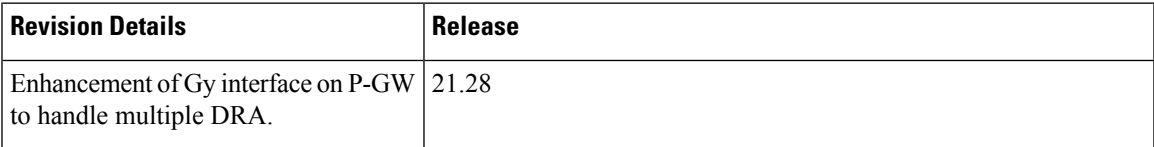

## <span id="page-63-0"></span>**Feature Description**

In P-GW, if there are Multiple Diameter Routing Agents (DRA) and if P-GW receives simultaneously more than one Reauthorization Request (RAR) each with different rating-group (RG) from different DRAs than from the last diameter request, P-GW aborts the previous transaction (the one with the Credit Control Request –Update message, which is pending from a previous RAR) and re-uses the same cc-request-number for next Credit Control Request –Update message (CCR-U) (binding toward new peer).

This resulted in quota not getting applied to RG received through previous RARs. Hence, traffic does not get forwarded for that rating group or service-id wRAs.

In StarOS 21.28 and later releases, P-GW accepts both RGs from different peer by using a configurable CLI command **diameter pending-ccau allow-on-rar-peer-switch** under the ACS configuration mode. That is, this CLI allows you to configure the DCCA client to prevent the aborting of a pending CCRU request received in case of RAR, which is received from a different host or peer on the Gy interface.

### <span id="page-63-1"></span>**How it Works**

There is a change in the handling of aborting the previous pending requests. Currently, When a DCCA client is in pending state, upon receiving RAR through a different peer, the DCCA client aborts the diameter message (at ACS manager level). Due to the enhancement of the Gy interface on P-GW to handle multiple DRA features, P-GW now avoids this aborting of previous pending requests and accepts both RGs from a different peer.

After receiving a new RAR either from a new peer or host, P-GW updates the session to a new peer or host. Then checks for any pending state of Multiple Service Credit Control (MSCC) and avoids the subsequent action of aborting of pending CCRU requests.

The following call flow and procedure describes how P-GW accepts both RGs from different peer.

П

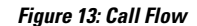

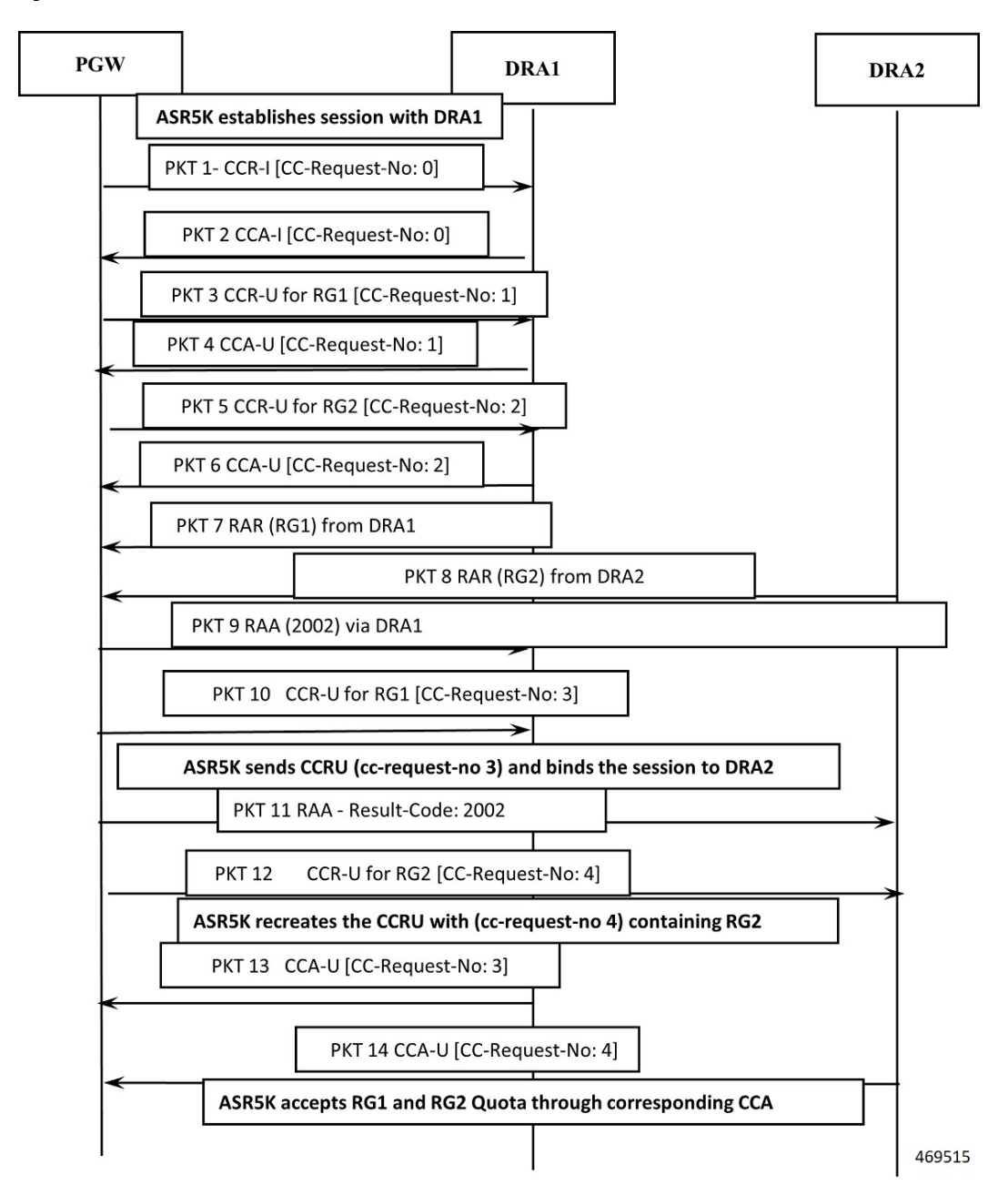

## <span id="page-64-0"></span>**Configuring Multiple DRA over Gy Interface**

Use the following configuration commands to configure different DRAs.

```
configure
     context context_name
     active-charging service acs_service_name>
```

```
credit-control [ group cc_group_name ]
     diameter dictionary dictionary
    [ no ] diameter pending-ccau allow-on-rar-peer-switch
exit
```
#### **NOTES**:

- **diameter dictionary** *dictionary*: Set the diameter dictionary to handle different DRAs. For example, **diameter dictionary** *dcca-custom-26*
- **diameter pending-ccau allow-on-rar-peer-switch**: Allows DCCA client to prevent the abort of pending CCAU request in case of RAR being received from different host/peer on the Gy interface.
- **[ no ] diameter pending-ccau allow-on-rar-peer-switch** : Disables the DCCA client from preventing the abort of pending CCAU requests.

## <span id="page-65-0"></span>**Monitoring and Troubleshooting**

This section provides information regarding monitoring and troubleshooting of multiple DRA messages on the Gy interface.

### **Show Commands and Outputs**

This section provides information regarding show commands and outputs in support of this feature.

#### **show active-charging service all**

**Table 1: show active-charging service all**

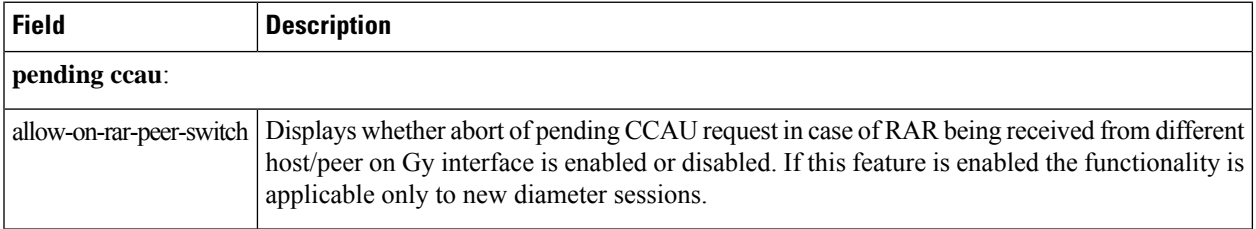

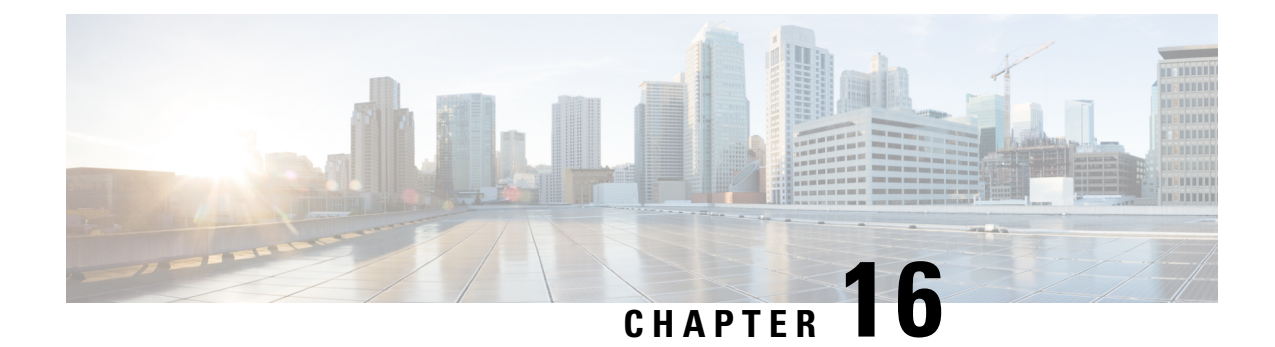

# **Handling Duplicate eNodeB Path**

- Feature [Summary](#page-66-0) and Revision History, on page 63
- Feature [Changes,](#page-66-1) on page 63
- [Command](#page-67-0) Changes, on page 64

## <span id="page-66-0"></span>**Feature Summary and Revision History**

#### **Summary Data**

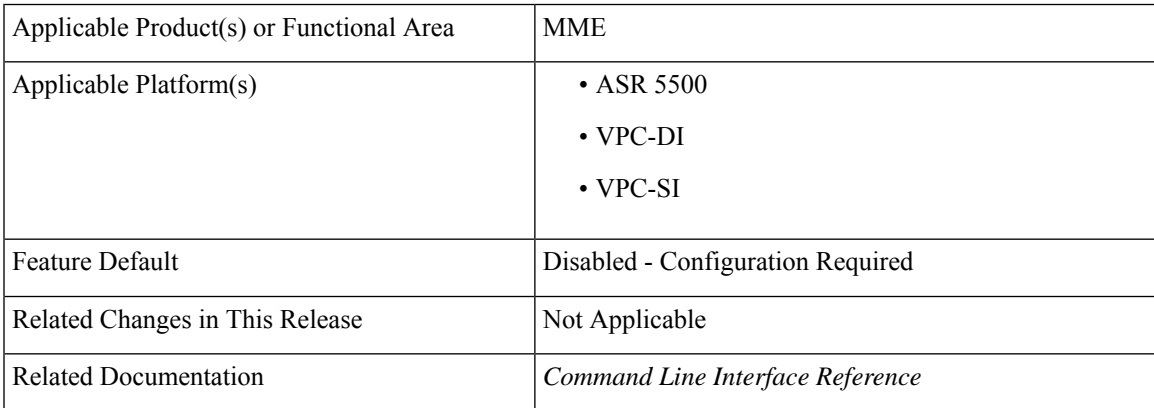

#### **Revision History**

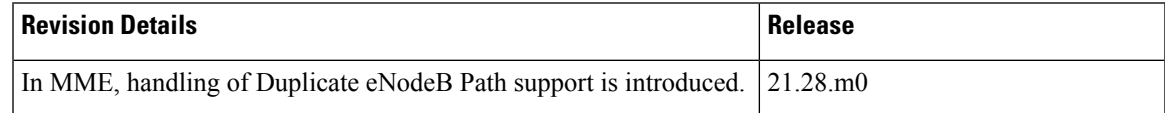

## <span id="page-66-1"></span>**Feature Changes**

**Previous Behavior**: When a duplicate eNodeB path is detected, **mmedemux** retains the old stale path and deletes the new path.

**New Behavior**: Enable the **delete-old-on-duplicate-enodeb-detection** CLI under mme-service to control the duplicate eNodeB path. When a duplicate eNodeB path is detected, **mmedemux** deletes the old stale path, and allows the new path to get established.

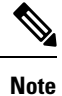

The**delete-old-on-duplicate-enodeb-detection** CLI is a critical parameter, which will restart the mme service and remove active sessions.

## <span id="page-67-0"></span>**Command Changes**

Use the following commands to configure the MME to delete an old eNodeB path and retain a new eNodeB path while detecting duplicate eNodeB id.

```
configure
```

```
context context_name
     mme-service service_name
     [ no ] delete-old-on-duplicate-enodeb-detection
     exit
  exit
```
**NOTES**:

• **delete-old-on-duplicate-enodeb-detection**: The **mmedemux** deletes the old stale path and establishes a new path. By default it is disabled.

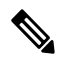

```
Note
```
The **delete-old-on-duplicate-enodeb-detection** CLI is a critical parameter, which will restart the mme service and remove active sessions.

• **no**: The **mmedemux** retains the old eNodeB path.

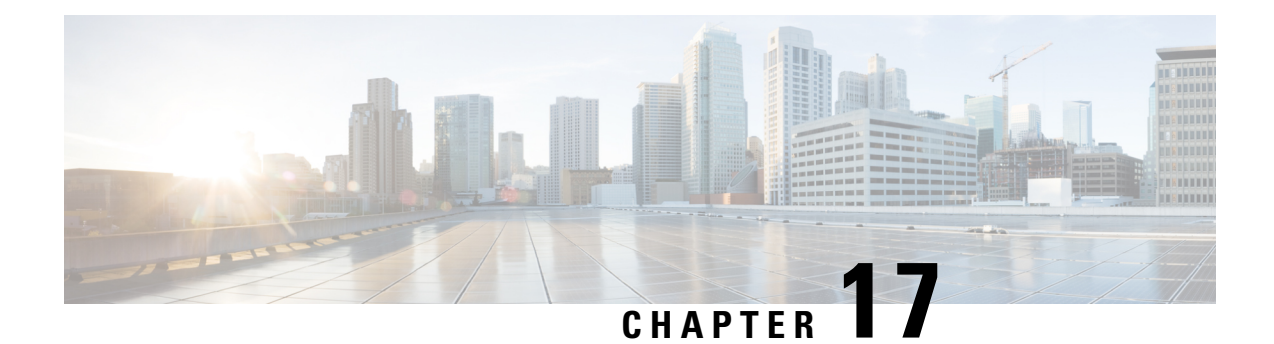

# **IKEV2 VRF Support**

- Feature [Summary](#page-68-0) and Revision History, on page 65
- Feature [Description,](#page-68-1) on page 65
- How it [works,](#page-69-0) on page 66
- [Limitations,](#page-69-1) on page 66
- [Configuring](#page-69-2) IKEv2 IPSec with VRF, on page 66

## <span id="page-68-0"></span>**Feature Summary and Revision History**

#### **Summary Data**

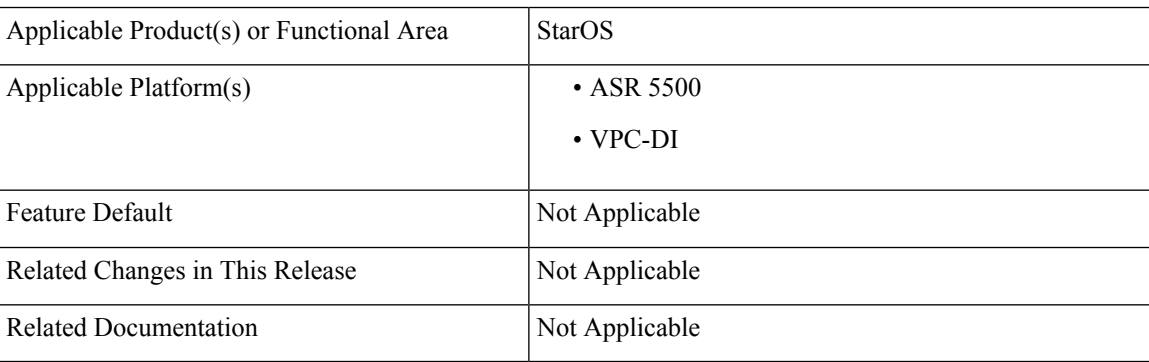

#### **Revision History**

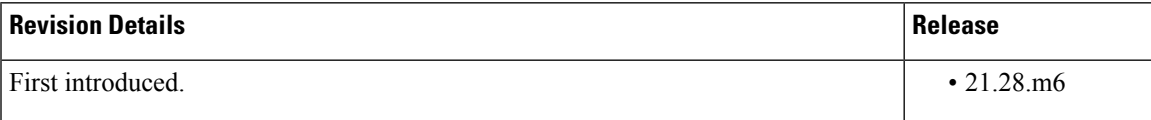

## <span id="page-68-1"></span>**Feature Description**

In StarOS, without the IKEv2 VRF feature, only IPSec IKEv1 tunnels were VRF-aware, and where IKEv1 tunnels encrypted traffic originating from any VRF. Whereas the IPSec IKEv2 tunnels establish and encrypt traffic only on default VRF. IKEv2 VRF feature supports IPSec IKEv2 tunnel establishment and traffic encryption on any VRF.

### <span id="page-69-0"></span>**How it works**

To support VRF for IKEv2 in the ASR5500 and VPC-DI environment, the decrypted packet needs to be processed in the right VRF so that it doesn't get discarded. The following function happens:

- The ACL gets hit for control and trigger packets for the first time.
- Sends packets to the IPSec and creates a tunnel.
- Starts the exchange of keys and a key pair establishes the tunnel.
- After the tunnel is established, that particular ipsecmgr flow DB entry gets deleted and creates a new entry. This ensures that the next packet passes to the crypto engine and gets forwarded. This is common to IPv4 and IPv6.

### <span id="page-69-1"></span>**Limitations**

.

Following are the limitations:

- The Key exchange and tunnel establishment occurs in the Default-VRF and not in the VRF whose traffic needs to be encrypted.
- The maximum number of IPSec ACLs per crypto map is seven. To support multiple IP chunks in an APN, multiple access-lists need to be configured. This might lead to multiple IPSec tunnels per enterprise VRF.
- Reconfiguring ACL rules that are corresponding to a crypto map requires reestablishment of the existing tunnels. This operation is disruptive for Uplink and Downlink subscriber traffics.

### <span id="page-69-2"></span>**Configuring IKEv2 IPSec with VRF**

Use the following sample configuration commands to configure IKEv2 IPSec with VRF. The following sample configuration shows how the loopback IP overlaps in the enterprise VRF and the Default-VRF to allow the exchange of keys from the Default-VRF but also allow crypto map to be applied in a VRF interface in the same time.

```
context ipsec-s
   ip vrf i-s
    #exit
    ip access-list boo
     permit ip host 2.1.1.1 host 2.2.1.1
    #exit
    crypto ipsec transform-set A-foo esp hmac sha1-96 cipher aes-cbc-128
     mode tunnel
    #exit
    ipsec transform-set B-foo
     hmac sha2-256-128
```
#exit  $\#$ exit

group 14 #exit ikev1 policy 1 #exit ikev2-ikesa transform-set ikesa-foo group 14 hmac sha2-256-128 prf sha2-256 #exit crypto map foo ikev2-ipv4 match address boo authentication local pre-shared-key encrypted key +B0bqvzhrkkwujr2kt37b0yxo4631silym4g2zn9r2rs0o7xrn3r4i09aexdk701t8d0cqt2ivg039da1267r6tcurpyk3qhdjbfwo7t6s authentication remote pre-shared-key encrypted key +B0975tvzeoi0lg2zl78a17mnhv20yw3cesh97zi436qvsyoadulmh2pbgcnndjxchq0c3fn5p2i3y7b12uqc4bwsmi5x324ikw0wfzus8 ikev2-ikesa transform-set list ikesa-foo ikev2-ikesa rekey payload foo-sa0 match ipv4 ipsec transform-set list B-foo rekey keepalive #exit peer 5.2.1.1 #exit interface ike ip address 192.168.110.120 255.255.255.0 #exit interface iv1 loopback ip vrf forwarding i-s ip address 2.1.1.1 255.255.255.255 #exit interface iv2 loopback ip vrf forwarding i-s ip address 5.1.1.1 255.255.255.255 crypto-map foo #exit interface iv3 loopback ip address 5.1.1.1 255.255.255.255 #exit subscriber default exit aaa group default #exit gtpp limit-secondary-rat-usage 32 ip route 5.2.1.1 255.255.255.255 192.168.110.89 ike #exit port ethernet 1/10 no shutdown vlan 110 no shutdown bind interface ike ipsec-s

 $\mathbf I$
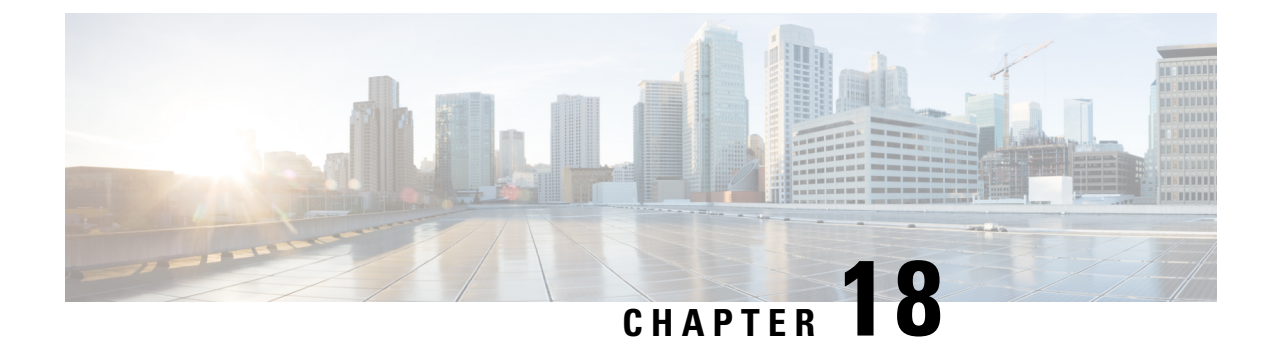

# **Increasing CPU threshold from 30 to 70**

- Feature [Summary](#page-72-0) and Revision History, on page 69
- Feature [Changes,](#page-72-1) on page 69

# <span id="page-72-0"></span>**Feature Summary and Revision History**

### **Summary Data**

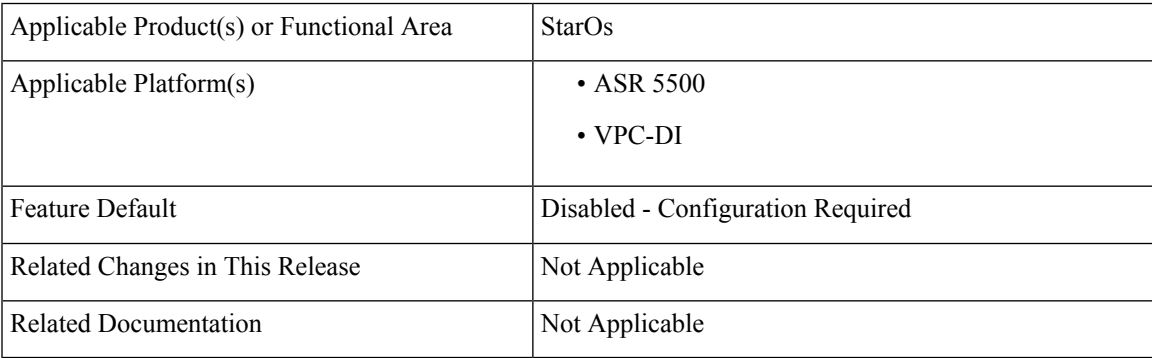

### **Revision History**

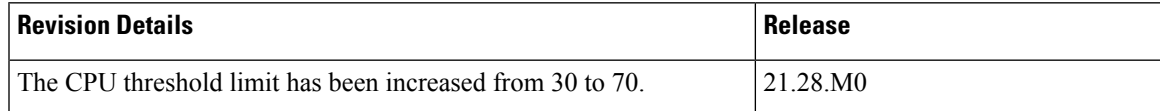

# <span id="page-72-1"></span>**Feature Changes**

**Previous Behavior**: For CPU usage, the threshold limit was 30.

**New Behavior**: There has been an increase in the CPU threshold limit from 30 to 70.

**Impact on the Customer** : Through the CLI, the customer has now set a higher CPU threshold value.

 $\mathbf I$ 

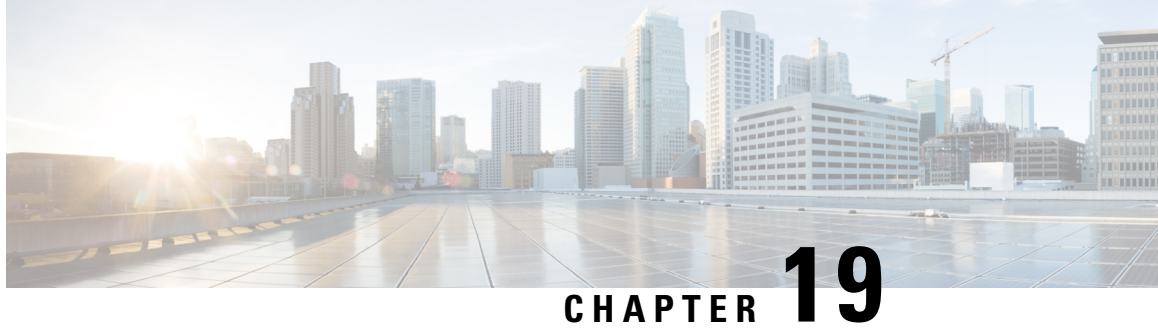

# **Handling 5G to 4G TAU when n1-mode is not Supported**

- Feature [Summary](#page-74-0) and Revision History , on page 71
- Feature [Description,](#page-75-0) on page 72

# <span id="page-74-0"></span>**Feature Summary and Revision History**

### **Summary Data**

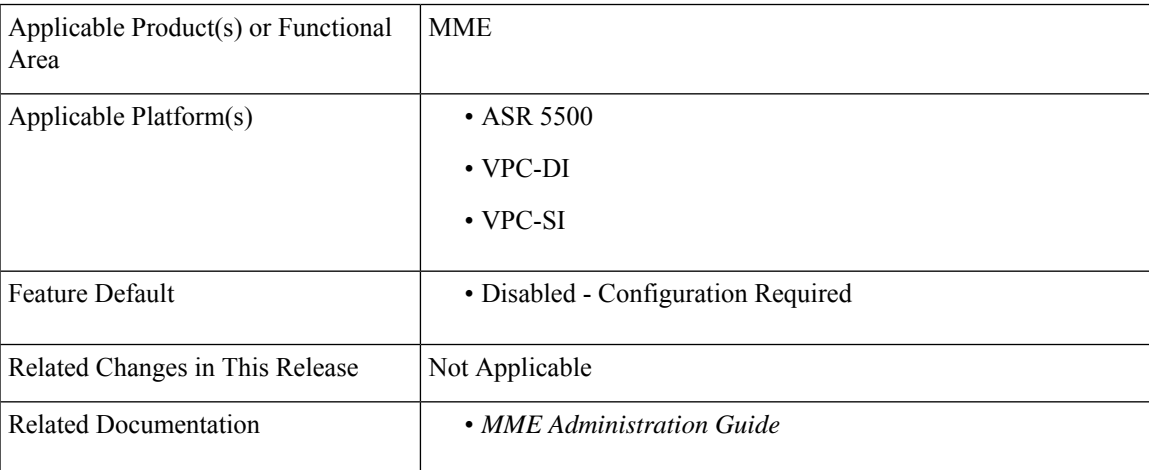

### **Revision History**

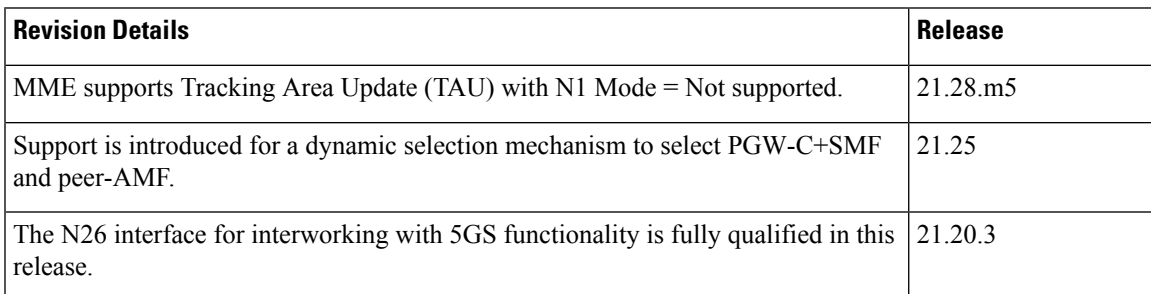

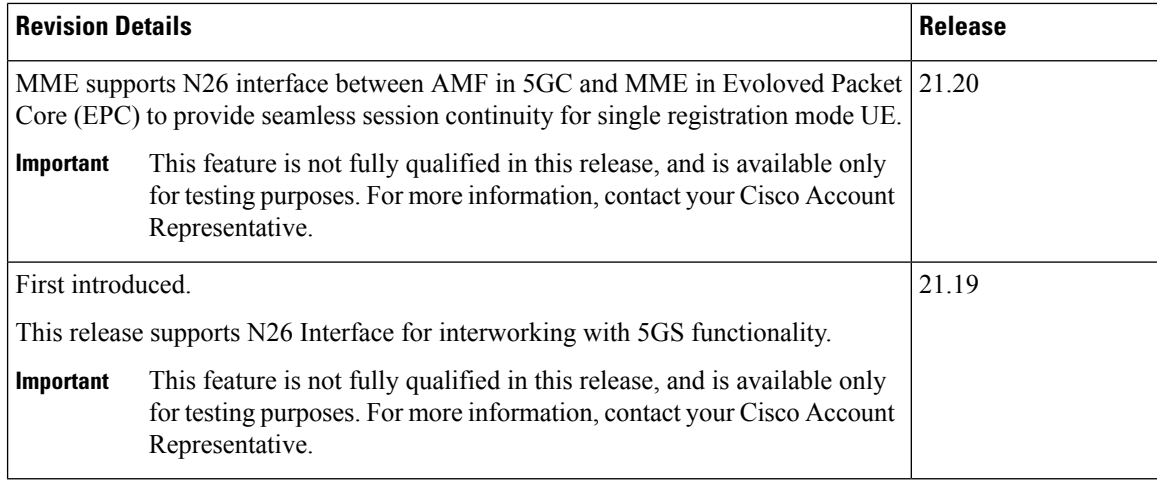

# <span id="page-75-0"></span>**Feature Description**

During a 5G Standalone (SA) operation to 4G network, if the MME uses N1 Mode flag to decide N26 (AMF->MME) or S10 (MME->MME), it might lead to a Tracking Area Update (TAU) failure and the device can lose its data session.

To overcome such scenarios, MME supports TAU with **N1 Mode = Not supported**. MME considers AMF as peer if N1-Mode-Reg bit is set to **5GMM-REGISTERED** in the **UE Status IE**.

For more information, see the Use [case](https://www.cisco.com/c/en/us/td/docs/wireless/asr_5000/21-28/mme-admin/21-28-mme-admin/m_n26-interface-support-1.html) section in the *5GS Interworking using N26 Interface Support* chapter in the *MME Administration Guide*.

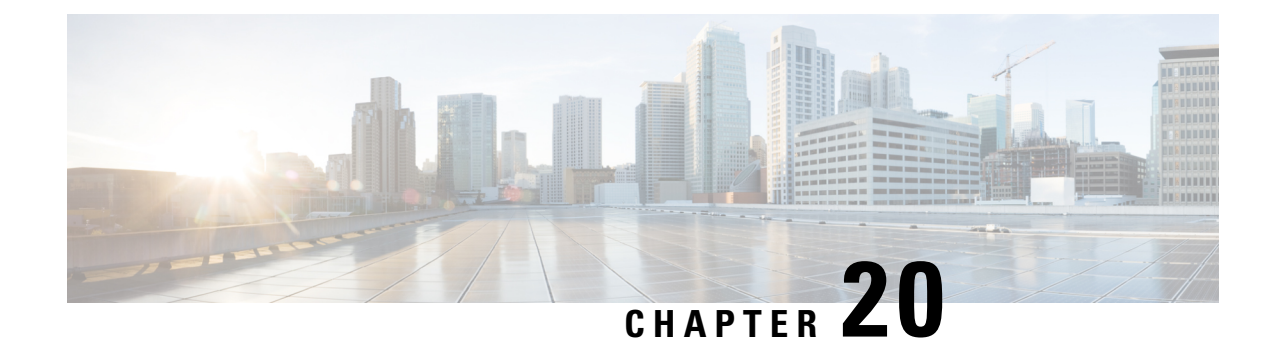

# **IP Source Violation**

- Feature [Summary](#page-76-0) and Revision History, on page 73
- Feature [Description,](#page-77-0) on page 74
- [Configuring](#page-77-1) IP Source Violation, on page 74
- Monitoring and [Troubleshooting,](#page-78-0) on page 75

# <span id="page-76-0"></span>**Feature Summary and Revision History**

### **Summary Data**

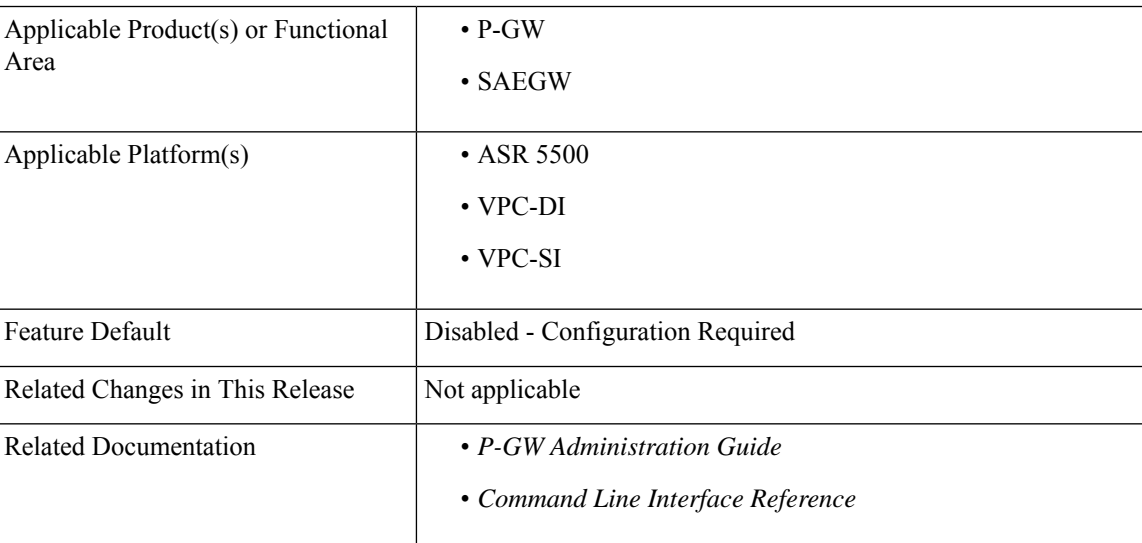

### **Revision History**

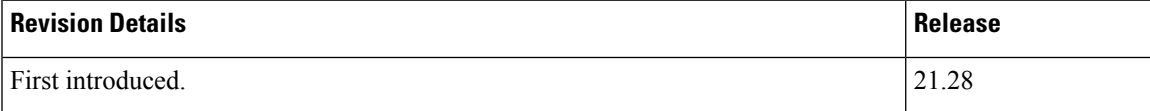

## <span id="page-77-0"></span>**Feature Description**

The P-GW supports packet source validation on the control-Plane. Configuration from Control Plane gets pushed to User Plane and based on that information, User Plane acts on the source violated packet.

Source validation is useful if packet spoofing is suspected or for verifying packet routing and labeling within the network. Source validation requires the source address of received packets to match the IP address that is assigned to the subscriber either statically or dynamically during the session.

In the StarOS 21.28.0 and later releases the **ip source-violation** command, which is part of the APN configuration mode is used to track the behavior of IP source violation for IPv4 and IPv6 addresses.

# <span id="page-77-1"></span>**Configuring IP Source Violation**

Use the following configuration to enable or disable packet source validation for a given APN:

```
configure
```

```
context context_name
    apn apn_name
       ip source-violation { ignore | check [ drop-limit limit ] [
exclude-from-accounting ][ drop-count-timeout time-interval ] }[
traffic-type { ipv4 | ipv6 } ]
       default ip source-violation
       end
```
#### **NOTES**:

- **default**: Enables the checking of source addresses received from subscribers for violations, with a drop limit of 10 invalid packets that can be received from a subscriber prior to their session being deleted.
- **ignore**: Disables source address checking for the APN.
- **check [ drop-limit** *limit* **]**: Default: Enabled, limit = 10.

Enables the checking of source addresses received from subscribers for violations. A drop-limit can be configured to set a limit on the number of invalid packets that can be received from a subscriber prior to their session being deleted.

*limit*: can be configured to any integer value between 0 and 10000. A value of 0 indicates that all invalid packets will be discarded, but the session will never be deleted by the system.

- **exclude-from-accounting**: Excludes the packets identified with IP source violation from the statistics generated for accounting records.
- **check [ drop-count-timeout time-interval ]**: The **drop-count-timeout** is used to configure the time interval for violation drop count update timer. This specifies in which time interval drop counter value should be updated. Time interval should be specified in minutes. Default value is 120 seconds (2 minutes).
- **check [ traffic-type { ipv4 | ipv6 } ]**: Specifies the packet traffic type as IPv4 or ipv6. By default configurations will be common for both IPv4 and IPv6. If CLI is configured with a "traffic-type" then "ip source violation" cli for that traffic-type takes priority than the CLI configured w/o "traffic-type".

Ш

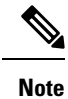

The violation count increments even if the drop limit and timer values are zero. The session is not deleted, but the violated packets gets dropped.

# <span id="page-78-0"></span>**Monitoring and Troubleshooting**

This section provides information regarding monitoring and troubleshooting the IP Source Violation feature.

### **Show Commands and Outputs**

This section provides information regarding show commands and/or their outputs in support of this feature.

### **show subscribers full all**

Display all statistics that are related to the IPv4 and IPv6 counter violations separately.

**Table 2: show subscribers full all Command Output Descriptions**

| <b>Field</b>                   | <b>Description</b>                                                                              |
|--------------------------------|-------------------------------------------------------------------------------------------------|
| ipv6 source violations         | The number of IPv6 source validation violations.                                                |
| ipv6 source violations no acct | The IPv6 source validation violations that were detected but not included in the<br>statistics. |
| ipv6 source violations ignored | The IPv6 source validation violations that were detected but then ignored.                      |
| ipv6 source violations active  | The total number of active IPv6 source validation violations.                                   |

### **show apn name apn\_name**

Display all statistics that are related to the IPv4 and IPv6 counter violations separately.

### **Table 3: show apn name apn\_name Command Output Descriptions**

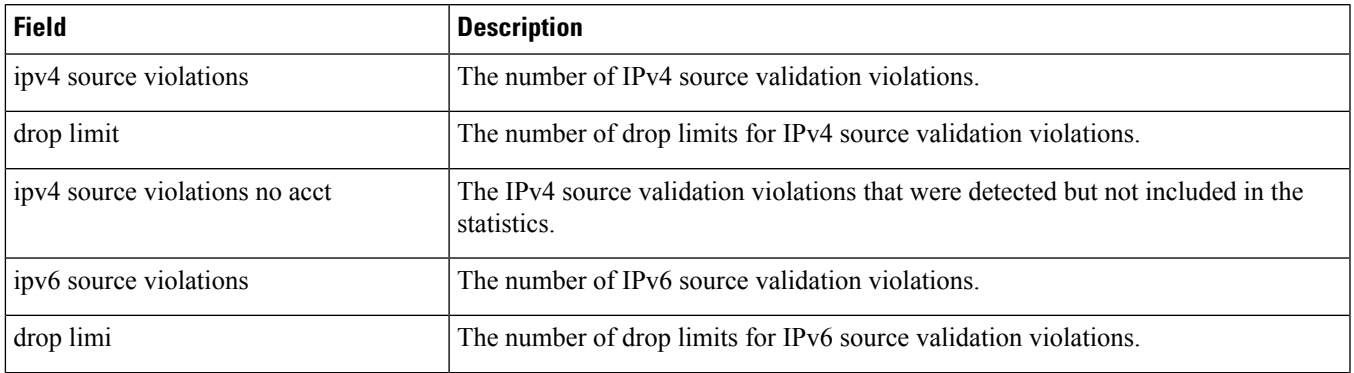

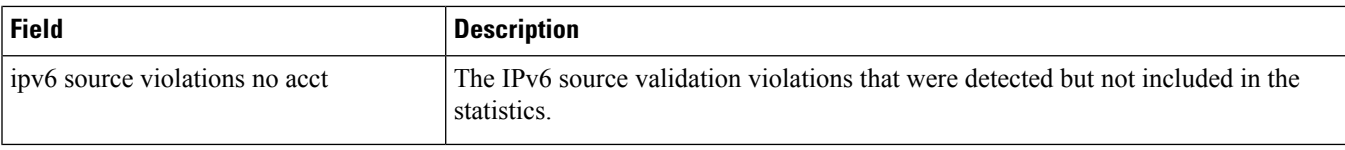

## **show apn statistics name apn\_name**

Display all statistics that are related to the IPv4 and IPv6 counter violations separately.

**Table 4: show apn statistics name apn\_name Command Output Descriptions**

| <b>Field</b>                | <b>Description</b>                                                                              |
|-----------------------------|-------------------------------------------------------------------------------------------------|
| IPv4 src violations         | The number of IPv4 source validation violations.                                                |
| IPv4 src violations no acct | The IPv4 source validation violations that were detected but not included in the<br>statistics. |
| IPv4 src violations ignored | The IPv4 source validation violations that were detected but then ignored.                      |
| ipv6 src violations         | The number of IPv6 source validation violations.                                                |
| ipv6 src violations no acct | The IPv6 source validation violations that were detected but not included in the<br>statistics. |
| IPv6 src violations ignored | The IPv6 source validation violations that were detected but then ignored.                      |

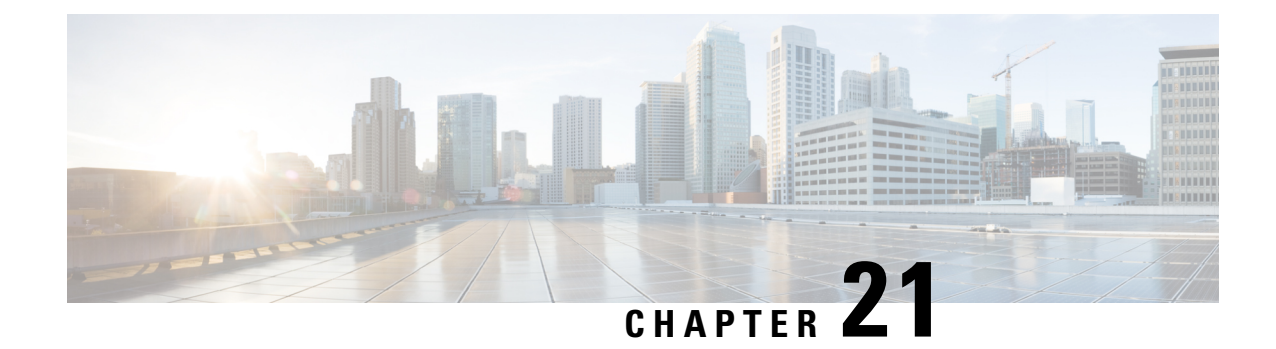

# **MME Support on VPC-SI**

- Feature [Summary](#page-80-0) and Revision History, on page 77
- Feature [Description,](#page-80-1) on page 77

# <span id="page-80-0"></span>**Feature Summary and Revision History**

### **Summary Data**

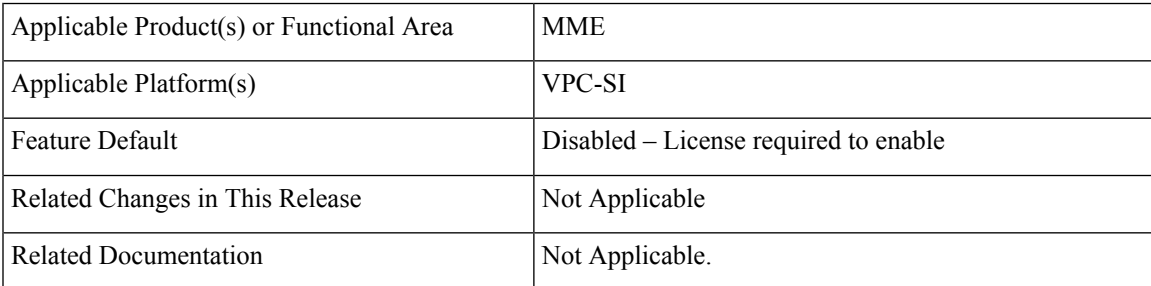

### **Revision History**

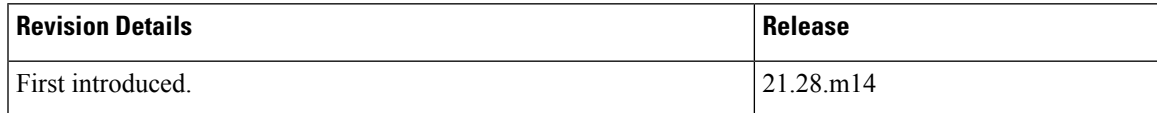

# <span id="page-80-1"></span>**Feature Description**

MME supports VPC-SI with VMware ESXi 7.0.3

 $\mathbf I$ 

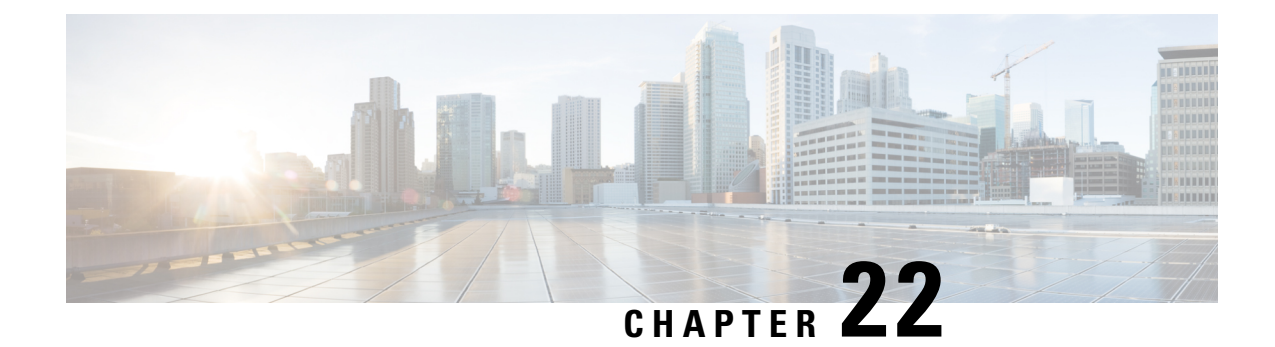

# **NAT Port Chunk Hold Timer Support**

- Feature [Summary](#page-82-0) and Revision History, on page 79
- Feature [Description,](#page-83-0) on page 80
- How it [Works,](#page-83-1) on page 80
- [Configuring](#page-84-0) Port Chunk Hold Timer, on page 81
- [Downgrade](#page-86-0) Process, on page 83
- Monitoring and [Troubleshooting,](#page-86-1) on page 83

# <span id="page-82-0"></span>**Feature Summary and Revision History**

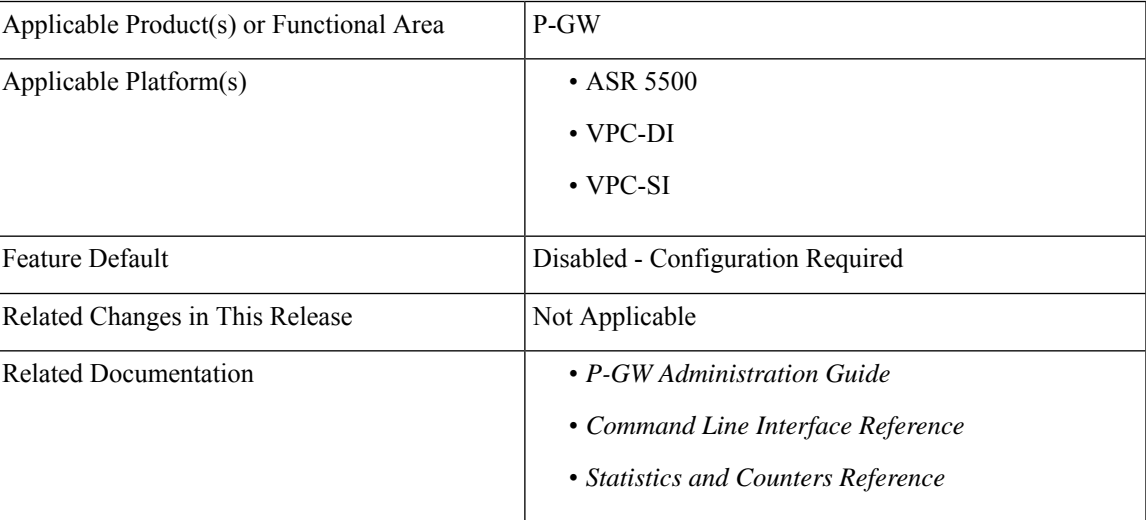

### **Summary Data**

### **Revision History**

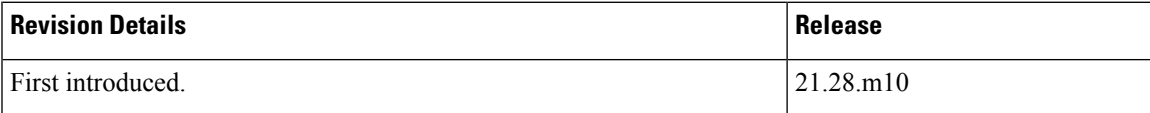

# <span id="page-83-0"></span>**Feature Description**

With the availability of the NAT Port Chunk Hold Timer feature in P-GW , a port chunk hold timer can be configured for many-to-one NAT IP Pools. When the last port from a port chunk is released, the chunk is moved from **Used** to **Hold** state and the Port Chunk Hold Timer is started. On the expiry of the Port Chunk Hold Timer, the port chunk is released and is made available for new sessions. If any packet is received that results into the port chunk being reused before the expiry of the Port Chunk Hold Timer then the port Chunk Hold Timer is stopped and a port from that port chunk is allocated.

Port chunk can be released in the following ways:

- When the last flow of the last port in the port chunk becomes idle due to timeout, the port chunk hold timer starts, and upon expiry of the port chunk hold timer, the port chunk is released.
- When a Subscriber is disconnected.

Release of a NAT IP happens after expiry of NAT Binding timer. This behavior remains same, irrespective of the Port Chunk Hold Timer feature.

## <span id="page-83-1"></span>**How it Works**

The following table summarizes the triggering of various timers for a single last flow using a Port chunk.

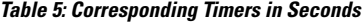

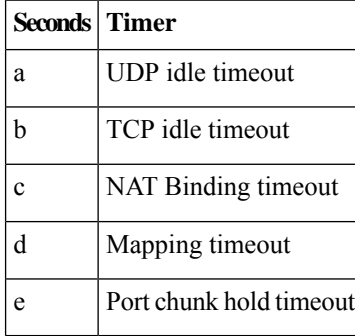

**Table 6: Triggers for Releasing NAT Port, Port Chunk, and NAT IP**

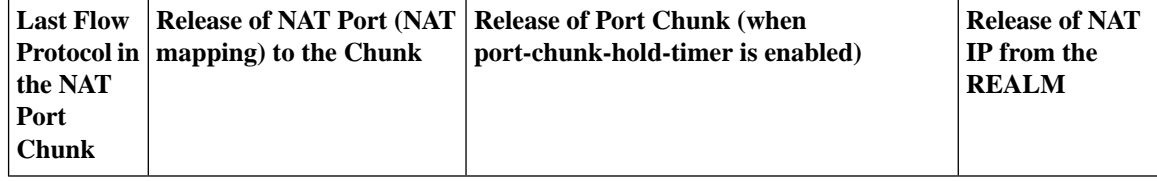

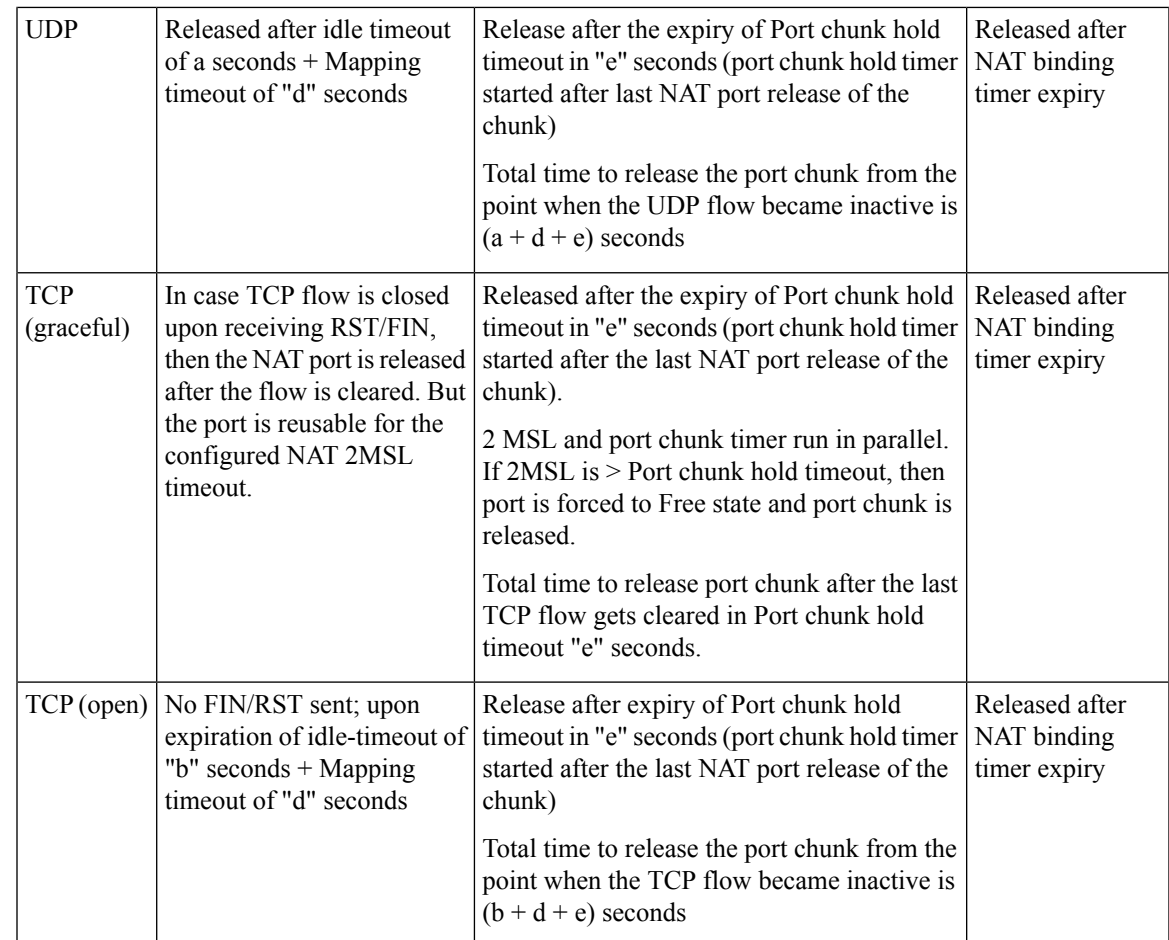

# <span id="page-84-0"></span>**Configuring Port Chunk Hold Timer**

Use the following configuration to decouple NAT binding timer and port chunk hold timer separately.

The port chunk hold timer configuration applies to all NAT IP address in the NAT IP pool.

### **configure**

```
context context_name
     ip pool nat_pool_name { ip_address subnet_mask | ip_address/mask> |
range from_ip_address to_ip_address }
     napt-users-per-ip-address users [ alert-threshold [ { pool-free |
pool-hold | pool-release | pool-used } low_thresh [ clear high_thresh ] + ]
     [ max-chunks-per-user chunks] [ nat-binding-timer binding_timer [
port-chunk-hold-timer port-chunk-hold-timeout ] ]
     [ on-demand ] [ port-chunk-size size ] [ port-chunk-threshold threshold
 ] [ send-nat-binding-update ] [ srp-activate ] + ]
```
#### **NOTES**:

• **port-chunk-hold-timer** *[ port-chunk-hold-timeout ]*: Configures timeout in seconds after which a freed port chunk can be reused in a NAPT IP pool. If either the value is set to 0 or this is not configured, then

to maintain backward compatibility, port chunks are released based on the **nat-binding-timer**. The minimum value is 0 and the maximum value is 31556926. By default, the Port Chunk Hold Timer is disabled. You can enable the Port Chunk Hold Timer again with a nonzero value but less than a NAT binding timer value.

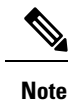

- It is recommended to configure a NAT binding timer value while enabling the port chunk hold timer feature.
- If you disable the **nat-binding-timer** and configure the **port-chunk-hold timer**, the NAT IP address will not be freed, and all NAT port chunks will be released after the **port-chunk-hold timer** expires.
- Specify only lesser value for the **port-chunk-hold timer** than the NAT binding timeout value. If the port chunk hold timeout value is configured higher than the NAT binding timeout, the following CLI error appears.

"Failure: NAT port chunk hold timer must be less than NAT binding timer."

- Do not configure lesser than 2MSL as the port chunk hold timer.
- Since Port Chunk Hold Timer value is lower than NAT Binding Timer, use of this feature will result into increased number of NAT Binding Records (NBR). Setting too low a value of this timer results into a high number of NBRs. While actual value depends on traffic profile of the subscribers, keeping a value of 300 seconds for Port Chunk Hold Timer when NAT Binding Timer is 1800 seconds should be acceptable for most deployments.

### **Modifying Port Chunk Hold Timer**

Use the following configuration to modify a port chunk hold timer.

```
configure
  context context_name
     ip pool nat_pool_name [ nat-binding-timer binding_timer
port-chunk-hold-timer port_chunk_hold_timeout ]
  exit
```
**NOTES**:

• **nat-binding-timer** *binding\_timer* **port-chunk-hold-timer** *port\_chunk\_hold\_timeout* : Specify a Port chunk hold timeout for modifying port chunk hold timer for the ip pool. As soon as the port chunk hold timer is modified for the ip pool, the new Port Chunk Timer uses the modified value for all subscribers.

### **Sample Configuration**

The following configuration is a sample output.

```
[local]qvpc-si# configure
[local]qvpc-si(config)# context egress
```

```
[egress]qvpc-si(config-ctx)# ip pool pgw_nat_ps_int01 97.36.232.0 255.255.255.252
napt-users-per-ip-address 2 group-name pgw_nat_ps_int alert-threshold pool-free 20 clear
25 on-demand max-chunks-per-user 1 port-chunk-size 32256 nat-binding-timer 600
port-chunk-hold-timer 300
```
### <span id="page-86-0"></span>**Downgrade Process**

We recommend reconfiguring the ip pool CLI with the exclusion of the**port-chunk-hold-timer** CLI keyword because if you save the configuration with the **port-chunk-hold-timer** CLI keyword and downgrade when you reload with the same configuration file in the downgraded image, then the entire ip pool CLI gets ignored.

## <span id="page-86-1"></span>**Monitoring and Troubleshooting**

This section provides information to monitor and troubleshoot this feature using show commands and Bulk Statitics.

### **Show Commands and/or Outputs**

This section provides information about the show CLI commands that are available in support of the feature.

### **show configuration**

Use this **show configuration** CLI command to view the following field that is available in support of Port chunk Timer behaviour for many-to-one NAT feature:

• **port-chunk-hold-timer** : Displays timeout in seconds after which a freed port chunk can be reused in a NAPT IP pool.

#### **Sample Output**

```
[local]qvpc-si# show configuration
Config
  context egress
   ip pool ipv4-private 10.0.0.1 255.255.0.0 private 0 srp-activate group-name int41
alert-threshold group-available 20 clear 25
    ip pool ipv4-static 11.0.0.1 255.255.0.0 static
   ip pool pgw_nat_ps_int01 97.36.232.0 255.255.255.252 napt-users-per-ip-address 2
group-name pgw_nat_ps_int alert-threshold pool-free 20 clear 25 on-demand port-chunk-size
32256 nat-binding-timer 600 port-chunk-hold-timer 300
  exit
```
### **show ip pool nat-realm**

Use this **show ip pool nat-realm** CLI command to view the following field that is available in support of Port chunk Timer behaviour for many-to-one NAT feature:

• **Port-chunk-hold-Timer in seconds**: Displays timeout in seconds after which a freed port chunk can be reused in a NAPT IP pool.

#### **Sample output**:

show ip pool nat-realm

Group: pgw\_nat\_ps\_int<br>Pool: pgw\_nat\_ps\_int01 97.36.232.0 255.255.255.252 Pool Status: Good Pool Id: 3 Type: NAPT Priority: 0 Group: pgw\_nat\_ps\_int<br>
Free: 2 Used: 0 Free: 2 Hold: 0 0 Released: 0 Limit Exceeded: 0 Total Alloc Req: 0 Total Rel Req: 2 Recovered Alloc Req: 0 Alloc Req by Group: 2 User-Plane Id: N/A Virtual-FE Id: N/A User-Plane Id: N/A Virtual-FE Id: N/A Vdu group name: Number of Users Per-IP: 2 IP Sharing: Disabled Shared IP Size: n/a Allocation Mode: On-Demand Port Chunk Size: 32256 Port Chunk Threshold: 100 Maximum Number of Chunks per User: 1 Minimum Number of Chunks per User: 0 Nat-Binding-Timer: 600 Send-Nat-Binding-Update: Disabled Nexthop Forwarding Address: Disabled Pool-Free Threshold: 20% Clear: 25% Pool-Used Threshold: Disabled Clear: Disabled Pool-Release Threshold: Disabled Clear: Disabled Pool-Hold Threshold: Disabled Clear: Disabled Cip-local-pool-used Threshold: Disabled Clear: Disabled cip-local-pool-used Threshold: Disabled cip-local-pool-in-use-addr Threshold: Disabled Clear: Disabled Include-Network-Broadcast-Address: Disabled **Port-chunk-hold-Timer in seconds**: 300 Group Summary: Group Used: 0 Group Free: 2<br>Group Hold: 0 Group Hold: 0 Group Quarantine: 0 Group Released: 0 Group Effective Alarm Threshold %: Disabled Group Effective Clear Threshold %: Disabled Group Current Usage %: 0.00% Group Status: Good

### **show active-charging nat statistics**

The **show active-charging nat statistics** displays the following output.

```
[local]qvpc-si# show active-charging nat statistics
Thursday March 09 23:30:21 EST 2023
NAT Realm Utilization:
---------------------
Realm Name: pgw_nat_ps_int Context: equess
Current IP Address-In-Use: n/a Total IP Address: 2<br>Current Calls Using-Realm: n/a Current Port-Chunks Available: n/an/a Current Port-Chunks Available: n/a
Current Port-Chunks-In-Use: n/a Total Port-Chunks: 4
Current Port-Chunks-On-hold : n/a
Port-Chunk size: n/a
Statistics:
```

```
Total AAA alloc msgs sent: 0 Total AAA dealloc msgs sent: 0
 Total flows denied no IP: 0 Total flows denied no port: 0
 NAT44 flows denied no IP: 0 NAT44 flows denied no port: 0
 NAT64 flows denied no IP: 0 NAT64 flows denied no port: 0
 Total flows denied no memory: 0
 NAT44 flows denied no memory: 0 0 NAT64 flows denied no memory: 0
 Total bytes Transferred: 0 Total flows processed: 0
 NAT44 bytes Transferred: 0 0 NAT44 flows processed: 0
 NAT64 bytes Transferred: 0 NAT64 flows processed: 0
 Average TCP port usage: 0 Average UDP port usage: 0<br>Average Others port usage: 0 0
 Average Others port usage: 0
Realm Name: pgw_nat_ps_int01 Context: egress egress
Current IP Address-In-Use: 1 Total IP Address: 2
Current Calls Using-Realm: 0 Current Port-Chunks Available: 3
Current Port-Chunks-In-Use: 0 Total Port-Chunks: 4
Current Port-Chunks-On-hold : 1
Total Reserved Port-Chunks: 0
Current Reserved Port-Chunks-In-Use: 0
Current Available Reserved Port-Chunks: 0
Port-Chunk size:
Statistics:
 Total AAA alloc msgs sent: 0 Total AAA dealloc msgs sent: 0
 Total flows denied no IP: 0 Total flows denied no port: 0
 NAT44 flows denied no IP: 0 NAT44 flows denied no port: 0
 NAT64 flows denied no IP: 0 NAT64 flows denied no port: 0
 Total flows denied no memory: 0
 NAT44 flows denied no memory: 0 0 NAT64 flows denied no memory: 0
 Total bytes Transferred: 84 Total flows processed: 1
 NAT44 bytes Transferred: 84 NAT44 flows processed: 1NAT64 bytes Transferred: 0 NAT64 flows processed: 0
 Average TCP port usage: \hbox{0} Average UDP port usage: \hbox{1}Average Others port usage: 0
Port-Chunks distribution:
Max no.of chunks used Total no.of subscribers Current no.of subscribers
--------------------- ----------------------- -------------------------
      1 1
Ports distribution:
Max no. of ports used Total no. of subscribers
--------------------- -----------------------------------
     [0-8] 1
```

```
Total Realms: 2
```
### **Bulk Statistics**

This section provides information on the bulk statistics schema.

### **NAT Realm Schema**

The NAT Realm schema provides operational statistics that can be used for monitoring and troubleshooting the NAT Port chunk hold timer feature.

**Table 7: Bulk Statistic Variables in the NAT Realm Schema**

| Variables                   | <b>Description</b>                                               |
|-----------------------------|------------------------------------------------------------------|
| nat-rlm-port-chunks-on-hold | The total number of port chunks on hold, which are collected per |
|                             | context and for each realm                                       |

 $\mathbf I$ 

i.

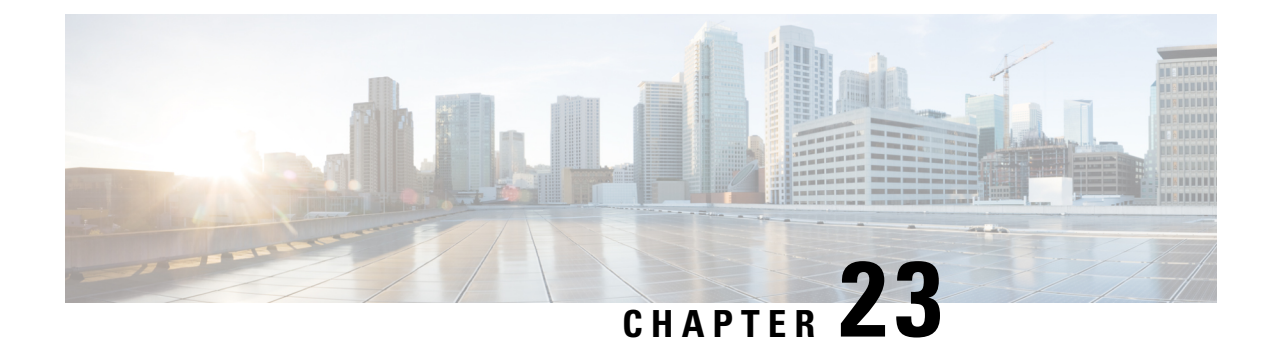

# **Public Warning System Failure and Restart Indication Support on SBc Interface**

- Feature [Summary](#page-90-0) and Revision History, on page 87
- Feature [Description,](#page-91-0) on page 88
- How It [Works,](#page-91-1) on page 88

# <span id="page-90-0"></span>**Feature Summary and Revision History**

### **Summary Data**

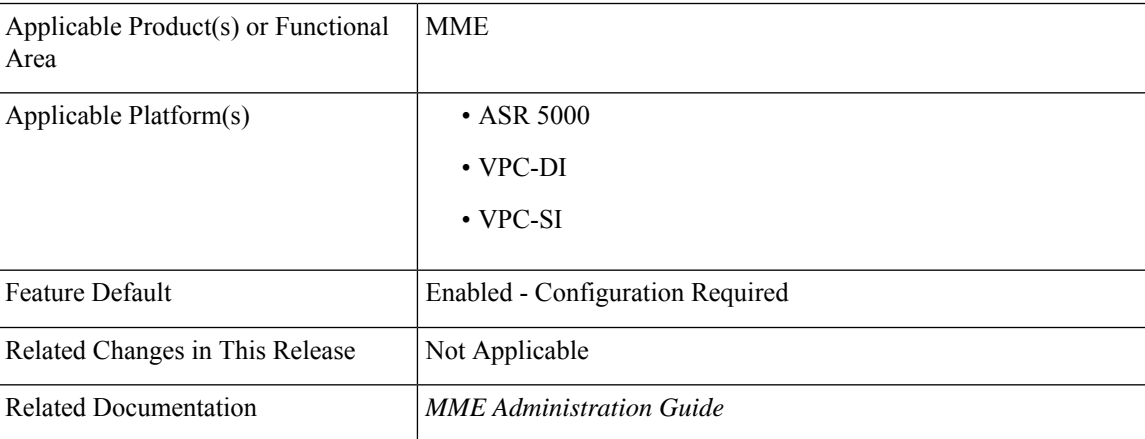

### **Revision History**

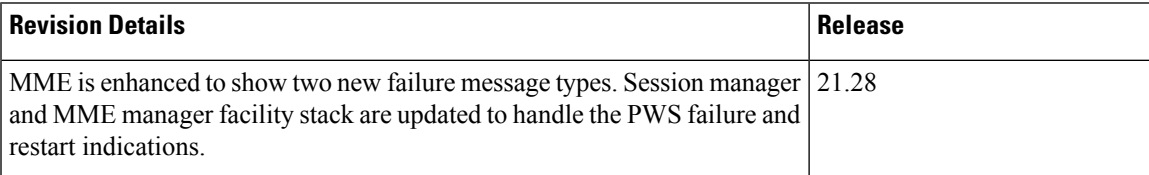

## <span id="page-91-0"></span>**Feature Description**

The MME uses the SBc interface, between the MME and the Cell Broadcast Center (CBC), for warning message delivery and control functions.

The MME supports a Commercial Mobile Alert System (CMAS)—SBc interface and underlying protocols. CBC sends Warning Messages over the SBc-AP interface and relays to all relevant eNodeBs over the S1-AP interface.

MME upon receiving Public Warning System (PWS) failure or restart indication starts a CBC transaction to notify MME on the failure or restart.

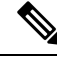

MME supports only up to 256 maximum elements in PWS Restart-TAI-List. If the eNodeB sends more than 256 elements, the PWS Restart Indication message does not get relayed to the CBC. **Note**

Session manager and MME manager facility stack are updated to handle the PWS failure and restart indications.

The CMAS functionality is enabled in the networks to provide warning notifications to subscribers.

Œ

A valid license key is required to enable the SBc interface. Contact your Cisco account representative for information on how to obtain a license. **Important**

## <span id="page-91-1"></span>**How It Works**

The MME accepts incoming SBc associations coming from multiple CBCs.

The MME is responsible for the delivery of the Warning Messages received from CBC to all relevant eNodeBs serving the given TAI list. In the absence of TAI list in the received Warning Message, MME sends the Warning Message to all connected eNodeBs.

The MME acknowledges to CBC when it has started distributing the Warning Message to all relevant eNodeBs. If a response is not received from any eNodeB, it shall not result in any exclusive error messaging to CBC.

Even if the MME node is experiencing congestion, Warning Messages are forwarded and not dropped.

When connected to multiple CBCs, the uniqueness of Warning Messages as identified by Message Type, Message Identifier and Serial Number, must be ensured across these CBCs.

### **Warning Message Call Flows**

In compliance with 3GPP TS 29.168 v15.1.0, the MME supports the following procedures:

- Write-Replace Warning Procedure
- Stop Warning Procedure
- Error Indication Procedure
- Write-Replace Warning Indication Procedure
- Stop Warning Indication Procedure
- PWS Failure Indication
- PWS Restart Indication

**Warning Message Call Flows**

I

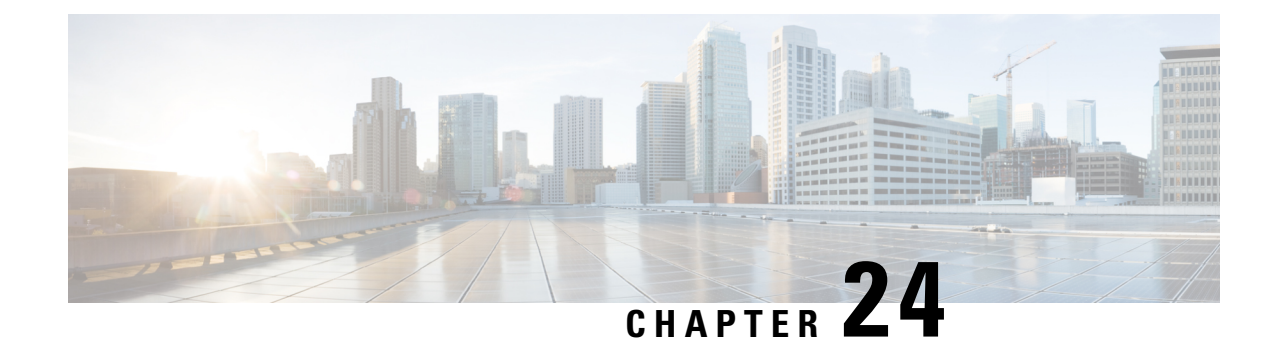

# **Processing APCO IE on Unsupported Container ID**

- Feature [Summary](#page-94-0) and Revision History, on page 91
- Feature [Changes,](#page-94-1) on page 91

# <span id="page-94-0"></span>**Feature Summary and Revision History**

### **Summary Data**

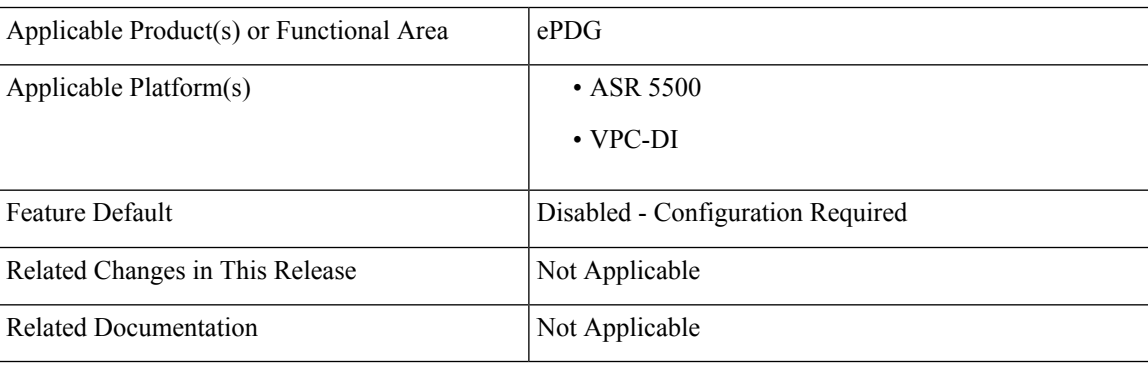

### **Revision History**

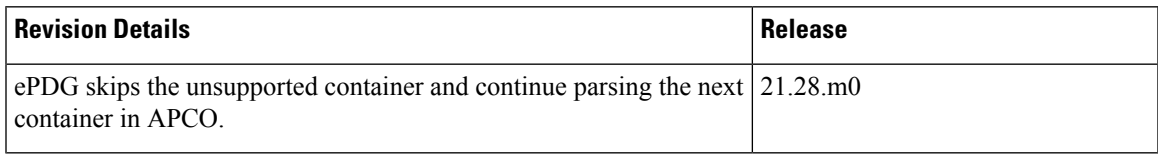

# <span id="page-94-1"></span>**Feature Changes**

**Previous Behavior**: ePDG stops parsing when it encounters an unknown container ID in Additional Protocol Configuration Options (APCO) in Create Session Response.

**New Behavior**: ePDG allows you to skip the unsupported container and continue parsing the next container in APCO.

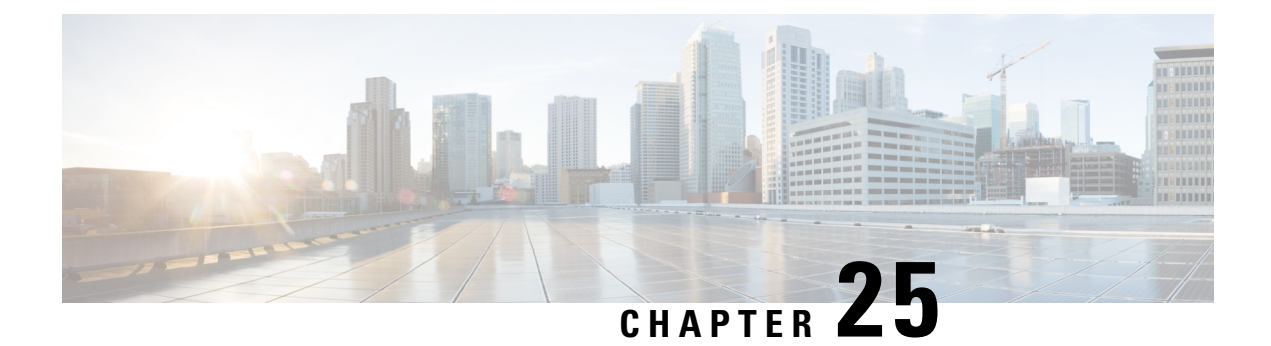

# **QCI67 Support**

- Feature [Summary](#page-96-0) and Revision History, on page 93
- Feature [Description,](#page-96-1) on page 93
- Monitoring and [Troubleshooting,](#page-97-0) on page 94

# <span id="page-96-0"></span>**Feature Summary and Revision History**

### **Summary Data**

•

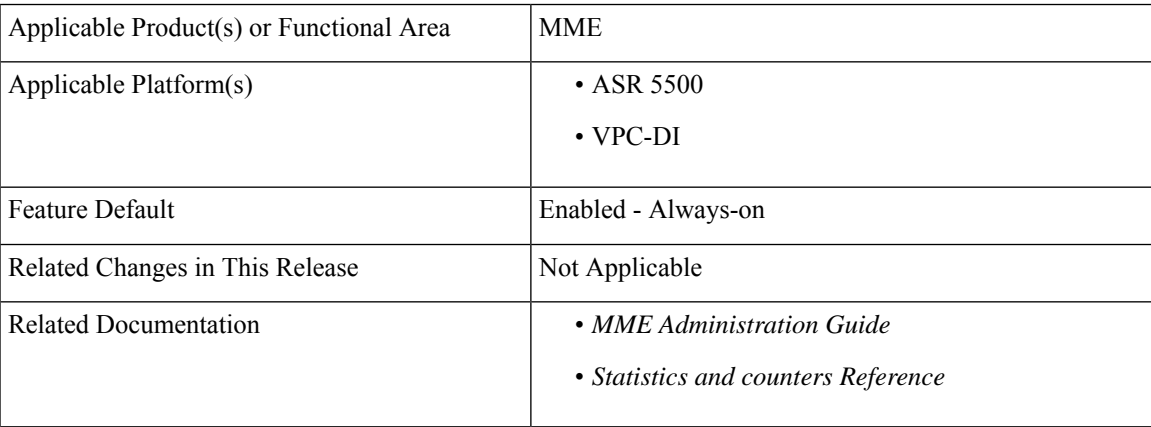

#### **Revision History**

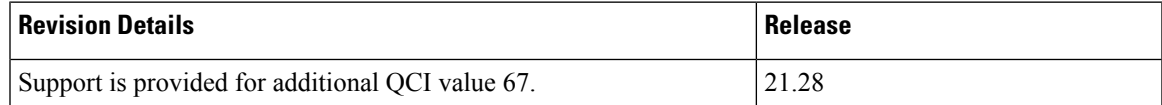

# <span id="page-96-1"></span>**Feature Description**

MME supports the new standard Quality of Service Class Indentifier value (QCI) 67 in addition to the eixsting values 65, 66, 69 and 70.

# <span id="page-97-0"></span>**Monitoring and Troubleshooting**

This section provides information on how to monitor and troubleshoot using show commands to support this feature.

### **Show Commands and Output**

This section provides information regarding show commands and their outputs for this feature.

### **show mme-service statistics**

The output of this command displays the following field.

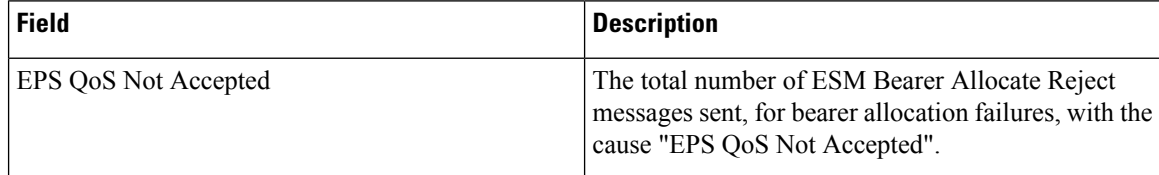

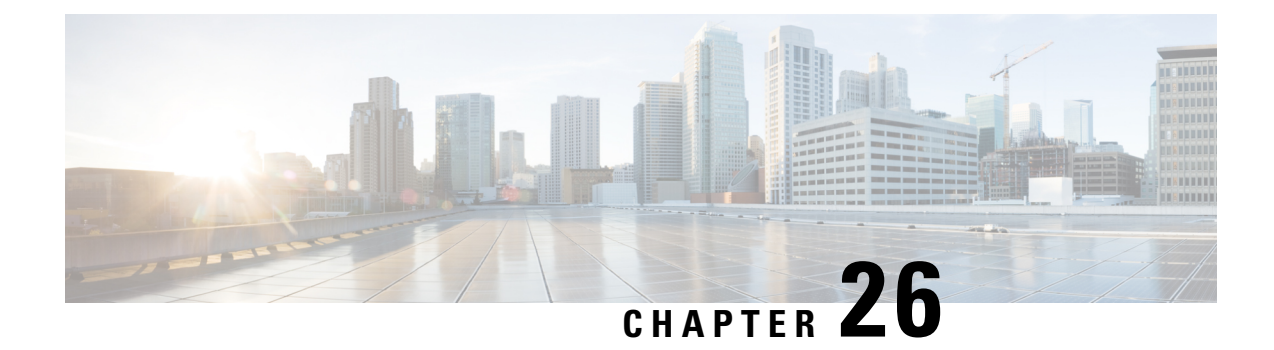

# **Recording the APN in the EDR Record**

- Feature [Summary](#page-98-0) and Revision History, on page 95
- Feature [Changes,](#page-98-1) on page 95

# <span id="page-98-0"></span>**Feature Summary and Revision History**

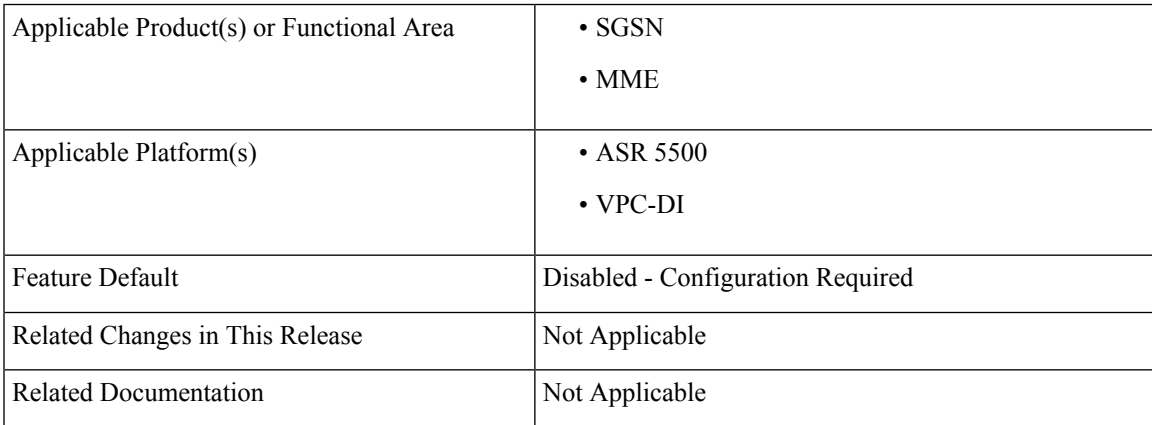

### **Revision History**

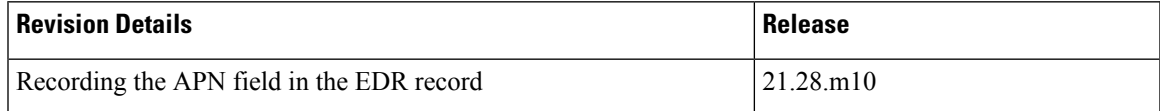

# <span id="page-98-1"></span>**Feature Changes**

**Previous Behavior**: For 2G Gn or S4 calls, if the APN field contains special characters (newline (\n), comma(,), Double quotes(")), the APN field is printed without escape characters and does not get enclosed with double quotes.

**New Behavior**: For 2G Gn/S4 calls, if the APN field contains special characters (newline (\n), comma(,), Double quotes(")), the APN field gets enclosed with double quotes. If double quotes are found within the APN, then it precedes with another double quote.

 $\mathbf I$ 

i.

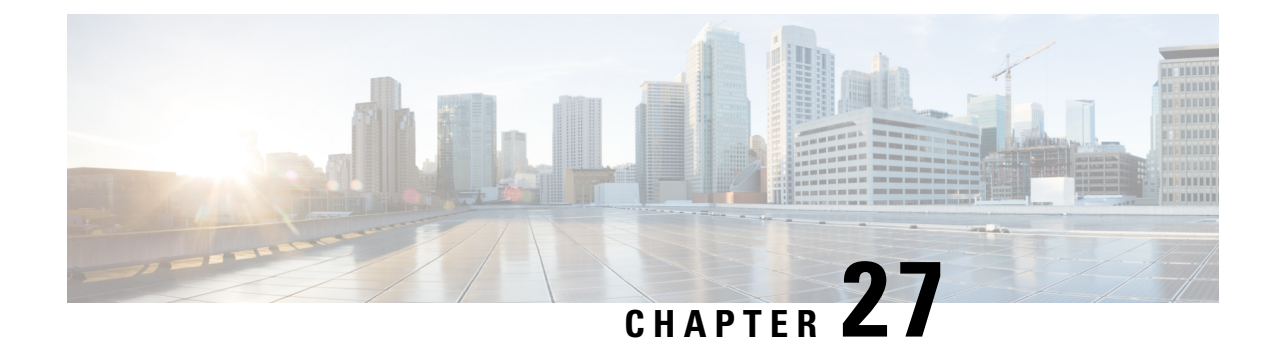

# **Reject Sessions from Blocked APGROUPNAME**

- Feature [Summary](#page-100-0) and Revision History, on page 97
- Feature [Description,](#page-101-0) on page 98
- Configuring [APGROUPNAME](#page-101-1) List, on page 98
- Associate [APGROUPNAME-list](#page-101-2) to SaMOG Service, on page 98
- Monitoring and [Troubleshooting,](#page-102-0) on page 99

# <span id="page-100-0"></span>**Feature Summary and Revision History**

### **Summary Data**

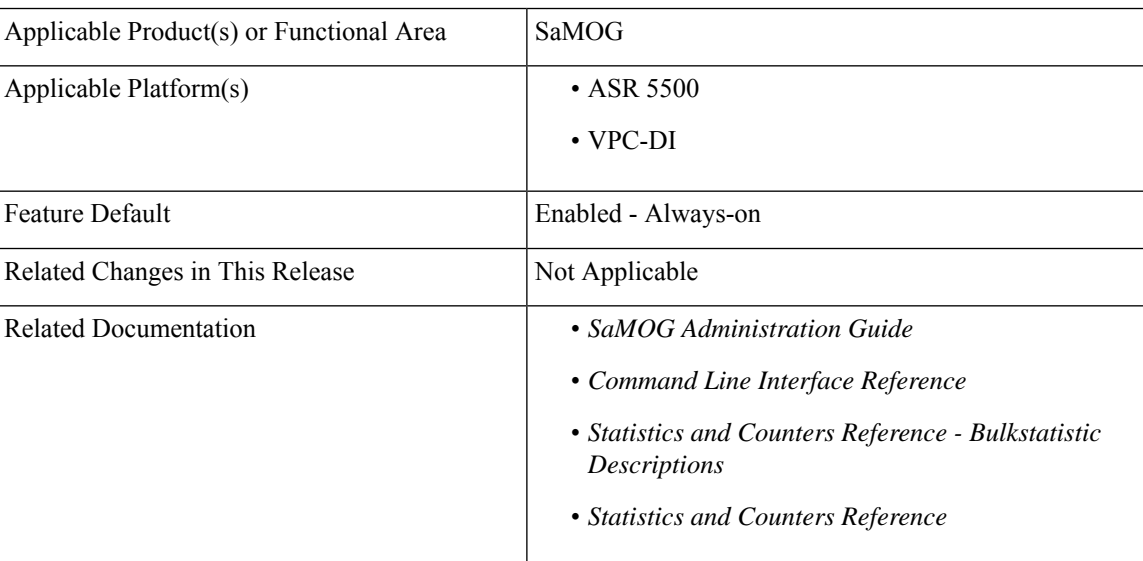

### **Revision History**

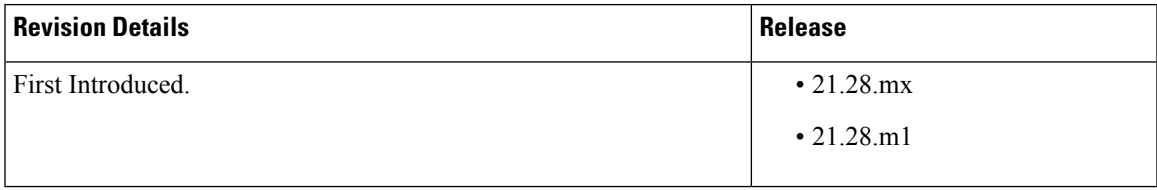

## <span id="page-101-0"></span>**Feature Description**

The SaMOG supports the configuration of a list of APGROUPNAME for which session authentication is to be blocked, and the rejection of incoming sessions (For example, AP group name) belongs to the configured APGROUPNAME block list.

The rejection of incoming sessions is applicable only for the combination of RADIUS Access-Request-based triggers, EoGRE user-plane, Diameter-based authentication with AAA on anSTa interface, and GTPv2-based S2A interface.

# <span id="page-101-1"></span>**Configuring APGROUPNAME List**

Use the following commands to configure apgroupname-list under the samog context with blocked apgroupnames.

#### **configure**

```
context context_name
 apgroupname-list aplistname1
     apgrp apgrpname1
end
```
#### **NOTES**:

• **apgroupname-list**: Configures the APGROUPNAME list.

Only 25 AP group names are allowed to be configured in the list. You can create a maximum of 10 AP group name lists per context.

If the **apgroupname-list** is dis-associated for any specific samog-service, then AP group names under the list are considered as allowed for the session continuation.

• **apgrp**: Configures blocked apgroup names within the list.

# <span id="page-101-2"></span>**Associate APGROUPNAME-list to SaMOG Service**

Use the following configuration to associate the configured apgroupname-list with samog-service.

### **configure**

```
context context_name
samog-service samog1
associate apgroupname-list aplistname1 reject-call
end
```
**NOTES**:

• **associate apgroupname-list**: Associates the configured apgroupname-list with samog-service.

#### **Remove the APGROUPNAME List Configuration**

Use the following configuration to remove the configured apgroupname-list with samog-service and allows the AP group names to establish session.

Ш

**configure context** *context\_name* **[ no ] apgroupname-list***aplistname1* **end NOTES**:

• **no** : Removes the blocked APGROUPNAME list from SaMOG.

#### **Remove the APGROUPNAME from APGROUPNAME-list**

Use the following configuration to remove the APGROUPName from APGROUPNAME-list.

```
configure
  context context_name
    apgroupname-list aplistname1
     [ no ] apgrp apgrpname1
   end
```
**NOTES**:

• **no** : Removes APGROUPNAME entry from APGROUPNAME list.

#### **Dis-associate APGROUPNAME List to SaMOG Service**

Use the following configuration to dis-associate the configured apgroupname-list from samog-service.

```
configure
  context context_name
  samog-service samog1
  [ no ] associate apgroupname-list reject-call
   end
```
#### **NOTES**:

• no associate apgroupname-list reject-call: Dis-associates APGROUPNAME list from the SaMOG and all the AP group names present in the list are allowed to establish session.

## <span id="page-102-0"></span>**Monitoring and Troubleshooting**

This section provides information on how to monitor and troubleshoot using show commands to support this feature.

### **Show Commands and Outputs**

This section provides information regarding show commands and their outputs for this feature.

### **show samog-service name**

Use the following command to verify the association of apgroupname-list.

#### **Table 8: show samog-service name Command Output Description**

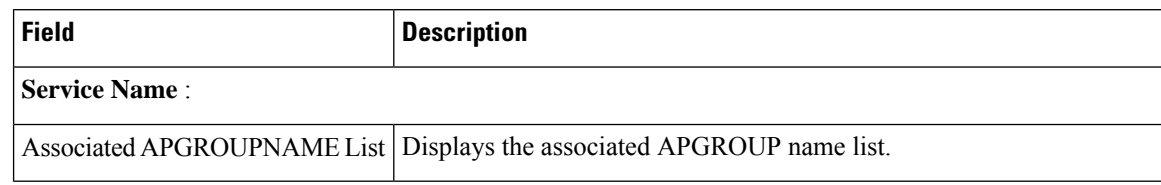

### **show apgroupname-list summary**

You can verify the apgroupname-list configuration. The output of this command is enhanced to display the following field.

**Table 9: show appgroupname-list summary Command Output Description**

| <b>Field</b>     | <b>Description</b>                                                 |
|------------------|--------------------------------------------------------------------|
| 'Context         | Displays the context within which the apgroupname list is created. |
| Apgroupname-List | Displays the list name configured.                                 |

### **show apgroupname-list name**

You can verify the apgroupname-list configuration. The output of this command is enhanced to display the following field.

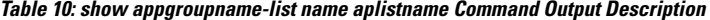

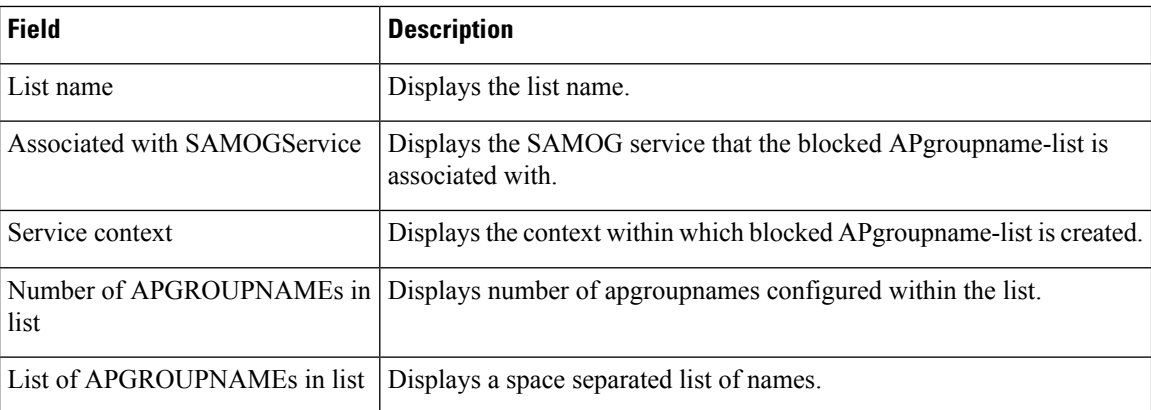

### **show config**

Using the **show config** commnad you can view the associate apgroup-name list and apgroup-name lists.

### **Sample output:**

```
[samog]asr5500# show config
config
 cli hidden
  tech-support test-commands encrypted password ***
  cli test-commands encrypted password ***
  :
samog-service samog1
```

```
associate mrme-service mrme1
 associate cgw-service cgw1
 associate dhcp-service dhcp1 level system
 associate subscriber-map smap4g
 associate apgroupname-list aplistname1 reject-call
 timeout setup 120
 timeout absolute 600
 plmn id mcc 777 mnc 109
#exit
apgroupname-list aplistname1
 apgrp myapg1
 apgrp myapg2
 apgrp myapg3
 apgrp myapg4
 apgrp myapg5
 apgrp myapg6
#exit
```
### **show samog-service statistics name**

Use the **show samog-service statistics name** command to verify the counter for blocked apgroupname. In the sample output, when samog-service performs UE initiated attach with Radius session triggered over EoGRE access type with Diameter-based authentication, and EPC connectivity over GTPv2 to P-GW from blocked apgroupname, the session gets rejected and the blocked counter value is incremented.

```
[samog]qvpc-di# show samog-service statistics name samog1
SaMOG statistics for Service: samog1
MRME Service Stats:
Session Stats:
Total Attempted: 0
Total Setup: 0<br>
Total Current: 0
Total Current:
 Total Released: 0
  Total Aborted: 0
  Total Disconnected: 0
  Disconnected locally: 0
  Disconnected by UE: 0
  Disconnected by NAS: 0
   Disconnected by CGW: 0
  Disconnected by AAA: 0
Radius Message Stats:
Total Start Req rcvd: 0
Total Start Req (Retransmitted) rcvd: 0
 Total Start Rsp sent: 0
Total Interim Updt rcvd: 0
Total Interim Updt (Retransmitted) rcvd: 0
Total Interim Updt Rsp sent: 0
Total Stop Req rcvd: 0
Total Stop Req (Retransmitted) rcvd: 0
 Total Stop Rsp sent: 0
Total Accounting On rcvd: 0
Total Accounting Off rcvd: 0
 Total Access Req rcvd: 0
Total Access Req (Retransmitted) rcvd: 0
 Total Access Challenge sent: 0
 Total Access Accept sent: 0
 Total Access Reject sent: 0
  Congestion control policy applied: 0
  No Policy Match: 0<br>
tal Unknown Reg rovd: 0
 Total Unknown Req rcvd:
 Total Send Failure: 0
 Total Discarded: 0
```
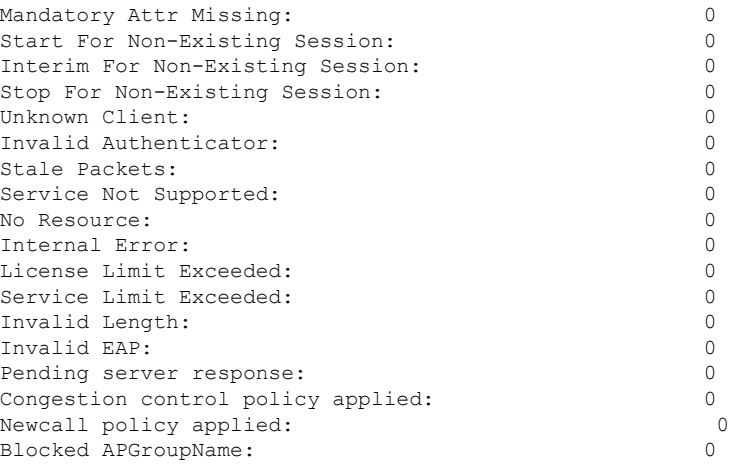

### **Bulk Statistics**

The following bulk statistics are added to the SaMOG schema as part of this feature:.

### **SaMOG Schema**

The following bulks statistics included in the SaMOG schema to support this feature:

### **Table 11: Bulk Statistic Variables in the SaMOG Schema**

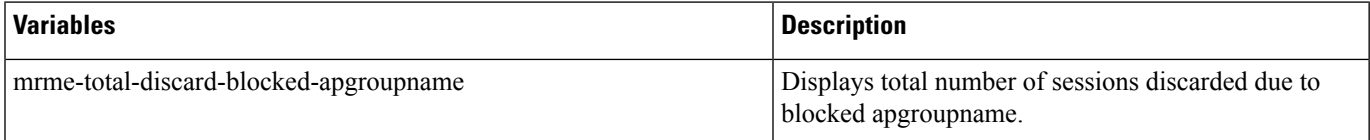

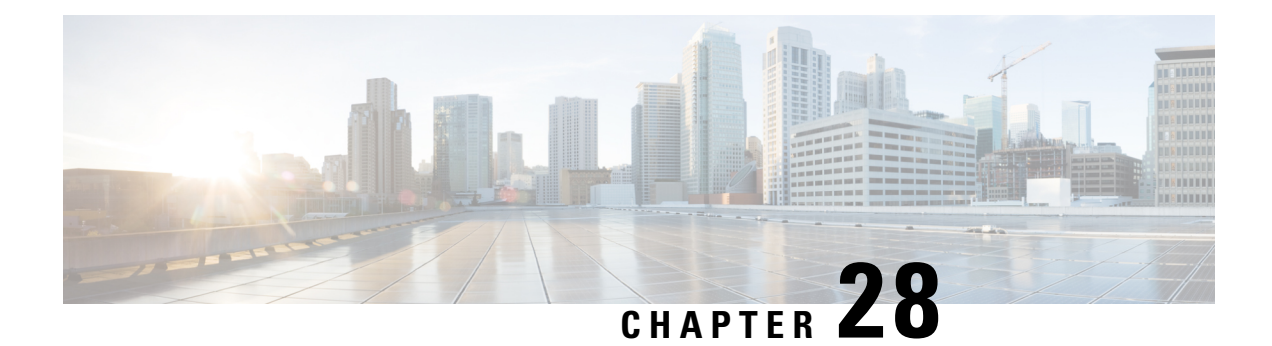

# **Send 5G User Location Information to SMF+PGW-c**

- Feature [Summary](#page-106-0) and Revision History, on page 103
- Feature [Description,](#page-107-0) on page 104
- How it [Works,](#page-107-1) on page 104
- [Configuring](#page-114-0) ePDG to Enable 5G Cell ID , on page 111
- [Configuring](#page-114-1) ePDG to Enable NCI trail Spare Nibble Padding, on page 111
- Monitoring and [Troubleshooting,](#page-115-0) on page 112

# <span id="page-106-0"></span>**Feature Summary and Revision History**

### **Summary Data**

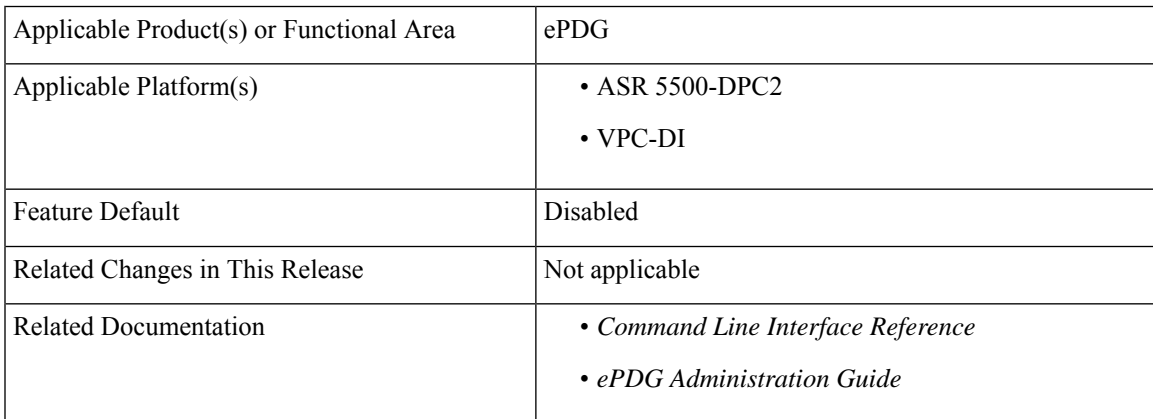

### **Revision History**

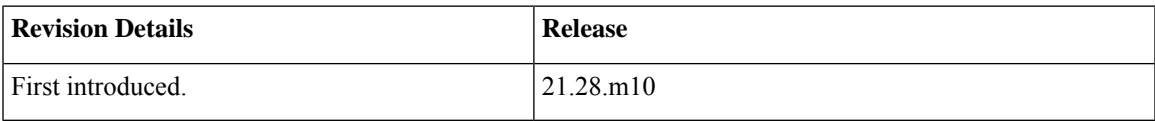

# <span id="page-107-0"></span>**Feature Description**

ePDG supports the 5G Cell ID feature to:

- Decode Geographic Location Types such as 135, 136 and 137 (NCGI, 5GS TAI, 5GS TAI and NCGI respectively), which are received in the 3GPP-User-Location-Info AVP of the Diameter EAP Answer (DEA) on the SWm interface from the AAA server.
- Upon receiving the Geographic Location Types 135,136 or 137, ePDG constructs the 5G ULI from the 3GPP-user-Location-Info AVP and sends the 5G ULI in the ULI IE of CreateSessionRequest, when the configuration to send the 5G ULI is enabled and the call is decided to be latched on to SMF+PGW-c.

### **Assumption**

SMF+PGW-c can either decode the customized User Location Information IE received in the Create Session Request on the S2b interface or ignore the custom 5G ULI and proceed with the call.

## <span id="page-107-1"></span>**How it Works**

This section provides a call flow and procedure that explains the scenario of sending 5G ULI to SMF+PGW-c.
### **Call Flow**

**Figure 14: ePDG Setup Procedure Call Flow**

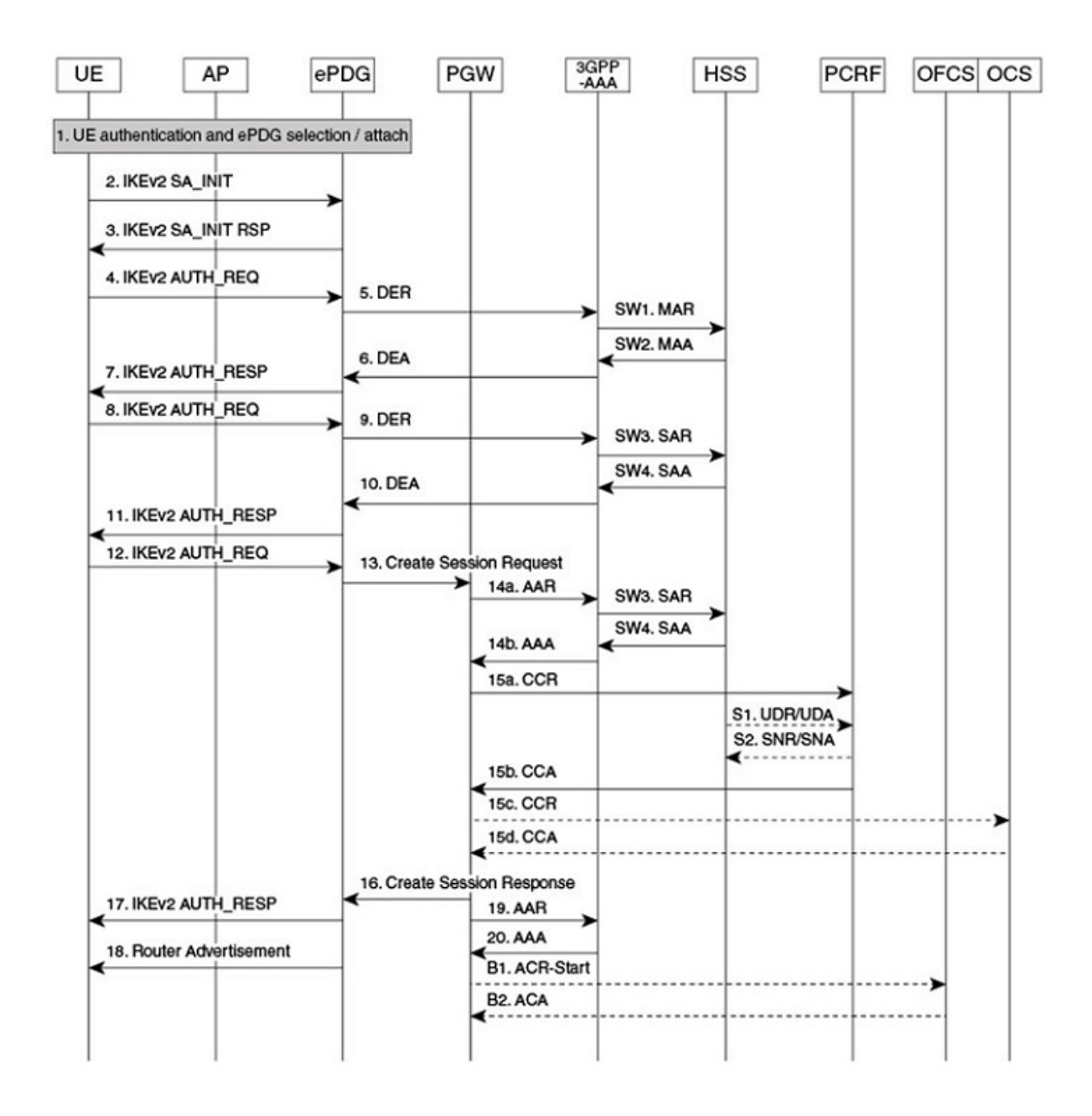

464527

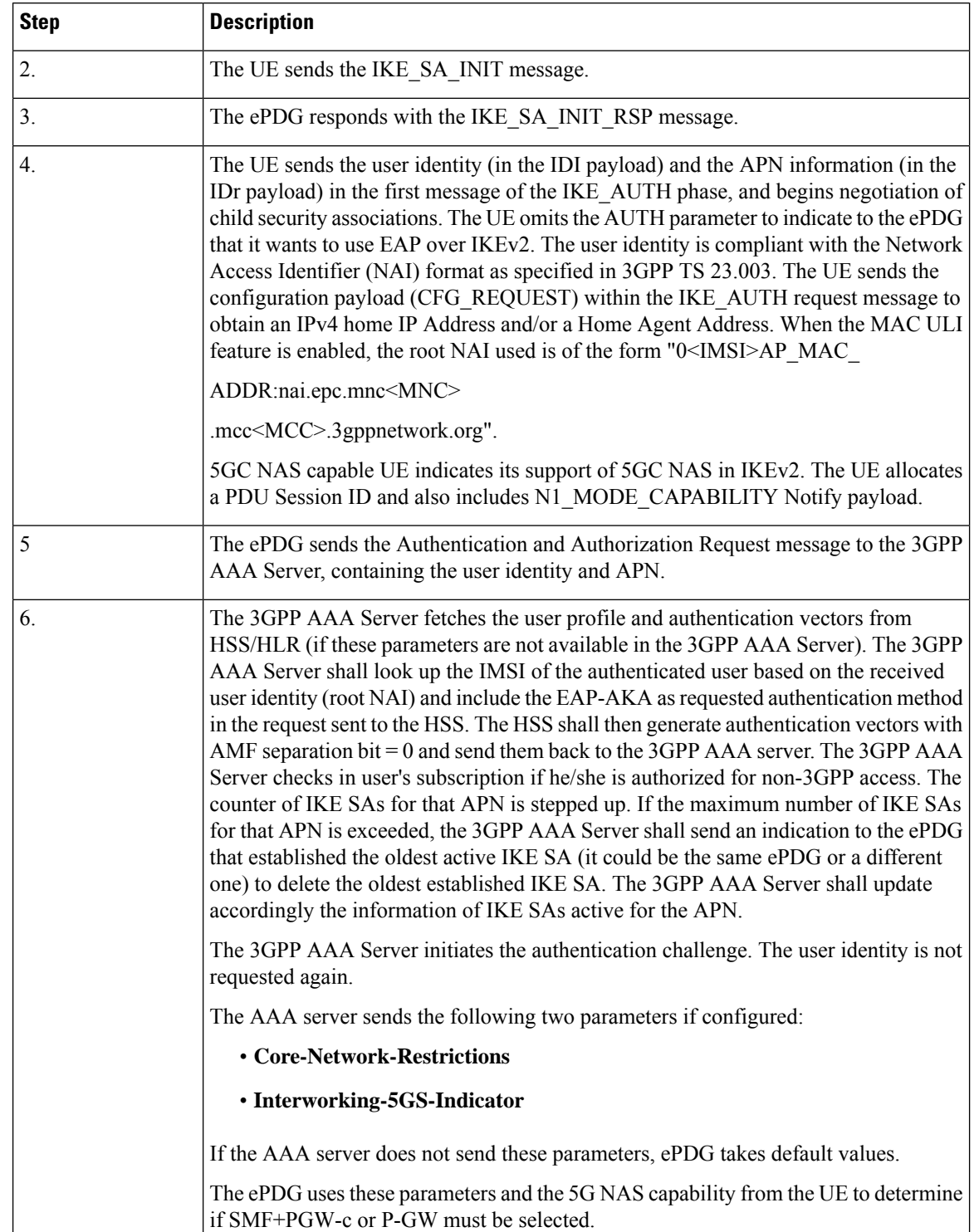

## **Table 12: ePDG Setup Procedure Call Flow Description**

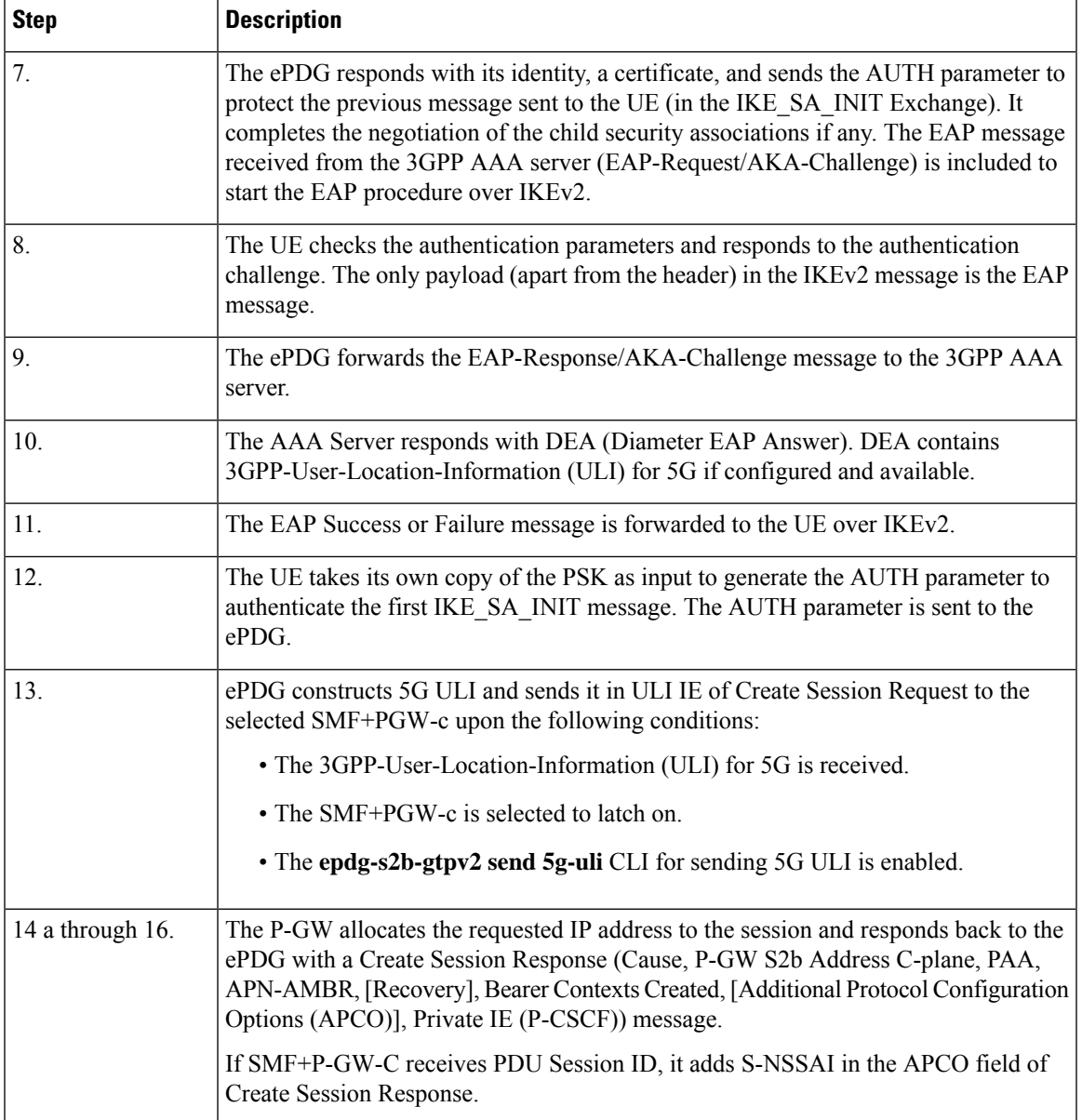

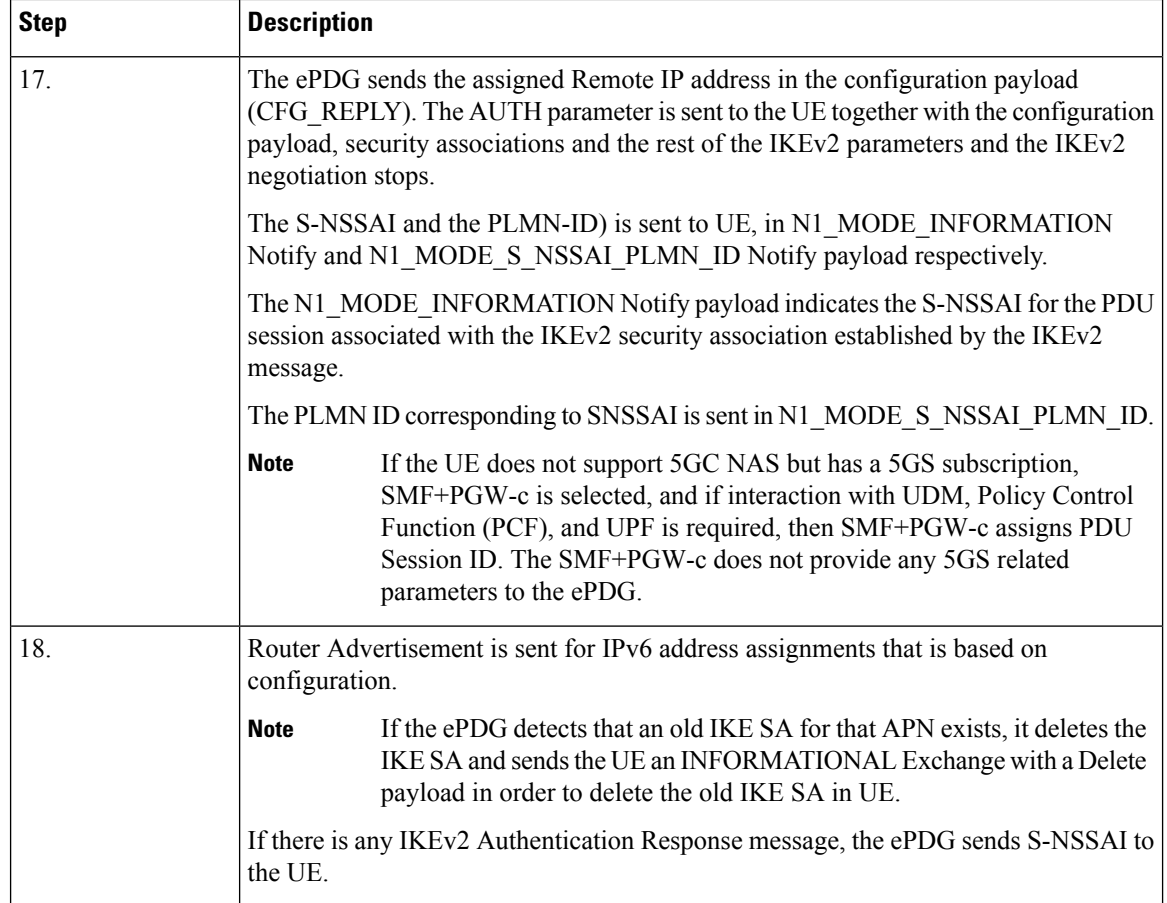

# **Information Elements and AVP Support**

This feature supports the following IE and AVPs based on TS 29.061, TS 29.274, and TS 38.413:

## **3GPP-User-Location-Information**

With the existing 3GPP-User-Location-Information AVP 22, ePDG supports Geographic Location Type NCGI (135), 5GS TAI (136), and 5GS TAI & NCGI (137) as part of the 5G Cell ID feature.

#### **5GS TAI and NCGI Formats on the SWm Interface**

The Geographic Location Types 135, 136 and 137, 5GS TAI and NCGI are decoded as per subclause 9.3.3.11 in the 3GPP TS 38.413 and 9.3.1.7 in 3GPP TS 38.413. ePDG supports both lead and trail spare nibble padding formats for NCI through a CLI configurable option. By default ePDG considers NCI with lead spare nibble padding. If AAA server encodes with trail spare nibble padding, ePDG should be configured to support trail spare nibble padding for NCI. Refer the *Configuring ePDG to Enable NCI trail Spare Nibble Padding* section for more information.

### **Table 13: 5GS TAI format on the SWm interface**

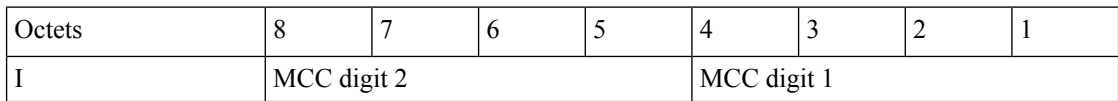

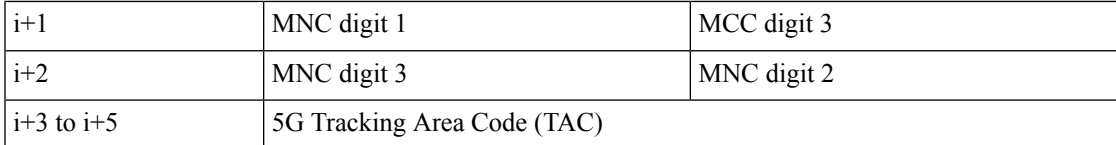

#### **Table 14: NCGI format with lead spare nibble padding of NCI on the SWm Interface**

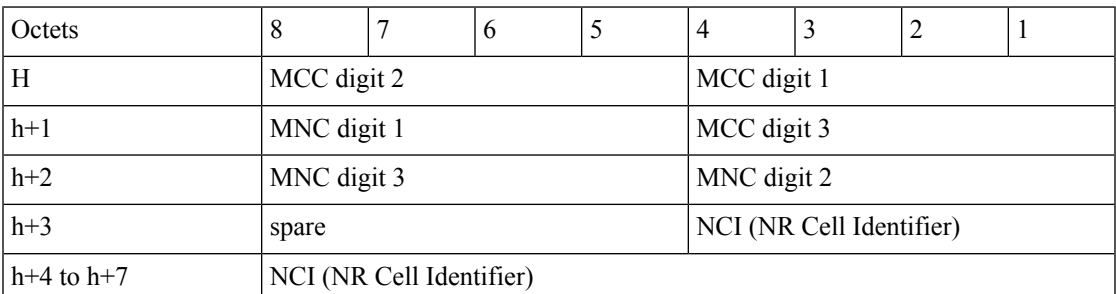

#### **Table 15: NCGI format with trail spare nibble padding of NCI on the SWm Interface**

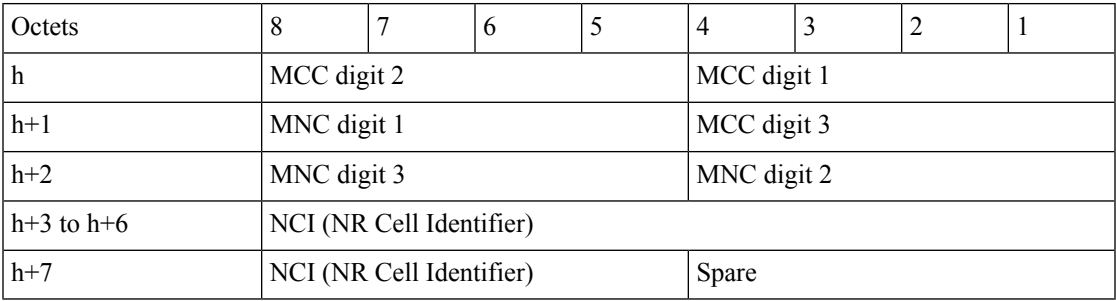

**Table 16: PLMN format with 3 digit MNC for 5GS TAI and NCGI on the SWm interface**

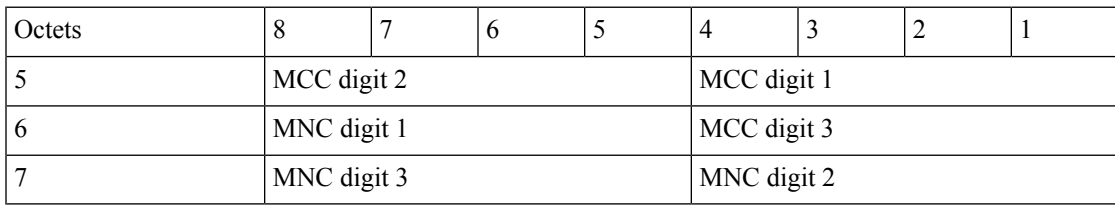

**Table 17: PLMN format with 2 digit MNC for 5GS TAI and NCGI on the SWm interface**

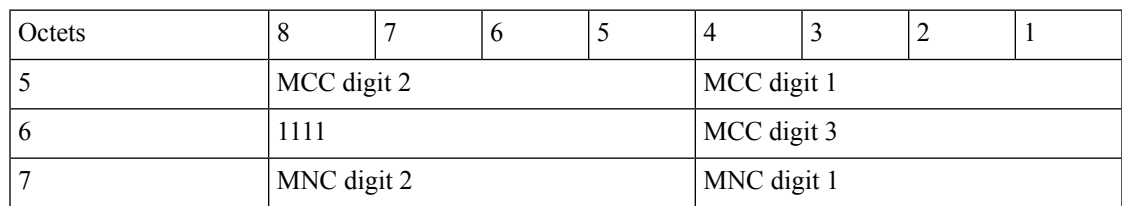

## **Custom 5G User Location Information in ULI IE on the s2b Interface**

The following formats describe the custom User Location Information IE sent in the Create Session Request on the S2b interface.

474568

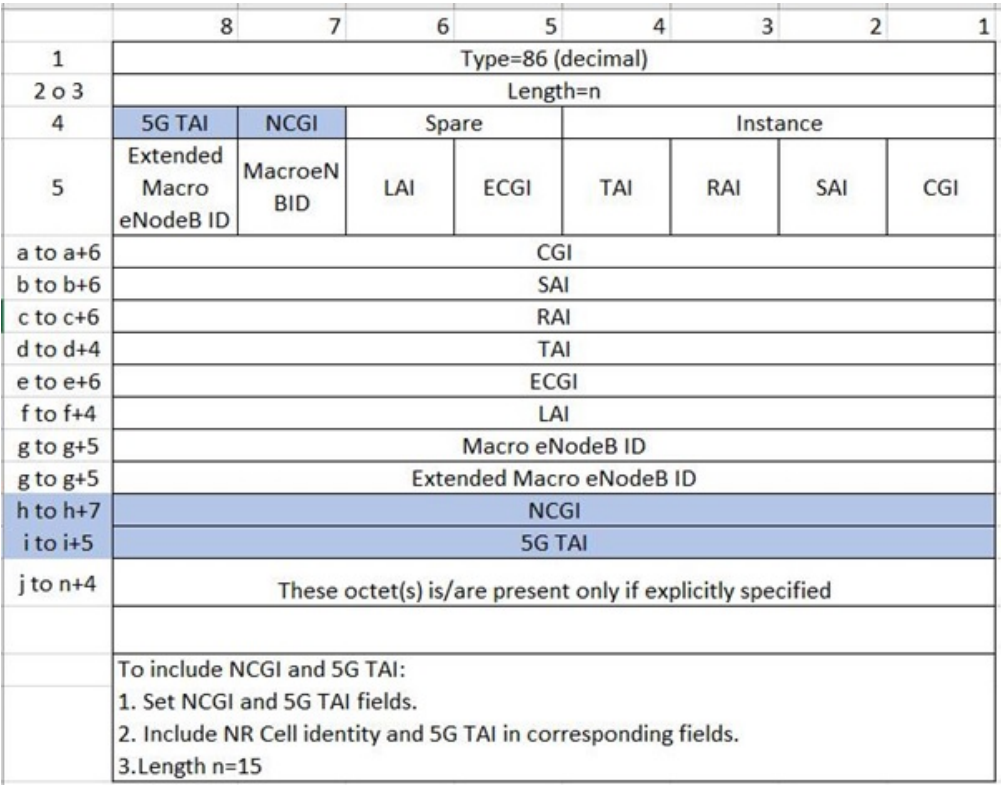

#### **Figure 15: User Location Information IE in Create Session Request**

### **Figure 16: NCGI & 5GS TAI formats on the S2b Interface**

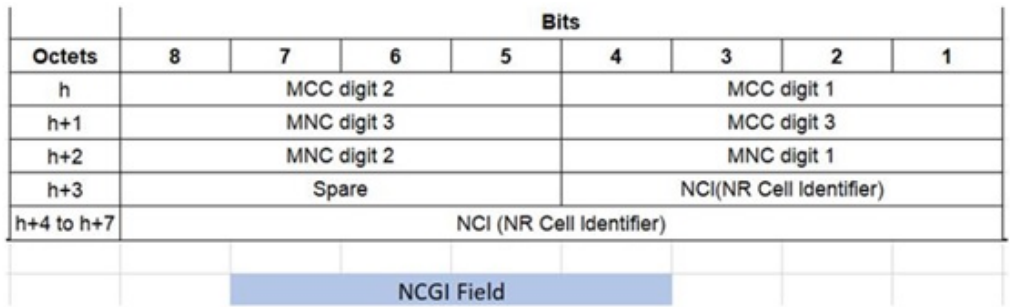

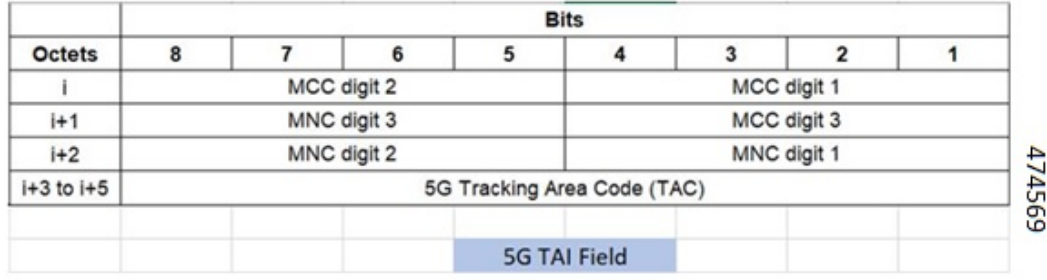

Ш

# **Configuring ePDG to Enable 5G Cell ID**

Use the following configuration to enable or disable sending 5G ULI on the s2b interface:

```
configure
    call-control-profile profile_name
       [ remove ] epdg-s2b-gtpv2 send 5g-uli
    end
```
**NOTES**:

• **epdg-s2b-gtpv2 send 5g-uli**: Enables sending of 5G ULI on the s2b interface.

ULI for 5G is sent only when ePDG decides to latch the call on SMF+PGW-C. Selection of PGW/SMF+PGW-C is enabled through the 5GIWK feature, which is a licensed feature. **Note**

• **remove epdg-s2b-gtpv2 send 5g-uli** : Disables sending of 5G ULI on the s2b interface.

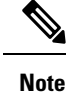

If the ePDG receives a 4G TAI and/or ECGI, and if the **epdg-s2b-gtpv2 send uli** has been configured, the ePDG will include the ULI values in the CSReq message, irrespective of whether P-GW or SMF+PGW-C is chosen.

# **Configuring ePDG to Enable NCI trail Spare Nibble Padding**

Use this command to enable or disable trail spare nibble format for NCI that is received in the 3GPP-User-Location-Info AVP of DEA (Diameter EAP Answer) on the SWm interface. By default, the leading spare nibble padding format is used for decoding.

```
configure
    call-control-profile profile_name
       [ remove ] epdg-swm receive nci-spare-nibble-trail
    end
```
**NOTES**:

- **receive**: Configures the AVP or message options in the receive direction.
- **nci-spare-nibble-trail**: Allows trailing spare nibble format of NCI. By default, the NCI is with the leading spare nibble.
- **remove**: Reverts the configuration for trailing spare nibble format of NCI to default.

# **Monitoring and Troubleshooting**

This section provides information to monitor and troubleshoot this feature using show commands.

# **Show Commands and Outputs**

This section provides information about the show commands and outputs for the ePDG 5G Cell ID feature.

### **show configuration**

The following **show configuration** command displays the configuration of sending 5g ULI and enabling trail spare nibble padding for NCI:

```
[pdif]asr5500# show configuration
:
:
 call-control-profile ccp1
   authenticate context pdif aaa-group swmgroup
   accounting mode gtpp
   epdg-s2b-gtpv2 send uli
   epdg-s2b-gtpv2 send 5g-uli
   epdg-s2b-gtpv2 send serving-network value uli
   epdg-s2b-gtpv2 send aaa-server-id
   epdg-swm receive nci-spare-nibble-trail
   vplmn-address allowed
   associate accounting-policy ap1
 #exit
```
### **show subscribers full epdg-service < service\_name >**

The **show subscribers full epdg-service** *< service\_name >* displays the received 5G TAI and NCGI information.

```
ePDG# show subscribers full epdg-service epdg1
Monday November 14 18:46:23 IST 2022
Username: 0100000000000001@syfer.com Status: Online/Active
 Access Type: epdg Network Type: IP
  Access Tech: Wireless LAN Access Network Peer ID: n/a
  callid: 00004e22 msid: 100000000000001
 Card/Cpu: 2/1 Sessmgr Instance: 1
 state: Connected Peer address: 1.1.1.1
 :
 :
 :
 Downlink traffic-policing: Disabled
 Uplink traffic-policing: Disabled
 Downlink traffic-shaping: Disabled
 Uplink traffic-shaping: Disabled
 Radius Accounting Mode: access-flow-based auxiliary-flows
 Collapsed cscf subscribers: none
 3GPP User location Info:
    TAI : MCC = 000 MNC = 000 TAC = 0x0<br>
ECGI : MCC = 000 MNC = 000 ECI = 0x0ECGI : MCC = 000 MNC = 000 ECI = 0x00000000<br>5GS TAI : MCC = 789 MNC = 12 TAC = 0xabc00f
    5GS TAI : MCC = 789 MNC = 12 TAC = 0xabc00f
    NCGI : MCC = 987 MNC = 123 NCI = 0x0edcb00876
 input pkts: 0 output pkts: 0
```
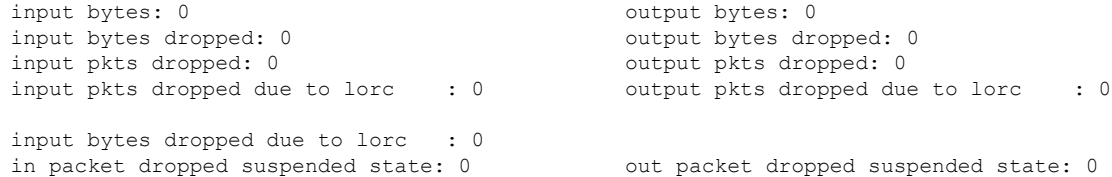

# **show call-control-profile full name < call\_control\_profile >**

The **show call-control-profile full name** *call\_control\_profile* command displays:

- Whether the configuration for sending 5G ULI is enabled or disabled
- NCI is received with lead or trail padding from AAA server

### **Sample Configuration**:

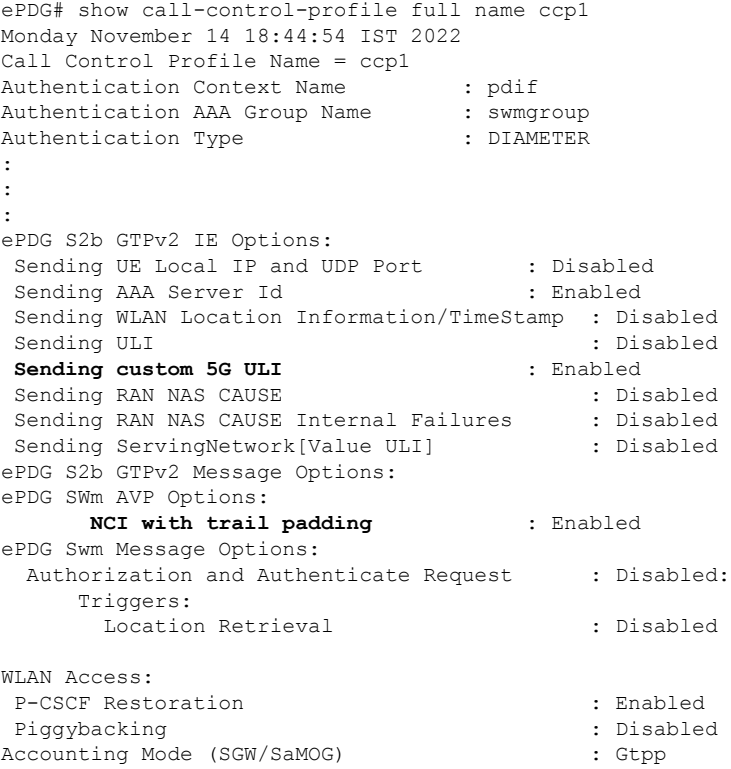

**Release Change Reference, StarOS Release 21.28**

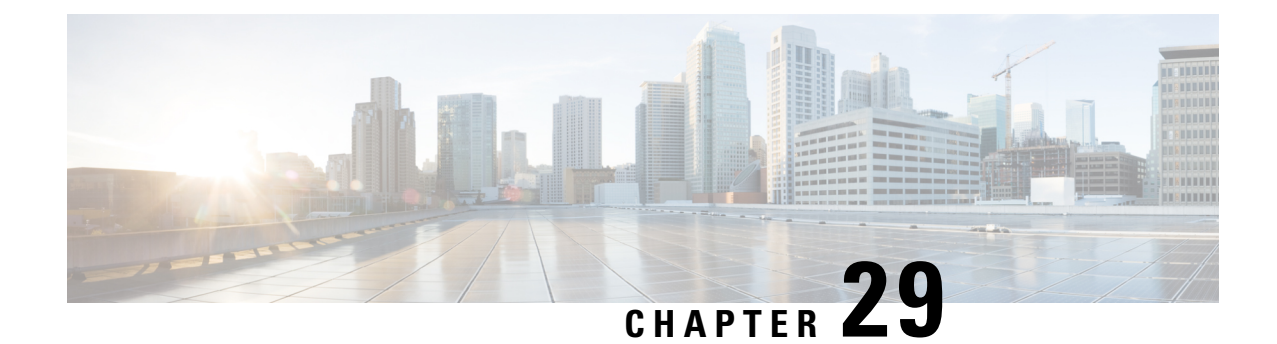

# **Separate Counters for All EAP Type for Success and Failure Events**

- Feature [Summary](#page-118-0) and Revision History, on page 115
- Feature [Description,](#page-119-0) on page 116
- [Limitations,](#page-119-1) on page 116
- Monitoring and [Troubleshooting,](#page-119-2) on page 116

# <span id="page-118-0"></span>**Feature Summary and Revision History**

### **Summary Data**

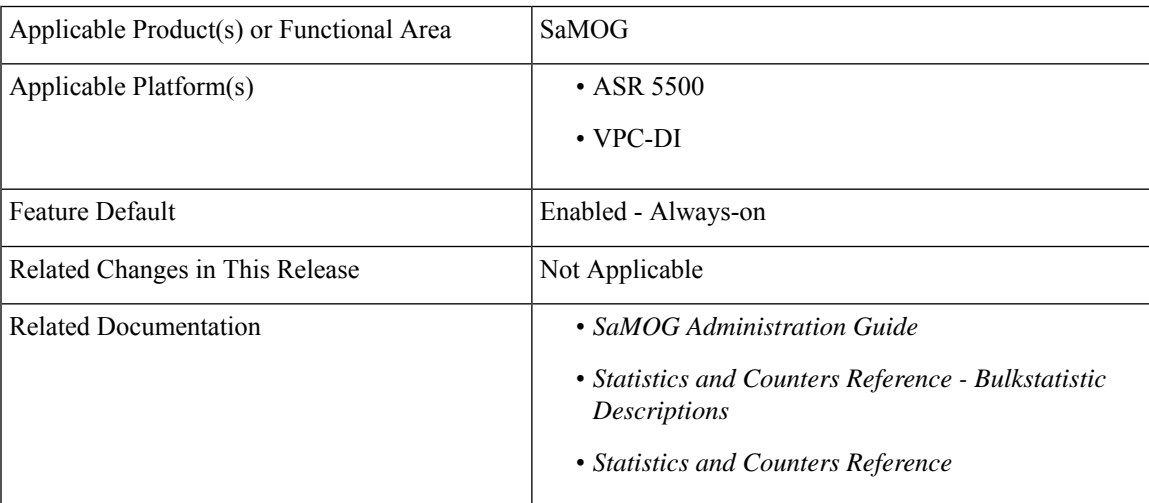

#### **Revision History**

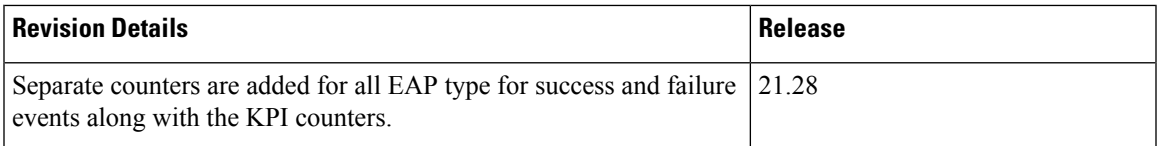

# <span id="page-119-0"></span>**Feature Description**

To overcome Device Authentication issues, separate counters are introduced for all Extensible Authentication Protocol (EAP) types such as EAP-AKA, EAP-SIM, EAP-PRIME, EAP-TLS, EAP-TTLS, and EAP-PEAP along with the KPI counters (Success/Failure/Drop/Request).

# <span id="page-119-1"></span>**Limitations**

The Separate Counters for All EAP Type for Success and Failure Events feature has the following limitations:

- Supports only EoGRE Access-Type . IP Access-Type is not supported.
- Supports only Radius Access-Request trigger type. DHCP, PMIP, and Accounting-based trigger types are not supported.
- Support is limited to GTPv2 based s2a interface.
- Statistics Recovery is not supported.
- Call flows are not affected. Only the counters are affected.
- The previous counter values are not retained after Session Recovery/Card migration/Upgrade and Downgrade. The counters are initialized to zero after Session Recovery/Card migration/Upgrade and Downgrade.

# <span id="page-119-2"></span>**Monitoring and Troubleshooting**

This section provides information on how to monitor and troubleshoot using show commands to support this feature.

# **Show Commands and Output**

This section provides information regarding show commands and their outputs for this feature.

## **show samog-service statistics**

**Table 18: show samog-service statistics**

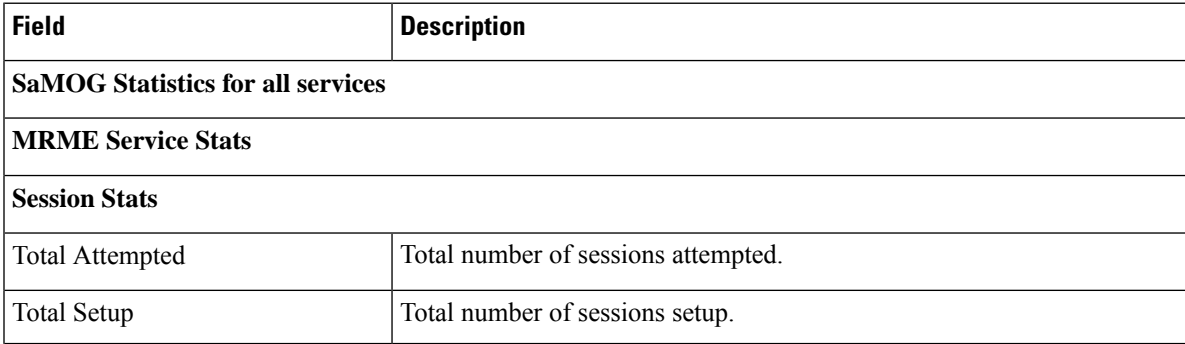

ı

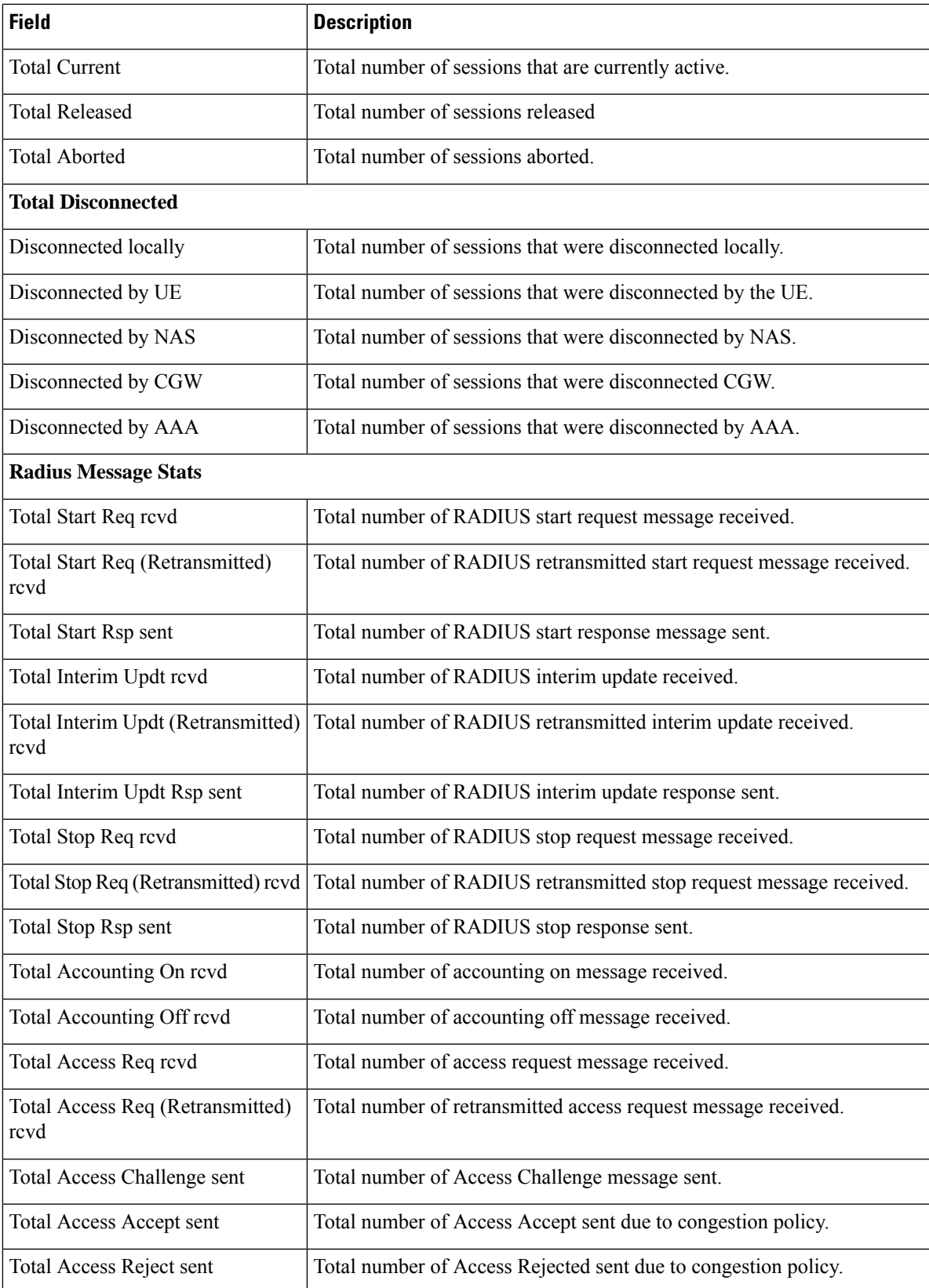

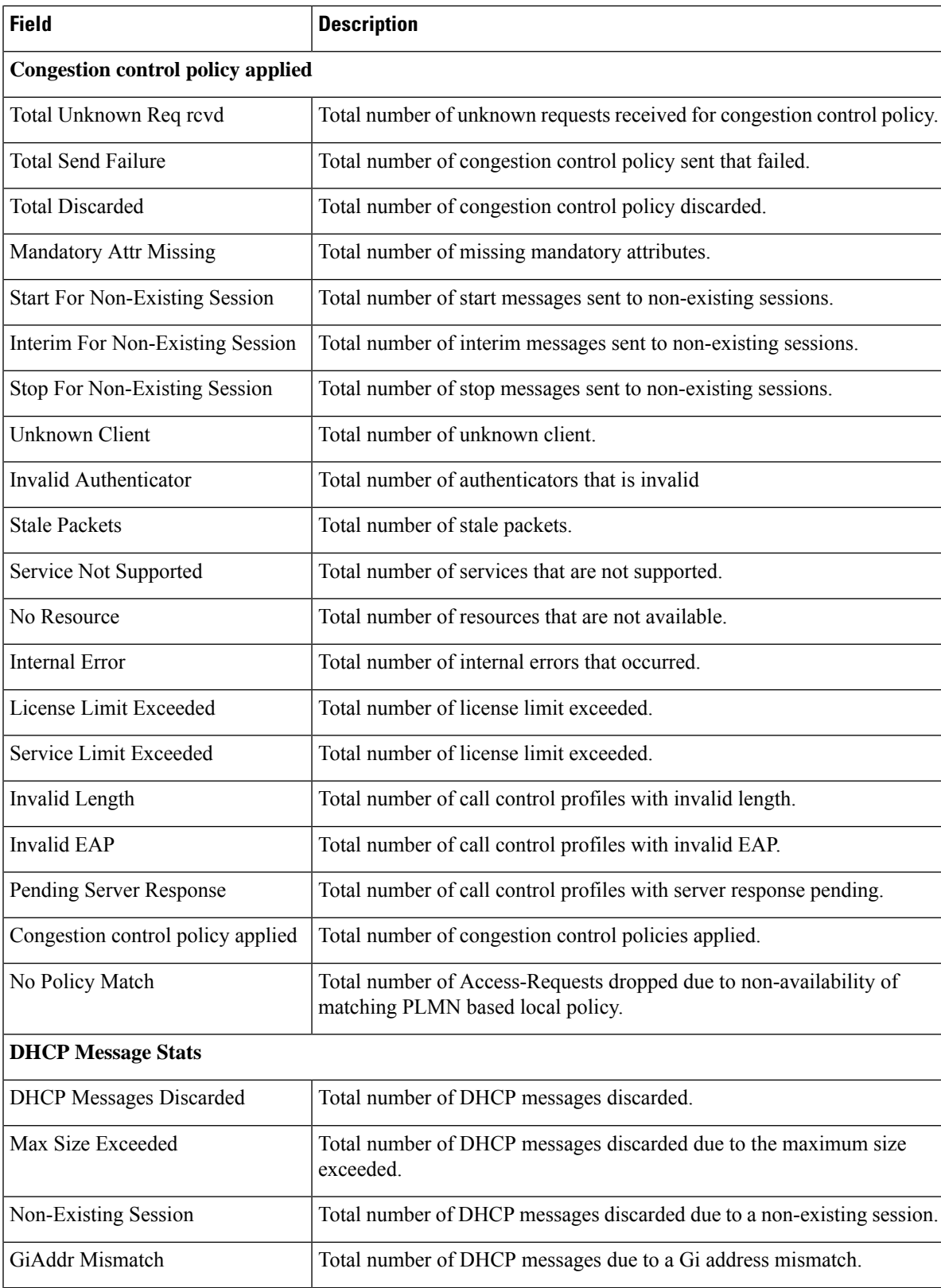

 $\mathbf l$ 

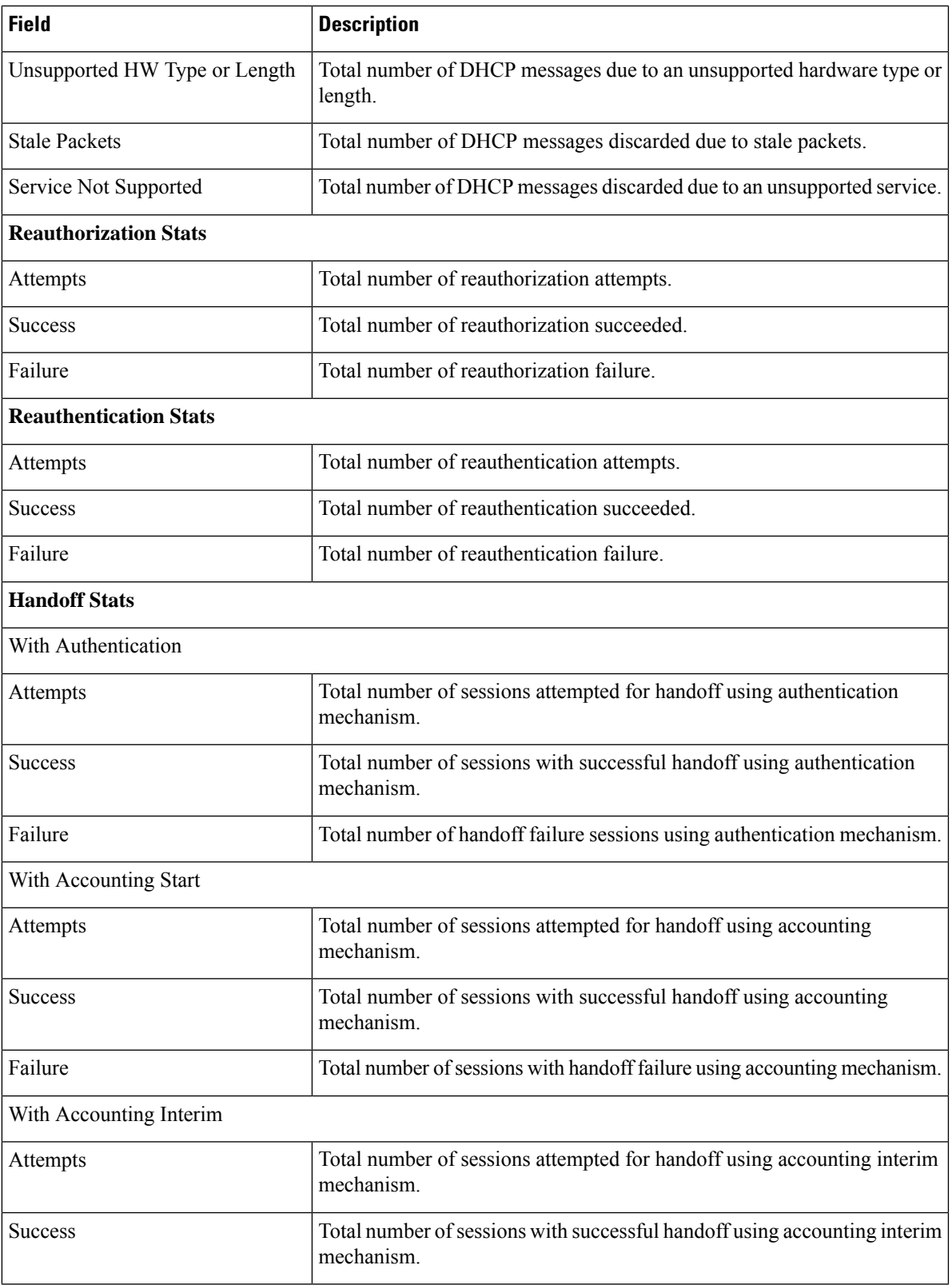

L

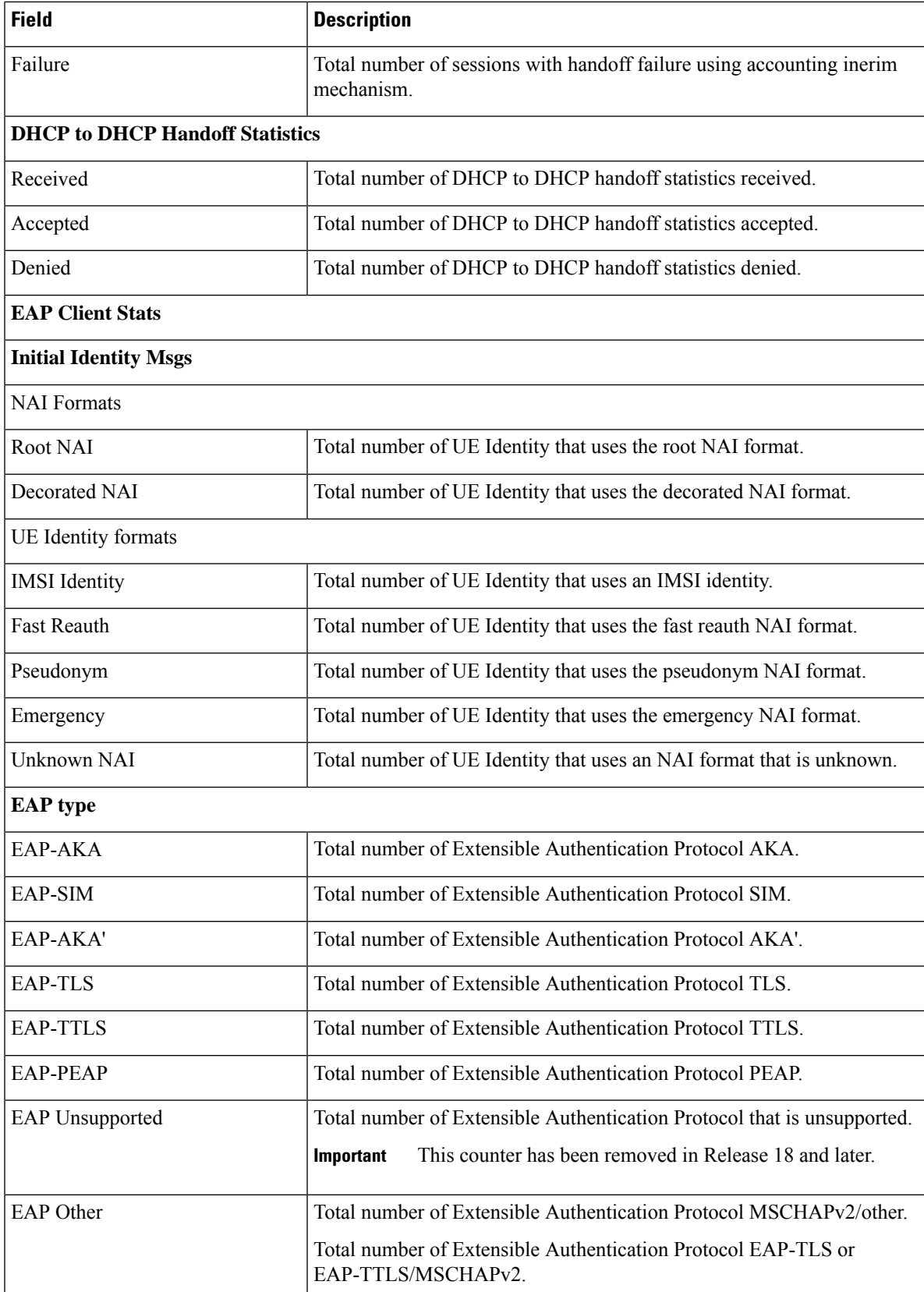

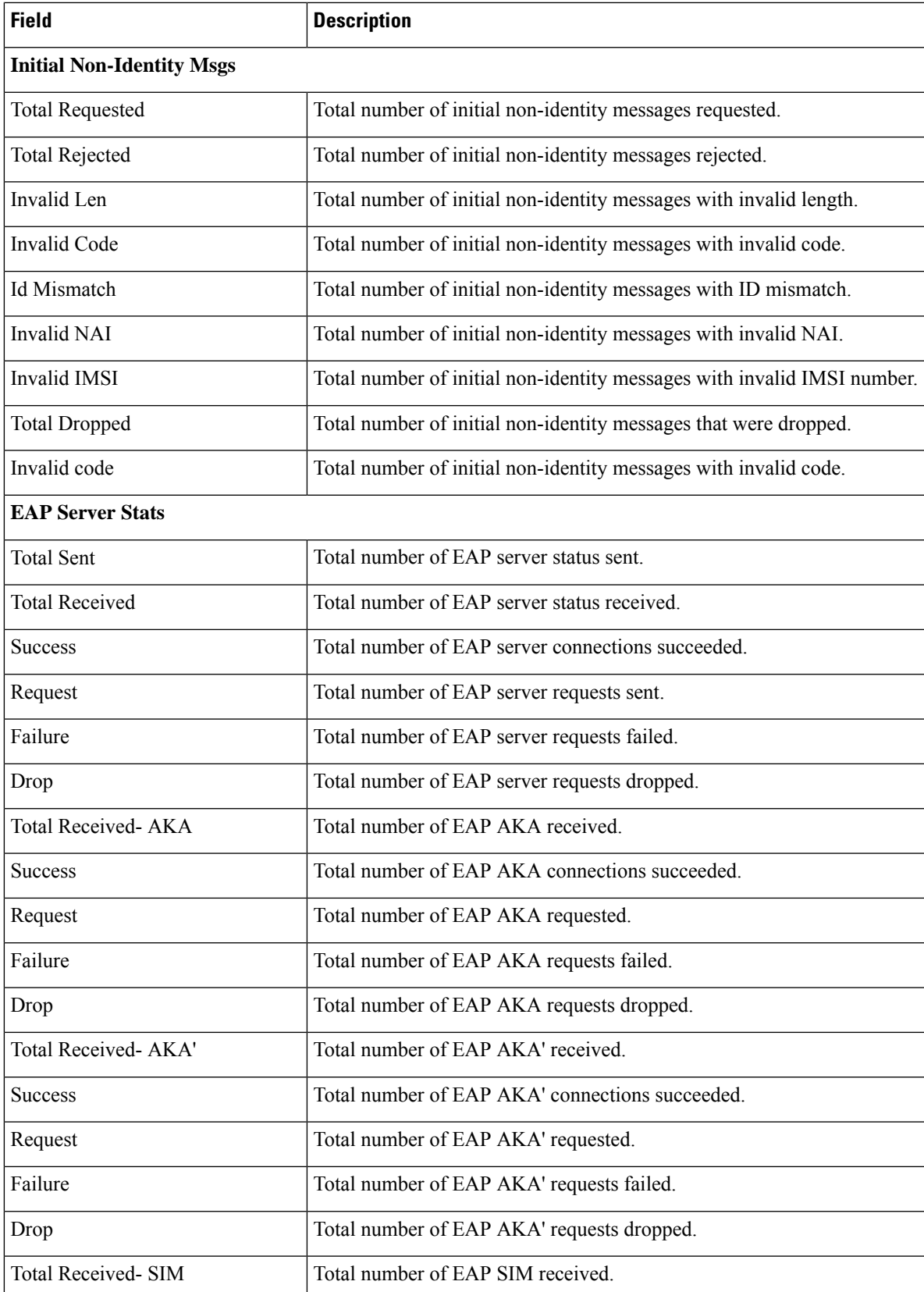

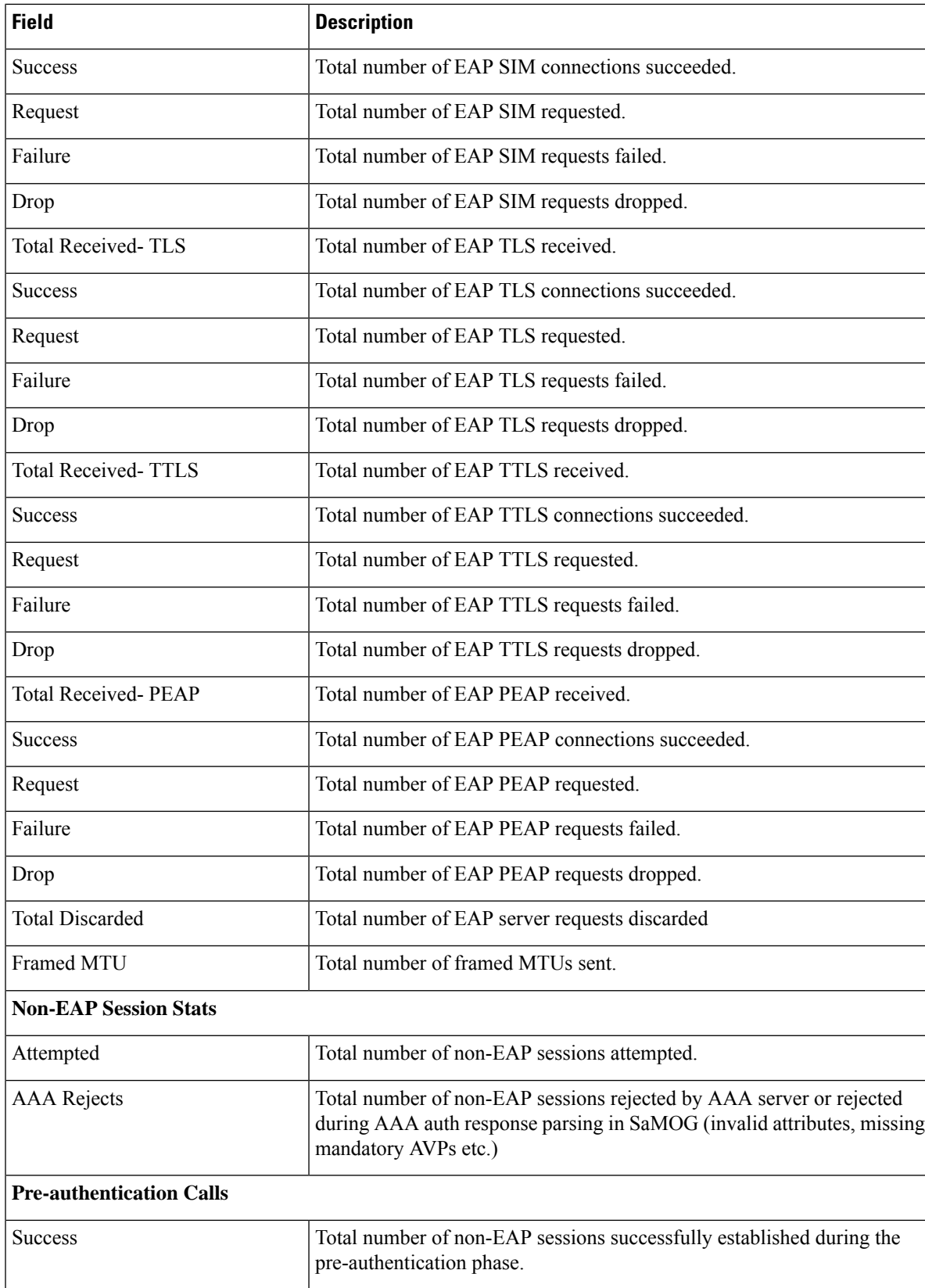

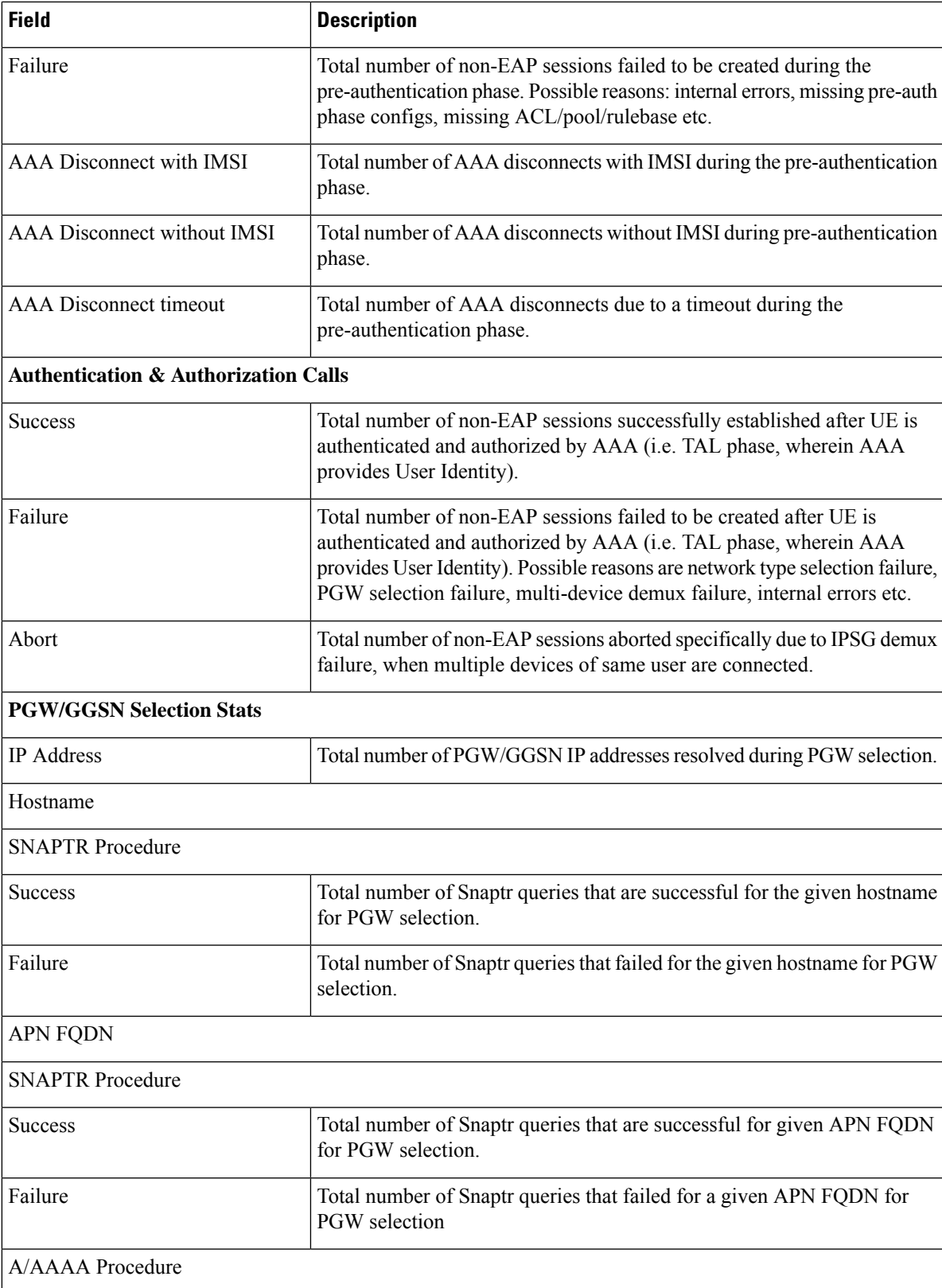

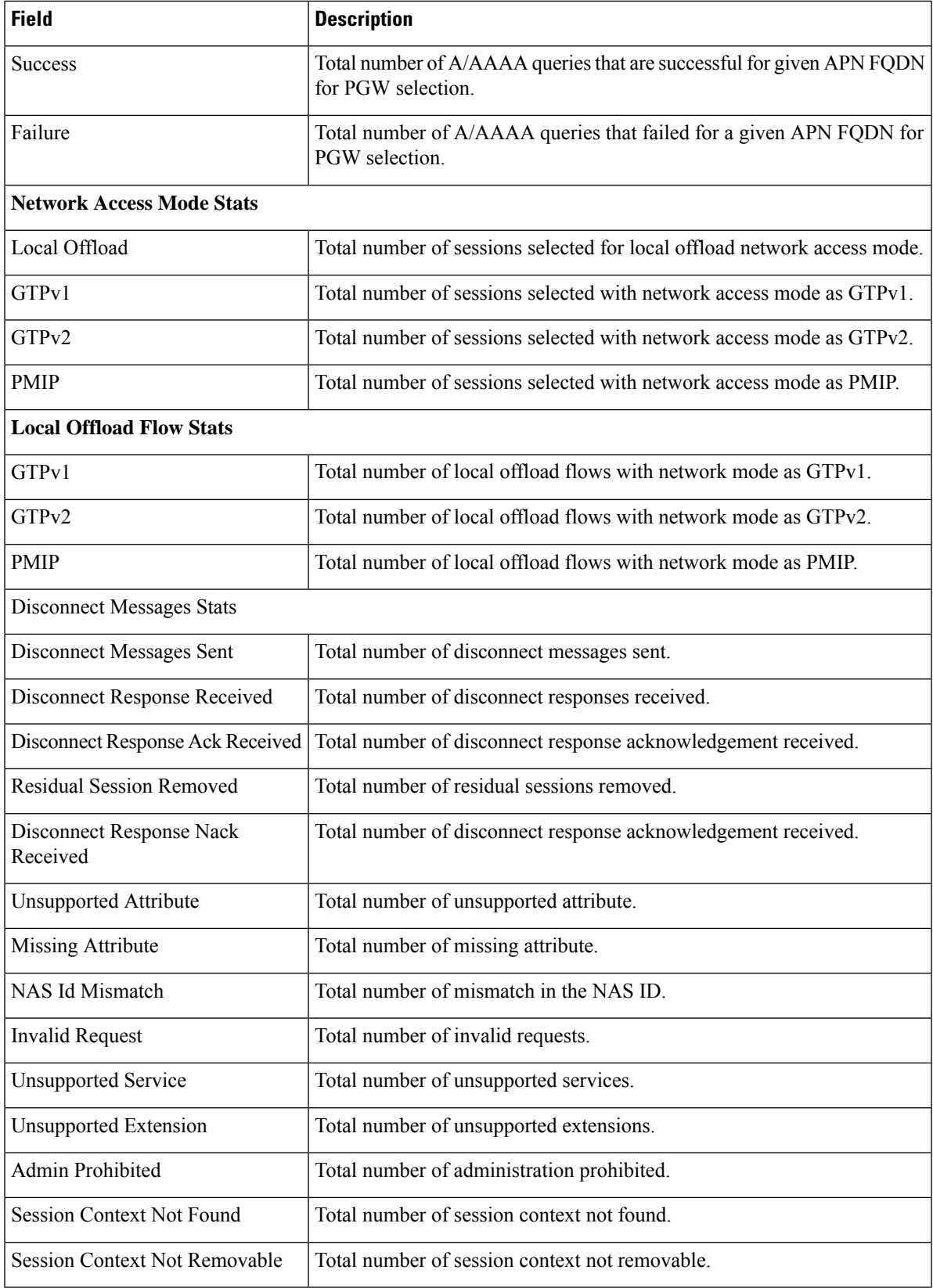

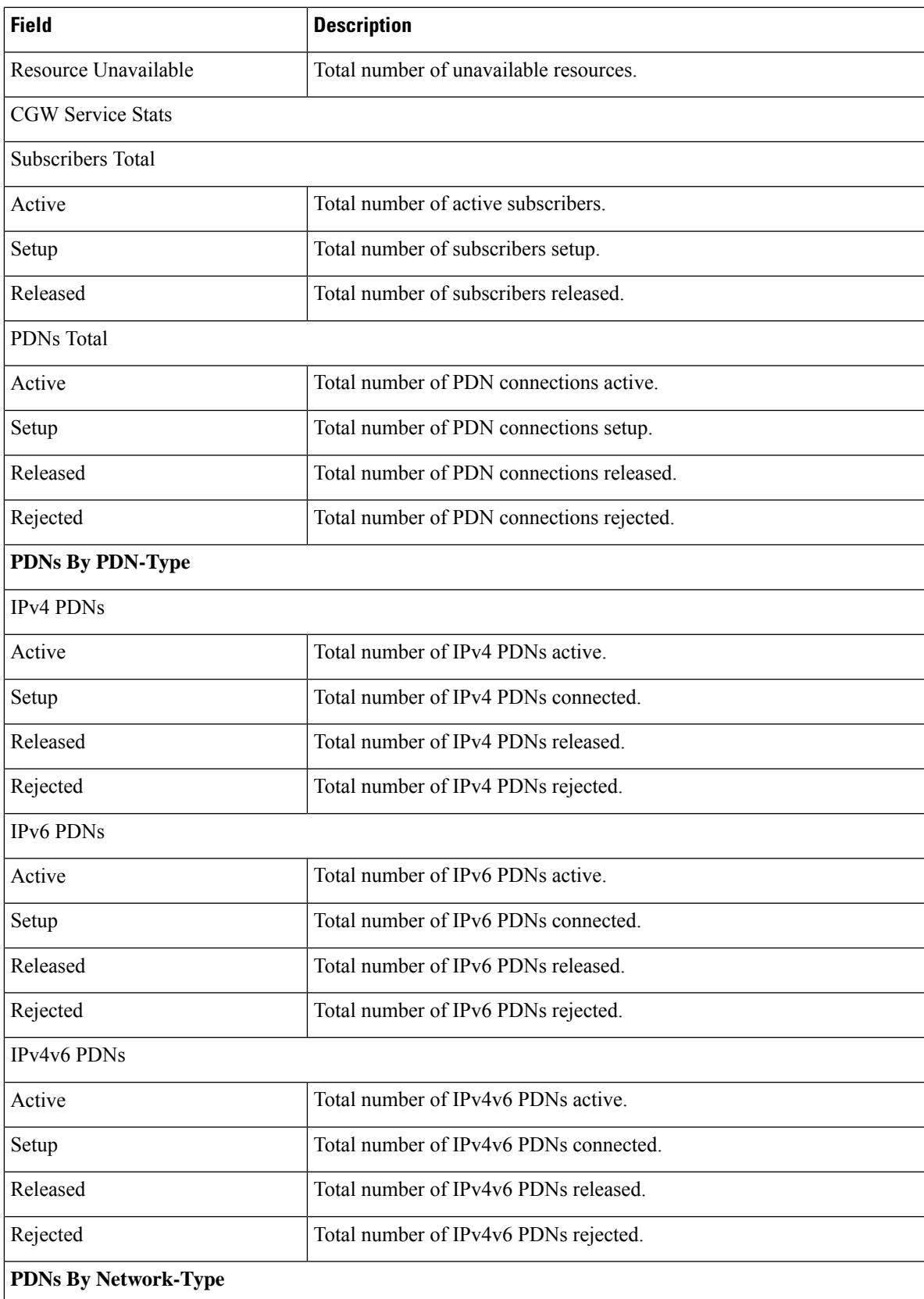

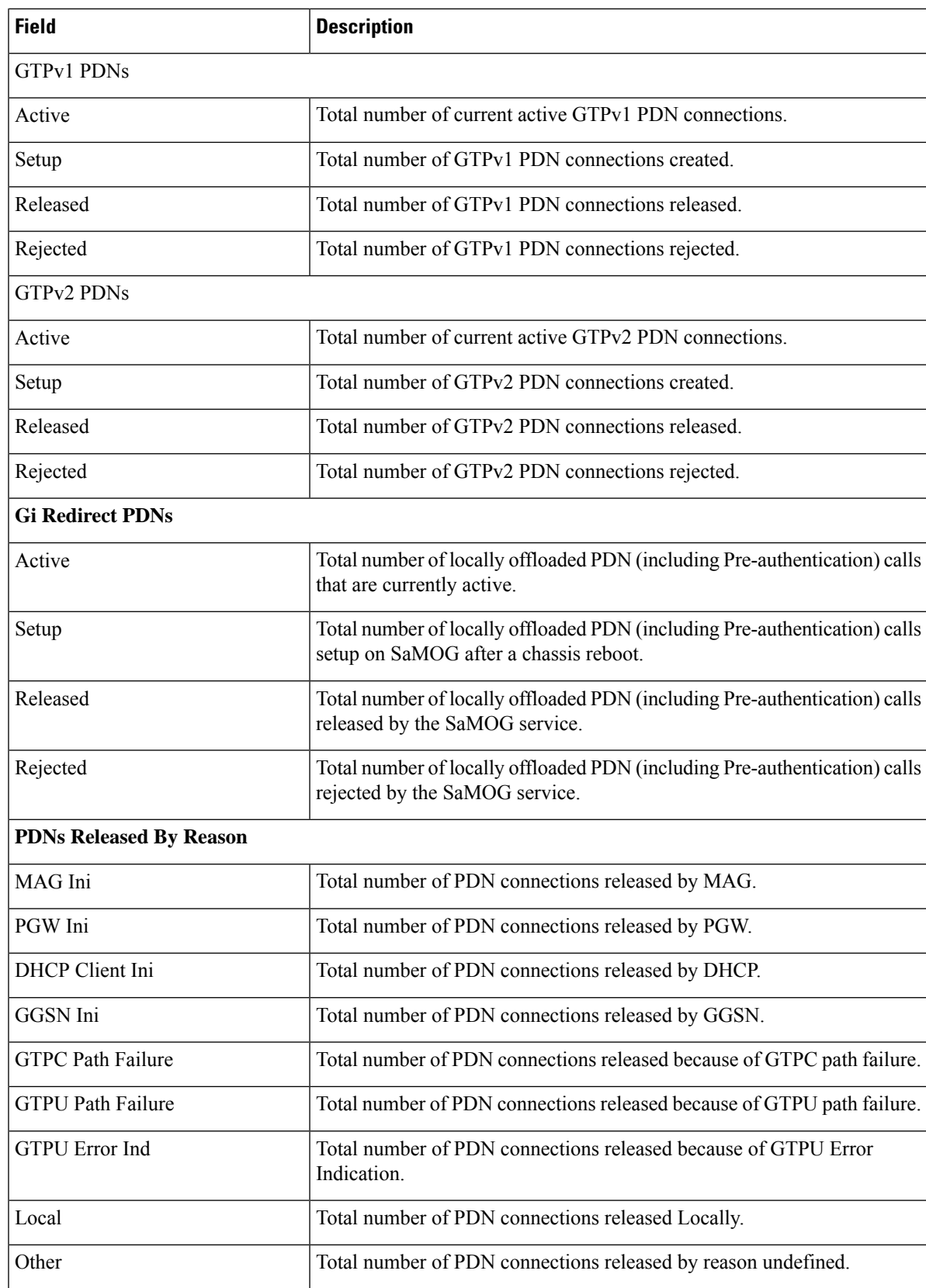

 $\overline{\phantom{a}}$ 

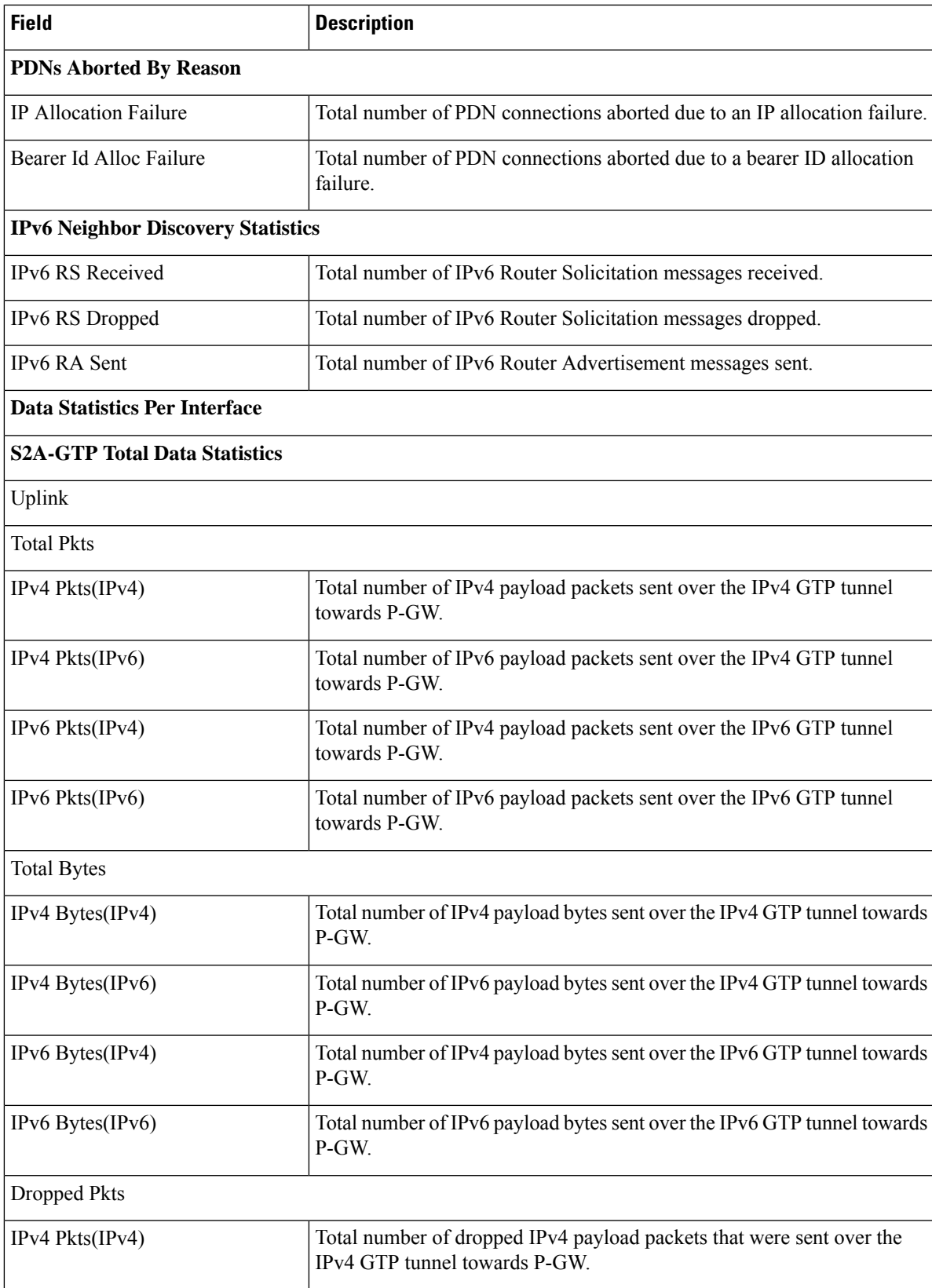

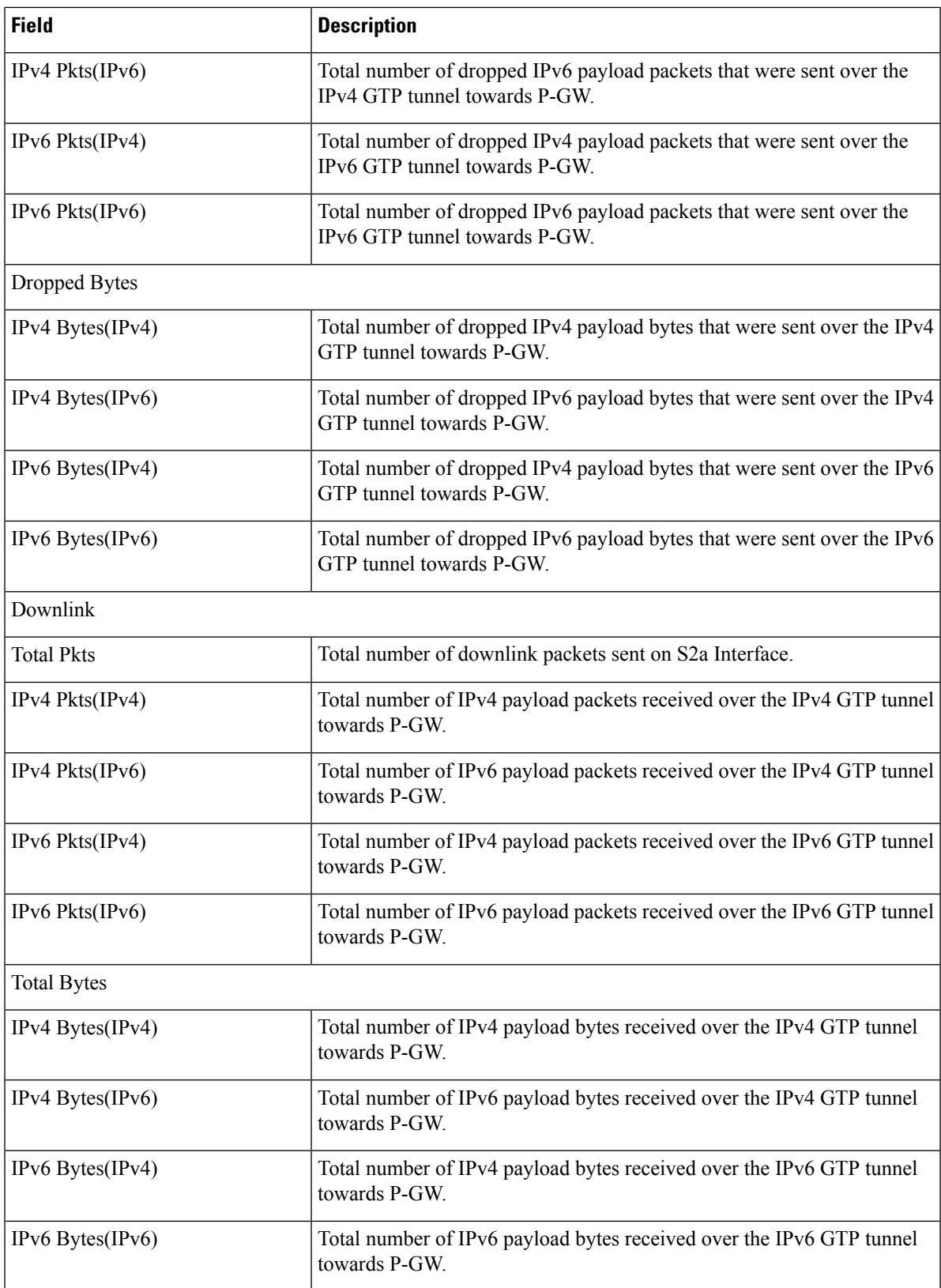

ı

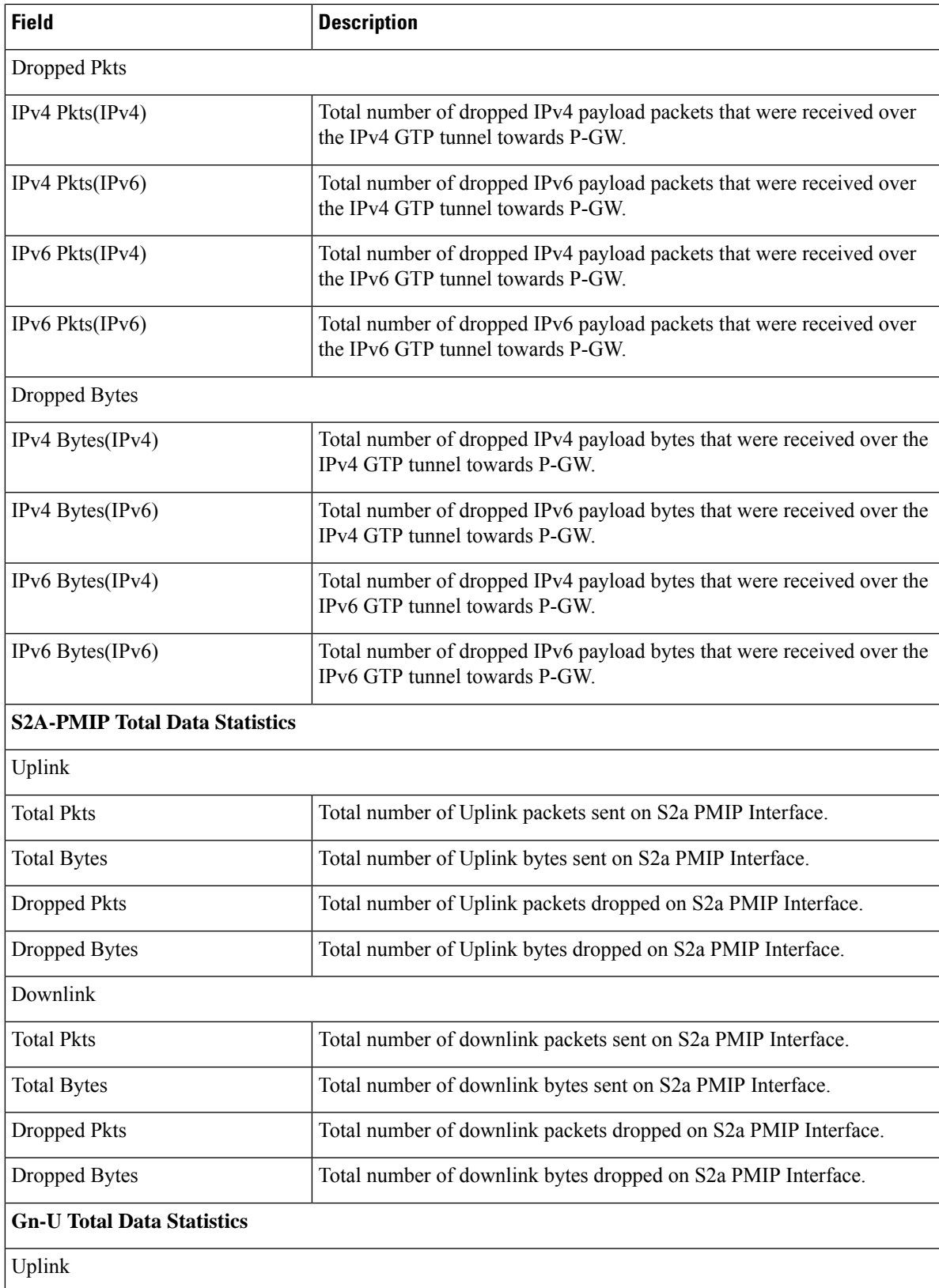

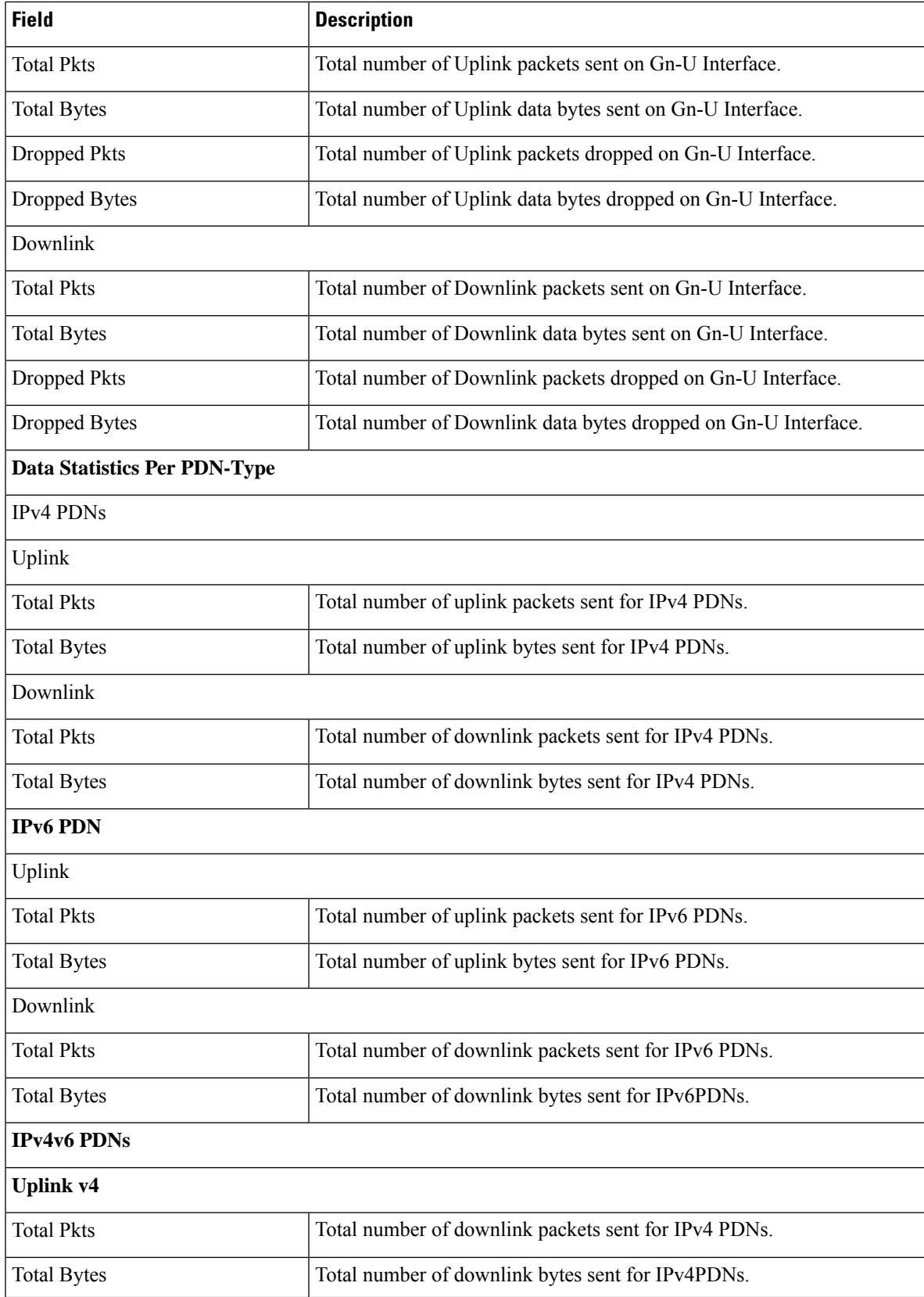

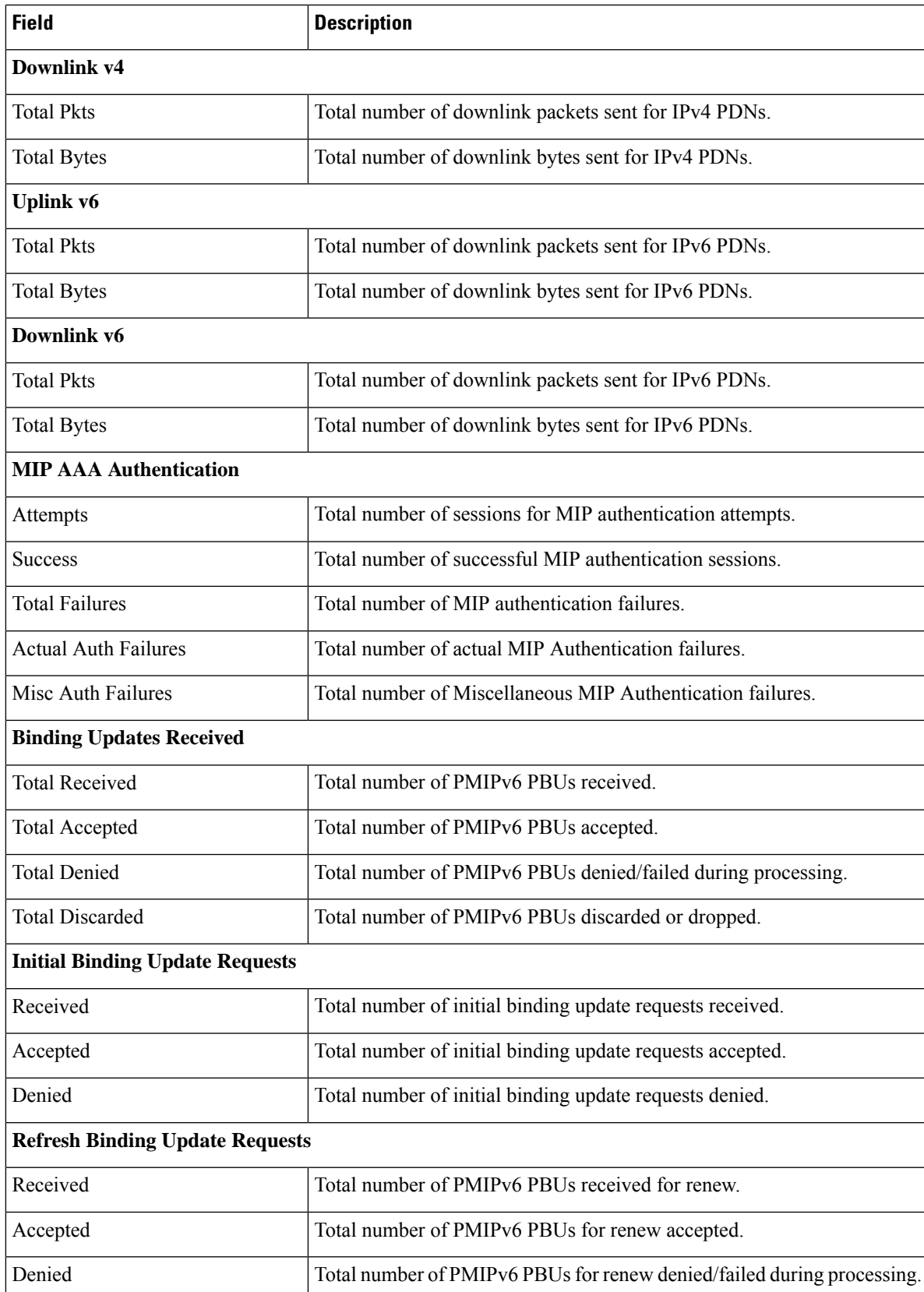

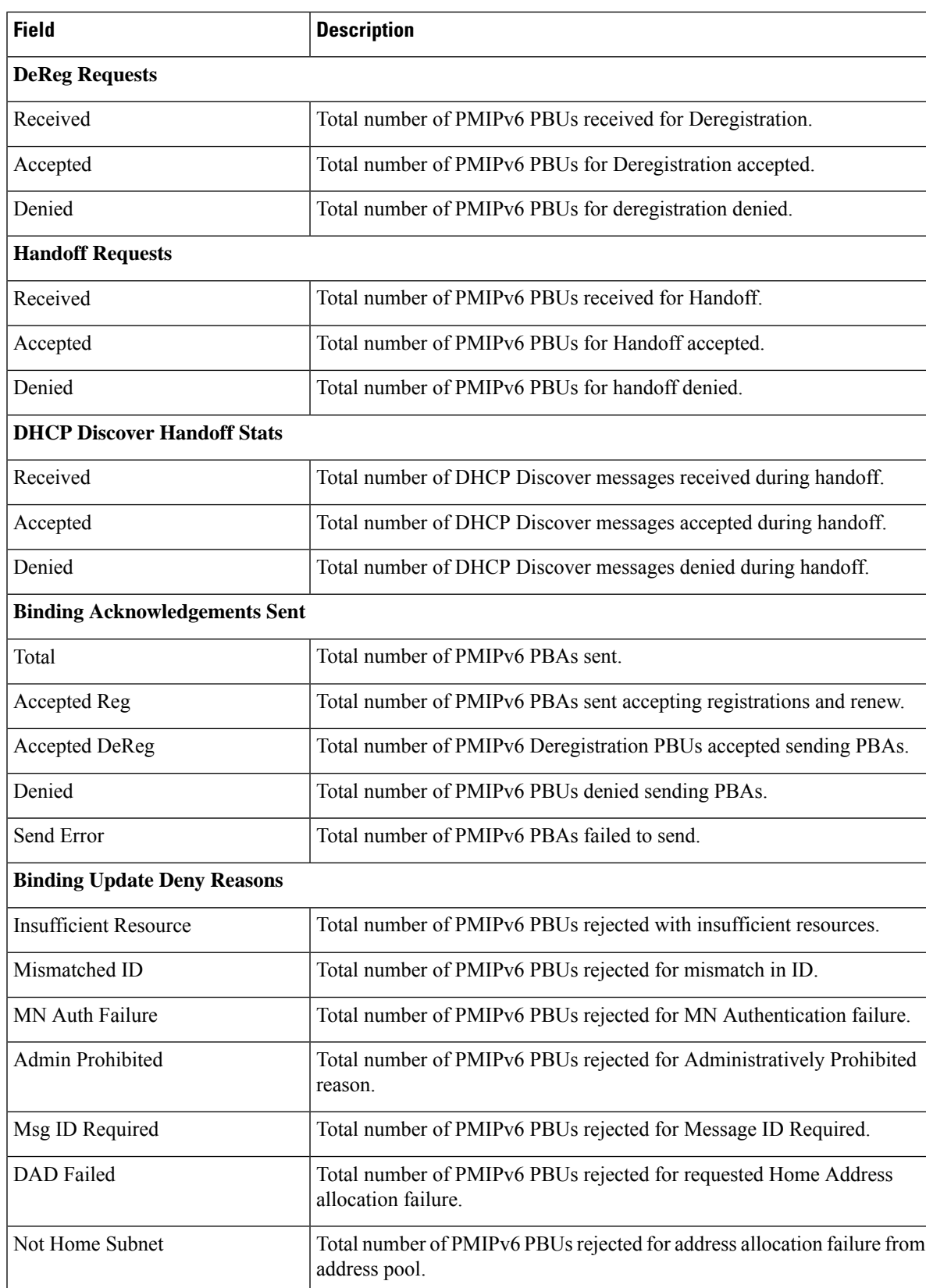

 $\mathbf l$ 

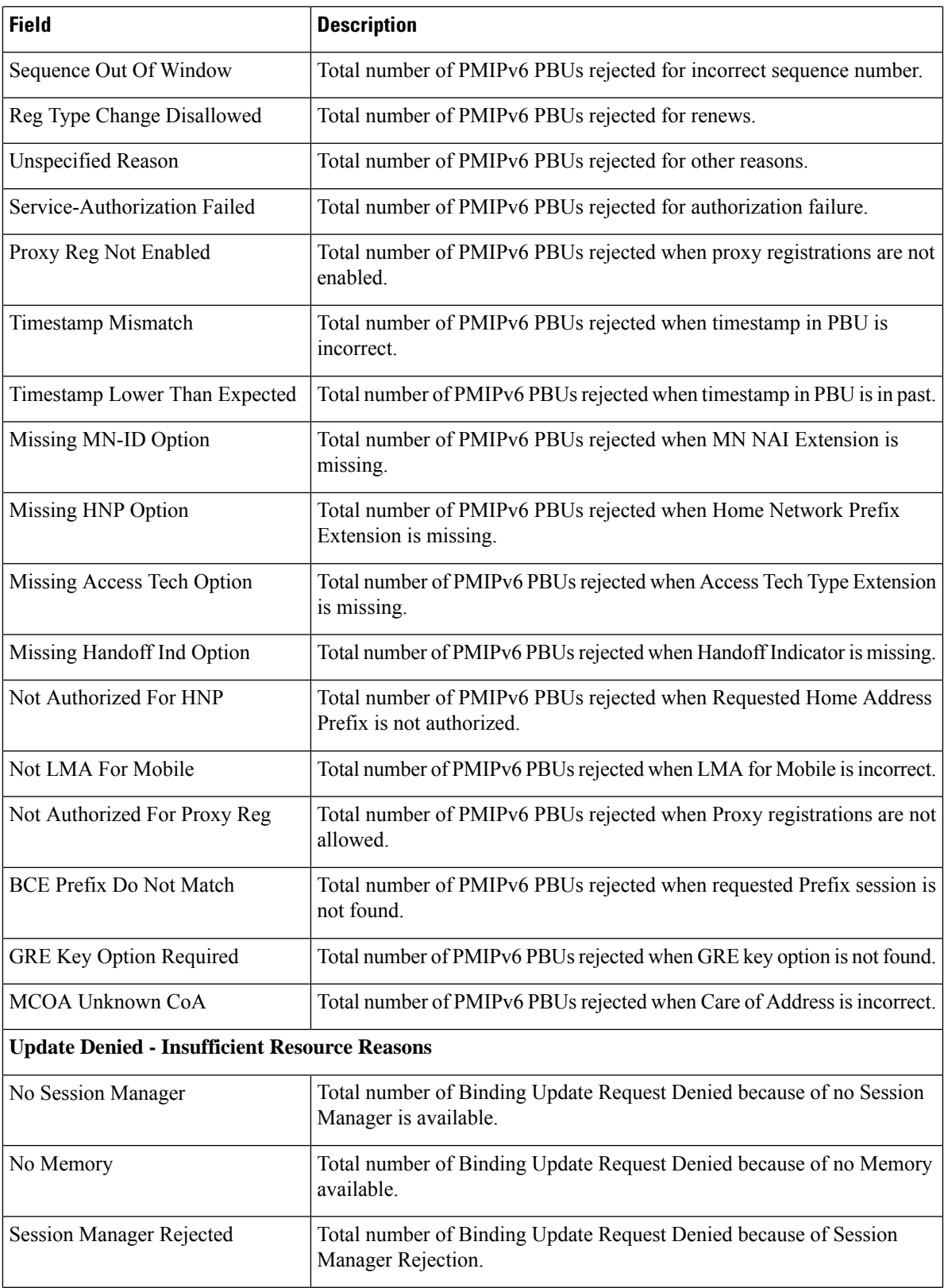

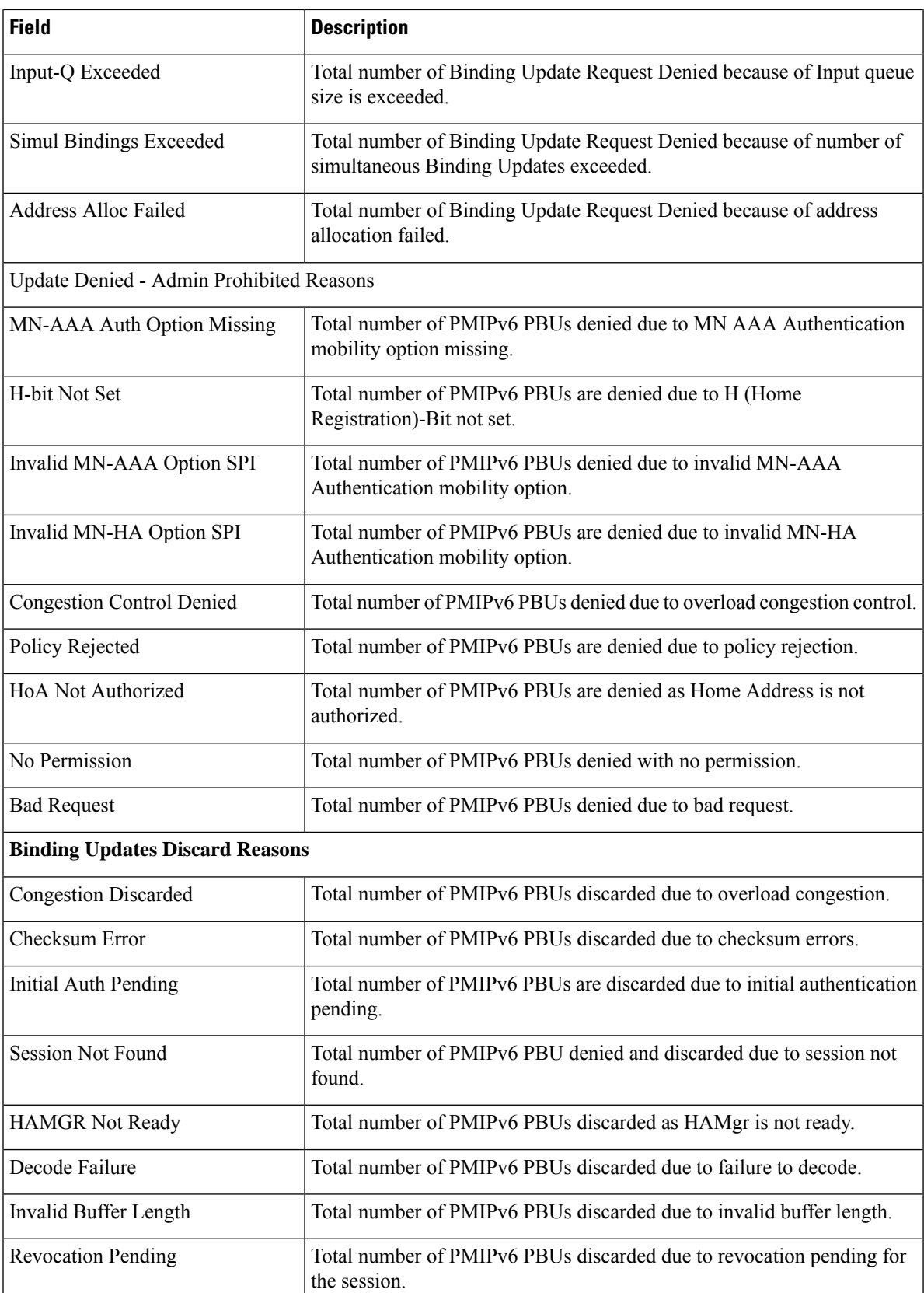

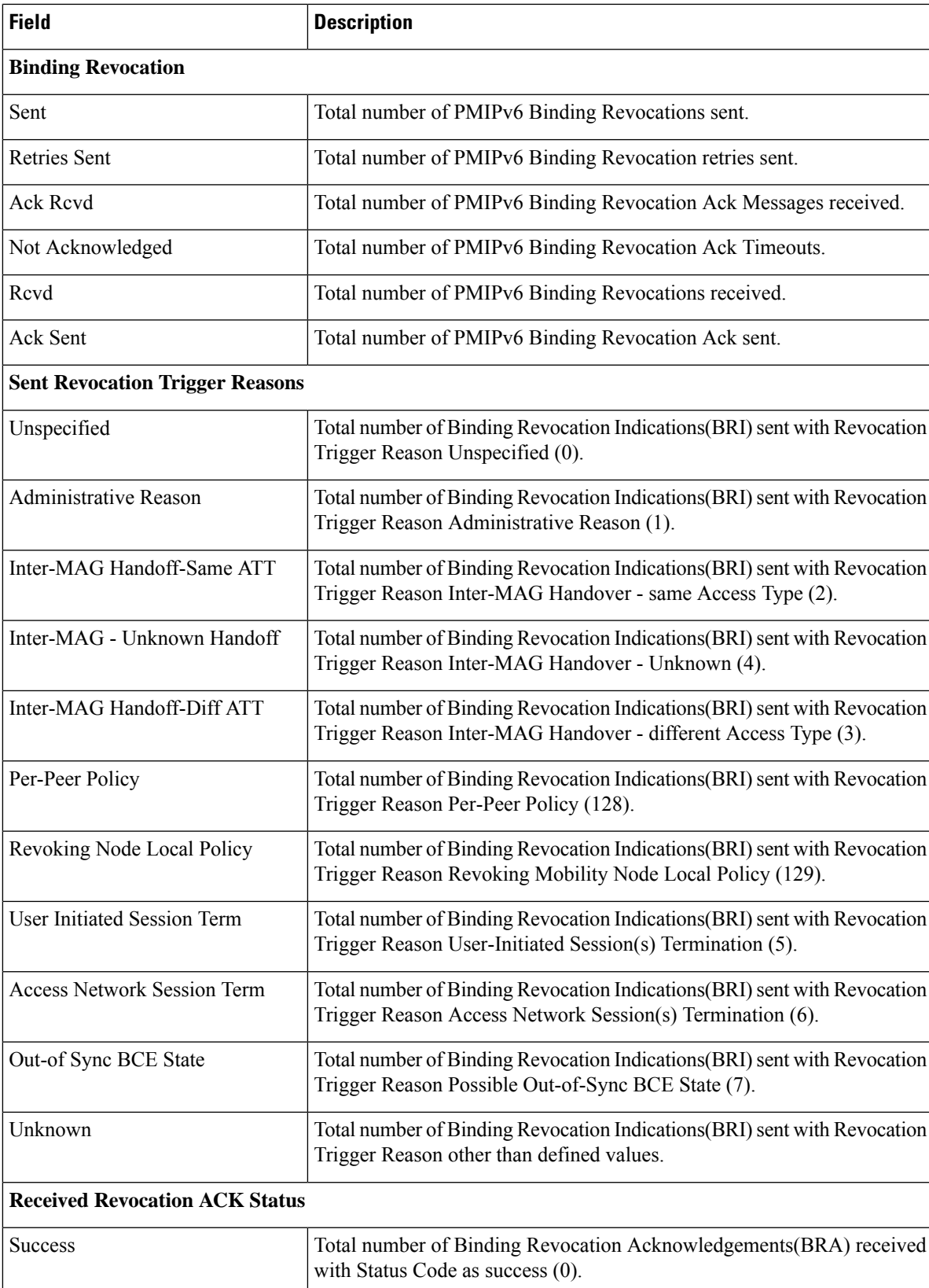

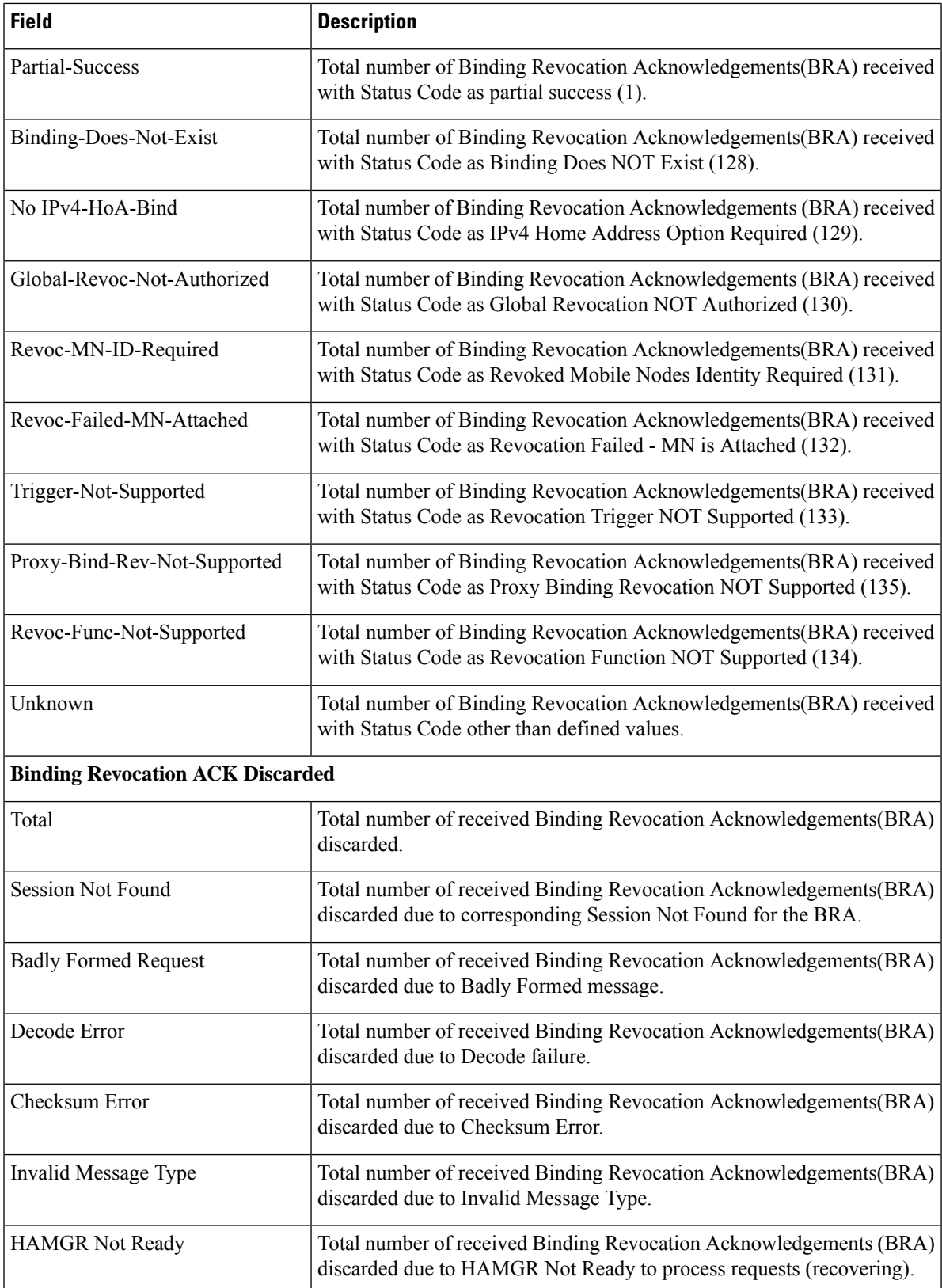

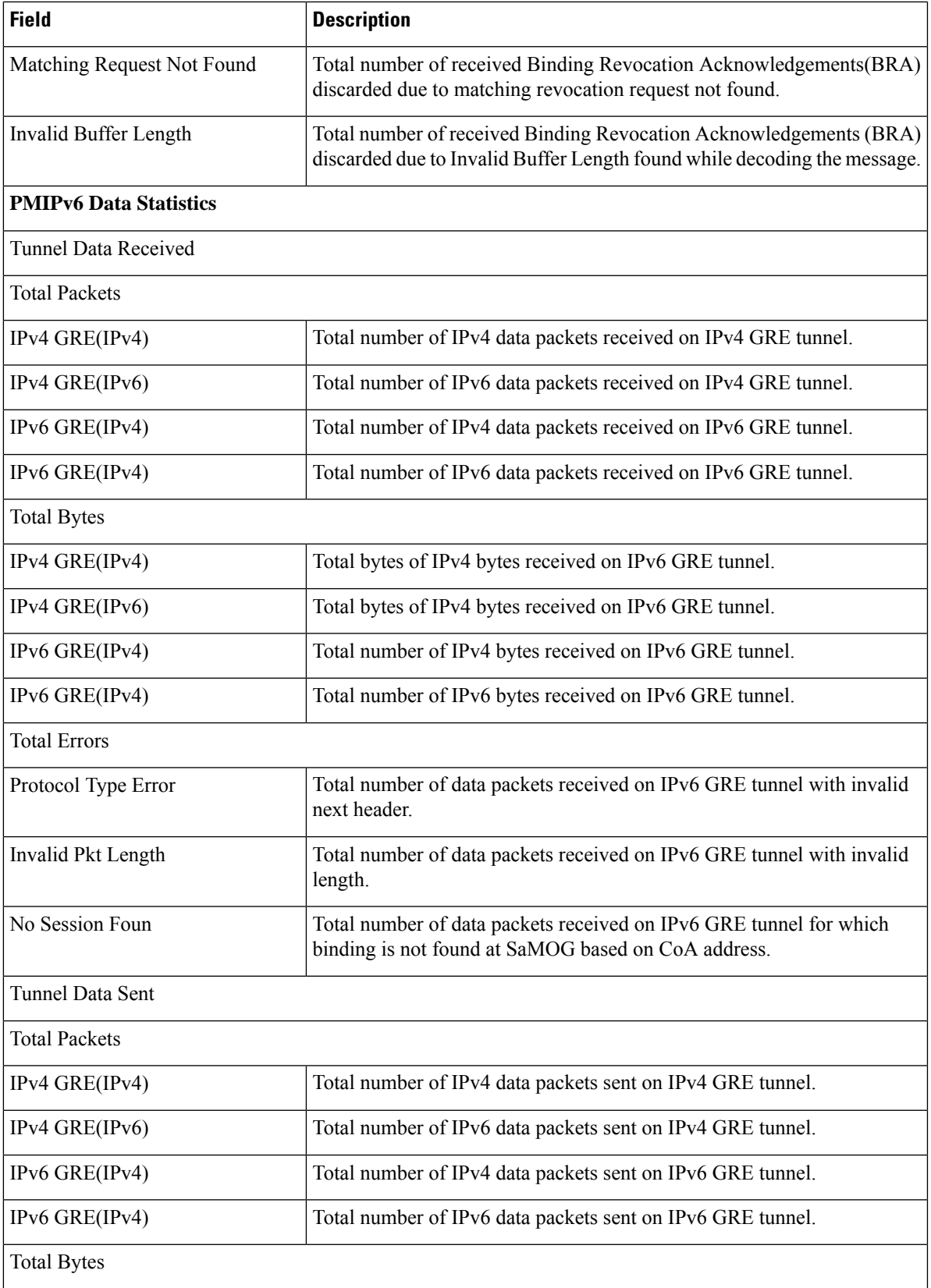

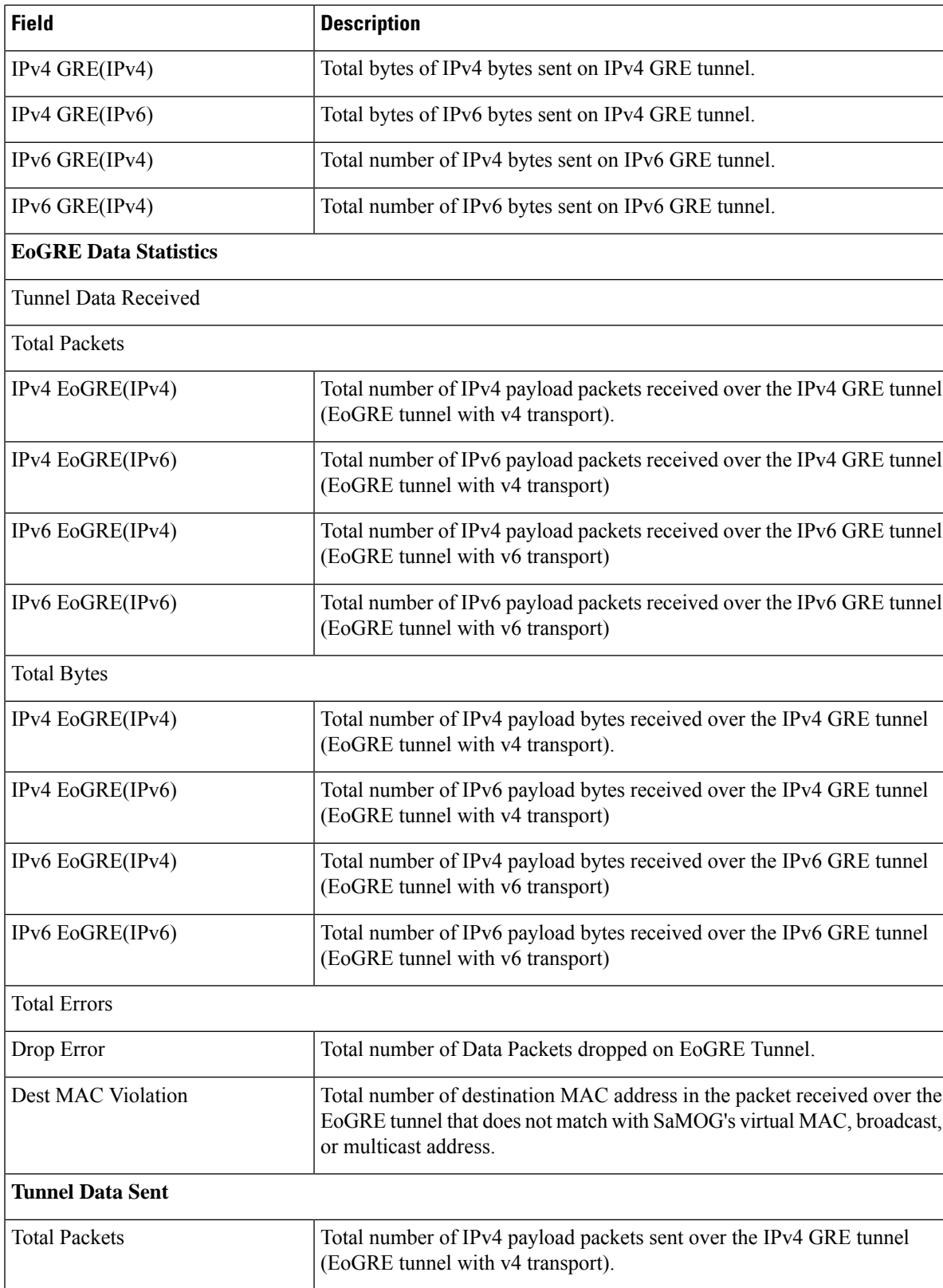

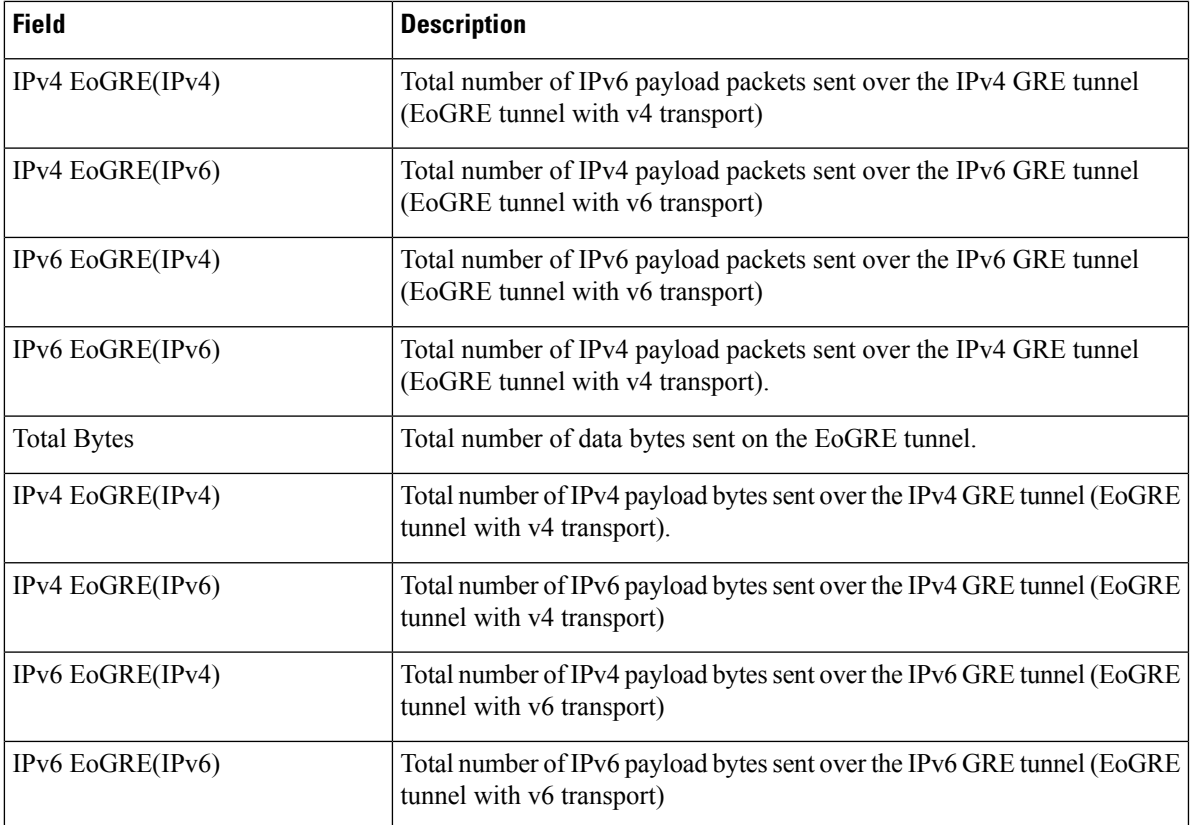

### **show samog-service statistics plmn mcc <mcc1> mnc <mnc1>**

#### **Table 19:**

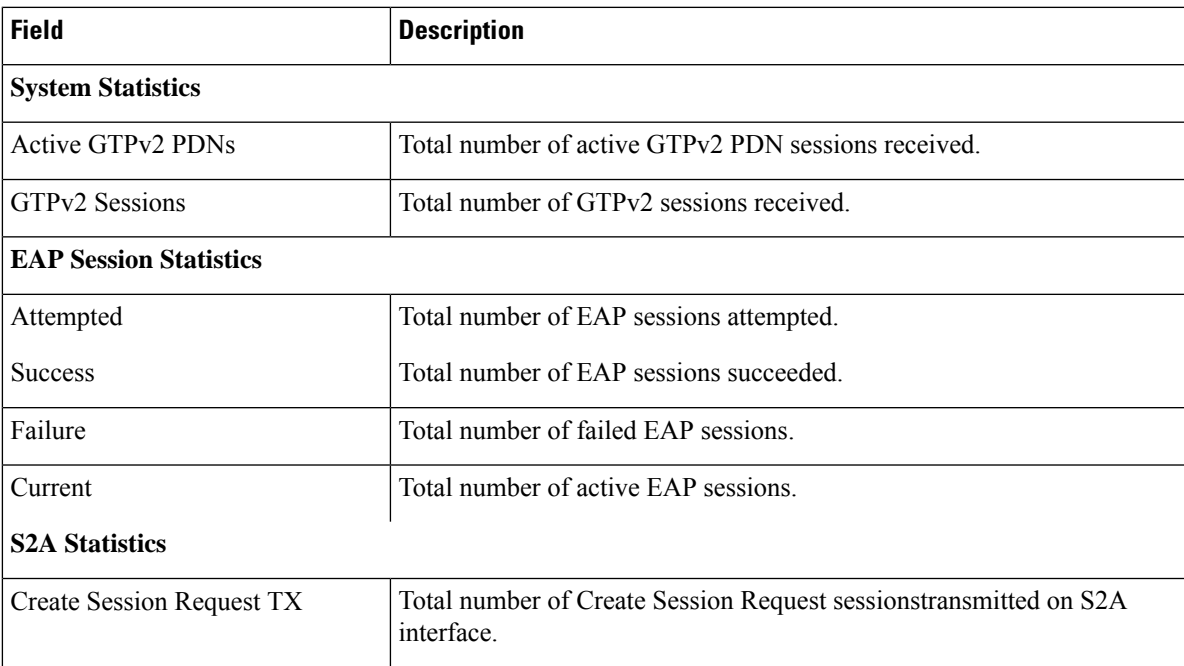

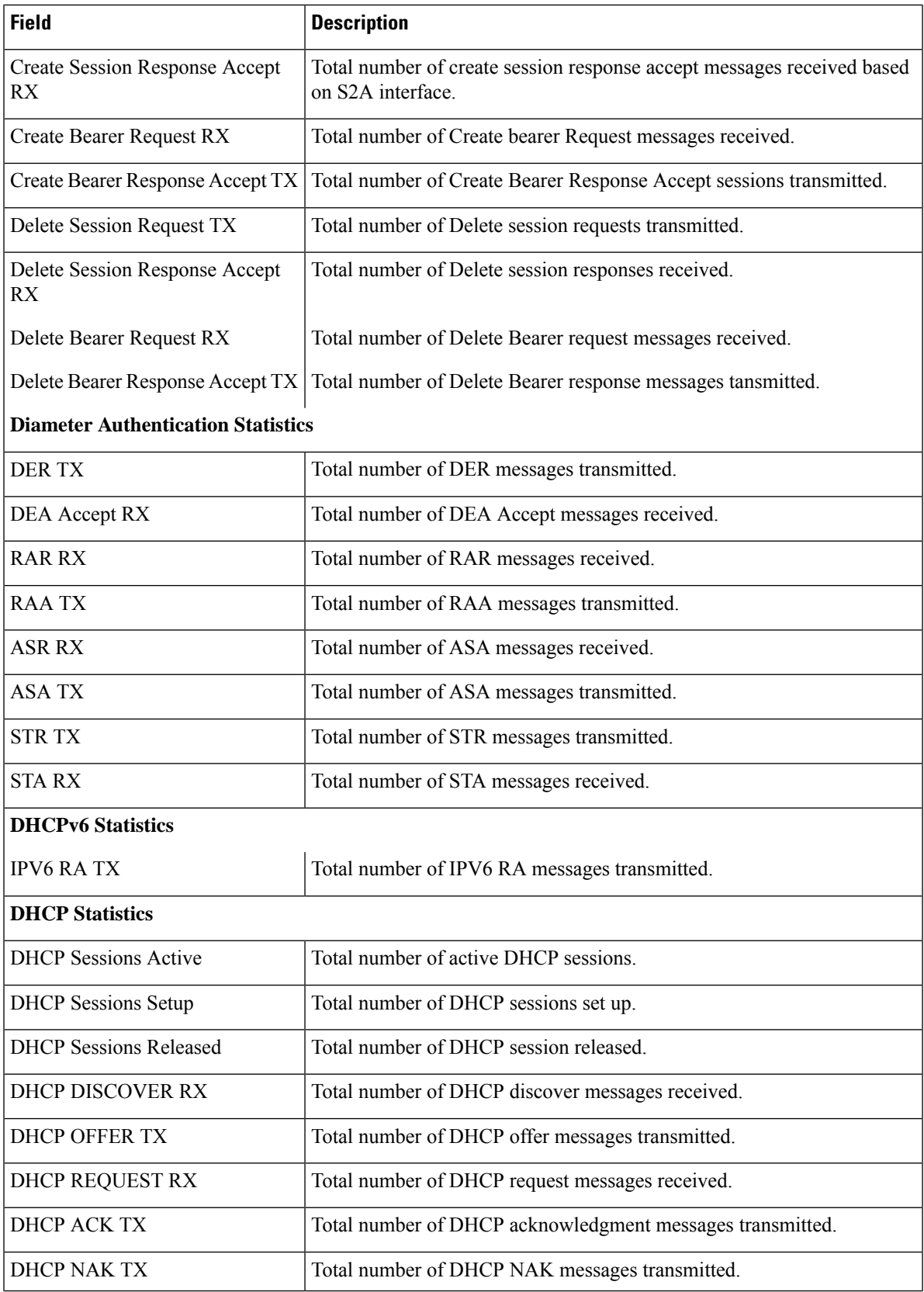
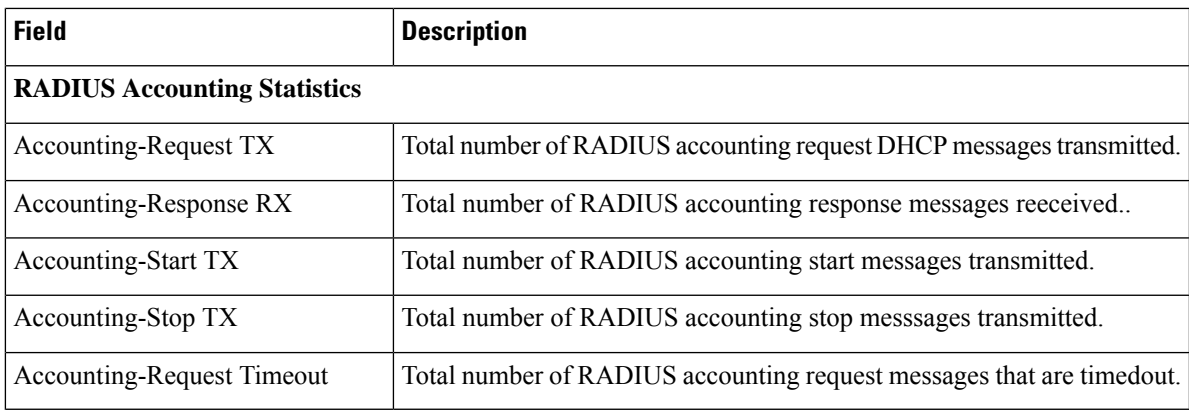

### **show subscribers samog-only full**

#### **Table 20: show subscribers samog-only full Command Output Descriptions**

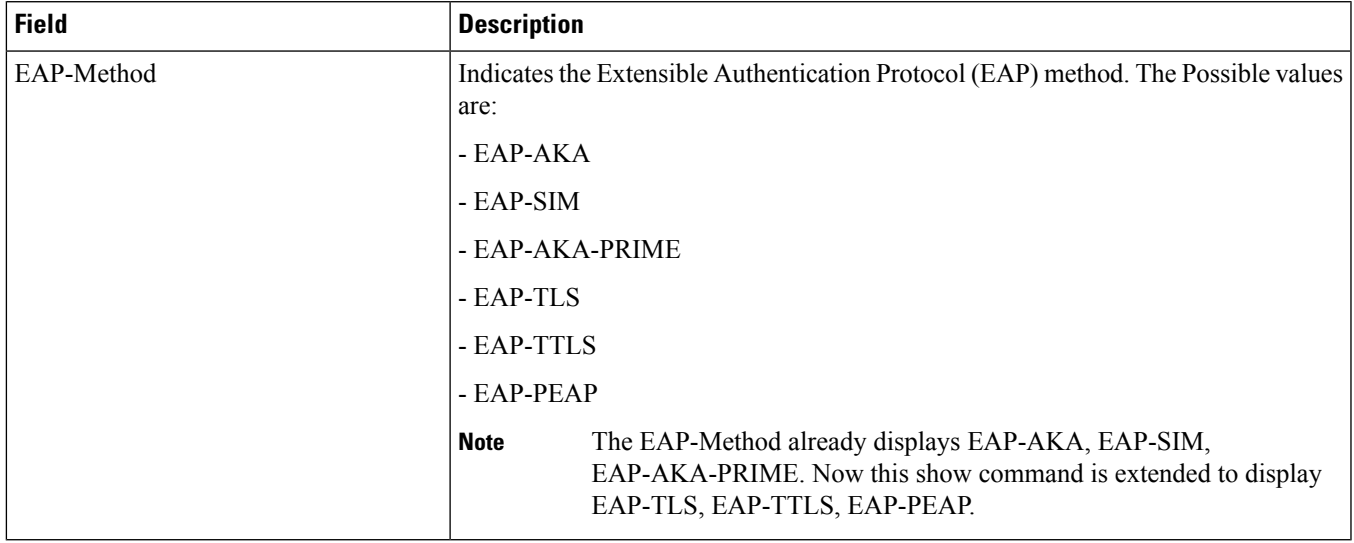

### **Bulk Statistics**

The following bulk statistics are added to the SaMOG schema as part of this feature:

### **SaMOG Schema**

#### **Table 21: Bulk Statistics Varibales in the SaMOG Schema**

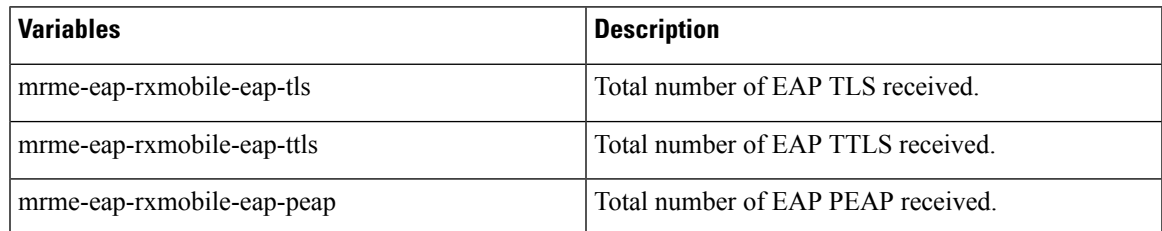

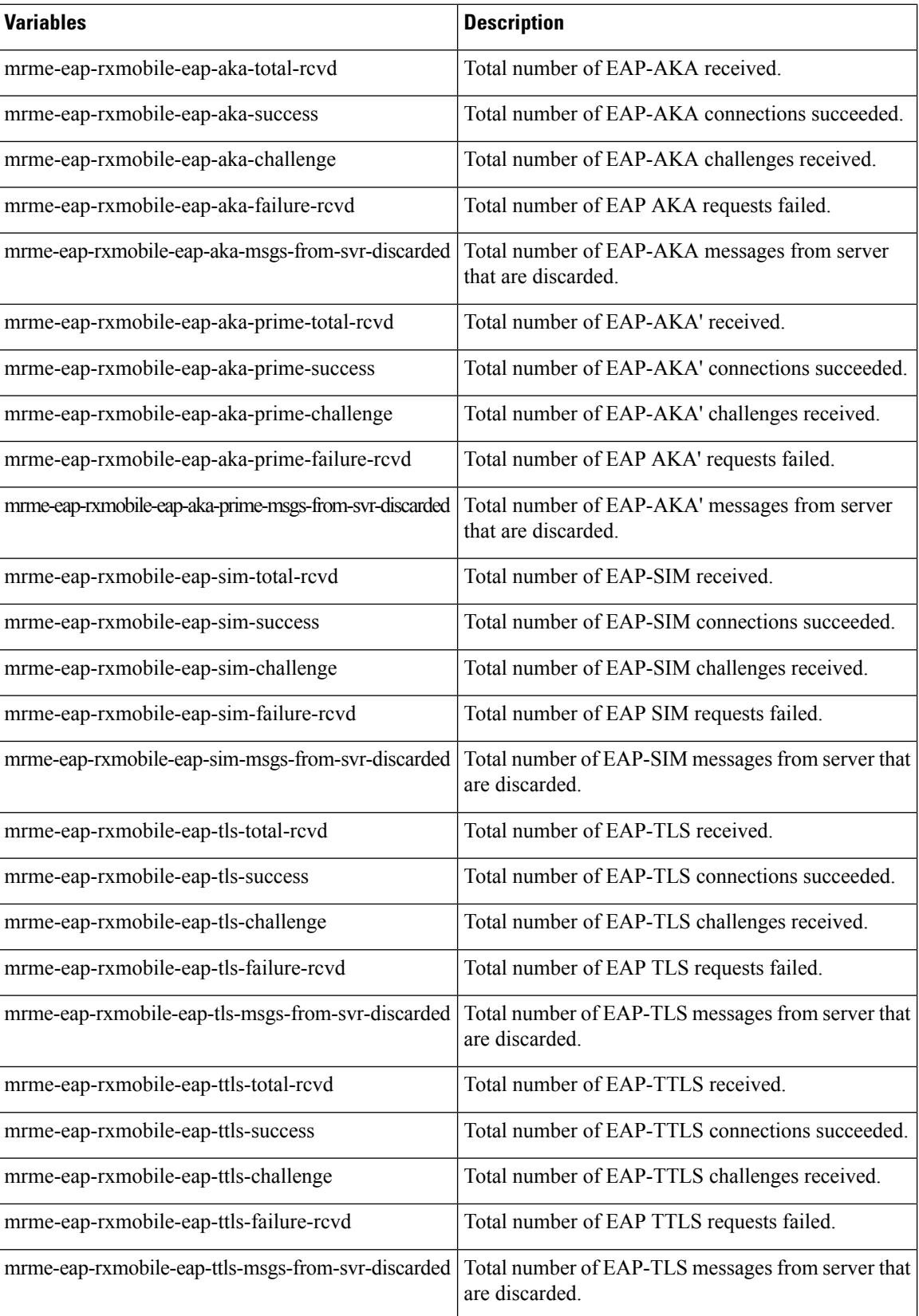

 $\mathbf l$ 

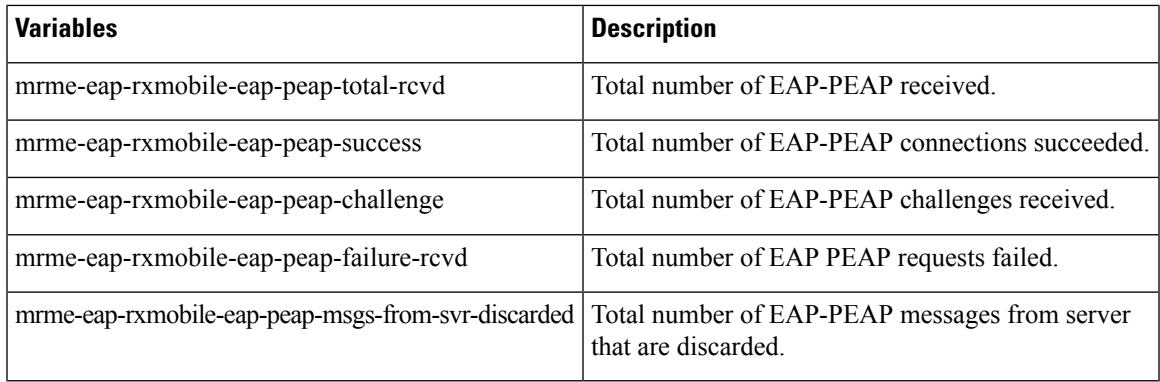

 $\mathbf I$ 

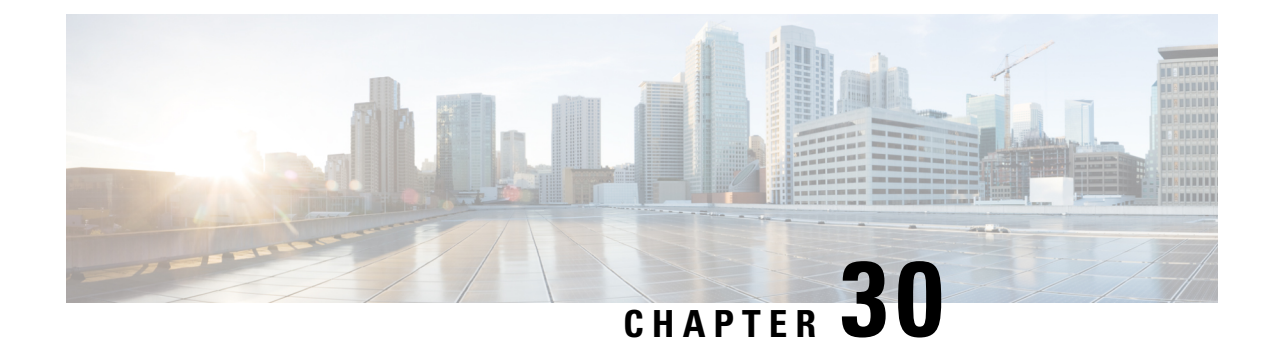

# **Support for DH group 5 Encryption under IKESA and IPSEC Transform Set**

- Feature [Summary](#page-148-0) and Revision History, on page 145
- Feature [Changes,](#page-149-0) on page 146

## <span id="page-148-0"></span>**Feature Summary and Revision History**

#### **Summary Data**

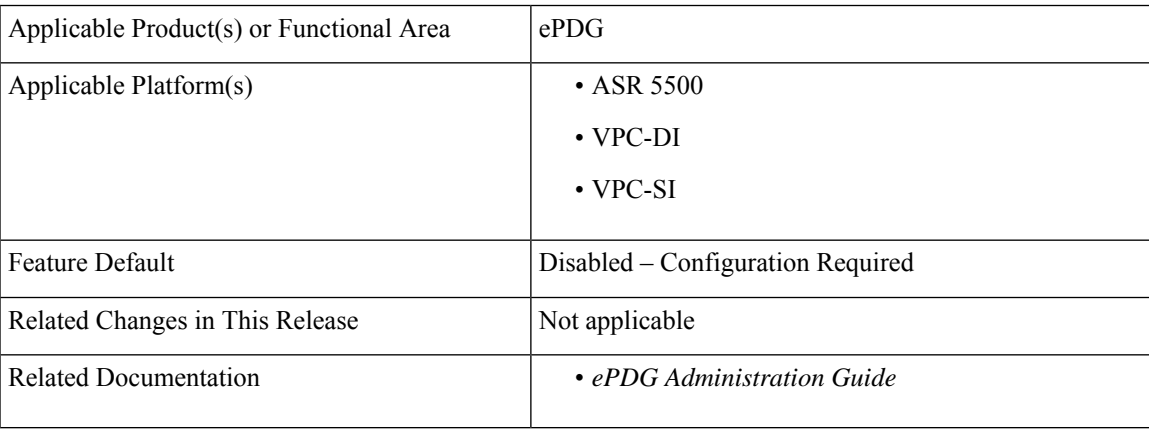

#### **Revision History**

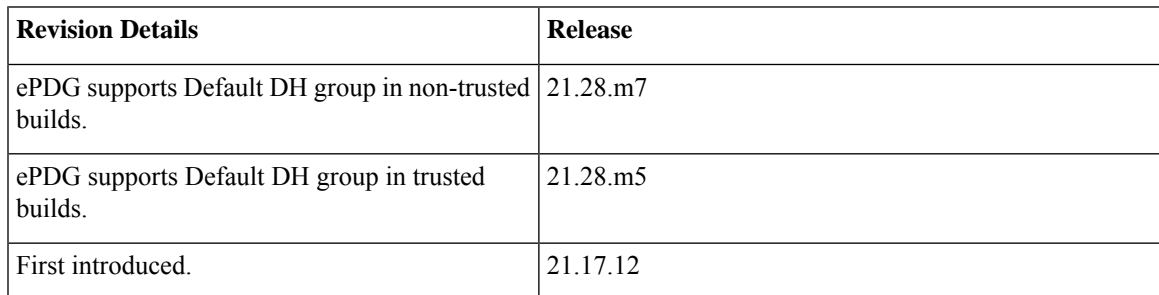

## <span id="page-149-0"></span>**Feature Changes**

In earlier StarOS releases to be in compliant with network security, DH group 5 algorithm was identified as deprecated one and removed for trusted builds from 21.12.x onwards. In the StarOS 21.17.12 release, to support VoWiFi services for IPhone subscribers, ePDG supports DH group 5 algorithm for trusted builds and this DH group 5 algorithm can be configured under both IKESA and IPSEC transform set.

In the StarOS 21.28.5 and later releases, the default DH group for trusted builds in the **ikesa transform-set** is set as group 14. However, only in StarOS 21.28.5 and 21.28.m7 releases, the depreciated DH group 5 is available to configure as non-default configuration.

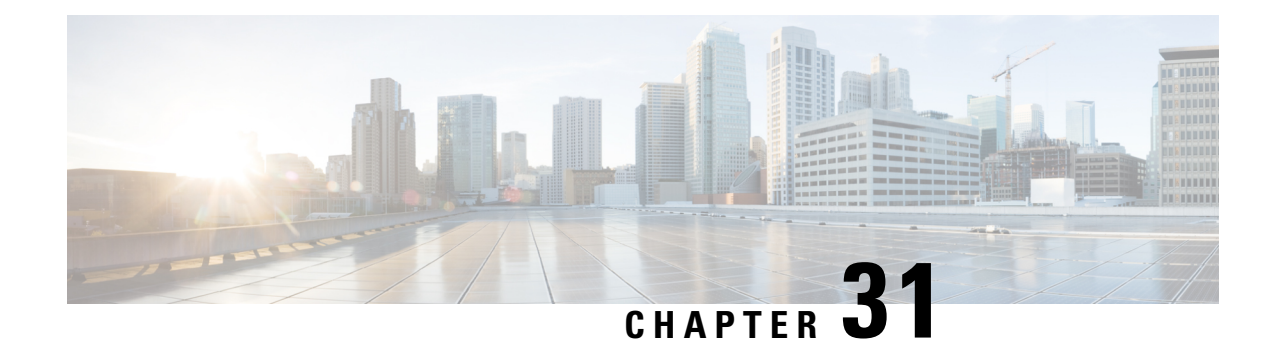

# **Subscriber Session Continuation at SaMOG During Wi-Fi Frequency Band Change**

- Feature [Summary](#page-150-0) and Revision History, on page 147
- Feature [Description,](#page-151-0) on page 148
- [Limitations,](#page-151-1) on page 148
- Monitoring and [Troubleshooting,](#page-151-2) on page 148

## <span id="page-150-0"></span>**Feature Summary and Revision History**

#### **Summary Data**

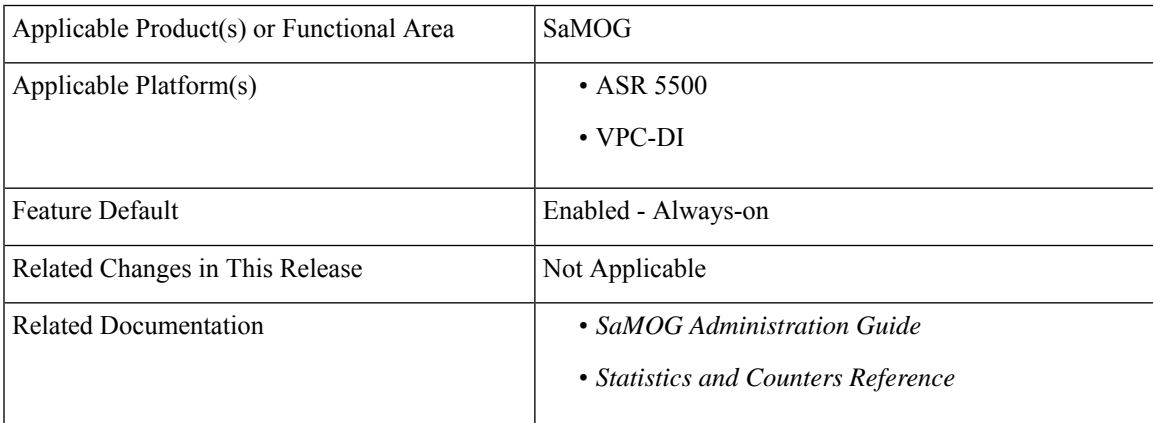

#### **Revision History**

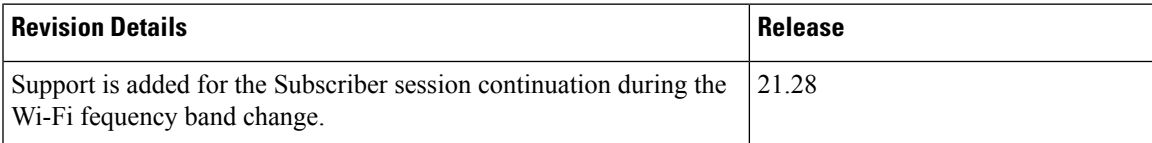

### <span id="page-151-0"></span>**Feature Description**

SaMOG must continue with the existing subscriber session while accounting stop and accounting start originates in the same Access Point during Wi-Fi frequency band change. Subscriber session has to continue so that intra RG handover occurs seamlessly during Wi-Fi frequency band change and the existing subscriber session continues.

## <span id="page-151-1"></span>**Limitations**

The Subscriber Session Continuation at SaMOG during Wi-Fi Freqency Band Change feature has the following limitations:

- Supports only EoGRE Access-Type . IP Access-Type is not supported.
- Supports only Radius Access-Request trigger type. DHCP, PMIP, and Accounting-based trigger types are not supported.
- Support is limited to GTPv2 based s2a interface.

## <span id="page-151-2"></span>**Monitoring and Troubleshooting**

This section provides information on how to monitor and troubleshoot using show commands to support this feature.

### **Show Commands and Output**

This section provides information regarding show commands and their outputs for this feature.

### **show samog-service statistics**

**Table 22: show samog-service statistics**

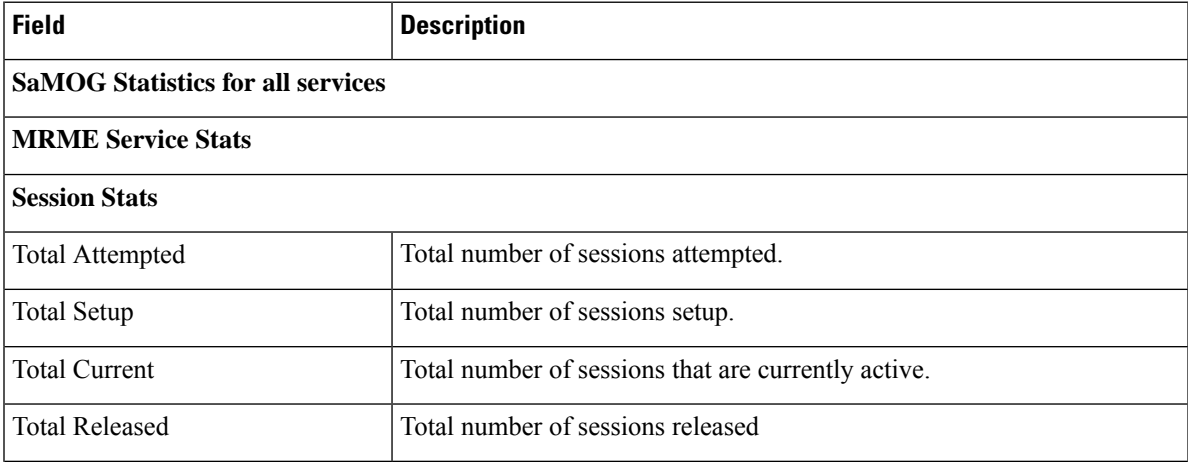

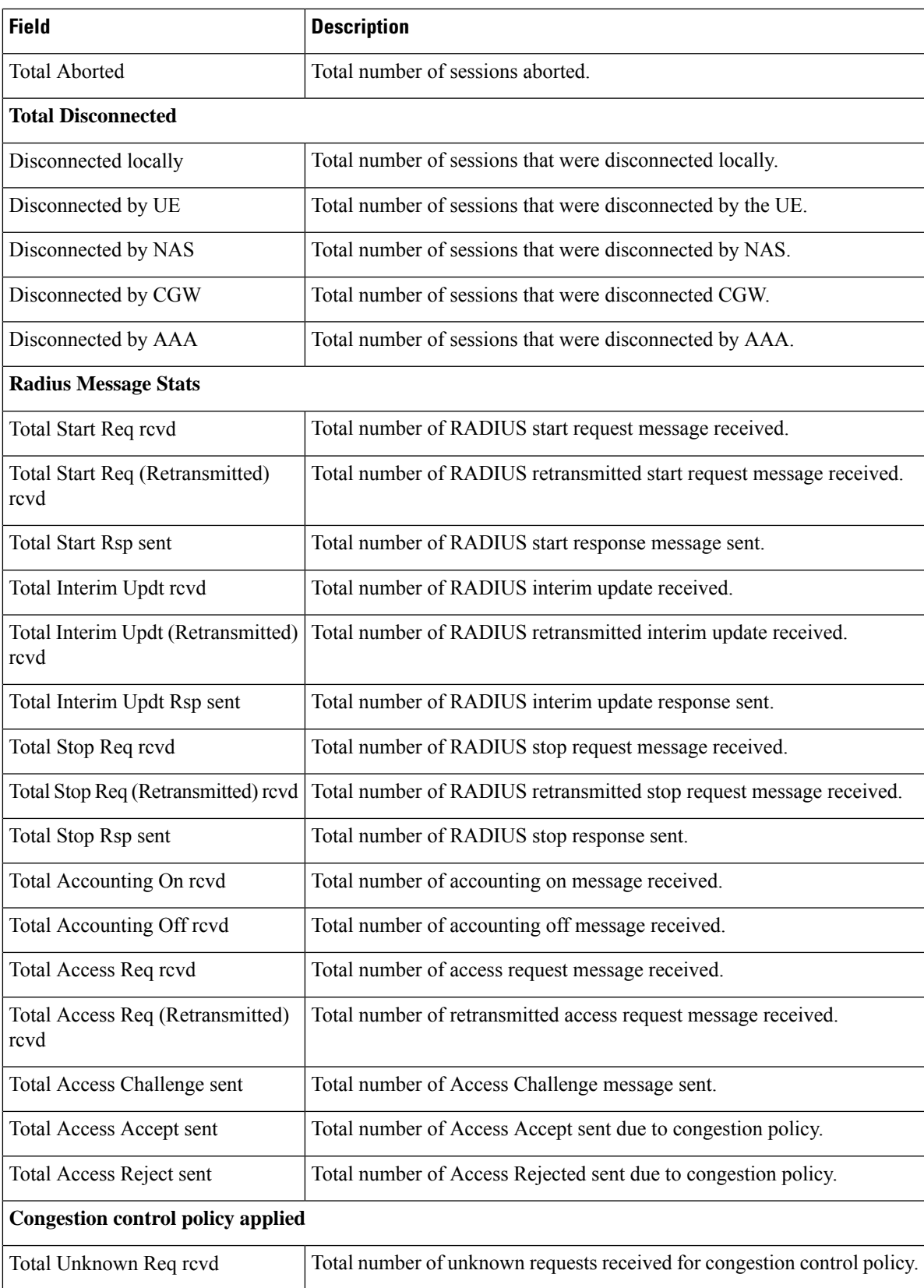

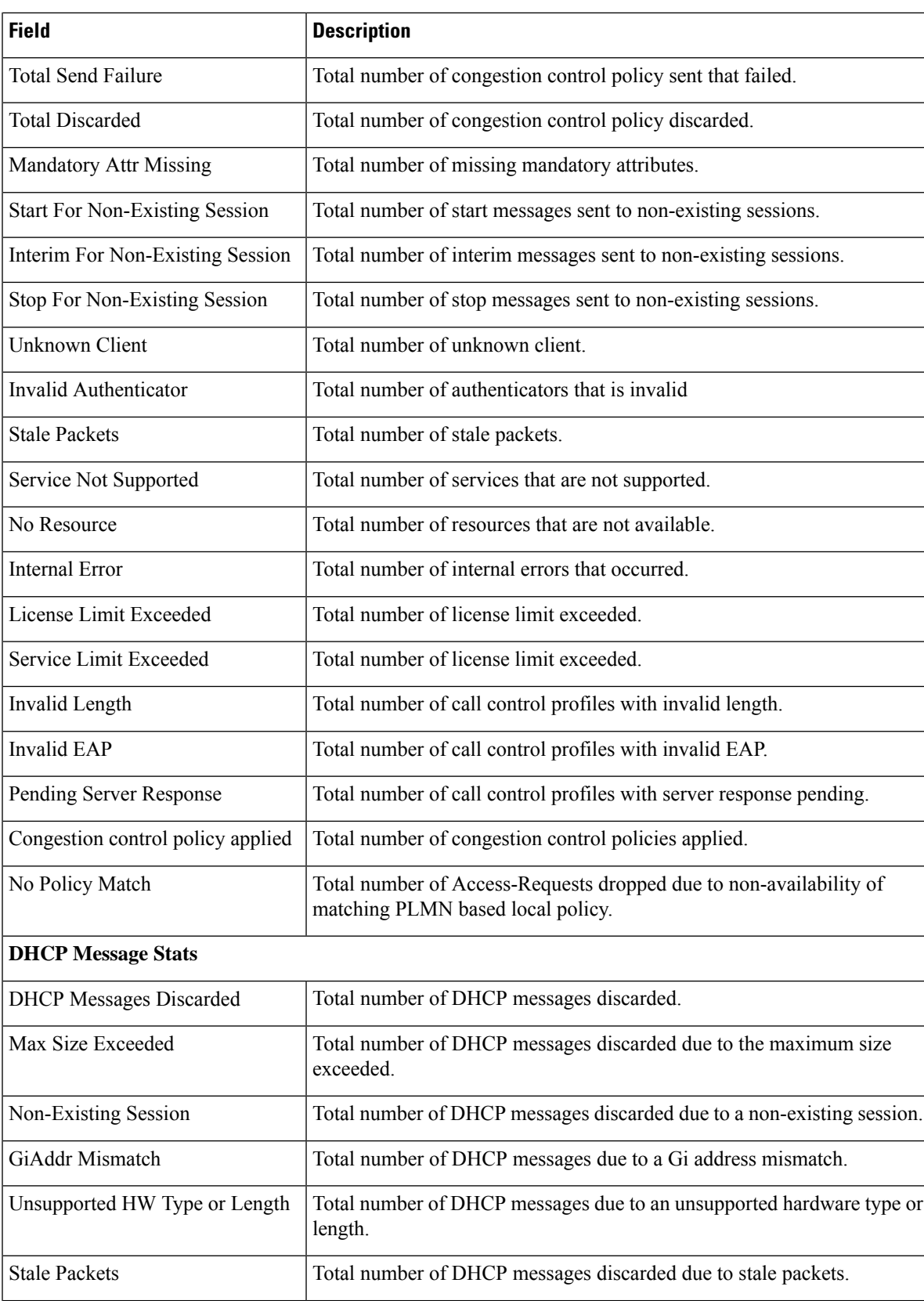

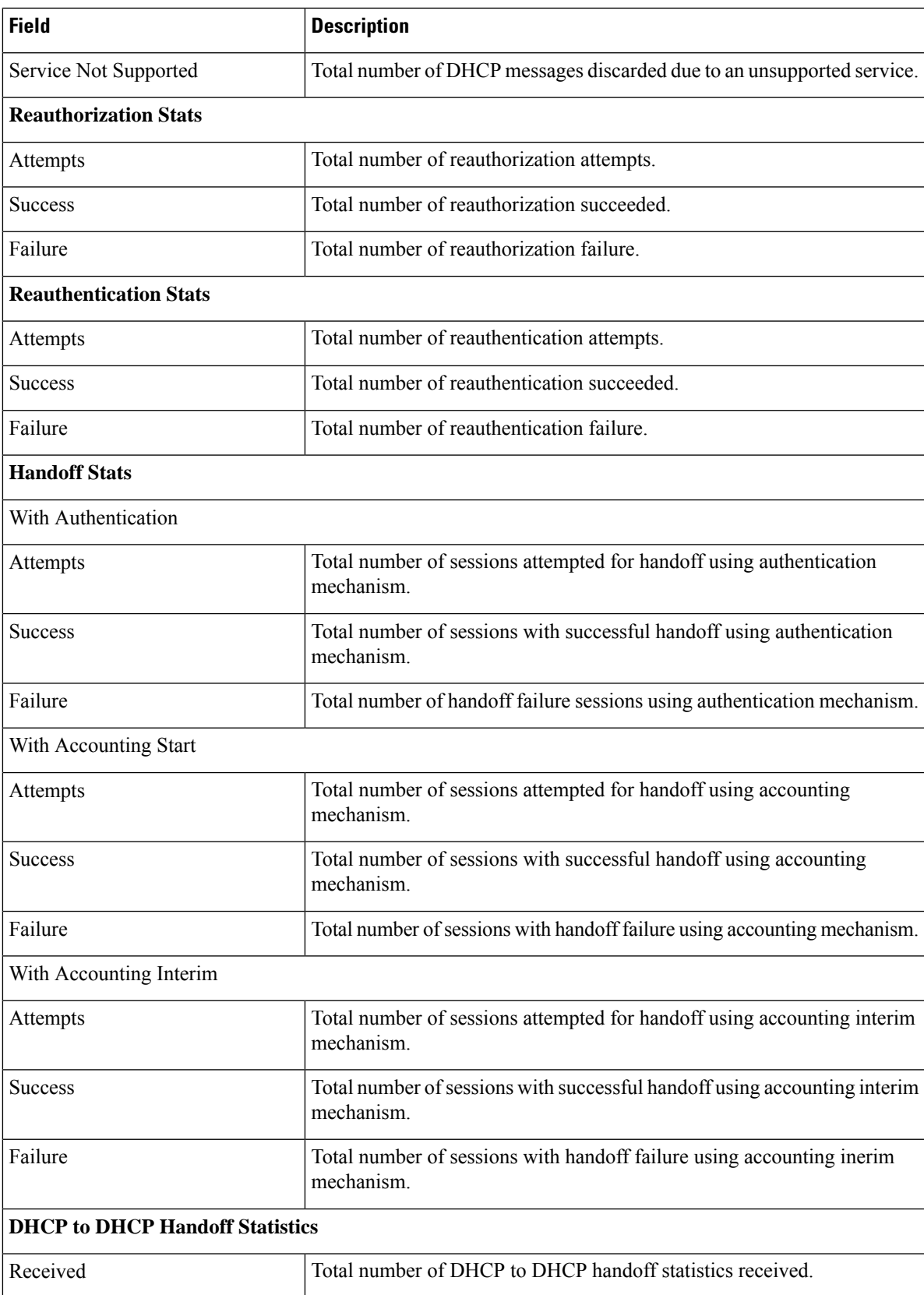

L

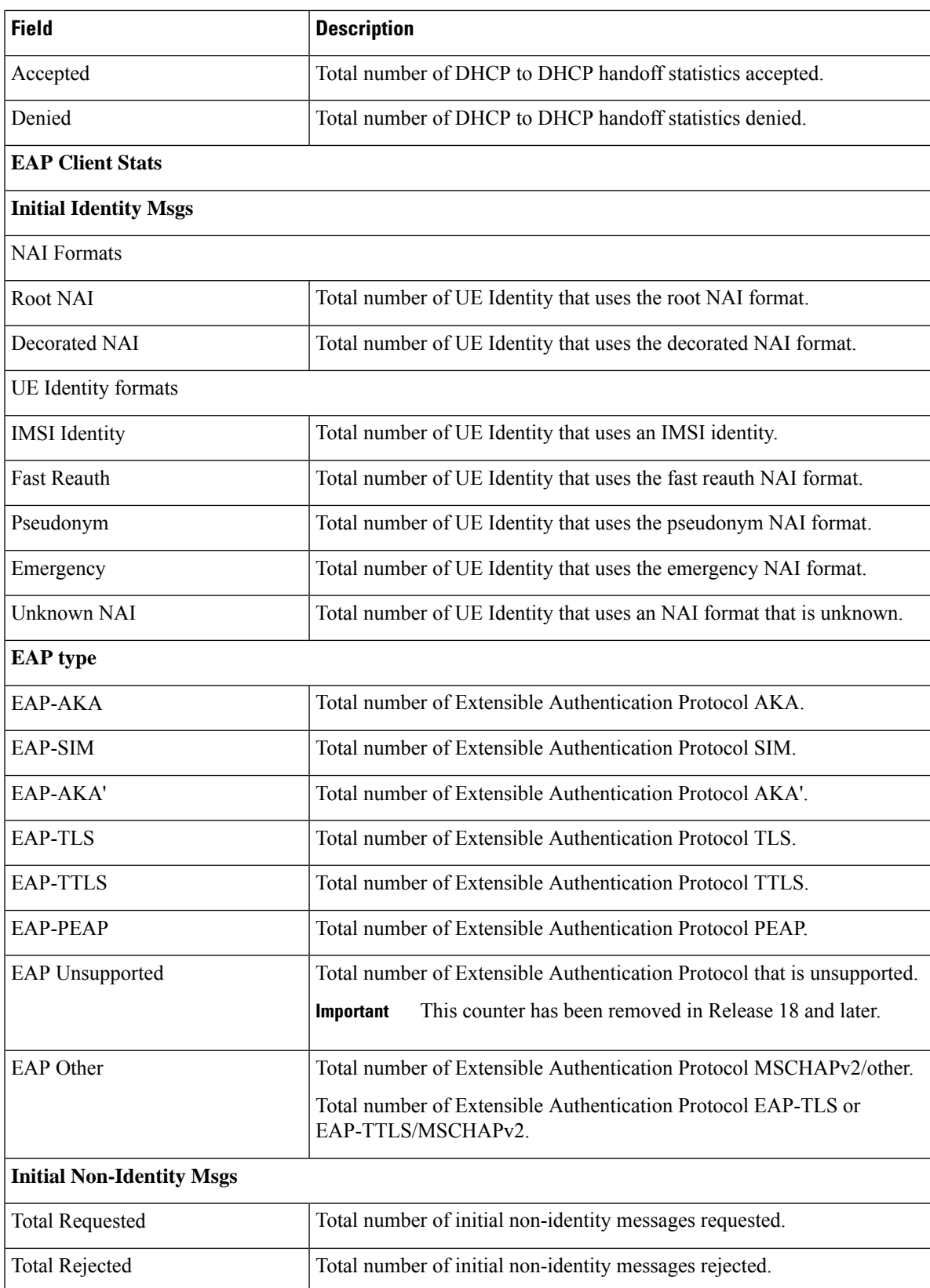

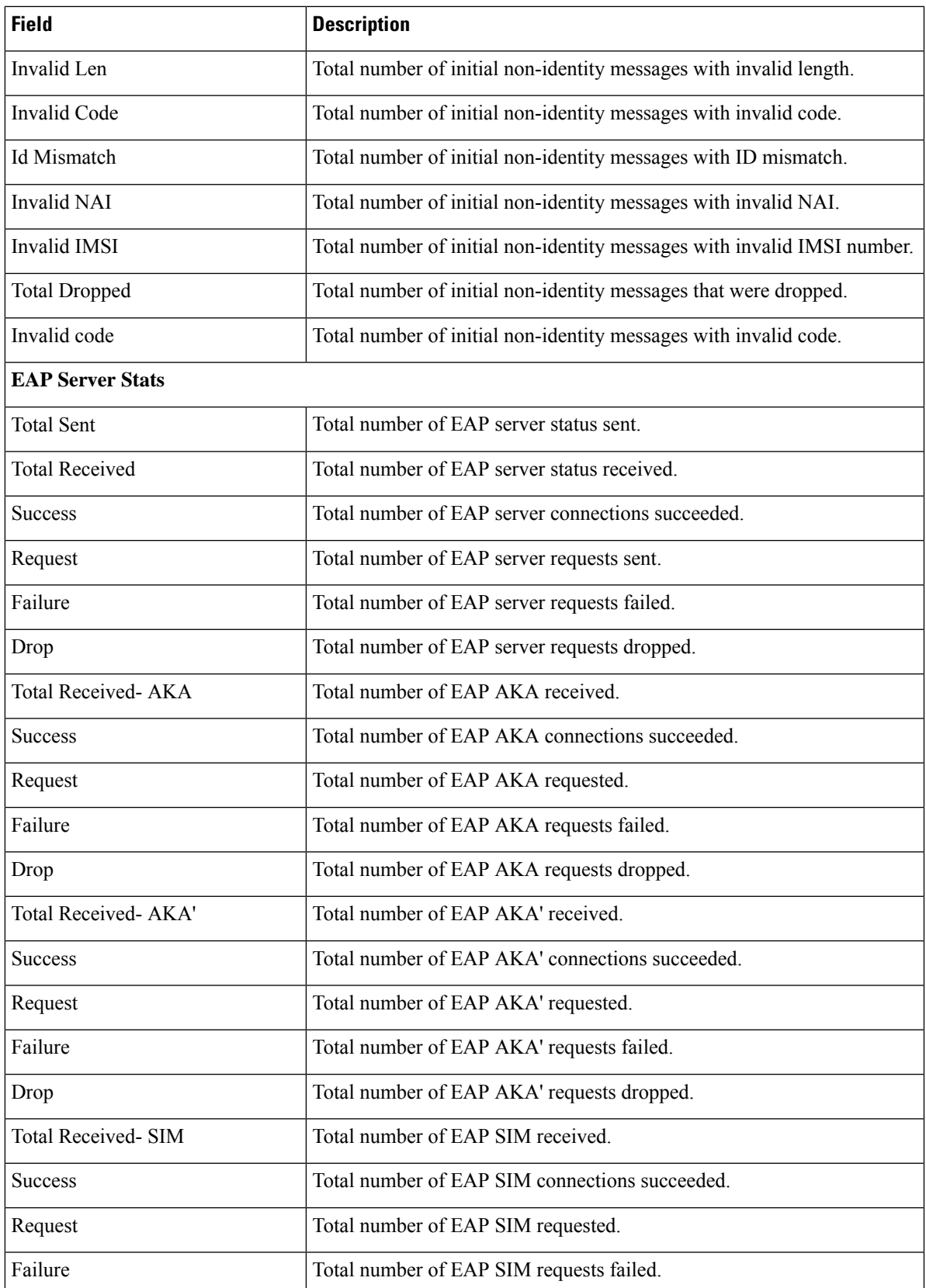

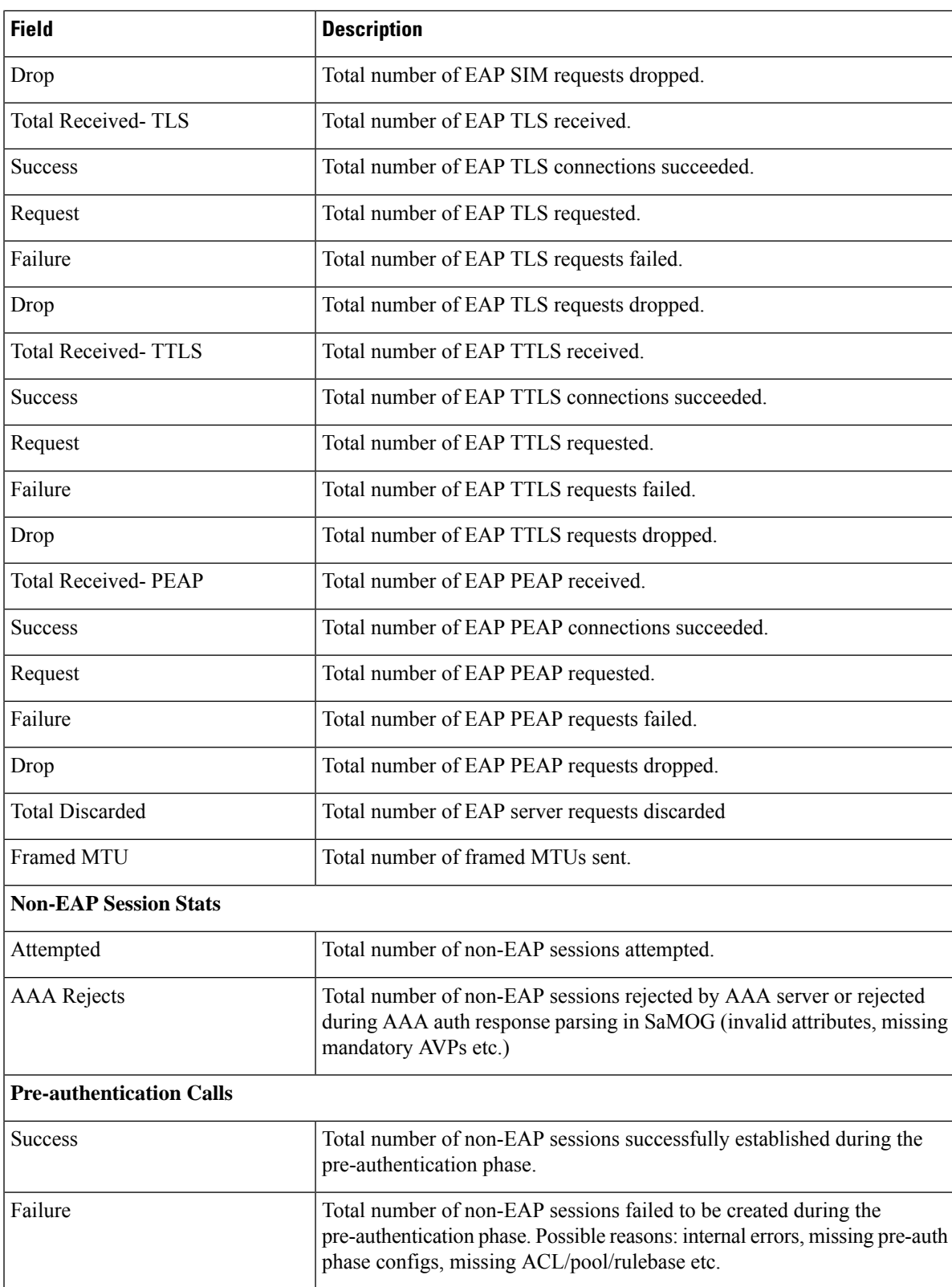

 $\mathbf l$ 

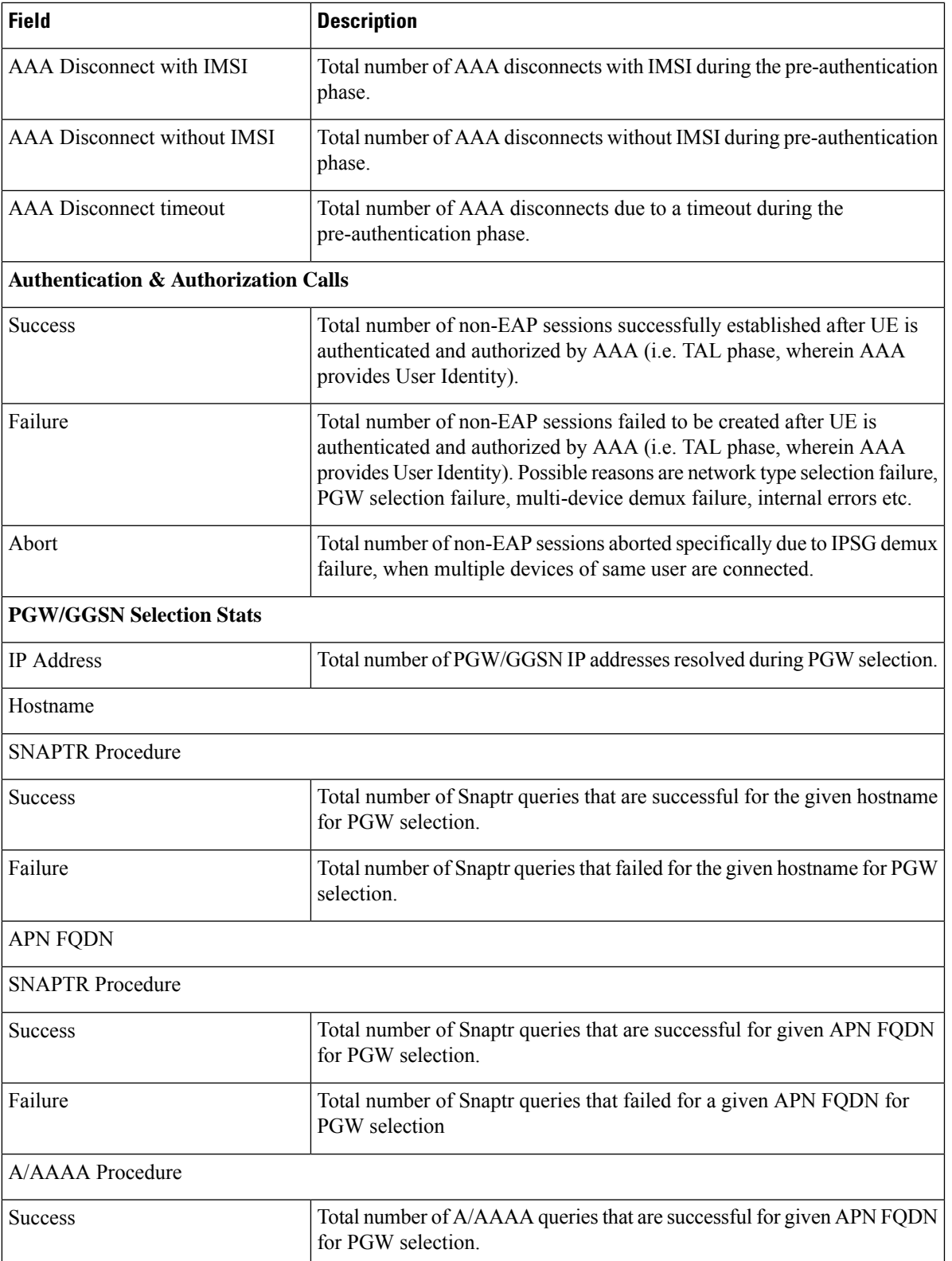

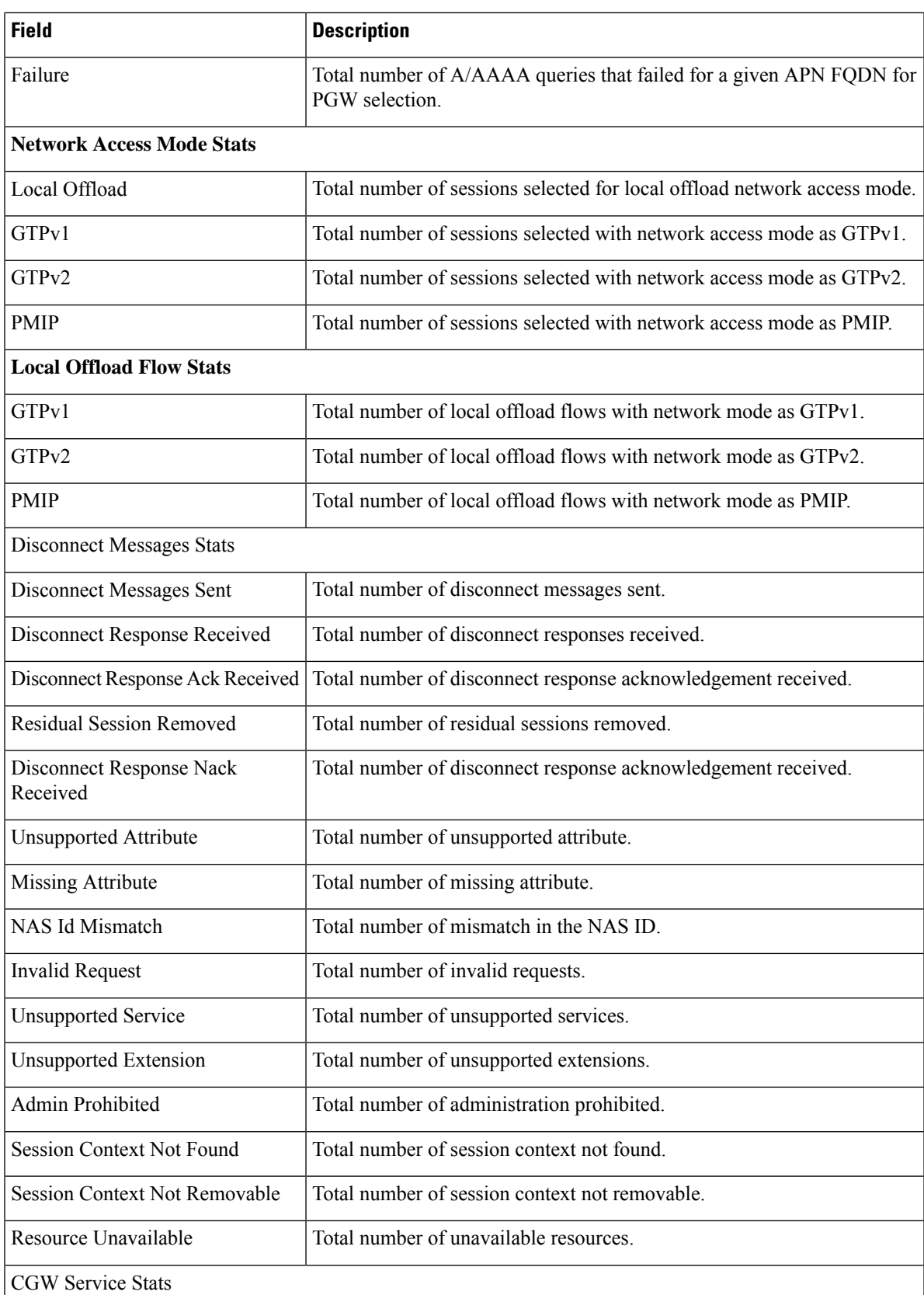

ı

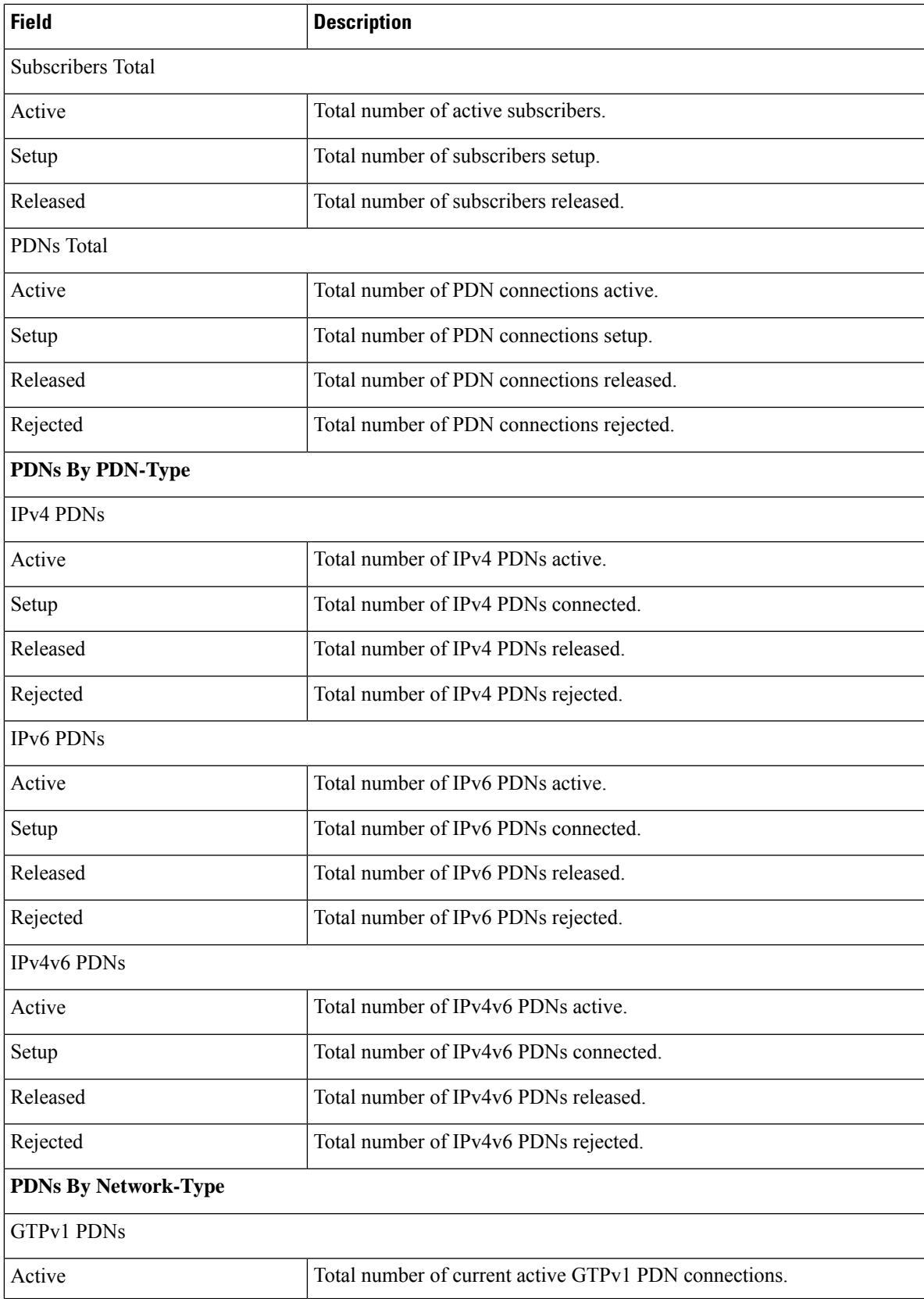

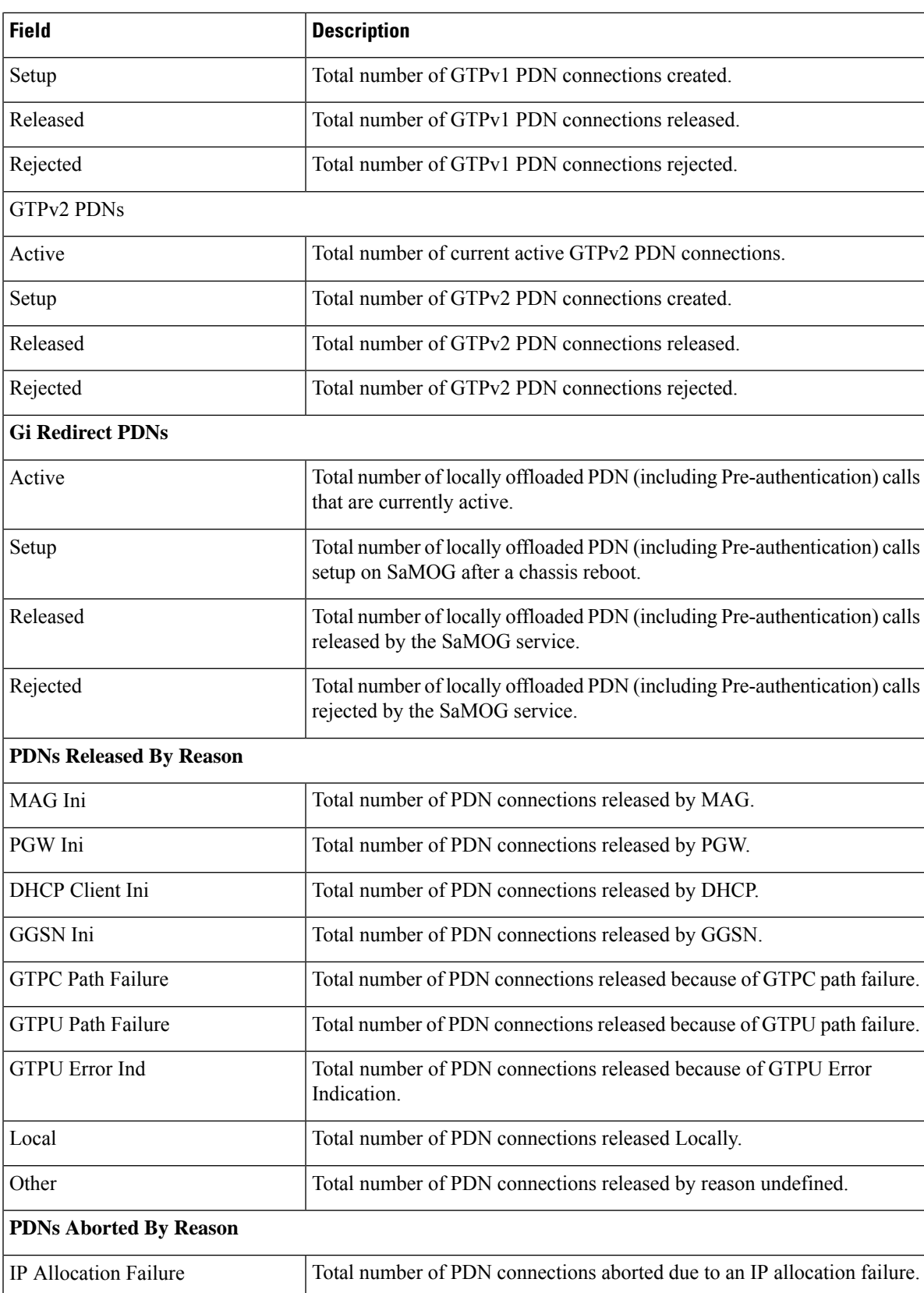

 $\mathbf l$ 

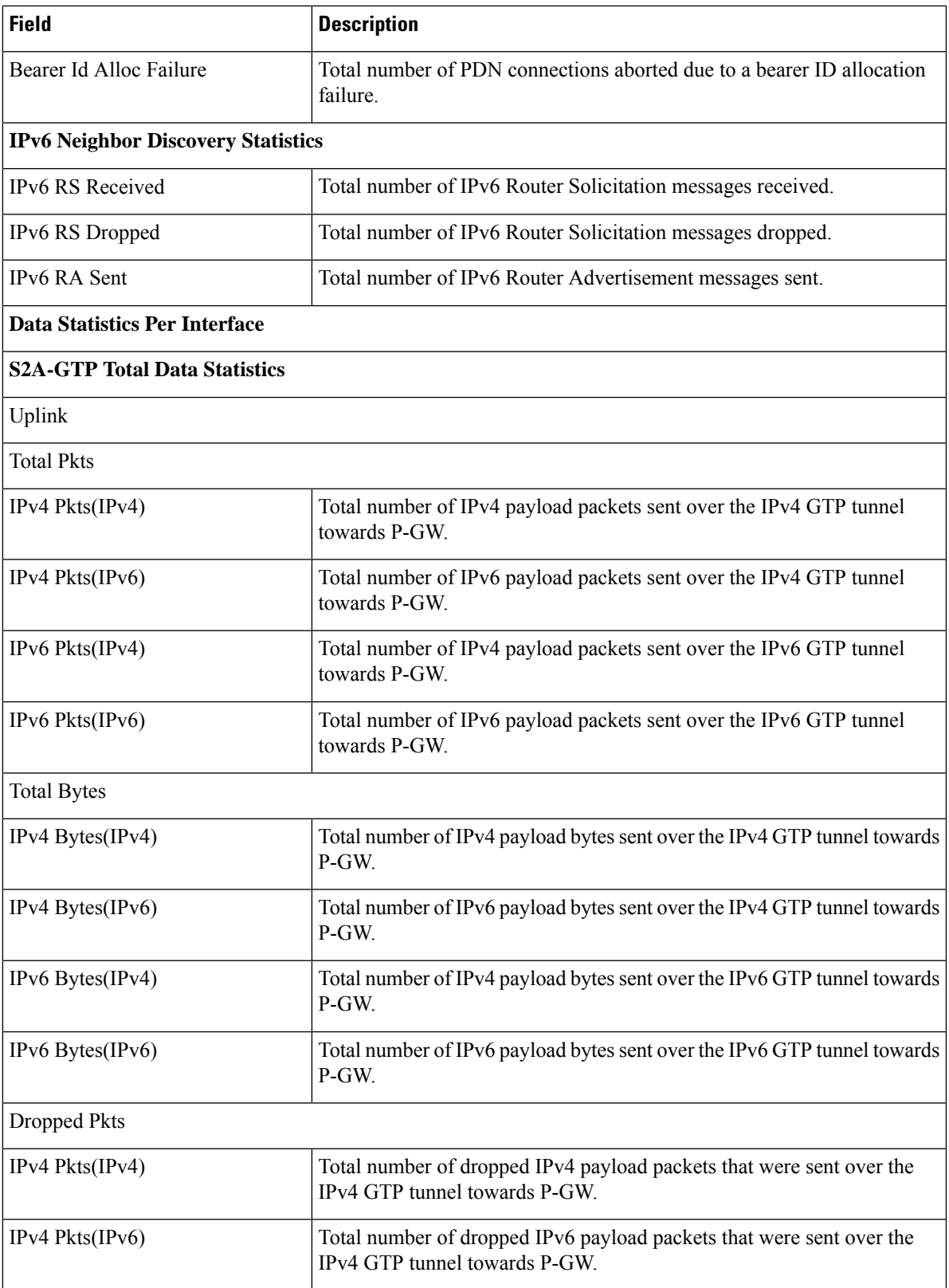

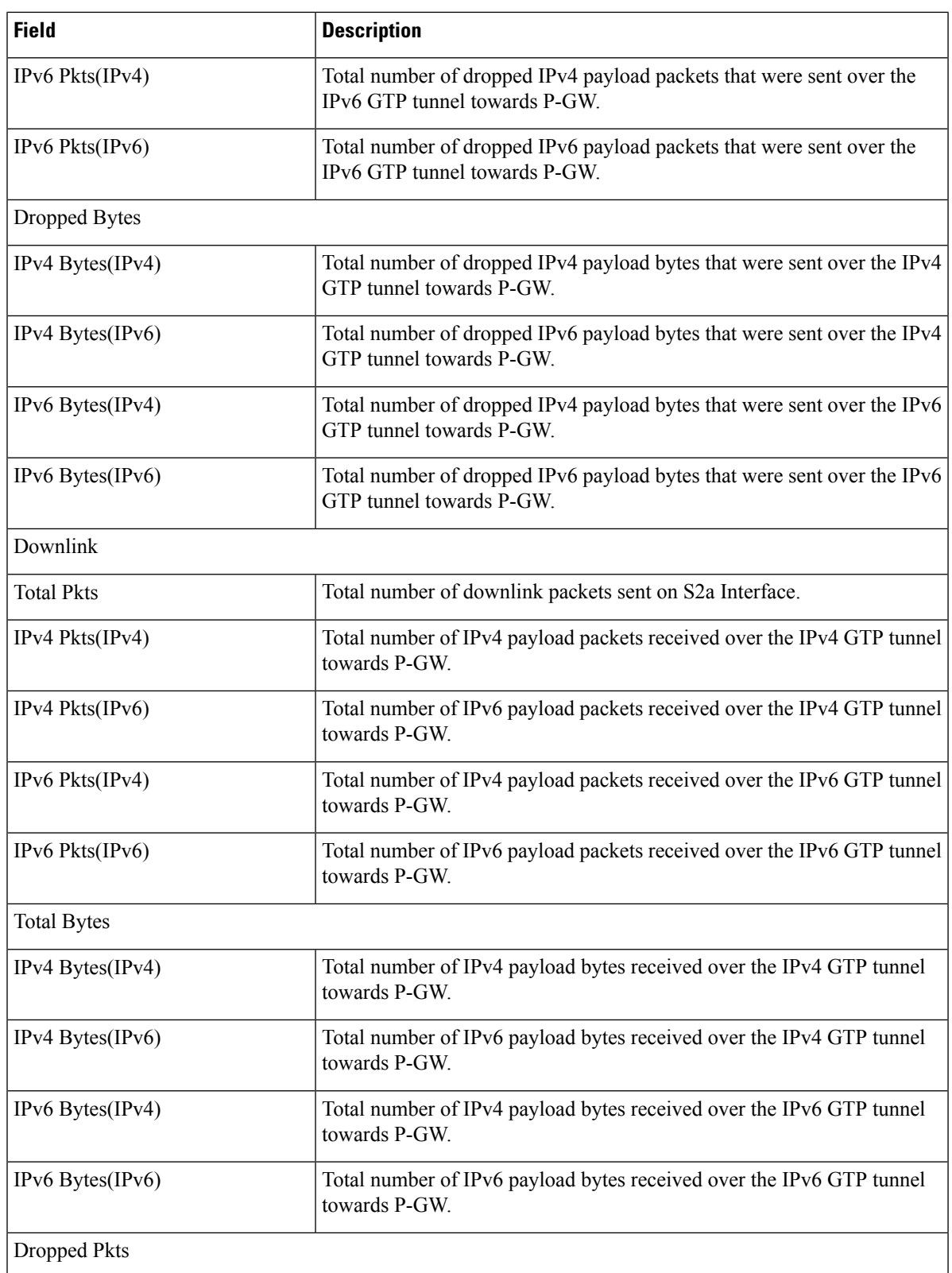

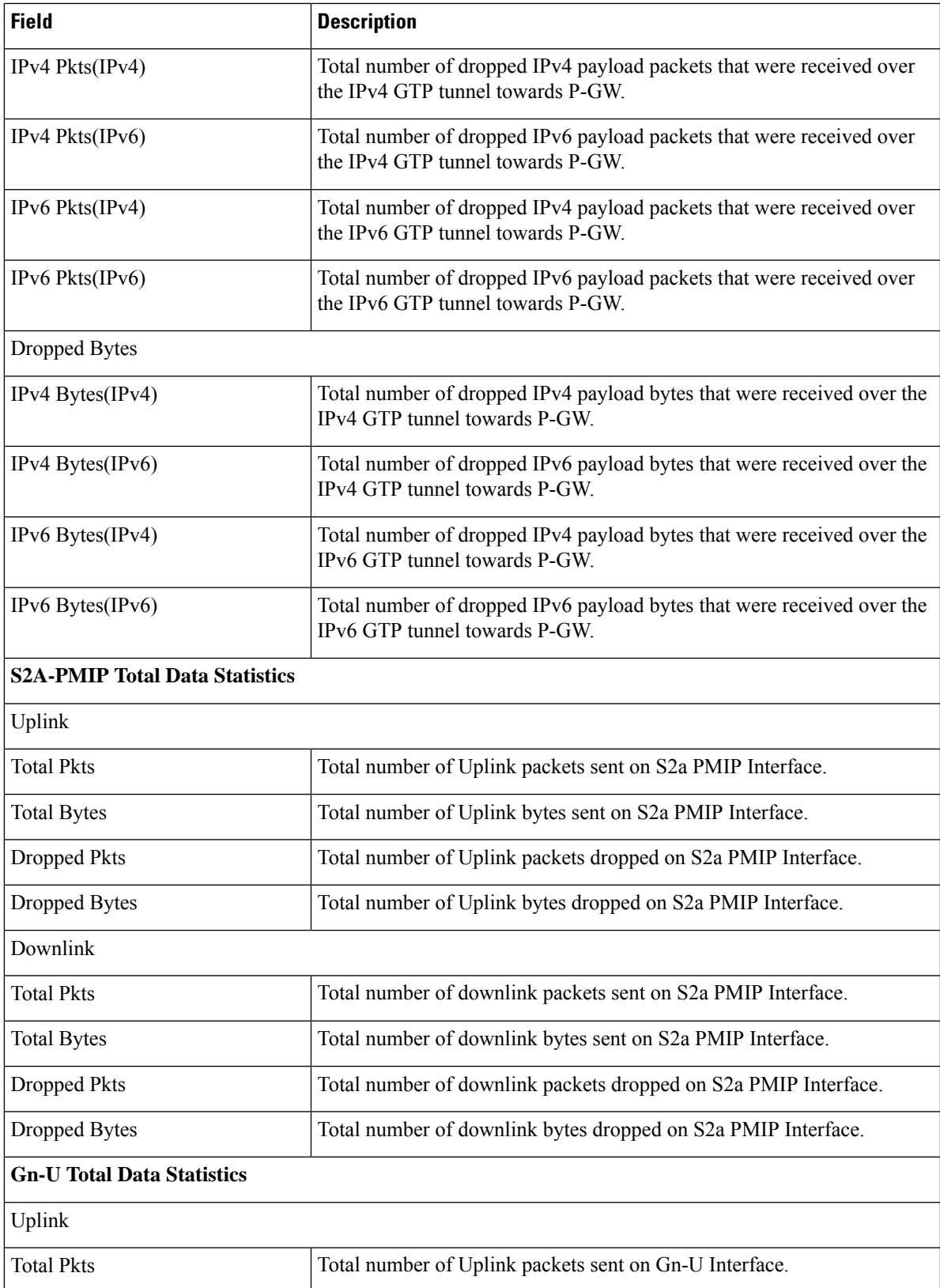

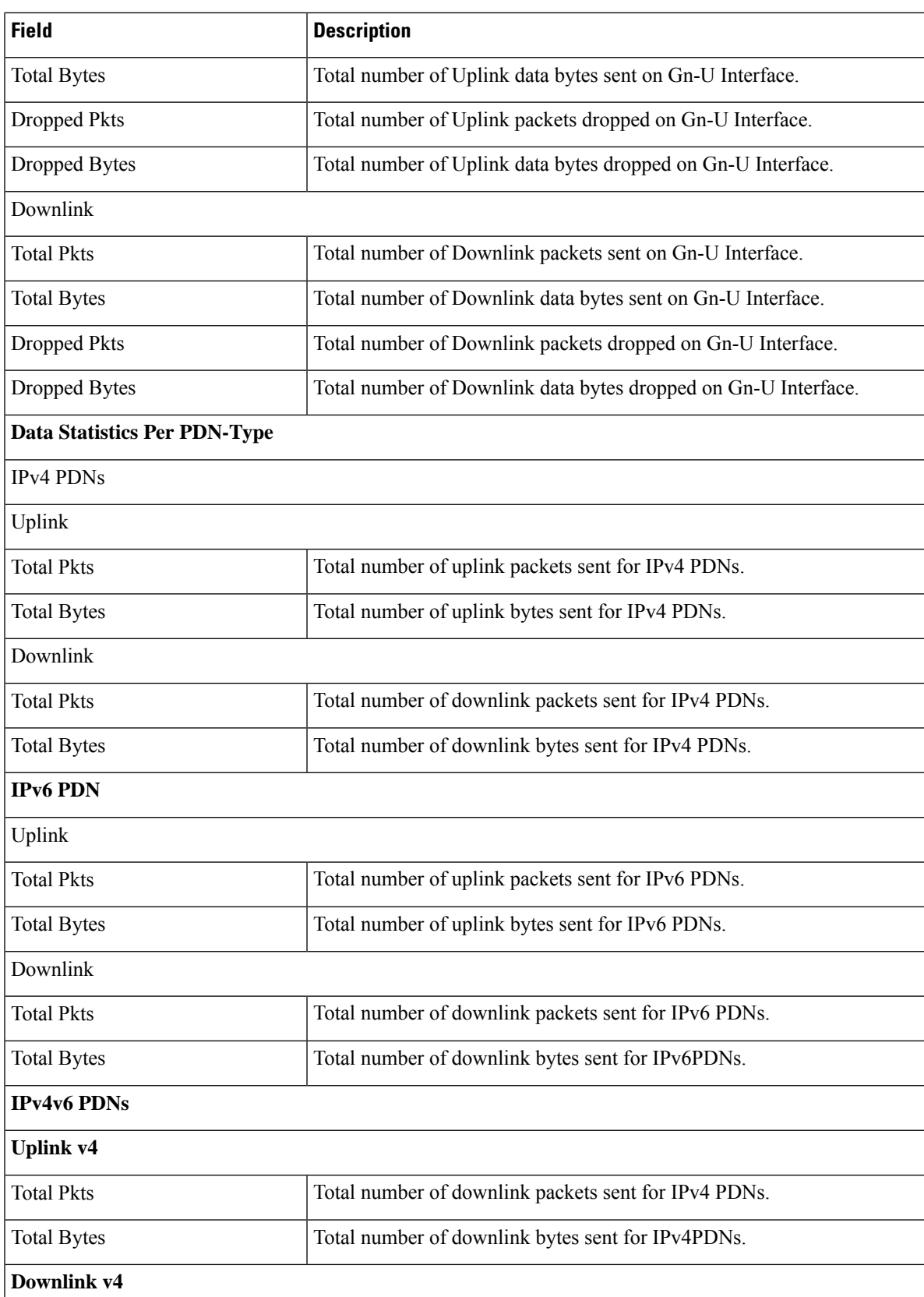

ı

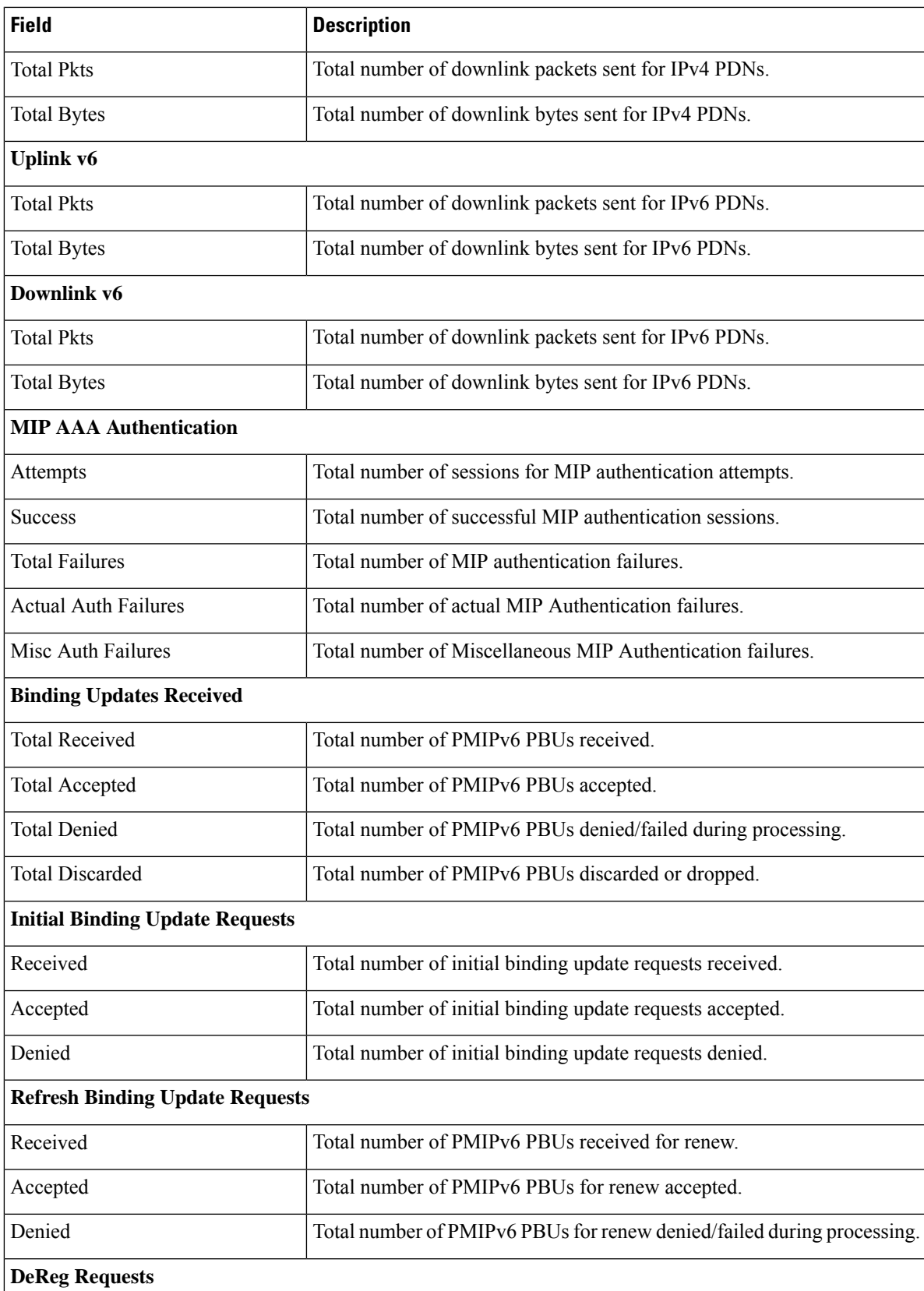

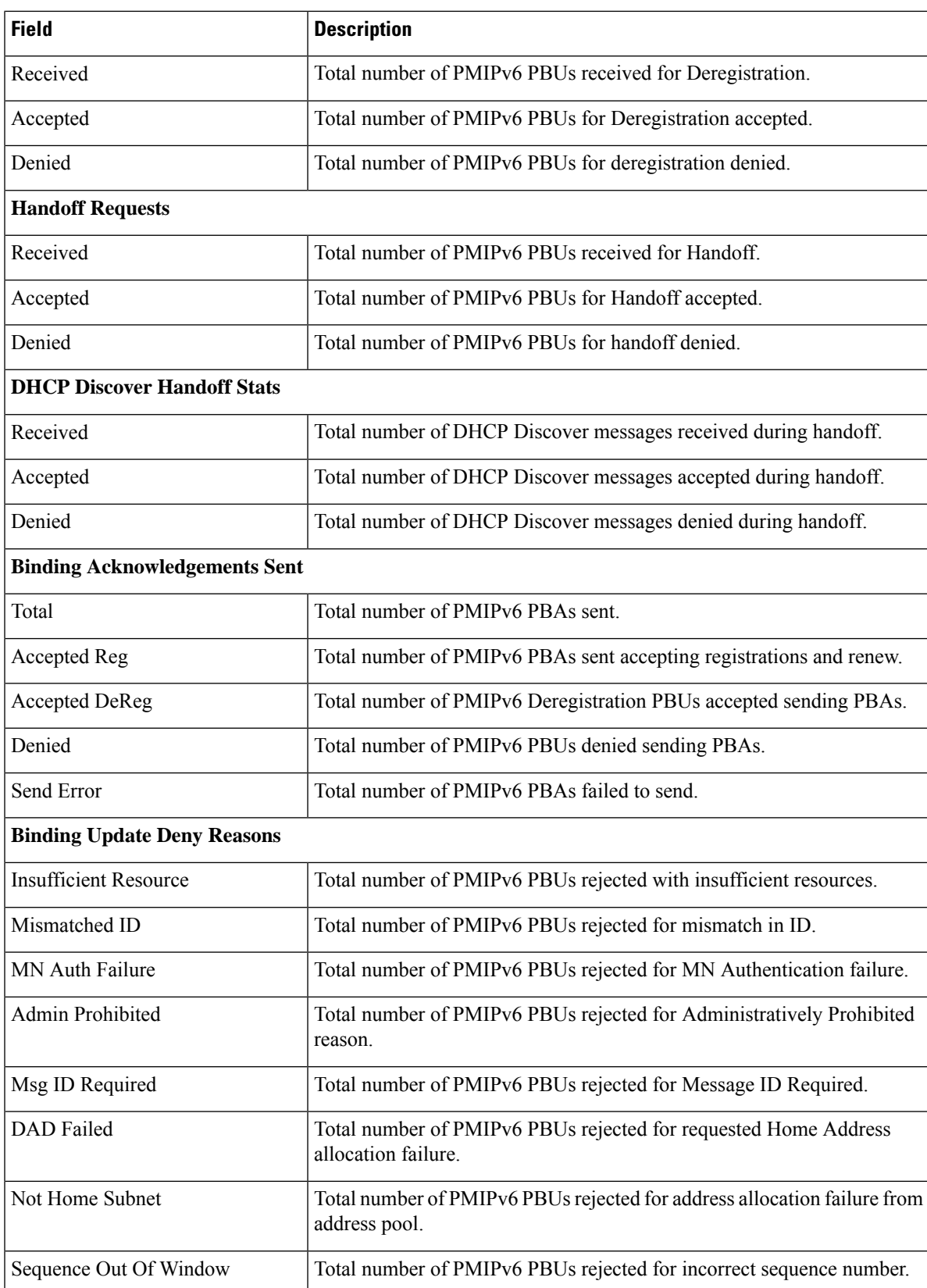

 $\mathbf l$ 

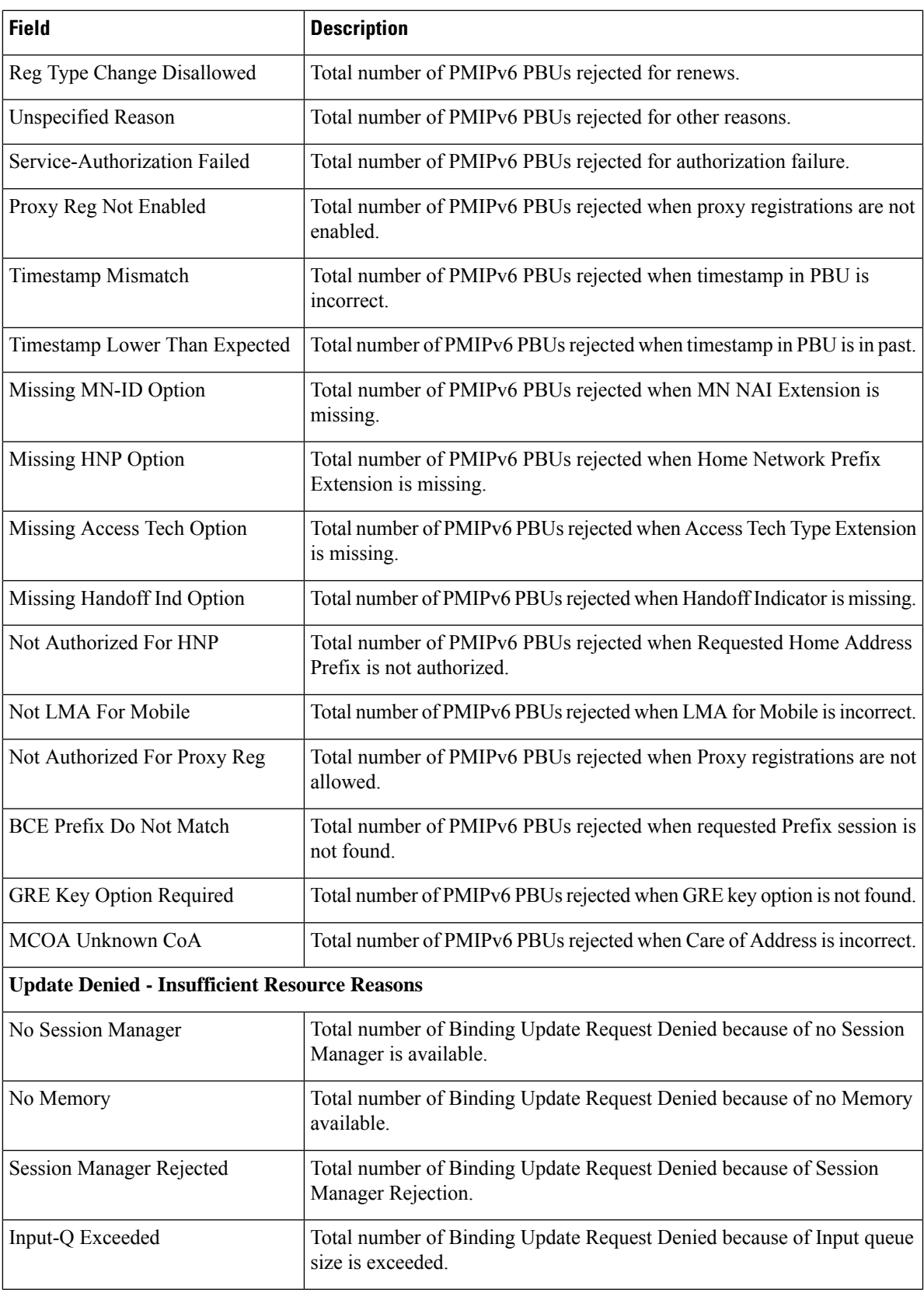

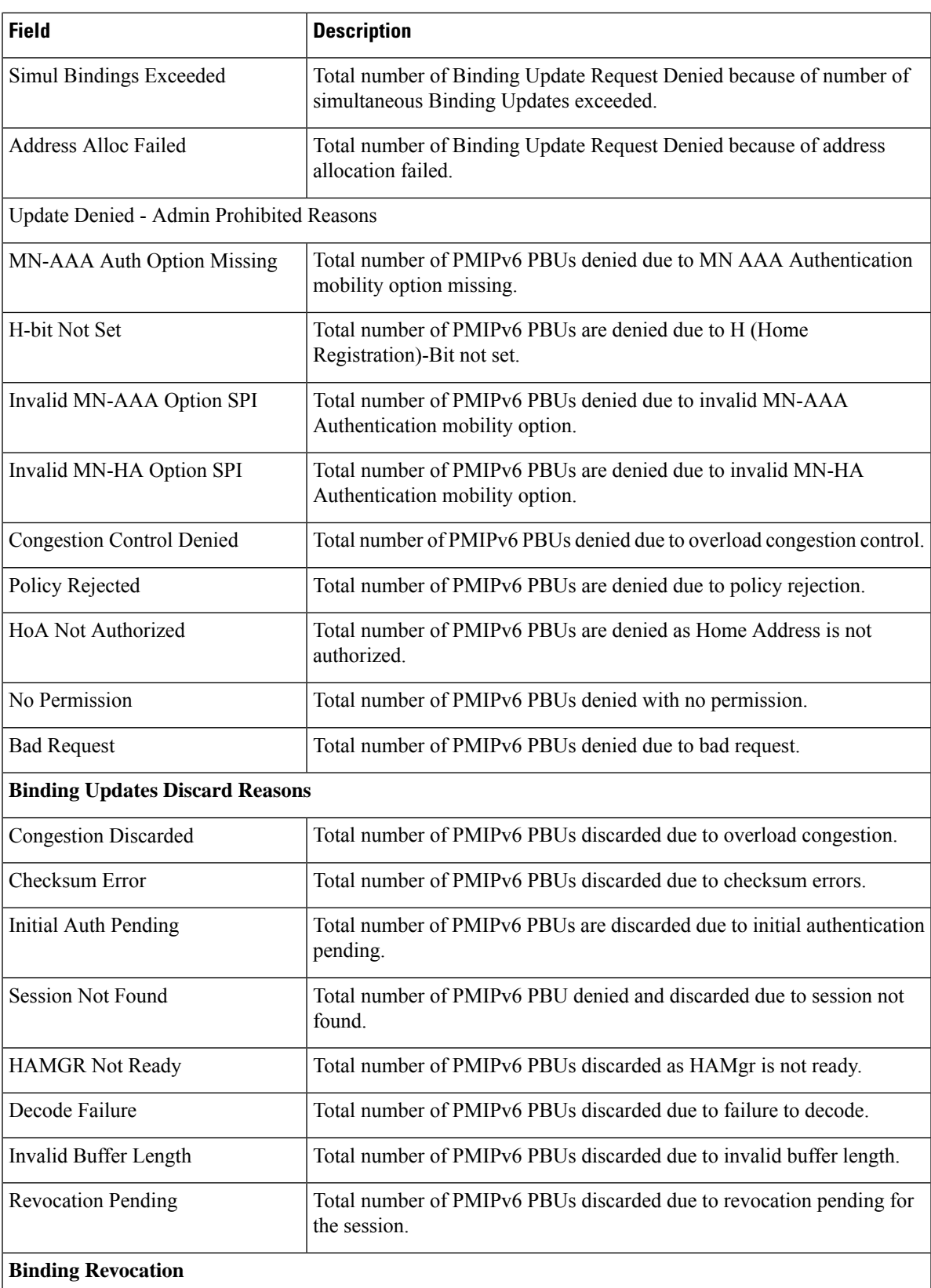

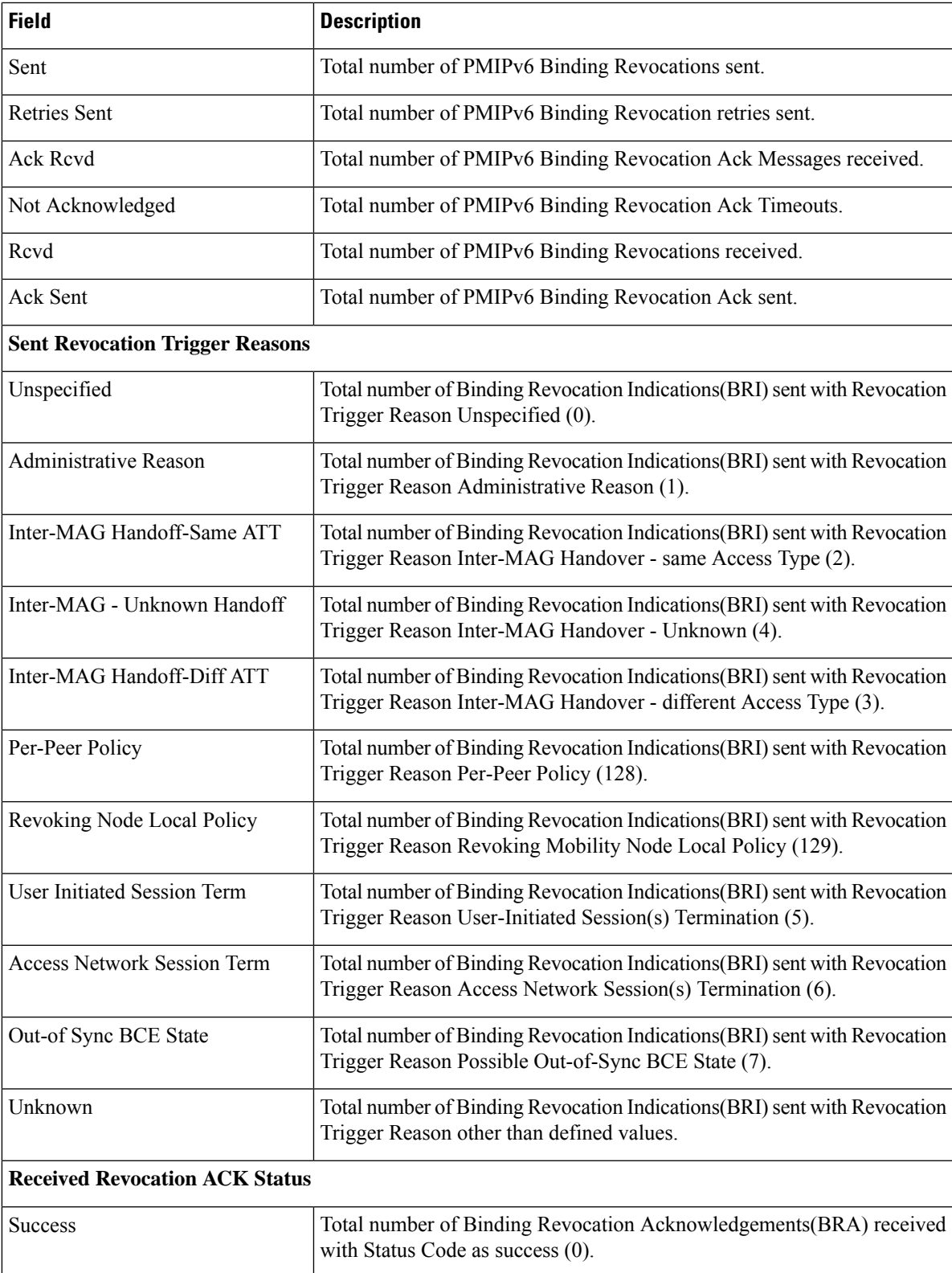

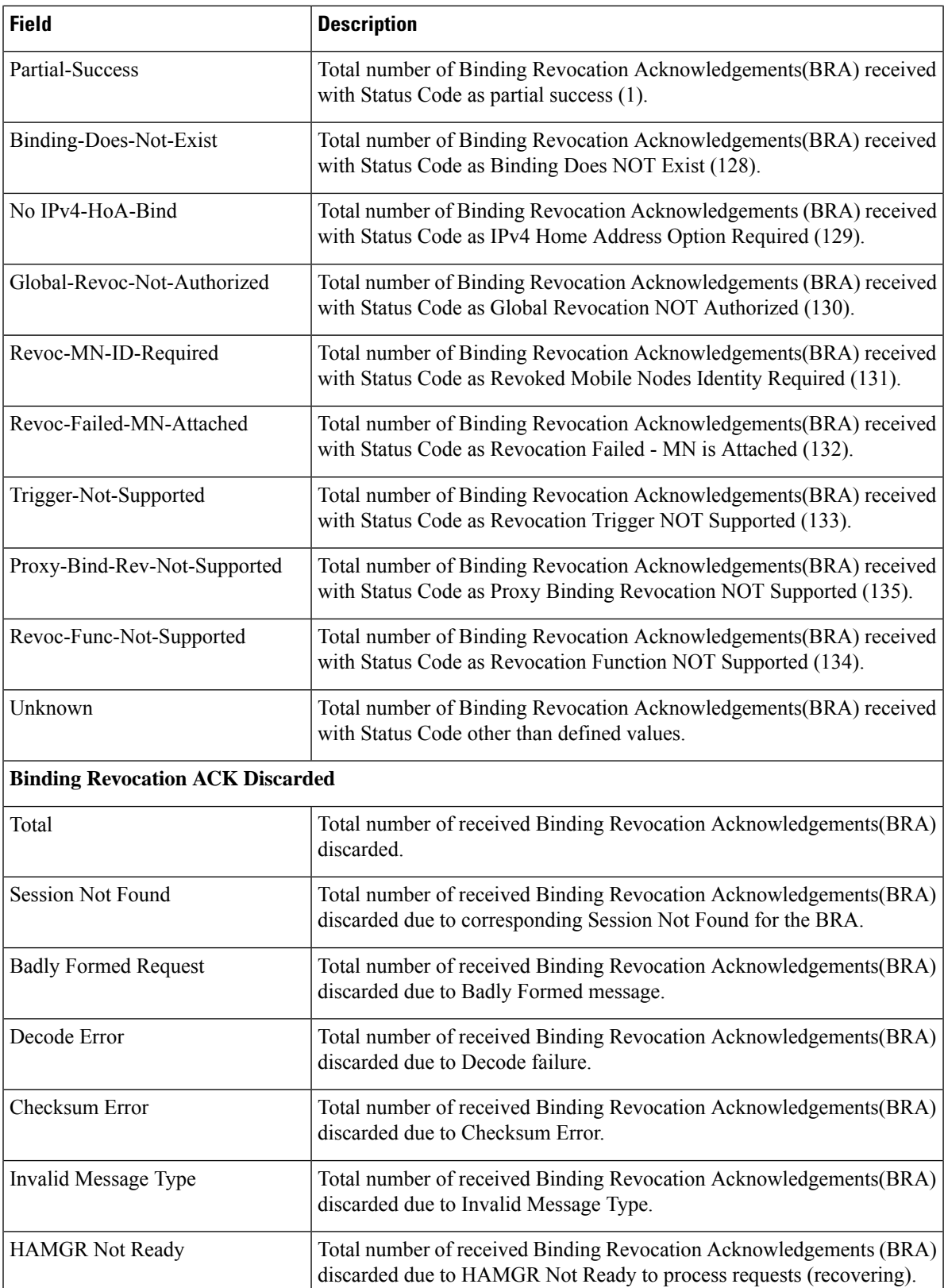

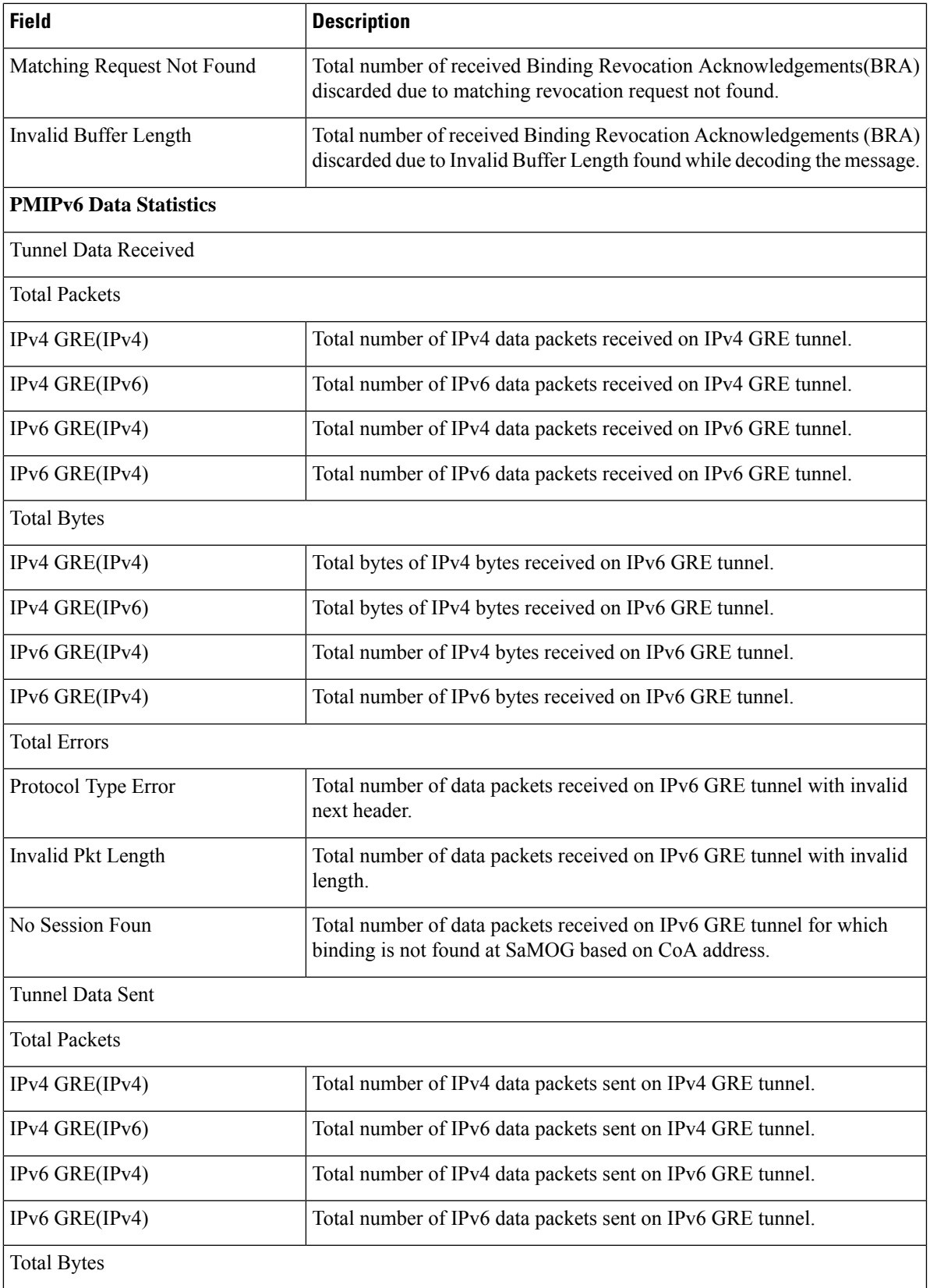

L

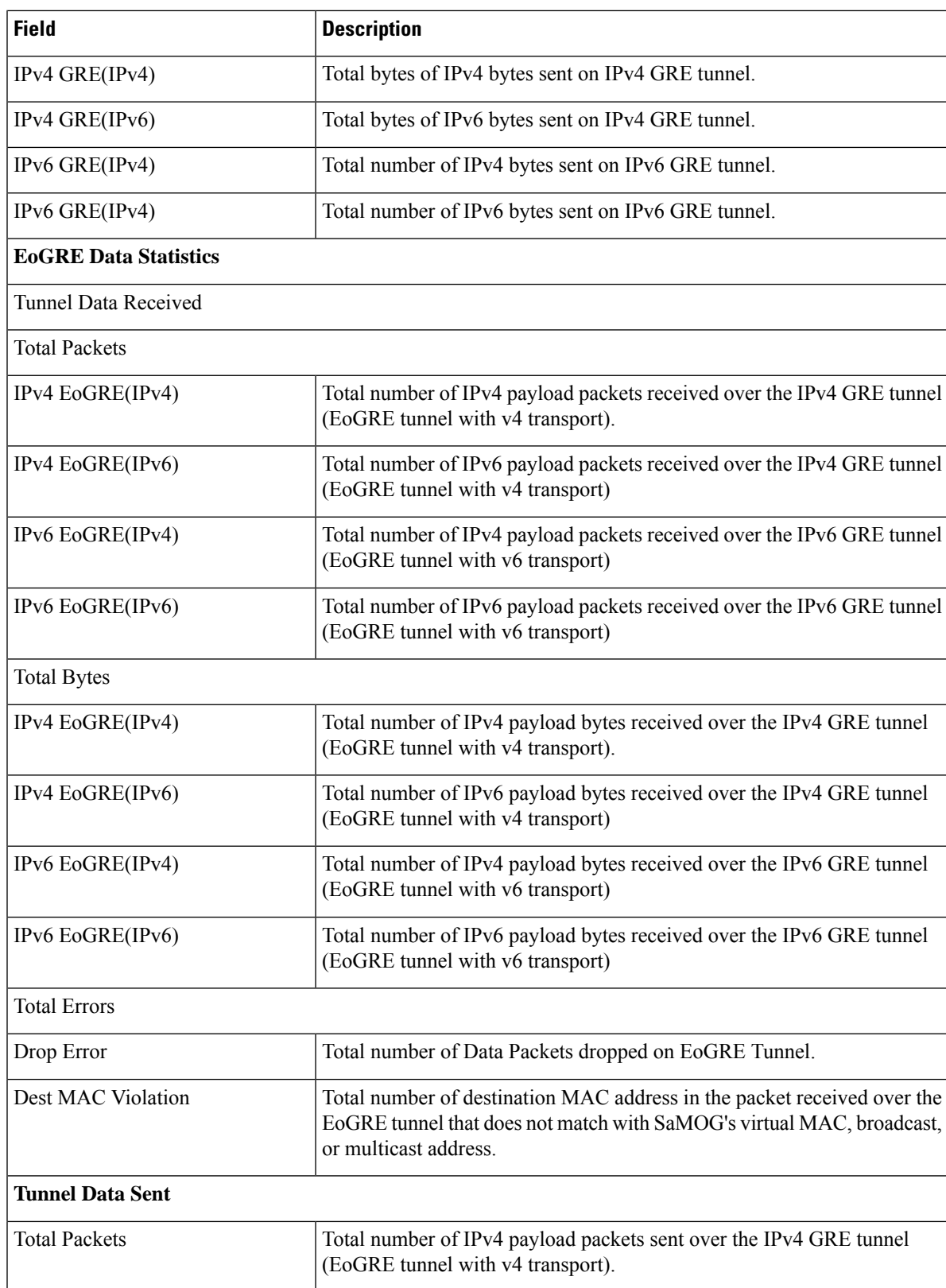

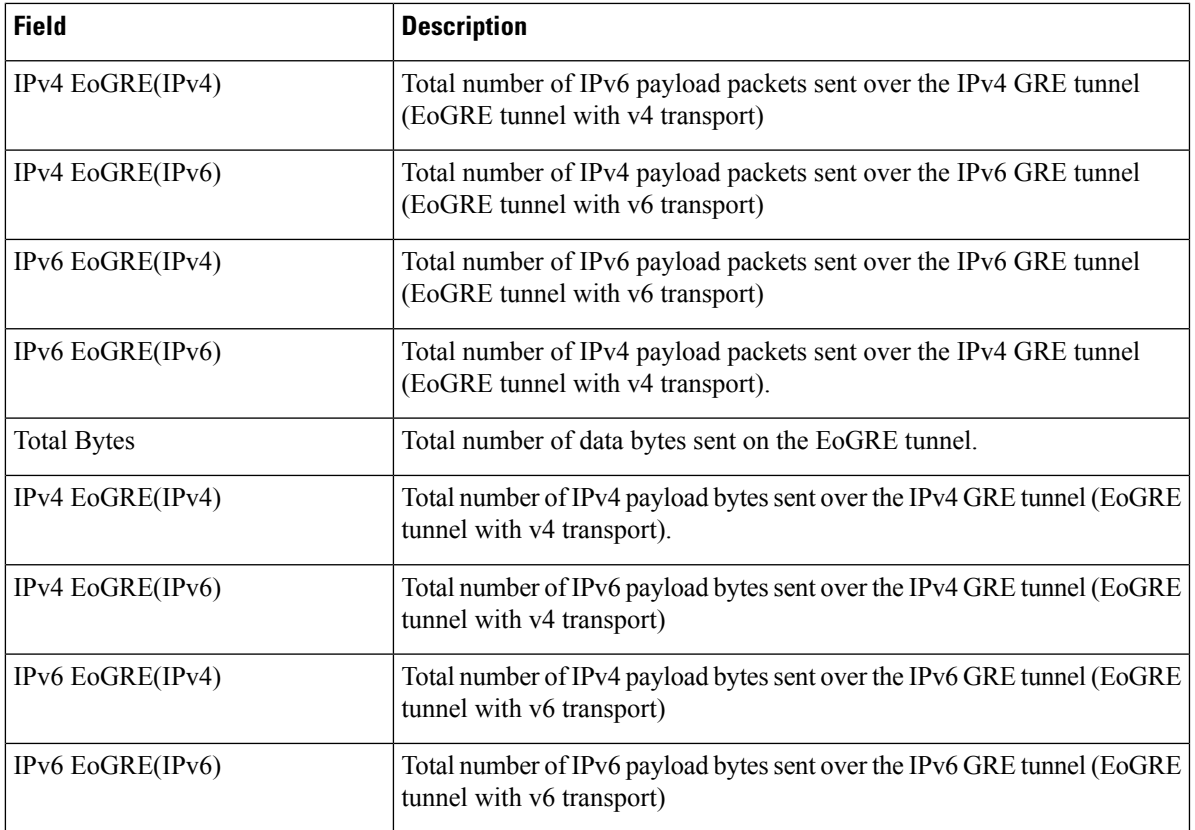

### **show samog-service statistics plmn mcc <mcc1> mnc <mnc1>**

#### **Table 23:**

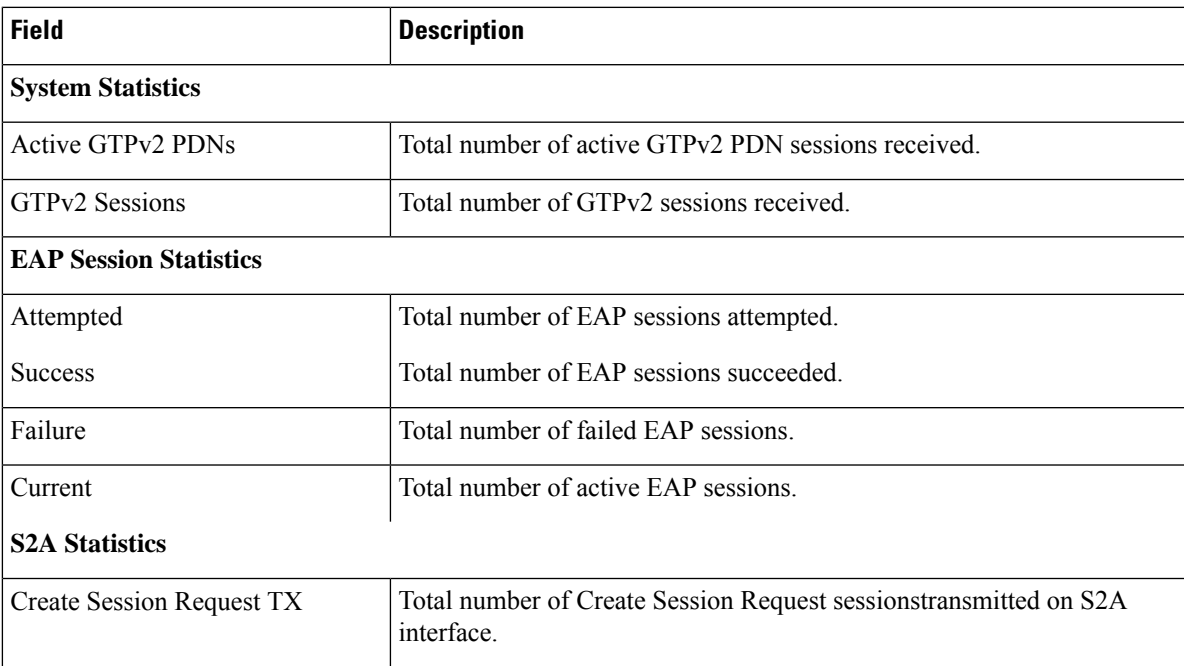

L

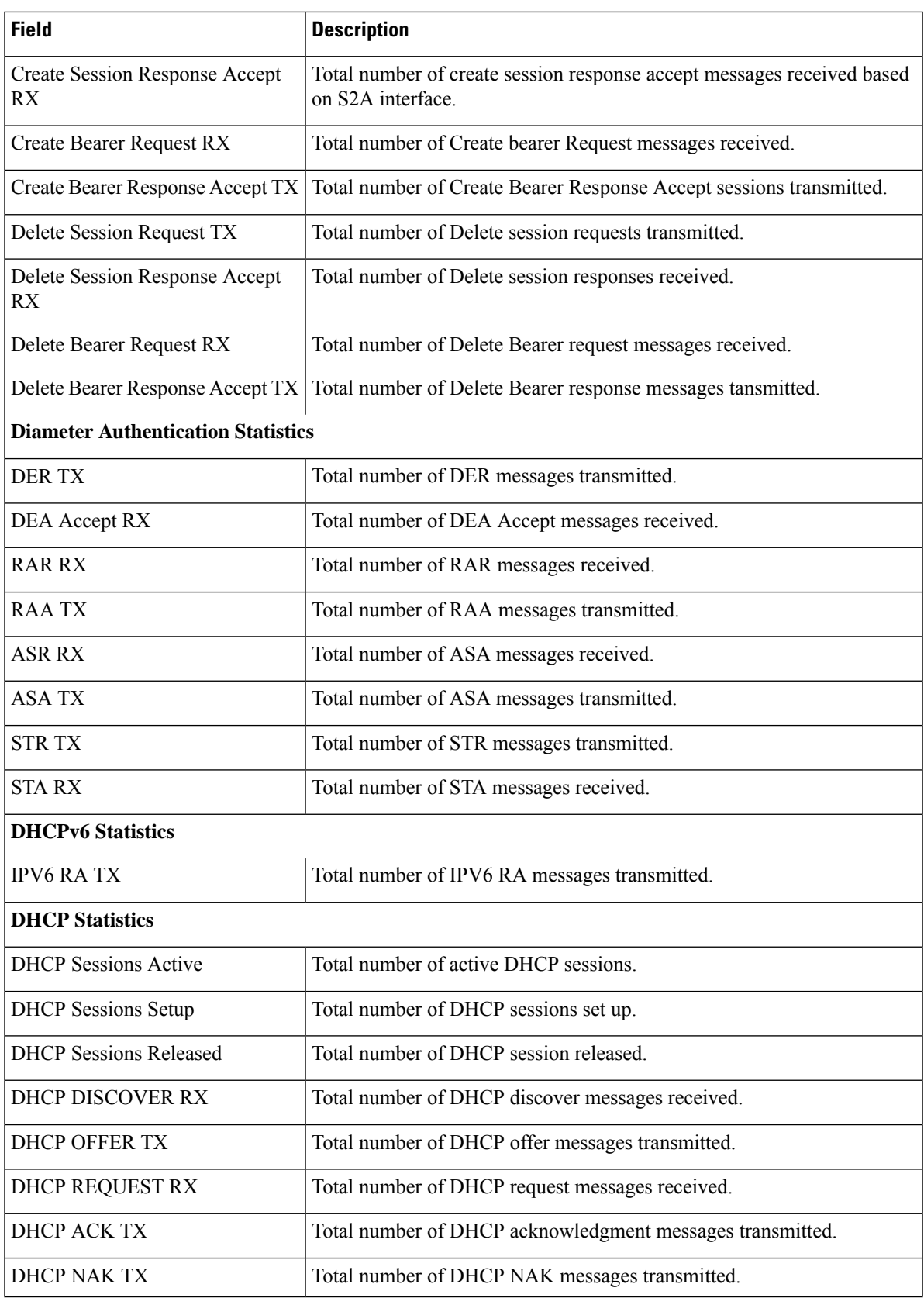

 $\mathbf l$ 

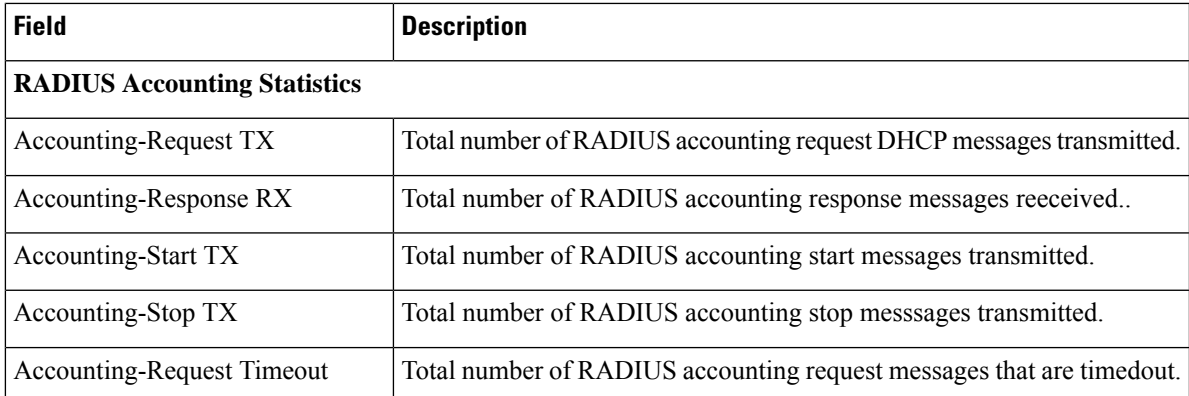

L

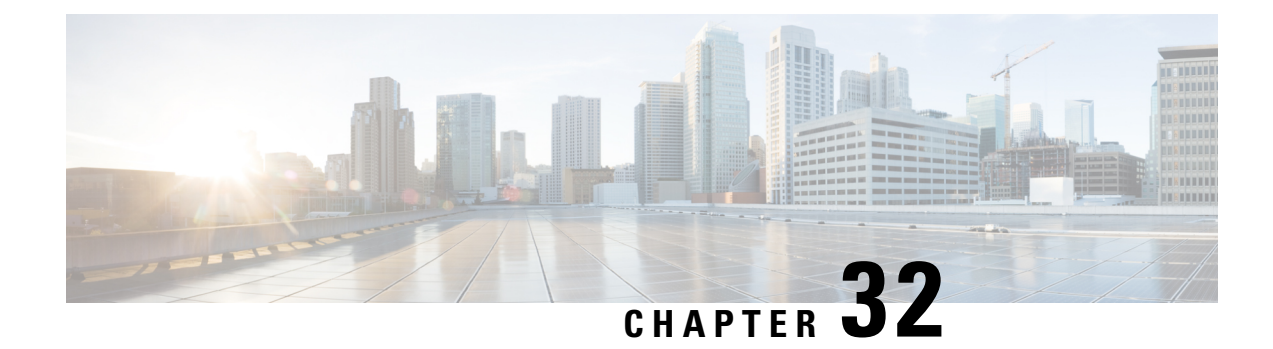

# **TMSI Based NRI Container IE**

- Feature [Summary](#page-178-0) and Revision History, on page 175
- Feature [Description,](#page-179-0) on page 176
- How it [Works,](#page-179-1) on page 176
- Configuring [NonBroadcast](#page-180-0) LAI, on page 177
- Monitoring and [Troubleshooting,](#page-180-1) on page 177

# <span id="page-178-0"></span>**Feature Summary and Revision History**

### **Summary Data**

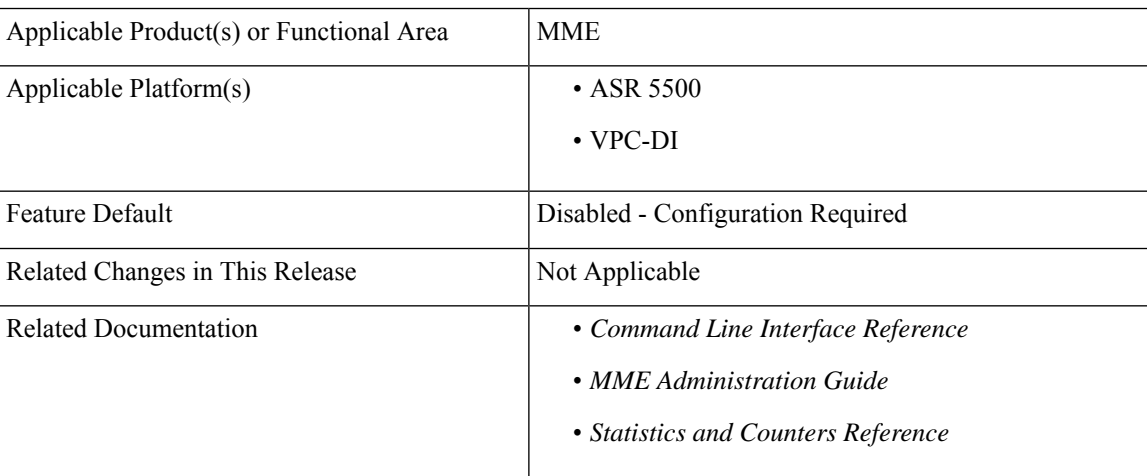

### **Revision History**

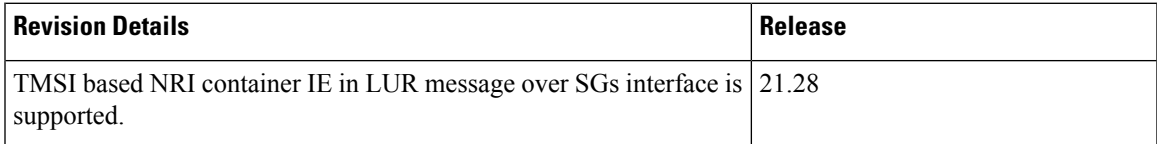

### <span id="page-179-0"></span>**Feature Description**

MME supports Temporary Mobile Subscriber Identity (TMSI) based Network Resource Identifier (NRI) container IE in the Location Update Request (LUR) message over SGs interface. The UE sends this IE through the Combined Attach or Tracking Area Update (TAU) Request message. After the IE gets received, it gets parsed, processed, and sent through the SGs interface to the Visitor Location Register (VLR) in the LUR message.

### <span id="page-179-1"></span>**How it Works**

UE sends IE value to MME through S1Ap interface. The value is sent either in the Combined Attach or the TAU request. Now, MME sends the value in the LUR message to the VLR.

If UE does not send TMSI based NRI container in the Combined Attach or the TAU Request message, and if MME determines that the serving VLR changed for UE, MME includes the non-broadcasted Location Area Indentifier (LAI) in the old LAI field of the LUR message. Using the below mentioned configurations, the non-broadcasted LAI can be configured, which will be included in LUR message if serving VLR changed for the UE.

| SI. No         | IEs present in the<br><b>Combined Attach or TAU</b><br>message | <b>MME</b> deducts<br>change in serving<br><b>VLR</b> | <b>Resultant LUR</b><br>content                   | <b>Non-braodcast LAI</b><br><b>CLI Content used</b> |
|----------------|----------------------------------------------------------------|-------------------------------------------------------|---------------------------------------------------|-----------------------------------------------------|
| 1              | TMSI-based NRI<br>container IE, old LAI IE                     | yes                                                   | TMSI-based NRI<br>container IE, old<br>LAI        | N <sub>0</sub>                                      |
|                |                                                                | N <sub>0</sub>                                        | <b>TMSI-based NRI</b><br>container IE, old<br>LAI | N <sub>0</sub>                                      |
| $\overline{2}$ | TMSI-based NRI<br>container IE, no old LAI<br>IE               | Yes                                                   | <b>TMSI-based NRI</b><br>container IE             | N <sub>0</sub>                                      |
|                |                                                                | N <sub>0</sub>                                        | <b>TMSI-based NRI</b><br>container IE             | N <sub>0</sub>                                      |
| 3              | No TMSI-based NRI<br>container IE, old LAI IE                  | <b>Yes</b>                                            | Non-broadcast LAI                                 | <b>Yes</b>                                          |
|                |                                                                | N <sub>0</sub>                                        | Old LAI                                           | N <sub>0</sub>                                      |
| $\overline{4}$ | No TMSI-based NRI<br>container IE, no old LAI<br>IE            | Yes                                                   | Non-broadcast LAI                                 | Yes                                                 |
|                |                                                                | No                                                    | No IE                                             | N <sub>0</sub>                                      |

**Table 24: LUR Content Based on the TMSI Based NRI Container IE Value and Serving VLR Change**
Ш

## **Configuring NonBroadcast LAI**

Use the following configuration to configure nonbroadcast lai.

```
configure
 context context_name
   sgs-service service_name
     [ no ] lai non-bradcast mcc mcc_id mnc mnc_id lac lac_id
 end
```
#### **NOTES:**

- **no**: Removes the nonbroadcast LAI configuration.
- **lai non-broadcast**: Specifies the Location Area Identity (LAI), not assigned to any area.
- **mcc** *mcc\_id*: Configures the mobile country code (MCC). mcc\_id is a 3-digit number between 000 to 999.
- **mnc** *mnc\_id*: Configures the mobile network code (MNC). mnc\_id is a 2- or 3-digit number between 00 to 999.
- **lac** *lac\_id*: Configures the location area code (LAC). lac\_id is an integer from 0 to 65535.

## **Monitoring and Troubleshooting**

This section provides information on how to monitor and troubleshoot using show commands to support this feature.

### **Show Commands and Output**

This section provides information regarding show commands and their outputs for this feature.

### **show sgs-service all**

The output of this command is enhanced to display the following fields.

**Table 25: show sgs-service all Command Output Descriptions**

| <b>Field</b>             | <b>Description</b>                 |
|--------------------------|------------------------------------|
| <b>Non-Broadcast LAI</b> |                                    |
| <b>MCC</b>               | Displays the configured MCC value. |
| <b>MNC</b>               | Displays the configured MNC value. |
| <b>LAC</b>               | Displays the configured LAC value. |

 $\mathbf I$ 

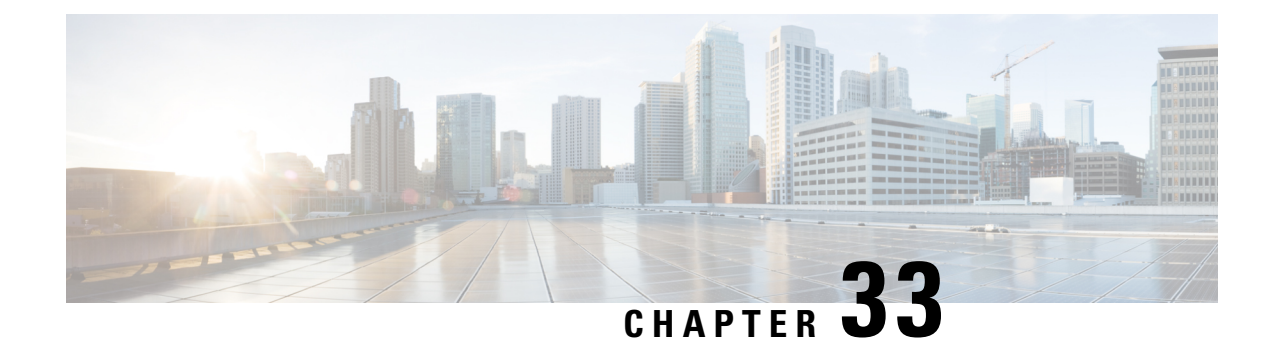

## **TEID Collision with ULI Change**

- Feature [Summary](#page-182-0) and Revision History, on page 179
- Feature [Description,](#page-183-0) on page 180
- How It [Works,](#page-183-1) on page 180
- [Configuring](#page-186-0) TEID Collision with ULI Change, on page 183
- Monitoring and [Troubleshooting,](#page-187-0) on page 184

## <span id="page-182-0"></span>**Feature Summary and Revision History**

### **Summary Data**

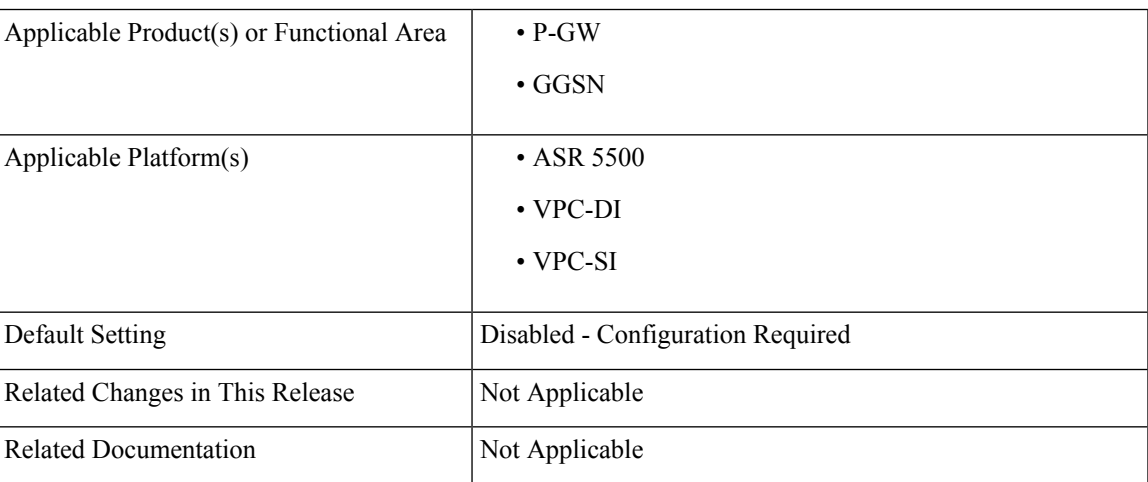

### **Revision History**

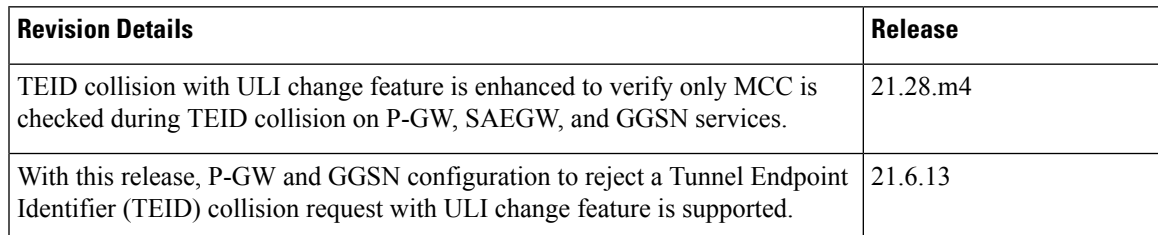

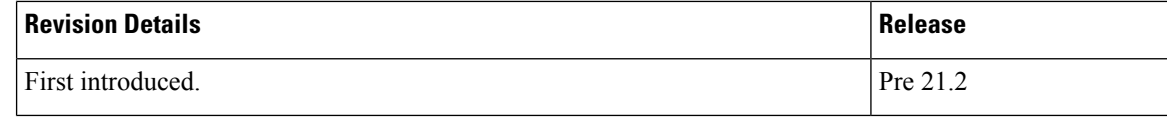

## <span id="page-183-0"></span>**Feature Description**

During Tunnel Endpoint Identifier (TEID) collision scenario, P-GW or GGSN allocates a TEID to a home subscriber. In case of a stale session, in an S-GW or SGSN, the same TEID that is allocated by P-GW or GGSN, is allocated to a roaming subscriber. Then, S-GW sends BRCmd, DBCmd, and MBR messages to P-GW. SGSN sends the Update PDP Context message to P-GW. Due to the same TEID allocation to both the home subscriber and the roaming subscriber, and P-GW having no information on duplicate TEID allocation, P-GW accepts the request. The duplicate use of same TEID leads to the billing for the home subscriber for the data that is used by the roaming subscriber.

To eliminate thisscenario, TEID Collision with User Location Information (ULI) change feature isintroduced. With this feature, you can configure P-GW and GGSN to reject a request when TEID collision occurs.

TEID Collisions with ULI change feature allows comparison with only Mobile Country Code (MCC) instead of comparison of mcc+mnc. This functionality supports the MOCN scenario on P-GW, SAEGW, and GGSN.

## <span id="page-183-1"></span>**How It Works**

The following section provides an overview of the TEID Collision with ULI change feature.

## **Architecture**

For 4G calls, you can configure the TEID Collision with ULI Change feature through CLI in pgw-service in P-GW. For 3G calls, you can configure this feature through CLI in ggsn-service in GGSN. This feature works in the following way for P-GW and GGSN:

- For a home user equipment (UE) in P-GW, a request is rejected if the mobile country code and mobile network code (mcc\_mnc) information in ULI differs from the ULI information available in the session for the UE on P-GW. The request is for one of the following messages:
	- Bearer Resource Command
	- Modify Bearer Request
	- Delete Bearer Command
- For a home UE in GGSN, a request is rejected if the mobile country code and mobile network code information in ULI differs from the ULI information available in the session for the UE on GGSN. The request is for the following message:
	- Update PDP context

## **Call Flows**

Following call flows show the handling of TEID collision with the ULI change for both P-GW and GGSN.

### **TEID Collision with ULI Change on GGSN Configuration**

Following call flow shows the handling of TEID Collision with ULI Change on GGSN:

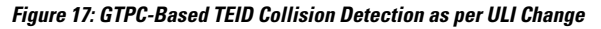

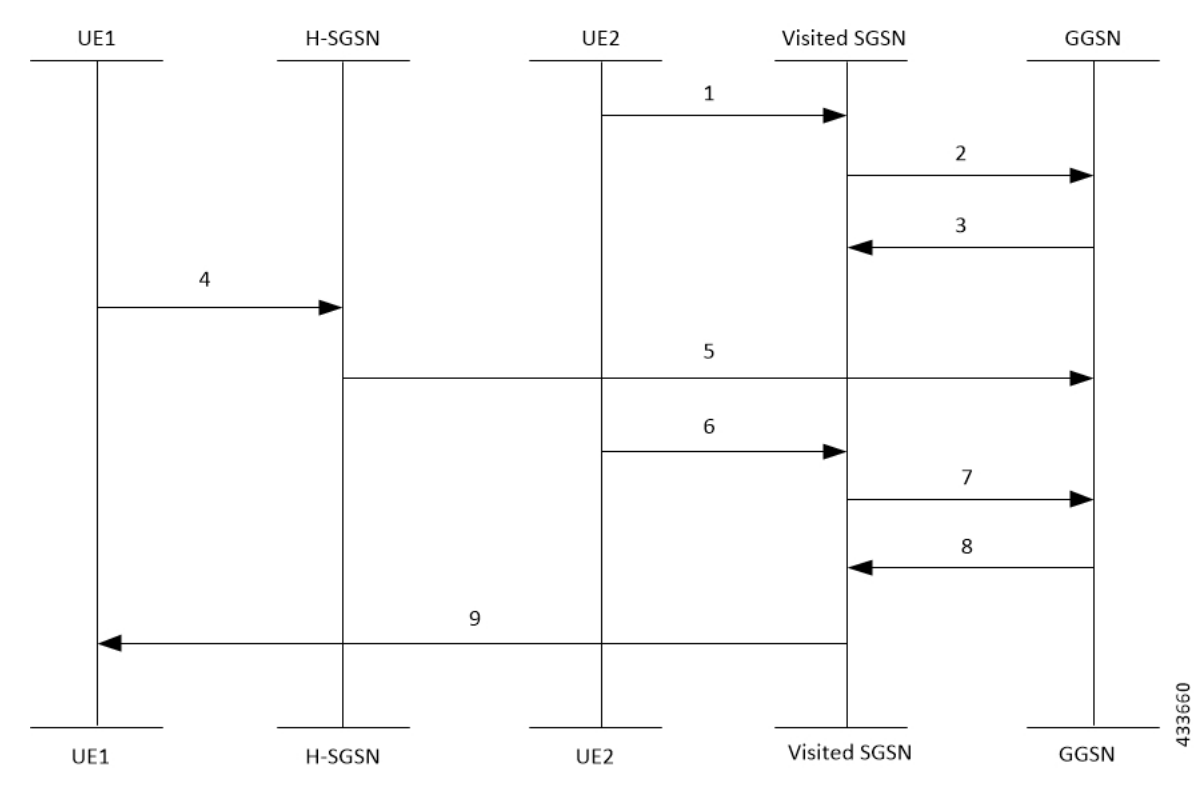

The call flow steps are listed below:

- **1.** When a call is received from roaming subscriber, UE2 attempts to connect to GGSN through visited SGSN.
- **2.** Roaming UE is allocated a TEID-x by the GGSN.
- **3.** After the UE2 disconnects from the network, the session closes on GGSN. However, this session still continues on the visited SGSN.
- **4.** The home UE attach happens on GGSN through home SGSN.
- **5.** GGSN allocates the same TEID-x that was earlier assigned on GGSN.
- **6.** Roaming UE returns to the GGSN. As the session on visited SGSN still exists, same TEID-x is used from visited SGSN.
- **7.** If the TEID Collision with ULI Change feature is enabled at GGSN and the UE1 is in the home PLMN (as in Step 4), all the control requests (GTPv1-C) are processed at GGSN to check for a TEID-based collision as per the ULI change.
- **8.** GGSN checks for MCC only of the ULI against the PLMN-List of the GGSN-Service. If there is no match, GGSM rejects the request. For example, for a HOME UE in GGSN, if the mcc in ULI information differs from PLMN list of the message, the request will be rejected

**9.** In case of a match, the request is sent for further processing.

### **TEID Collision with ULI Change for P-GW Configuration**

Following call flow shows the handling of TEID Collision with ULI Change on P-GW:

**Figure 18: EGTPC-Based TEID Collision Detection as per ULI Change**

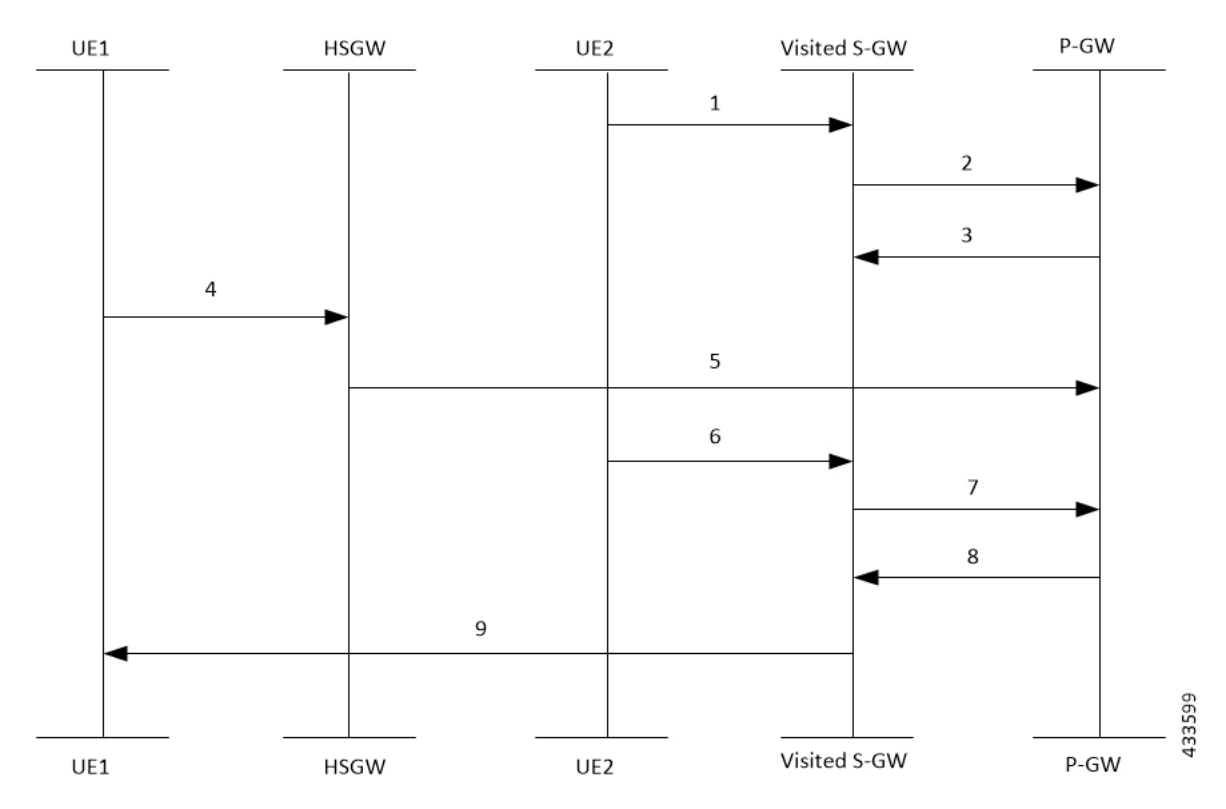

The call flow steps are listed below:

- **1.** When a call is received from roaming subscriber, UE2 attempts to connect to P-GW through visited S-GW.
- **2.** Roaming UE is allocated a TEID-x by the P-GW.
- **3.** After the UE2 disconnects from the network, the session closes on P-GW. However, this session still continues on the visited S-GW.
- **4.** The home UE attach happens on P-GW through home S-GW.
- **5.** P-GW allocates the same TEID-x that was earlier assigned on P-GW.
- **6.** Roaming UE returns to the P-GW. As the session on visited S-GW still exists, same TEID-x is used from visited S-GW.
- **7.** If the TEID Collision with ULI Change feature is enabled at P-GW and the UE1 is in the home PLMN (as in Step 4), all the control requests (GTPv2-C) are processed at P-GW to check for a TEID-based collision as per the ULI change.
- **8.** P-GW checks only MCC of the ULI against the PLMN-LIST of the PGW-Service. If there is no match, P-GW rejects the request.

**9.** In case of a match, the request is sent for further processing.

## <span id="page-186-0"></span>**Configuring TEID Collision with ULI Change**

This section provides information on the configuration of CLI command to reject a request in a TEID collision scenario on P-GW and GGSN.

### **Configuring TEID Collision with ULI Change on GGSN**

Use the following configuration commands to configure P-GW to reject a request when TEID collision occurs.

```
configure
  context context_name
     ggsn-service service_name
       [ default | no ] gtpc update-pdp-resp reject uli-mismatch mcc-only
          end
```
Notes:

- **default**: Resets the command to it its default setting—Disabled.
- **no**: Disables the GTPC parameters.
- **update-pdp-resp reject**: Updates the PDP Response reject options.
- **uli-mismatch**: Rejects the update PDP request message if the ULI is not part of the home PLMN session.
- **mcc-only**: Sends update PDP response with NON EXISTENT (CC 192) cause code if MCC that is received in update PDP request does not match to the HOME PLMN.

### **Configuring TEID Collision with ULI Change on P-GW**

Use the following configuration commands to configure P-GW to reject a request when TEID collision occurs.

```
configure
  context context_name
    pgw-service service_name
       [ default | no ] egtp bearer-req reject uli-mismatch mcc-only
          end
```
Notes:

- **default**: Resets the command to it its default setting—Disabled.
- **no**: Disables the GTPC parameters.
- **bearer-req**: Performs configuration related to handling a Bearer Request.
- **reject**: Shows the Bearer Request reject options.
- **uli-mismatch**: Sends Bearer response with CONTEXT\_NOT\_FOUND (CC 64) cause code if the ULI that is received in Bearer request does not match with the ULI of the existing session.

• **mcc-only**: Sends Bearer Response with CONTEXT\_NOT\_FOUND (CC 64) cause code if the ULI with MCC that is received in Bearer request does not match with the MCC of the existing session.

## <span id="page-187-0"></span>**Monitoring and Troubleshooting**

## **Show Command(s) and/or Outputs**

This section provides information about show commands and the fields that are introduced in support of TEID Collision with ULI Change.

### **show egtpc statistics**

The output of this show command has been modified to display the following fields for TEID Collision with ULI Change:

- Modify Bearer Request
	- Total TX
	- Initial TX
	- Retrans TX
	- Total RX
	- Initial RX
	- Retrans RX
	- Discarded
	- No Rsp RX
- Modify Bearer Response
	- Total TX
	- Initial TX
	- Accepted
	- Denied
	- Retrans TX
	- Total RX
	- Initial RX
	- Accepted
	- Denied
	- Discarded
- Bearer Resource Command
- Total TX
- Initial TX
- Retrans TX
- Total RX
- Initial RX
- Retrans RX
- Discarded
- No Rsp RX
- Bearer Resource Failure Indication
	- Total TX
	- Initial TX
	- Retrans TX
	- Total RX
	- Initial RX
	- Discarded
- Delete Bearer Command
	- Total TX
	- Initial TX
	- Retrans TX
	- Total RX
	- Initial RX
	- Discarded
- Modify Bearer Request Without MME S11u TEID:
	- Local teid Mismatch:
		- Remote teid Mismatch
		- GnGp Call MBReq rejected FTEID absent
		- Tun Remote TEID Updated
		- Teid Collision with uli mismatch for BRcmd
		- Teid Collision with uli mismatch for DBCmd

### **show gtpc statistics**

The output of this show command has been modified to display the following fields for TEID Collision with ULI Change:

- Update PDP Context RX
- Update PDP Context TX

### **show pgw-service name**

The output of this show command has been modified to display the following fields for TEID Collision ULI Change with only MCC mismatch:

EGTP Bearer Request with Context Not Found cause if MCC mismatch : Enabled EGTP Bearer Request with Context Not Found cause if MCC mismatch : Disabled

### **show ggsn-service name ggsn-service | more**

The output of this show command has been modified to display the following fields for TEID Collision ULI Change with only MCC mismatch:

GTPC Update PDP Response with Non Existent cause if IMSI mismatch : Enabled GTPC Update PDP Response with Non Existent cause if ULI mismatch : Enabled GTPC Update PDP Response with Non Existent cause if MCC mismatch : Enabled

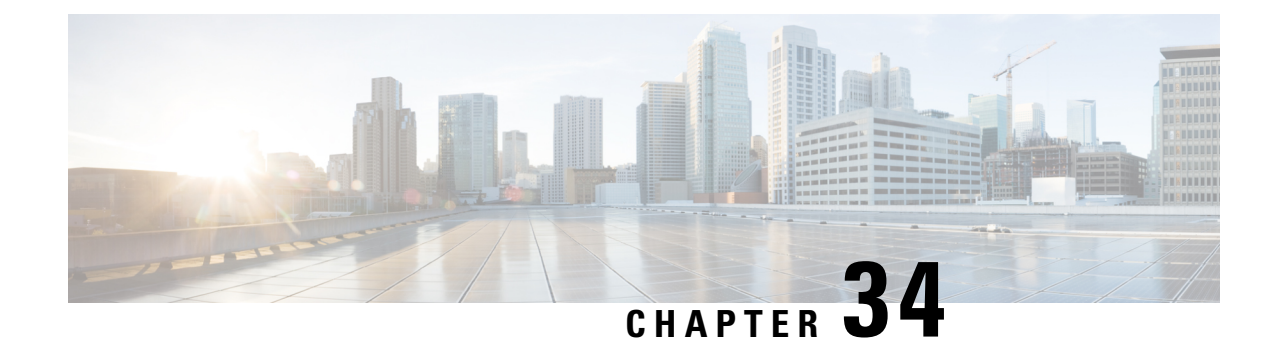

## **Security Enhancement**

- Feature [Summary](#page-190-0) and Revision History, on page 187
- Feature [Description,](#page-190-1) on page 187

## <span id="page-190-0"></span>**Feature Summary and Revision History**

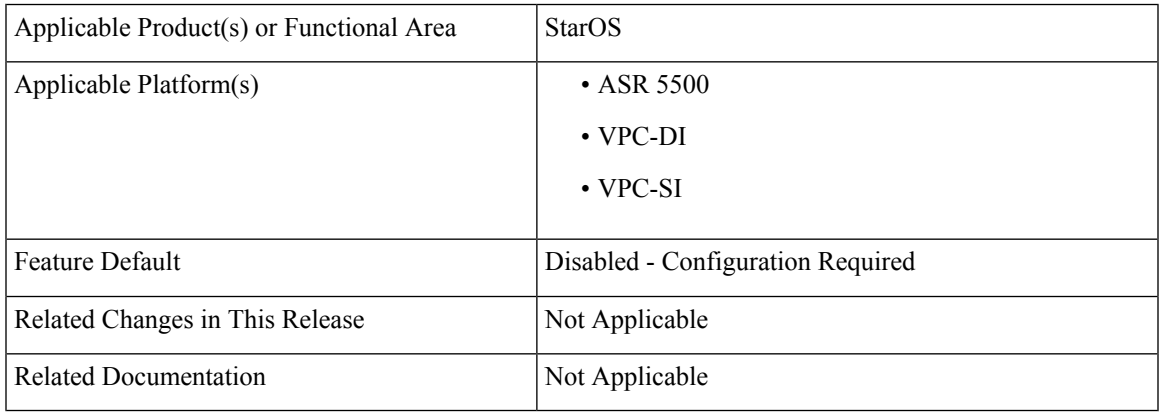

### **Summary Data**

#### **Revision History**

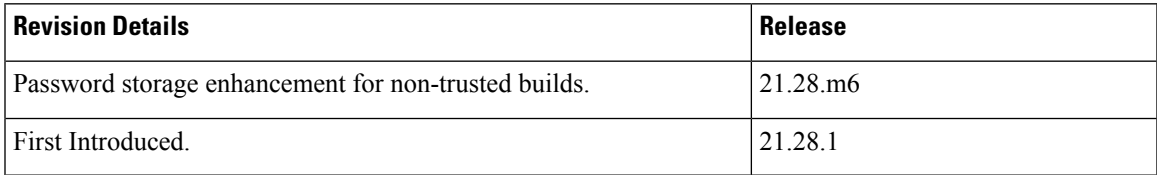

## <span id="page-190-1"></span>**Feature Description**

During upgrade or downgrade, it is recommended to use the compatible configuration files to avoid lockout. The configuration files saved from a new non-trusted build will not work on older builds (trusted or regular). The Admin password is stored as one way hash on non-trusted builds.

**Customer Impact**: If there is any saved configuration using new build there will be a possible impact during downgrade activities.

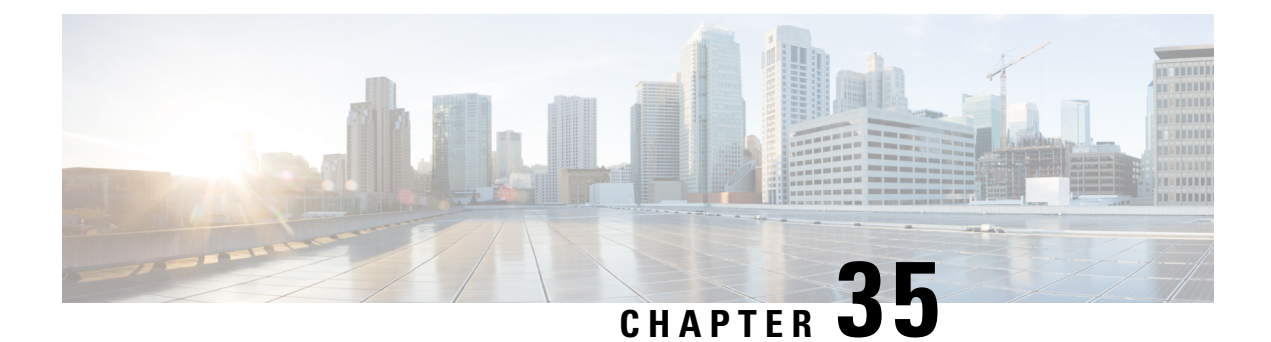

## **SMS over NAS Messages on SGd Interface**

- [Revision](#page-192-0) History, on page 189
- Feature [Description,](#page-192-1) on page 189

## <span id="page-192-0"></span>**Revision History**

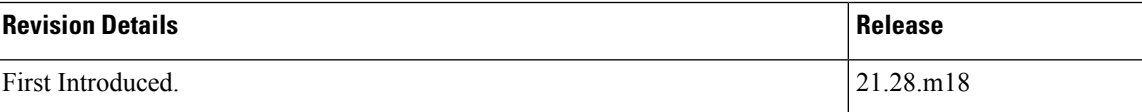

## <span id="page-192-1"></span>**Feature Description**

MME LI supports intercepting of Short Messaging Service (SMS) over NAS messages on the SGd Interface. For more information, contact your Cisco account representative.

L

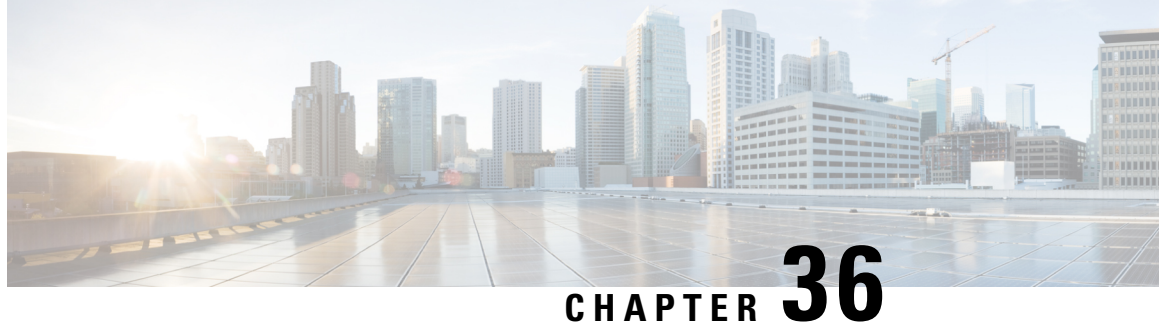

# **Updating TAC ID to S-GW on Delete Session Request in Attach over Attach Case**

- Feature [Summary](#page-194-0) and Revision History, on page 191
- Feature [Changes,](#page-195-0) on page 192
- [Command](#page-195-1) Changes, on page 192

## <span id="page-194-0"></span>**Feature Summary and Revision History**

## **Summary Data**

#### **Summary Data**

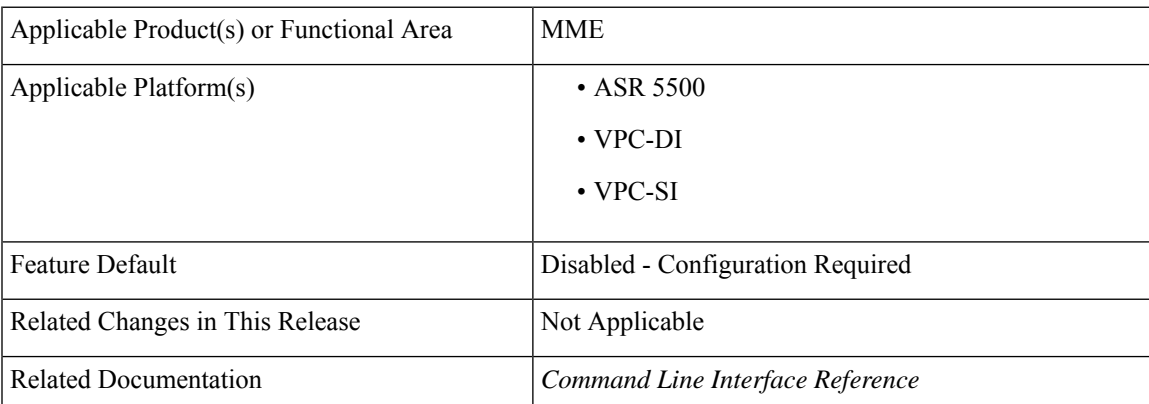

## **Revision History**

#### **Revision History**

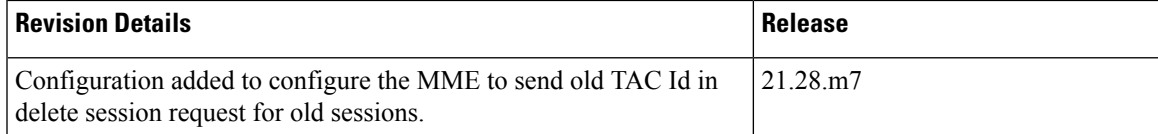

## <span id="page-195-0"></span>**Feature Changes**

**Previous Behavior**: While processing an Attach Over Attach Request, the MME sends a**delete-session-request** to the subscriber with the TAC Id received in Attach Request, as opposed to the last visited TAC Id.

**New Behavior**: A new CLI **oldtac-dsr-attach-over-attach** under mme-service is added to send old TAC Id in Delete Session Request. The subsequent Create Session Request is sent with the new TAC Id and the Detach Request Delete Session Request is sent with the new TAC Id received in the second attach.

 $\mathscr{D}$ 

The **oldtac-dsr-attach-over-attach** CLI will configure the MME to send old TAC Id in delete session request for old sessions in attach over attach scenario. **Note**

## <span id="page-195-1"></span>**Command Changes**

Use the following commands to configure the MME to send the old TAC Id in Delete Session Request for old sessions in attach over attach scenario.

```
configure
```

```
context context_name
     mme-service service_name
     [ no ] oldtac-dsr-attach-over-attach
     exit
  exit
```
#### **NOTES**:

- **oldtac-dsr-attach-over-attach**: Sends old TAC Id in Delete Session Request for old sessions in attach over attach scenario. By default, it is disabled.
- **no**: Disables the CLI **oldtac-dsr-attach-over-attach**.

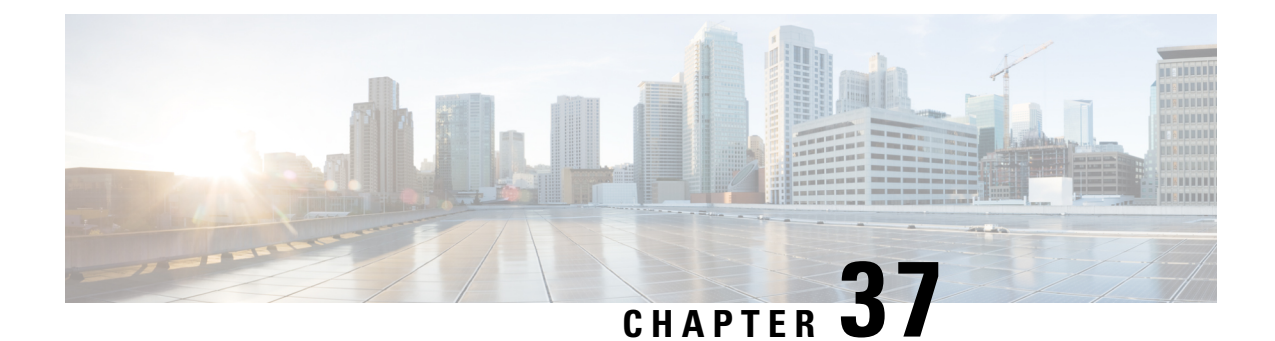

## **UE-Usage-Type Based P-GW or SMF+PGW-C Selection**

- Feature [Summary](#page-196-0) and Revision History, on page 193
- [UE-Usage-Type](#page-197-0) Based P-GW or SMF+PGW-C Selection, on page 194
- P-GW or SMF+PGW-C Selection Based on [UE-Usage-Type](#page-204-0) with 5G Interworking, on page 201

## <span id="page-196-0"></span>**Feature Summary and Revision History**

#### **Summary Data**

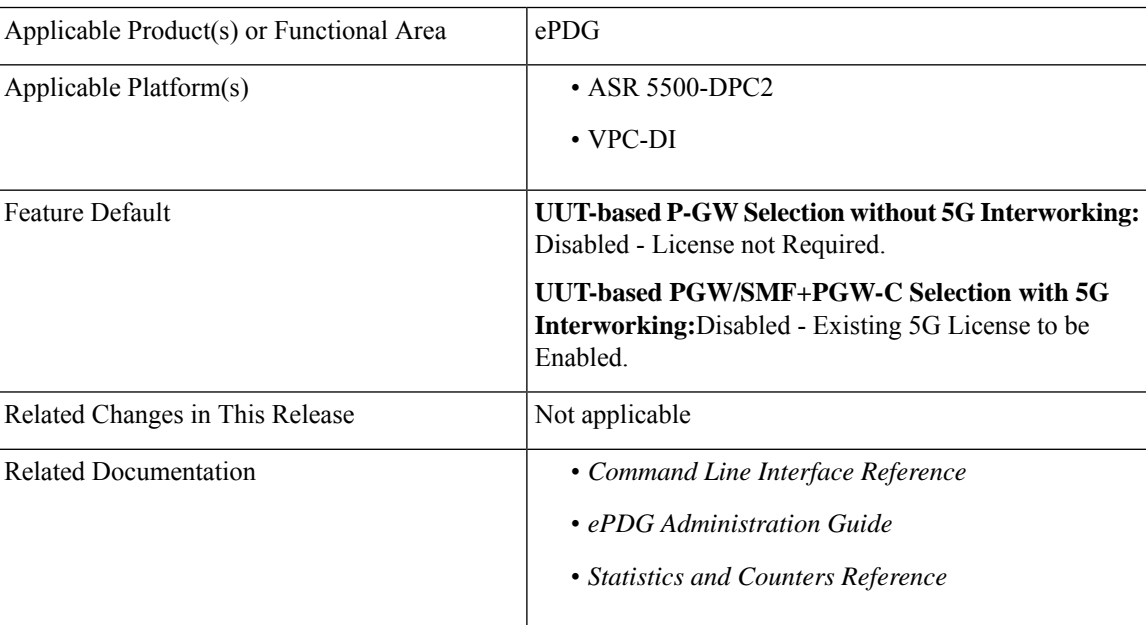

#### **Revision History**

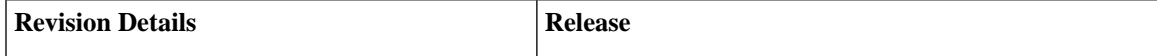

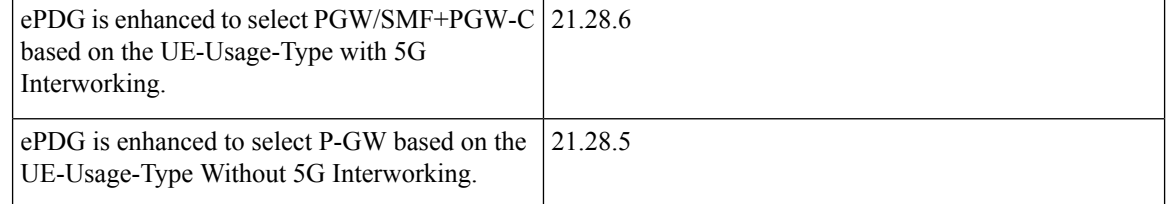

## <span id="page-197-0"></span>**UE-Usage-Type Based P-GW or SMF+PGW-C Selection**

## **Feature Description**

The Cisco ePDG supportsselection ofP-GW based on the allocated **UE-Usage-Type** (UUT) of the subscriber. **UE-Usage-Type** is stored in the HSS (Home Subscriber Server) within the subscription information of the UE. Each UE can have no more than one **UE-Usage-Type**. This functionality of selecting P-GW based on **UE-Usage-Type** is used to latch the subscribersto different cores by assigning an appropriate UE-Usage-Type value.

There is no change in the fallback mechanism, priority, and preference order of selection based on various criteria between AAA provided IP, DNS, and Static as in the existing P-GW selection, and same is applicable to UUT associated P-GWs.

### <span id="page-197-1"></span>**AVP Support**

This feature supports the **UE-Usage-Type** AVP with type Unsigned32 in the Diameter EAP Answer (DEA) message. This value indicates the usage characteristics of an UE that enables the selection of a specific Dedicated Core Network (DCN). The allowed value of **UE-Usage-Type** is in the range 0–255.

## **P-GW Selection based on UE-Usage-Type**

The ePDG considers **UE-Usage-Type** AVP from the AAA/CPAR in the Diameter EAP Answer (DEA) message for the selection of P-GW to which the session has to be latched.

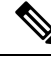

Subscribers not associated with any **UE-Usage-Type** are treated as per the current implementation. They will not be assigned any default **UE-Usage-Type** value. **Note**

To select the P-GW to be latched on based on the UE-Usage-Type:

• Enable the **UE-Usage-Type** feature through the CLI without **5G Interworking** and ensure that **UE-Usage-Type** AVP is received for a subscriber from the AAA server in the DEA (Diameter EAP Answer).

When the feature is enabled and **UE-Usage-Type** AVP is received from the AAA or CPAR in the DEA message, the ePDG uses the S-NAPTR procedure with the **x-s2b-gtp+ue-<uut value>** service parameter in the following scenarios:

• AAA provided FQDN based PGW selection

- APN-FQDN based PGW selection
- Local FQDN based PGW selection

The following process happens:

- ePDG first initiates the SNAPTR query against the AAA provided PGW-ID(FQDN) or Local FQDN or APN-FQDN to the server, to get the PGW IP address.
- The DNS server returns the NAPTR Resource Records (RRs) with "s" flag.
- RRs with service-parameter **x-3gpp-pgw: x-s2b-gtp+ue-<uut value1>** are considered by the ePDG to match one of the uut-value with the received **UE-Usage-Type** value.

### **Fallback Mechanism for UE-Usage-Type P-GW Selection**

From DNS responses, if ePDG selects the P-GW based on the service parameter **x-s2b-gtp+ue-<uut-value1>.<uut-value2>.<uut-value3>**, where one of the UUT value in the Service parameter of the received DNS records matches with the **UE-Usage-Type** value received from AAA for a subscriber, the following selection order applies:

- **1.** If DNS response has records for the given UUT, ePDG selects the P-GW. If none of the selected P-GWs are not reachable, fallback to static P-GW selection works based on local configuration, with the given UUT.
- **2.** If DNS response has no matching UUT records, but has P-GW records without UUT, then ePDG ignores the P-GW list and fallback based on local configuration.
- **3.** If the DNS query fails, or there are no PGW records matching with the given UUT value, or DNS is not reachable then, ePDG fallback to static P-GW selection based on the local configuration. The appropriate DNS-related failures get incremented.

In case of Local Static selection:

- If P-GW with the matching UUT value is configured, that will be considered
- If weight is defined, then, the Weight algorithm similar to the existing P-GW selection is applied to UUT-based selection.
- If no weight is configured, P-GW is selected in a round robin manner.
- If no P-GW with subscriber's UUT is configured, but configured with P-GWs without UUT, or different UUTs, then ePDG ignores the P-GW lists and P-GW selection fails, a call gets terminated with appropriate disconnect reasons.

### **Limitations**

This feature has the following limitations:

- The P-GW selection based on **UE-Usage-Type** (UUT) support is limited only to GTPv2 based s2b interface. All the three PDN types are supported including the IPv4, IPv6 and IPv4v6.
- ePDG does not send the value of **UE-Usage-Type** to P-GW in the Create Session Request.
- ePDG considers only the UUTs received in DEA message and not in any other diameter messages.

• This feature is not supported for Emergency calls. P-GW selection for emergency calls is as per the current implementation.

### **Configuring ePDG to Select P-GW based on the UE-Usage-Type**

Use the following configuration commands to enable or disable the UE-Usage-Type.

```
configure
```

```
context context_name
  epdg-service service_name
      [ no ] pgw-selection ue-usage-type
      end
```
**NOTES**:

- **pgw-selection ue-usage-type** : Enables P-GW selection based on the UE-Usage-Type.
- **no pgw-selection ue-usage-type** : Disables P-GW selection based on the UE-Usage-Type.

By default, the P-GW selection based on the **UE-Usage-Type** feature is disabled. If **UE-Usage-Type** is not enabled or not associated with the subscriber, then the Gateway selection is performed as per the existing implementation.

### **Configuring Local P-GW with a Specific UE-Usage-Type**

Use the following configuration command to configure the P-GW with a specific UE-Usage-Type (UUT).

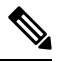

A single P-GW can serve multiple UE-Usage-Type and single UE-Usage-Type can be served by multiple P-GW. **Note**

```
configure
```

```
apn-profile apn_name
  pgw-address ip_address ue-usage-type value
  end
```
**NOTES**:

• **pgw-address** *ip\_address* **ue-usage-type** *value*: Configures the UE-Usage-Type for the gateway service.

The UE-Usage-Type integer value must be 1–255. If the P-GW is configured in either primary or secondary mode, then you cannot configure more than two IPs for the P-GW regardless of the **UE-Usage-Type**.

### **Monitoring and Troubleshooting**

This section provides information to monitor and troubleshoot this feature using show commands.

### **Show Commands and Outputs**

This section provides information about the show commands and outputs for the PGW selection based on **UE-Usage-Type** feature.

#### **show epdg-service name service-name**

If the **UE-Usage-Type** feature is enabled the **show epdg-service name** *service-name* CLI command displays the following output with the status:

Service name: epdg1 Context: pdif Bind: Done Max Sessions : 100000 IP address: 111.111.11.2 UDP Port : 500 Crypto-template: boston Reporting Action: Event Record: Enabled Service State: Started Service Id: 6 EGTP service : egtp-epdg-egress-v4 MAG service : n/a MAG context : n/a PLMN Id: MCC:242 , MNC:002 Setup Timeout (sec) : 60 dns-pgw context: pdif dns-pgw selection : weight, topology fqdn: n/a pgw-selection agent-info error-handling: terminate **pgw-selection based on UE-Usage-Type: Enabled** Custom SWm-SWu Error Mapping: Disabled Custom S2b-SWu Error Mapping: Disabled 3GPP SWu Private Notify Error Types: Disabled Preferred PGW selection mechanism: AAA/DNS vendor-specific-attr dns-server-req: APCO vendor-specific-attr pcscf-server-req: Private Extension Username MAC Address Stripping : Disabled QCI QOS Mapping Table : epdg\_mapping Username MAC Address Validate : Enabled Failure-handling : Continue Newcall Policy : None Duplicate precedence in TFT - Allowed IP Fragment-Chain Timeout : 5 sec and Max OOO Fragment : 45 EBI : Allowed Range 10 to 13 Username MAC Address Delimiter - colon-or-NAI-Label Subscriber Map : map1 AAA Send Framed-MTU Size : Disabled Data Buffering : Enabled PDN-type IPv6 Path-MTU : Enabled GTPC Overload Control Profile : None GTPC Load Control Profile: None LTE Emergency Profile: emergency Timeout Idle : Disabled Suppress International Roamer Handover : Disabled 5G Interworking : Disabled

#### **show configuration**

The output of this command includes the following information:

```
config
 cli hidden
 tech-support test-commands encrypted password ***
   logging disable eventid 36012
```

```
license key "\
  :
  :
epdg-service epdg1
  .....
 dns-pgw selection topology weight
 associate qci-qos-mapping epdg_mapping
 associate subscriber-map map1
 pgw-selection agent-info error-terminate
 pgw-selection ue-usage-type
 pgw-selection select pgw 4gonly-ue
 pgw-selection select pgw no-5gs-interworking
 associate lte-emergency-profile emergency
 username check-mac-address failure-handling continue
 reporting-action event-record
 max-sessions 100000
 bind address 111.111.11.2 crypto-template boston
     #exit
```
#### **show epdg-service statistics ue-usage-type**

The **show epdg-service statistics ue-usage-type** command displays relevant counters for UUT based P-GW selection performed at the context level. This command is available as part of SSD.

| <b>Field</b>                                                                                                    | <b>Description</b>                                                                                                    |
|----------------------------------------------------------------------------------------------------|----------------------------------------------------------------------------------------------------|
| <b>UUT Preferred PGW</b> : The number of times that P-GW based on UE-Usage-Type is preferred.                                                                                                    |                                                                                                    |
| <b>DNS Provided PGW</b>                                                                                                    | Number of times the P-GW selected from DNS responses for the given<br>UE-Usage-Type.                                                            |
| Locally Configured PGW                                                                                                    | Number of times the P-GW selected from local ePDG configuration for the given<br>UE-Usage-Type.                                                 |
| AAA Provided PGW IP                                                                                                    | Number of times the P-GW selected from AAA server provided IP attribute.                                                                        |
| PGW not available reasons: Provides counters on how many times the UUT based P-GW selection is failed due to P-GW<br>is not locally configured.                                                                                       |                                                                                                    |
| No local PGW with matching UUT                                                                                                    | The number of times that P-GW selection failed due to missing configuration.                                                                    |
| Total Number of PGW Fallback: Fallback related counters for P-GW provided by AAA, DNS, and local configuration, for<br>the associated UUT. In general, an attempt will be considered as fallback, after failed to connect first P-GW. |                                                                                                    |
| <b>PGW Fallback Attempted</b>                                                                                                    | Total number of UE-Usage-Type based P-GW fallback attempted when P-GW<br>must be selected based on UUT.                                         |
| <b>PGW Fallback Success</b>                                                                                                    | Number of times session connected to P-GW, selected through fallback algorithm.                                                                 |
| <b>PGW Fallback Failure</b>                                                                                                    | Number of times session unable to connect to P-GW, selected through fallback<br>algorithm.                                                      |
| Alternate PGW not found                                                                                                    | Number of times where attempts to all P-GW is failed, and there are no alternate<br>P-GW available further to attempt for a session to connect. |

**Table 26: show epdg-service statistics ue-usage-type Command Output Descriptions**

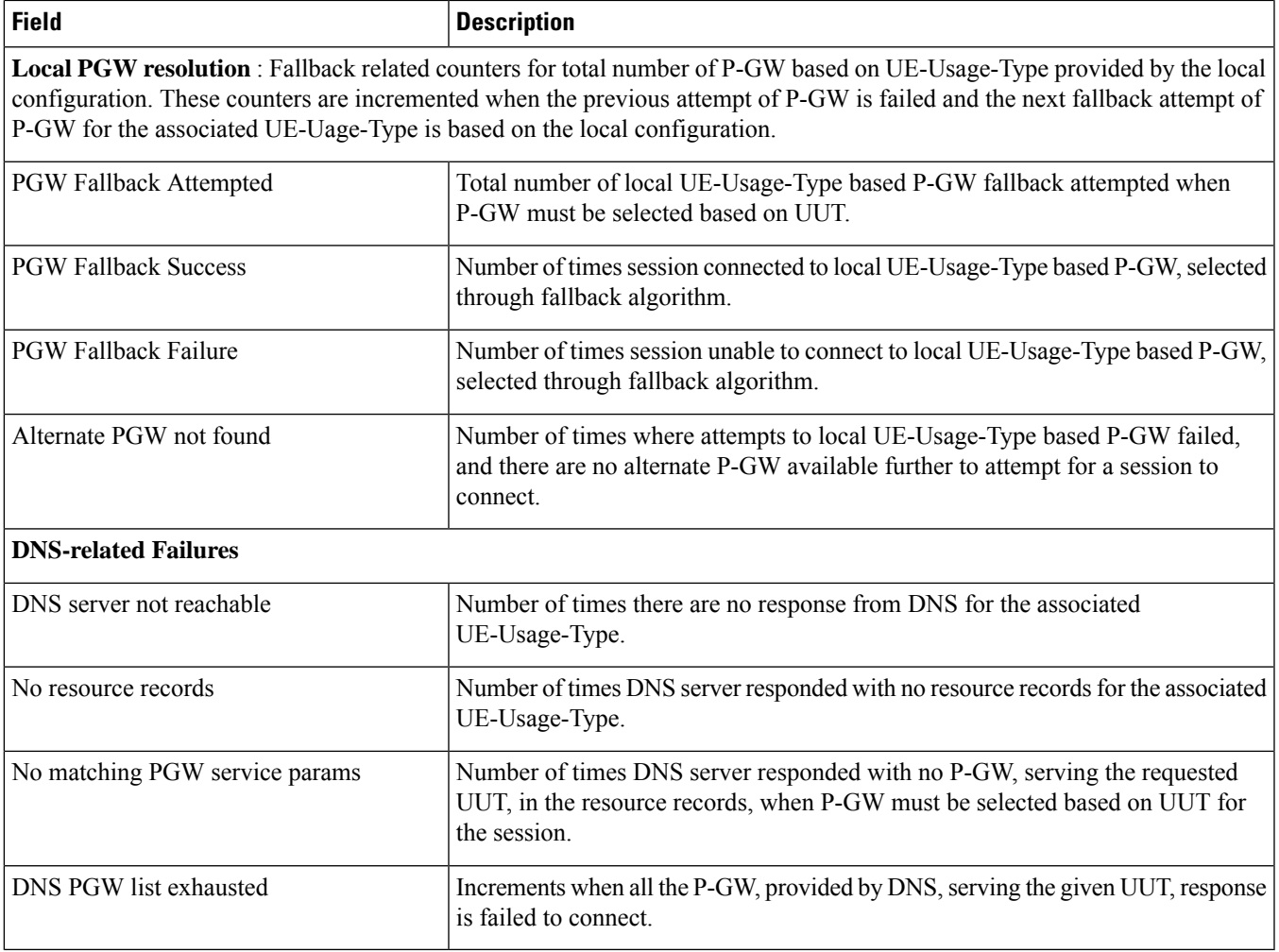

Similarly, to view all the above mentioned counter details for a specific service in ePDG, use the **show epdg-service statistics name** *service-name* **ue-usage-type** command.

#### **clear epdg-service statistics ue-usage-type**

The **clear epdg-service statistics ue-usage-type** command clears statistics at context level.

#### **clear epdg-service statistics name service-name ue-usage-type**

The **clear epdg-service statistics name** *service-name* **ue-usage-type** command clears statistics at service level.

### **Bulk Statistics**

This section provides bulk statistics variables supported for **UE-Usage-Type** in the ePDG schema.

#### **show bulkstats variables epdg**

Use the **show bulkstats variables epdg** command to view UE-Usage-Type related variables.

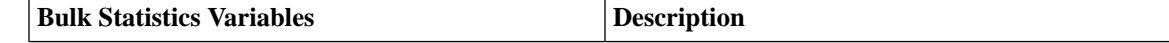

 $\mathbf I$ 

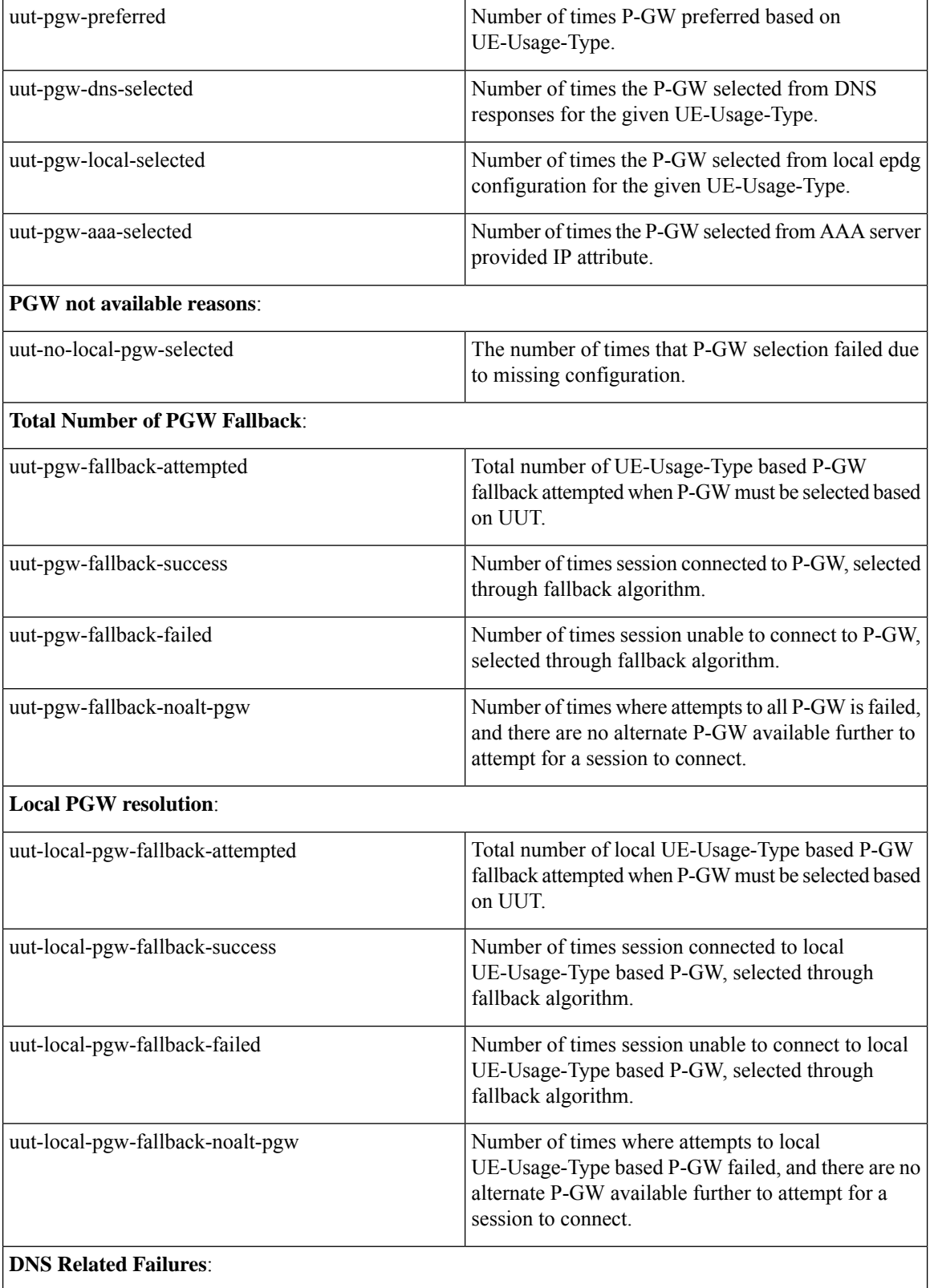

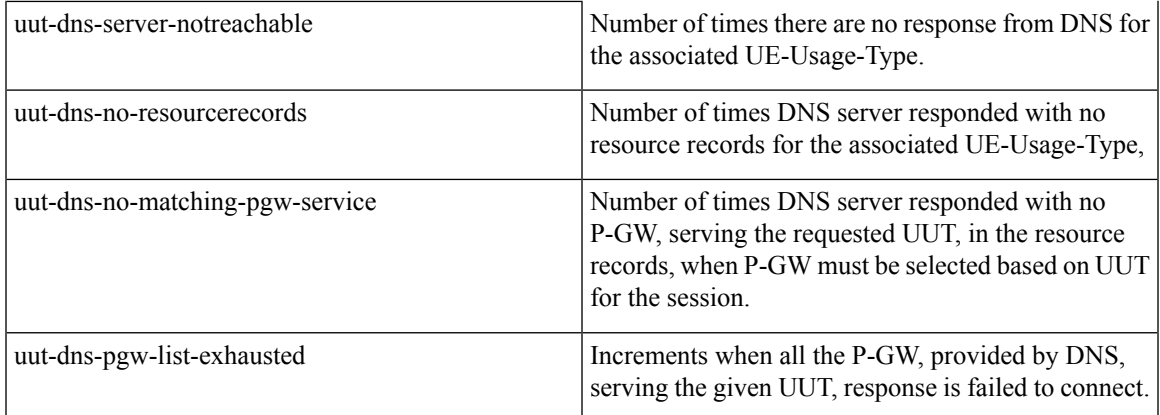

## <span id="page-204-0"></span>**P-GW or SMF+PGW-C Selection Based on UE-Usage-Typewith 5G Interworking**

### **Feature Description**

ePDG supports handling of 4G and 5G Capable User Equipment (UE) for VoWIFI functionality along with **Interworking-5G** subscription data provided by HSS/AAA.

With **Interworking-5G** enabled on ePDG, for a seamless handover with NR, customer requests ePDG to select PGW/ SMF+PGW-C based on **UE-Usage-Type** for both initial attach and handover scenarios. ePDG determinesthe type of gatewayPGW/SMF+PGW-C based on the existing **Interworking-5G** decision matrix. For more information on decision matrix, see the Selecting P-GW or SMF+PGW-C Based on UE-Usage-Type, on [page](#page-211-0) 208.

When both **UE-Usage-Type** and **Interworking-5G** features are enabled and if the subscriber is allocated with **UE-Usage-Type** in the subscriber profile stored in HSS, ePDG determines the gateway type as PGW/SMF+PGW-C using the **Interworking-5G** decision matrix.

Based on the selected gateway type and UUT values (if received from AAA), ePDG either applies the appropriate DNS service parameter to select the gateway from the DNS responses received or selects the gateway serving the UUT through local configuration.

Upon enabling **UE-Usage-Type** feature with the **Interworking-5G** feature disabled, the selection of P-GW would be as per current implementation. For more information, refer P-GW Selection based on [UE-Usage-Type,](#page-197-1) on [page](#page-197-1) 194.

### **License Requirements**

Existing **Interworking-5G** license shall be used to enable **Interworking-5G** feature, no separate license would be required for **UE-Usage-Type** Interworking with 5G feature.

For more details, see the *License Requirements* section in the ePDG Interworking with [SMF+P-GW-IWK](https://www.cisco.com/c/en/us/td/docs/wireless/asr_5000/21-28/epdg-admin/21-28-epdg-admin/m-epdg-interworking-with-smf-pgw-iwk-support.html#Cisco_Reference.dita_7441ee3f-fe64-46d6-a066-de5c9d5ac88d) [Support](https://www.cisco.com/c/en/us/td/docs/wireless/asr_5000/21-28/epdg-admin/21-28-epdg-admin/m-epdg-interworking-with-smf-pgw-iwk-support.html#Cisco_Reference.dita_7441ee3f-fe64-46d6-a066-de5c9d5ac88d) chapter .

### **How it Works**

The gateway selection between PGW/SMF+PGW-C with the help of the AVP **UE-Usage-Type** happens in the following way:

- The CLI commands implemented under epdg-service for both **UE-Usage-Type** and **Interworking-5G** (licensed feature) features should be enabled for UUT **Interworking-5G** functionality.
- The existing CLI to configure SMF+PGW-C with the associated,**UE-Usage-Type** under APN profile shall be enhanced to be supported in ePDG as well. Same SMF+PGW-C IP can be configured to service more than one **UE-Usage-Type**. More than one SMF+PGW-C can be associated with a particular **UE-Usage-Type**. The valid range for **UE-Usage-Type** is 1-255.

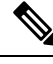

- Range 1-255 is as per current implementation, by MME. As per the standard, the range is 0–255, where the range 0–127 is reserved. **Note**
	- If the **UE-Usage-Type** feature is not enabled, ePDG will not consider **UE-Usage-Type**, received in DEA, for the selection of PGW/SMF+PGW-C.
	- Subscribers not associated with any **UE-Usage-Type**, would be treated as per the existing **Interworking-5G** implementation. Such subscribers with no UUT value from AAA, would not be assigned any default **UE-Usage-Type** value.
	- Upon enabling both the features (**Interworking-5G** and **UE-Usage-Type**), ePDG uses the existing decision matrix to decide whether to latch on SMF+PGW-C/PGW. If the **UE-Usage-Type** is received from the AAA, then ePDG shall use this **UE-Usage-Type** and compare it against the **UE-Usage-Type** provided by DNS or local configuration based on the selection mechanism and select PGW or SMF+PGW-C serving the specific **UE-Usage-Type**.
	- If the selected gateway is PGW, ePDG does not share either PDU session ID to SMF+PGW-C or S-NSSAI, PLMNID to UE, which remains the same as per the existing implementation.
	- If the **UE-Usage-Type** is not received or if both **UE-Usage-Type** and **Interworking-5G** features are not enabled, the subscriber will be treated as per the current implementation.
	- If the selected PGW/SMF+PGW-C IP is provided by the AAA server, then ePDG assumes that the provided PGW or SMF+PGW-C serves the **UE-Usage-Type** of the connecting UE and ePDG does not validate the same.
	- Based on the decision matrix:
		- If the ePDG decides the selected gateway type as SMF+PGW-C, then DNS records with the service parameter **x-3gpp-pgw:x-s2b-gtp+nc-smf+ue-<value>** shall be filtered.
		- If the ePDG decides the selected gateway type as PGW then DNS records with the service parameter **x-3gpp-pgw:x-s2b-gtp+ue-<value>** shall be filtered.
	- If PGW/SMF+PGW-C is selected, e-PDG shall use the S-NAPTR procedure in the following scenarios:
		- AAA provided FQDN-based PGW/ SMF+PGW-C selection.
		- APN-FQDN based PGW/SMF+PGW-C selection.
		- Local FQDN-based PGW/SMF+PGW-C selection.

The service parameters used are **x-3gpp-pgw:x-s2b-gtp+ue-<value>** for PGW and **x-3gpp-pgw:x-s2b-gtp+nc-smf+ue-<value>** for SMF+PGW-C.

- ePDG will first initiate the S-NAPTR query against AAA provided FQDN or Local FQDN or APN-FQDN to DNS server to get the PGW/SMF+PGW-C IP address. DNS server shall return NAPTR Resource Records (RRs), which should be fed to a filter where only RRs having one of the UUT value matching the UUT associated with the subscriber, shall be considered by ePDG. When there are more than one matching PGWs/SMF+PGW-Cs, priority and weight will be applied to choose the PGW/SMF+PGW-C as per the existing implementation. The service parameters used are **x-3gpp-pgw: x-s2b-gtp+ue-<value1>.<value2>…** for PGW and **x-3gpp-pgw: x-s2b-gtp+nc-smf+ue-<value1>. <value2>…** for SMF+PGW-Cs.
- If the DNS query fails or there is no matching DNS record for the given UUT or DNS provided PGW/SMF+PGW-C is not reachable or DNS provided the SMF+PGW-C list is exhausted, ePDG shall fallback to locally configured SMF+PGW-C with matching UUT from AAA, based on the fallback selection order if applicable, else the call would be dropped with appropriate disconnect reasons. ePDG will not select DNS records without **UE-Usage-Type** in the service parameter, when the **UE-Usage-Type** feature is enabled.
- For staticPGW/SMF+PGW-C selection with **UE-Usage-Type**, ifPGW/SMF+PGW-C is not configured with the matching UUT or configured PGWs or SMF+PGW-Cs without UUT or different UUTs, ePDG ignores the other locally configured PGWs/SMF+PGW-Cs. The ePDG shall fallback to other PGW selection mechanism like DNS or AAA provided IP, based on the fallback selection order if applicable, else the call would be dropped with appropriate disconnect reasons.
- In local configuration, under APN-profile, if the PGW/SMF+PGW-C is configured in primary/secondary mode, you cannot define more than two IPs (Prim/Sec) for the PGW/SMF+PGW-C. The **UE-Usage-Type** configured along with primary and secondary mode shall be the same or unique and you cannot configure multiple sets of **UE-Usage-Type** in primary/secondary mode under the same APN profile.

### **Call Flows**

Following call flow discusses the process and call flow of SMF+PGW-C gateway selection when both **UE-Usage-Type** and **Interworking-5G** are enabled.

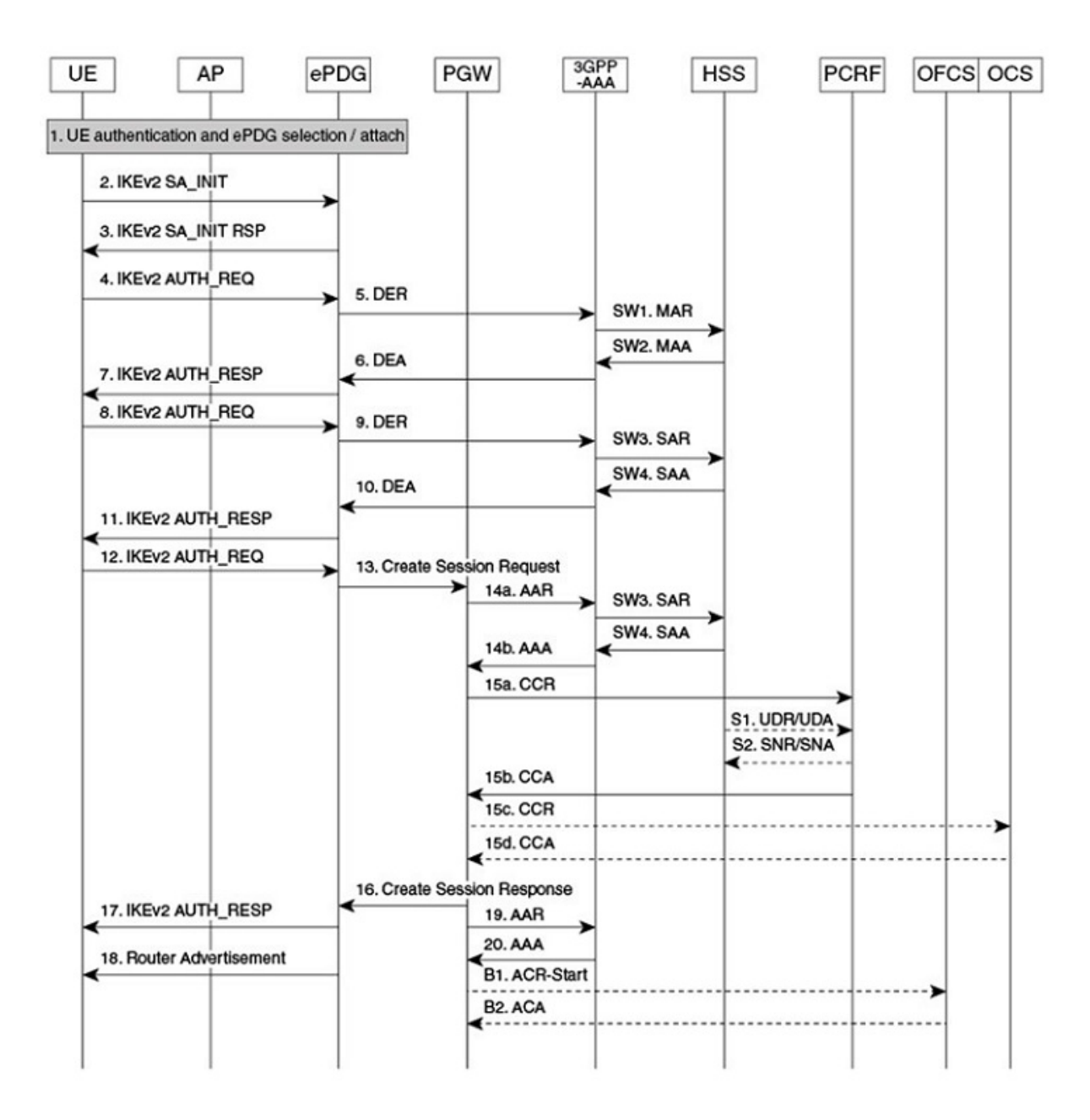

#### **Figure 19: Call Flow of P-GW/SMF Gateway Selection**

464527

#### **Table 27: Call Flow Description**

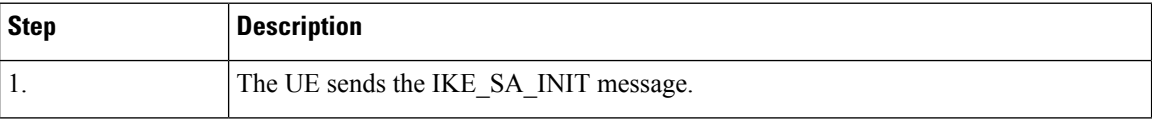

 $\mathbf I$ 

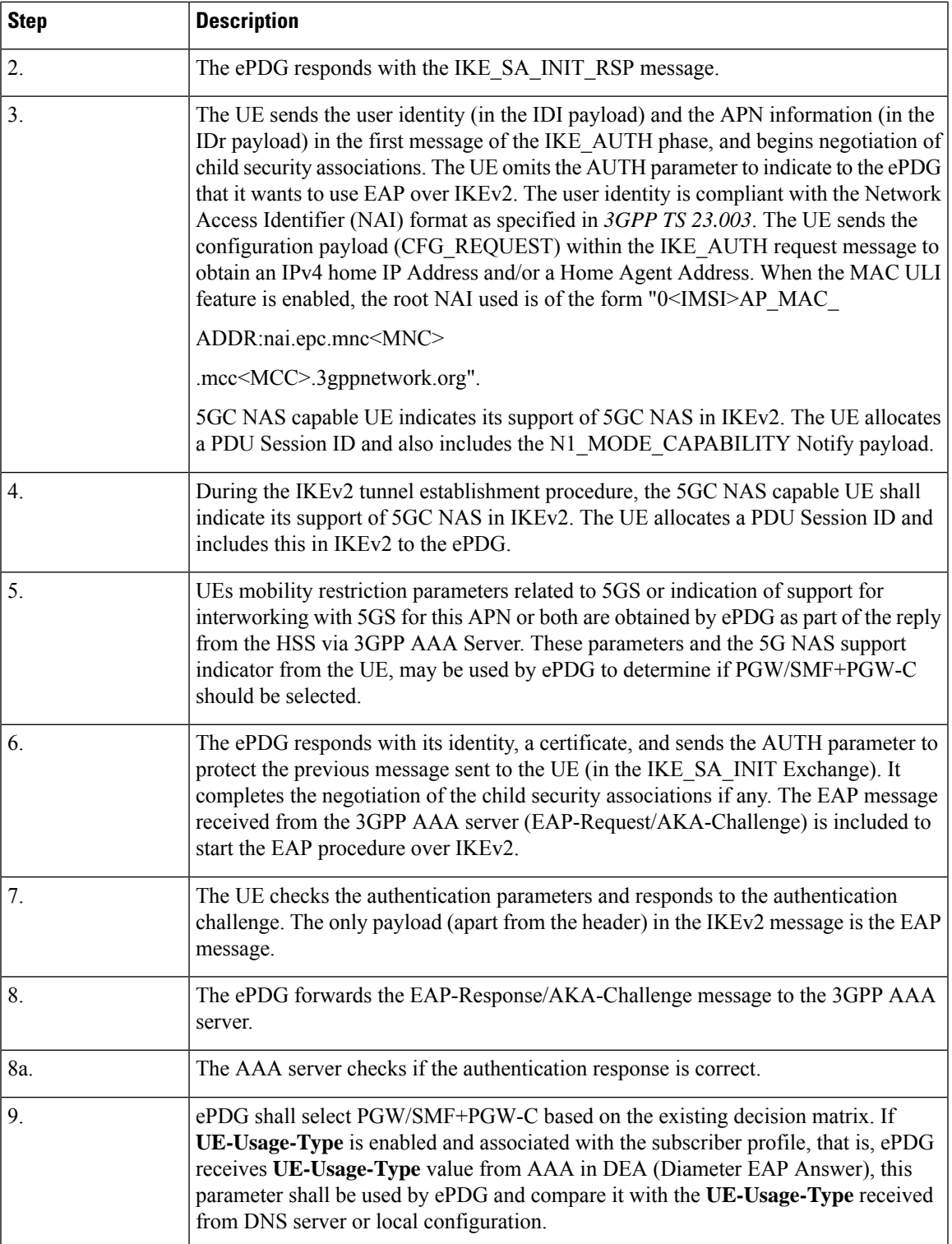

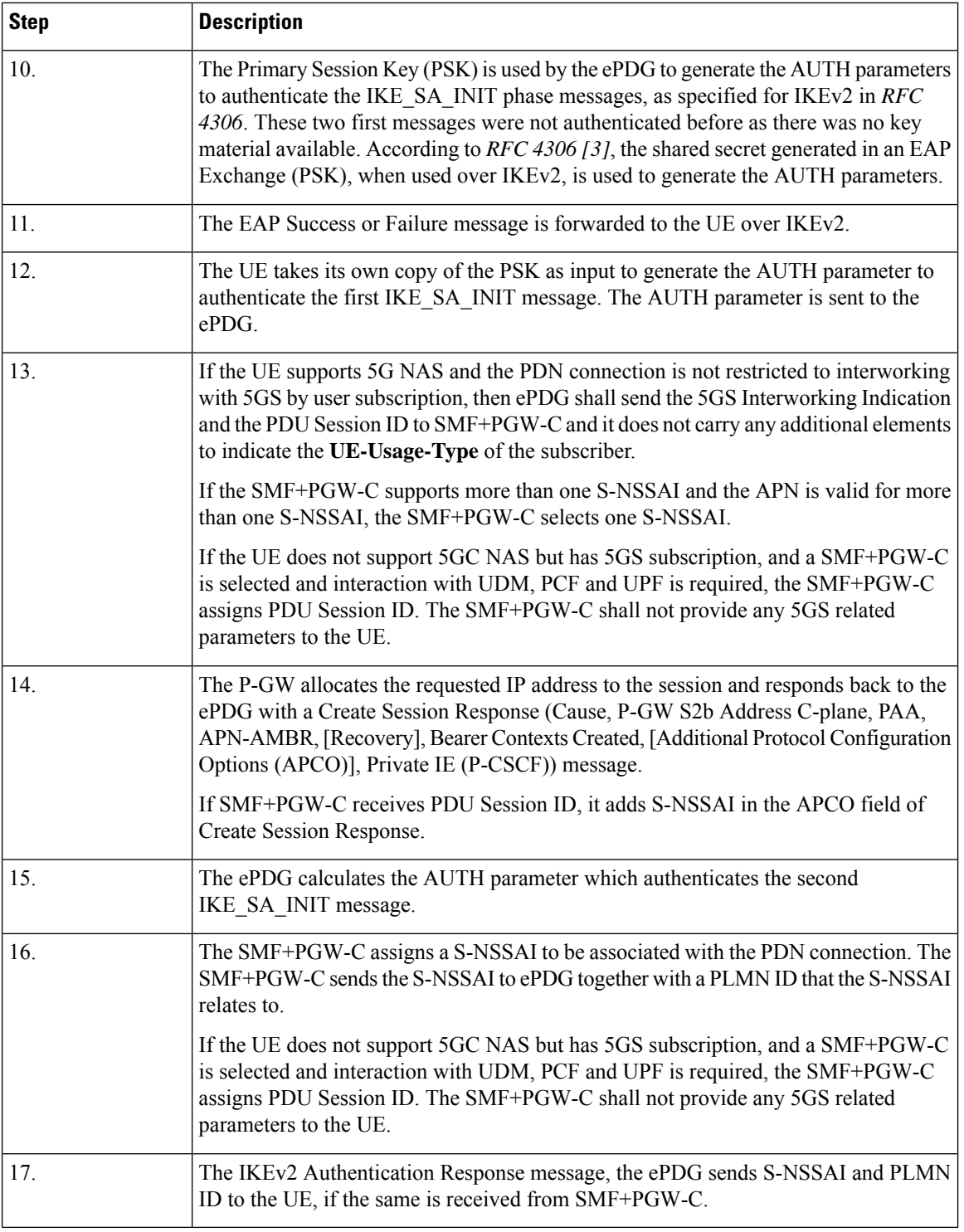

### **Limitations**

Some of the known limitations of this feature are as follows:

• This feature is not applicable to emergency calls.

- ePDG will not send the value of **UE-Usage-Type** to PGW/SMF+PGW-C in CreateSessionRequest.
- ePDG would provide support for AVP's (**UE-Usage-Type** /Interworking5GS-Indicator/Core-Network-Restrictions) received only in DEA message and not in any other diameter messages.
- The scope of this feature is limited to GTPv2 based S2b/S2b-C interface only.

## **Use Cases**

If both **UE-Usage-Type** and **Interworking-5G** features are enabled and **UE-Usage-Type** is associated for the subscriber, ePDG would either compare it with the locally configured **UE-Usage-Type** or with the **UE-Usage-Type** value received from DNS service parameter based on the local configuration.

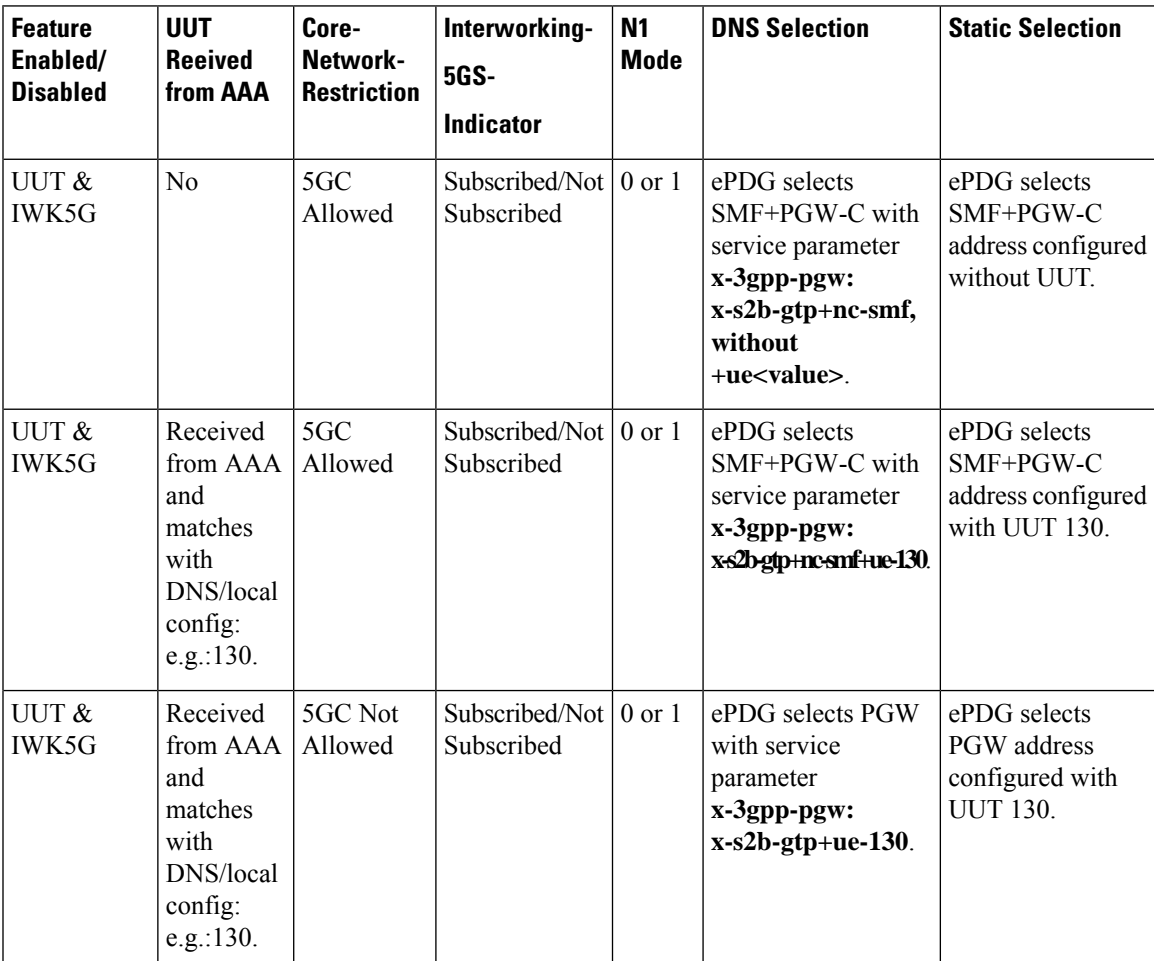

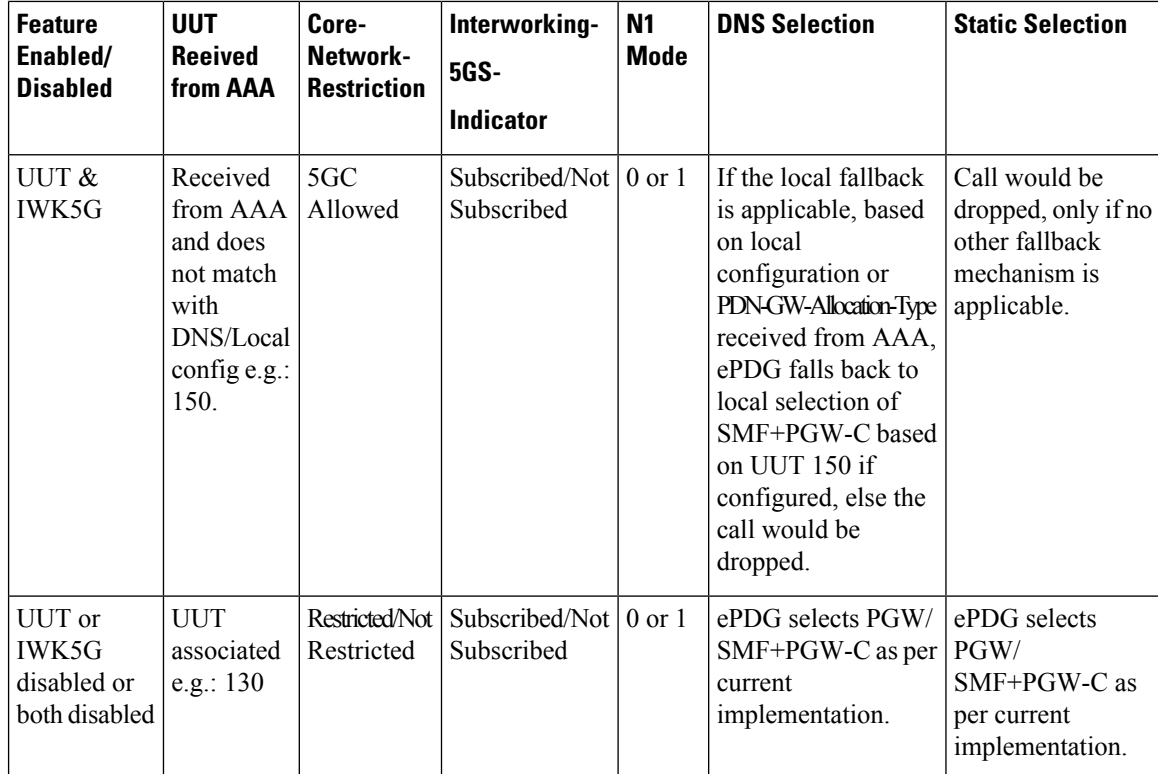

## <span id="page-211-0"></span>**Selecting P-GW or SMF+PGW-C Based on UE-Usage-Type**

• If ePDG decides to choose SMF+PGW-C based on the decision matrix, then ePDG shall use the below service parameters in case if the selection mechanism is DNS.

**Service Parameters: x-3gpp-pgw:x-s2b-gtp+nc-smf+ue-<ue usage type>**

Or

**Service Parameters: x-3gpp-pgw:x-s2b-gtp+ue-<ue usage type>+nc-smf**

Or

**Service Parameters: x-3gpp-pgw:x-s2b-gtp+ue-<ue usage type1>.<ue usage type2>..+nc-smf**

• If ePDG decides to choose PGW based on the decision matrix, then ePDG shall use the below service parameters in case if the selection mechanism is DNS.

**Service Parameters: x-3gpp-pgw:x-s2b-gtp+ue-<ue usage type>**

Or

**Service Parameters: x-3gpp-pgw:x-s2b-gtp+ue-<ue usage type1>.<ue usage type2>**

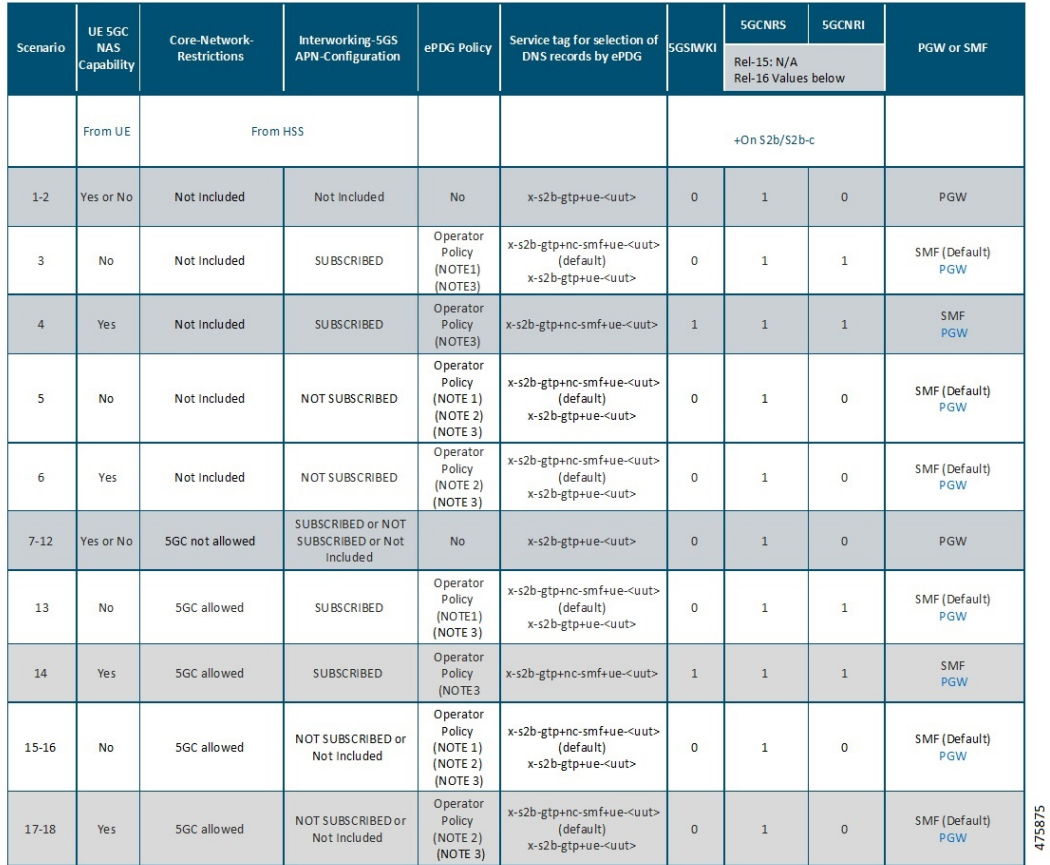

#### **Figure 20: P-GW or SMF+PGW-C Based on <sup>a</sup> UE-Usage-Type Decision Matrix Table**

#### • **NOTE 1:**

**Default Behavior:** SMF+PGW-C supports Rel-16 functionality to support 4G-only UEs, that is, the SMF+PGW-C shall generate PDU Session ID for 4G-only UEs.

**Custom Behavior:** To handle the case where SMF+PGW-C is Rel-15 and cannot support 4G only UEs.

• **NOTE 2:**

**Default Behavior:** When Interworking-5GS APN-Configuration is set to not allowed, the APN configuration is in UDR, but handover to 5G SA is not allowed.

**Custom Behavior:** When Interworking-5GS APN-Configuration is set to not allowed, the APN configuration is in SPR and not in UDR, hence P-GW needs to be selected.

• **NOTE 3:** Whenever SMF+PGW-C IP or FQDN is not preferably upgraded in the DNS server or in the local ePDG config, in such a case if the CLI (**smf-not-configured**) is configured, then ePDG ignores the SMF+PGW-C selection and always choose P-GW in all the scenario.

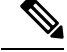

The service parameters from DNS are updated considering that **UE-Usage-Type** is enabled and received from AAA. If **UE-Usage-Type** is either not enabled or not received from AAA, then the service parameters would remain the same as the existing implementation, that is, **x-s2b-gtp** in case of PGW and **x-s2b-gtp+nc-smf** in case of SMF+PGW-C. **Note**

In case of dynamic selection mechanism, ePDG would first initiate theS-NAPTR query against AAA provided FQDN or Local FQDN or APN-FQDN to DNS server, to get the PGW/SMF+PGW-C IP address based on **UE-Usage-Type**. DNS server shall return NAPTR RRs (Resource Records) and these RRs shall be fed to a filter where only RRs with the service-parameter **x-3gpp-pgw: x-s2b-gtp+ue-<value>** or **x-3gpp-pgw: x-s2b-gtp+nc-smf+ue-<value>** shall be considered by ePDG. The PGW or SMF+PGW-C IP provided by the DNS server shall be considered only when the ue-usage-type matches with the **UE-Usage-Type** AVP received from AAA/CPAR in the DEA message.

In case of local/static SMF+PGW-C selection mechanism, the **UE-Usage-Type** configured under apn-profile should match with the **UE-Usage-Type** AVP from AAA/CPAR in DEA message.

Below are the sample configurations:

pgw-address 1.1.1.1 ue-usage-type 130 smf-combined pgw-address 1.1.1.1 ue-usage-type 130

## **Fallback Mechanism for SMF+PGW-C Selection with UE-Usage-Type**

With both **Interworking-5G** and **UE-Usage-Type** features enabled, based on the decision matrix if the selected gateway is SMF+PGW-C, ePDG uses the existing fallback mechanisms, priority, and preference order of selection and the same is applicable to UUT associated SMF+PGW-Cs as well. The existing fallback selection order is as follows:

- **1. error-terminate** configured (pgw-selection agent-info error-terminate)
	- **a.** PDN-GW-Allocation-Type from AAA: Dynamic
		- Enabled **pgw-selection prefer aaa-pgw-id**

AAA->DNS->Local

• Enabled **pgw-selection local-configuration-preferred** and **pgw-selection prefer aaa-pgw-id**

AAA->Local->DNS

• Enabled **pgw-selection local-configuration-preferred**

Local->DNS

• Disabled both **pgw-selection local-configuration-preferred** and **pgw-selection prefer aaa-pgw-id**

DNS->Local

- **b.** PDN-GW-Allocation-Type from AAA: Static or Absent
	- Enabled **pgw-selection prefer aaa-pgw-id**

AAA->DNS->Local

• Enabled **pgw-selection local-configuration-preferred** and **pgw-selection prefer aaa-pgw-id**

AAA->Local->DNS

• Enabled **pgw-selection local-configuration-preferred**

Local->AAA

• Disabled both **pgw-selection local-configuration-preferred** and **pgw-selection prefer aaa-pgw-id**

AAA->Local

- **2. error-terminate** unconfigured (**no pgw-selection agent-info error-terminate**): If **error-terminate** is unconfigured, all the aforementioned cases, 1.a. and 1.b., remain the same except the below mentioned cases:
	- **a.** PDN-GW-Allocation-Type from AAA: Static or Absent
		- Enabled **pgw-selection local-configuration-preferred**

Local->AAA->DNS

• Disabled both **pgw-selection local-configuration-preferred** and **pgw-selection prefer aaa-pgw-id**

AAA->Local->DNS

#### **DNS Selection**

From the DNS responses, ePDG selects SMF+PGW-C with UUT based on the service parameter received from DNS server, i.e., the records with the service parameter **x-s2b-gtp+nc-smf+ue-<value1>. <value2>. <value3>…..**, where one of the UUT value in the service parameter from the received DNS records should match with the **UE-Usage-Type** value received from AAA for the subscriber. That specific SMF+PGW-C IP with UUT given by DNS shall be selected.

- If DNS response has records for the given UUT with SMF+PGW-C capability, which matches with the UUT received from AAA, the corresponding SMF+PGW-C will be selected. If the selected SMF+PGW-Cs IPs are not reachable, the ePDG shall fallback to the alternateSMF+PGW-C address with matching UUT from the DNS records if available. Else, it shall fallback to the locally configured SMF+PGW-C with matching UUT from AAA based on the fallback selection order if applicable, else the call would be dropped with appropriate disconnect reasons.
- If the DNS response has no matching UUT records, but has PGW records with matching UUT or both PGW and SMF+PGW-C records without UUT, in this case, ePDG shall ignore the PGW and SMF+PGW-C records and falls back to locally configured SMF+PGW-C with matching UUT from AAA, based on the fallback selection order if applicable, else the call would be dropped with appropriate disconnect reasons and the corresponding DNS-related failure statistics would be updated.
- If the DNS query fails or no records received from DNS or DNS is not reachable, ePDG shall fallback to locally configured SMF+PGW-C with matching UUT from AAA, based on the fallback selection order if applicable, else the call would be dropped with appropriate disconnect reasons and the corresponding DNS-related failure statistics would be updated.

#### **Local Static Selection**

If SMF+PGW-Cs configured with UUT matches with the UUT received from AAA, then the selection of GW IP shall be considered based on:

- If Weight is Defined: Existing Weight algorithms for PGW selection would be applied for UUT based SMF+PGW-C selection as well.
- If No Weights Configured: UUT based SMF+PGW-C shall be selected in a round-robin method.
- If SMF+PGW-C is not configured with the matching UUT from AAA or configured SMF+PGW-Cs without UUT or different UUTs: ePDG ignores the other locally configured SMF+PGW-C. ePDG shall fallback to other PGW selection mechanism like DNS or AAA provided IP, based on the fallback selection order if applicable, else the call would be dropped with appropriate disconnect reasons.
- If the selected SMF+PGW-Cs with UUT is not reachable, then ePDG shall fallback to alternate locally configured SMF+PGW-C IP with matching UUT if available, else ePDG shall fallback to other PGW selection mechanism like DNS or AAA provided IP, based on the fallback selection order if applicable, else the call would be dropped with appropriate disconnect reasons.
- If no local entries defined: ePDG shall fallback to other PGW selection mechanism like DNS or AAA provided IP, based on the fallback selection order if applicable, else the call would be dropped with appropriate disconnect reasons.
- In both primary and secondary mode configuration under local apn-profile, if theSMF+PGW-C configured with UUT does not matches with the UUT received from AAA, or there is no SMF+PGW-C or SMF+PGW-C configured without UUT, then ePDG shall fallback to the AAA provided IP if available, when the PDN-GW-Allocation-Type received from AAA is static, else the call would be dropped with appropriate disconnect reasons.

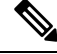

**Note**

- All the above mentioned behaviour under DNS selection and local static selection are applicable for PGW selection based on UUT as well.
- In a handover scenario, ePDG shall consider AAA provided PGW ID (IP address/FQDN) for PGW/SMF+PGW-C selection as per the existing implementation.

### **Configuring ePDG to Select SMF Based on UE-Usage-Type**

Configuring ePDG to select SMF+PGW-C based on **UE-Usage-Type** involves enabling **Interworking-5G** and **UE-Usage-Type** features.

To enable **Interworking-5G**, see the topic Configuring ePDG to Enable 5G [Interworking](https://www.cisco.com/c/en/us/td/docs/wireless/asr_5000/21-28/epdg-admin/21-28-epdg-admin/m-epdg-interworking-with-smf-pgw-iwk-support.html#Cisco_Reference.dita_8b21bcba-33df-4618-b234-0c46c4f5aa17).

To enable **UE-Usage-Type**, see the topic Configuring ePDG to Select P-GW Based on [UE-Usage-Type](https://www.cisco.com/c/en/us/td/docs/wireless/asr_5000/21-28/epdg-admin/21-28-epdg-admin/m_pgw-selection-based-on-ue-usage-type.html) .

### **Configuration for Local SMF+PGW-C Serving Specific UE-Usage-Type**

Use the following configuration command to configure the SMF+PGW-C selection with a specific **UE-Usage-Type**:

```
configure
    apn-profile apn_name
       pgw-address ip_address ue-usage-type value smf-combined
       end
```
### **NOTES:**

• **smf-combined**—Specifies if the PGW and SMF+PGW-C are combined.

## **Monitoring and Troubleshooting**

This section provides information to monitor and troubleshoot this feature using show commands.

## **Show Commands and Output**

The following two show commands provide information about the **Interworking-5G** with **UE-Usage-Type** for configured services or specific to a service.

#### **show epdg-service statistics interworking-5g ue-usage-type**

The show command **show epdg-service statisticsinterworking-5gue-usage-type** displaysthe EPDG statistics for **Interworking-5G** with **UE-Usage-Type** for all the configured services.

[pdif]asr5500# show epdg-service statistics interworking-5g ue-usage-type

Following fields are available in the output of the **show epdg-service statisticsinterworking-5gue-usage-type** in support of this feature:

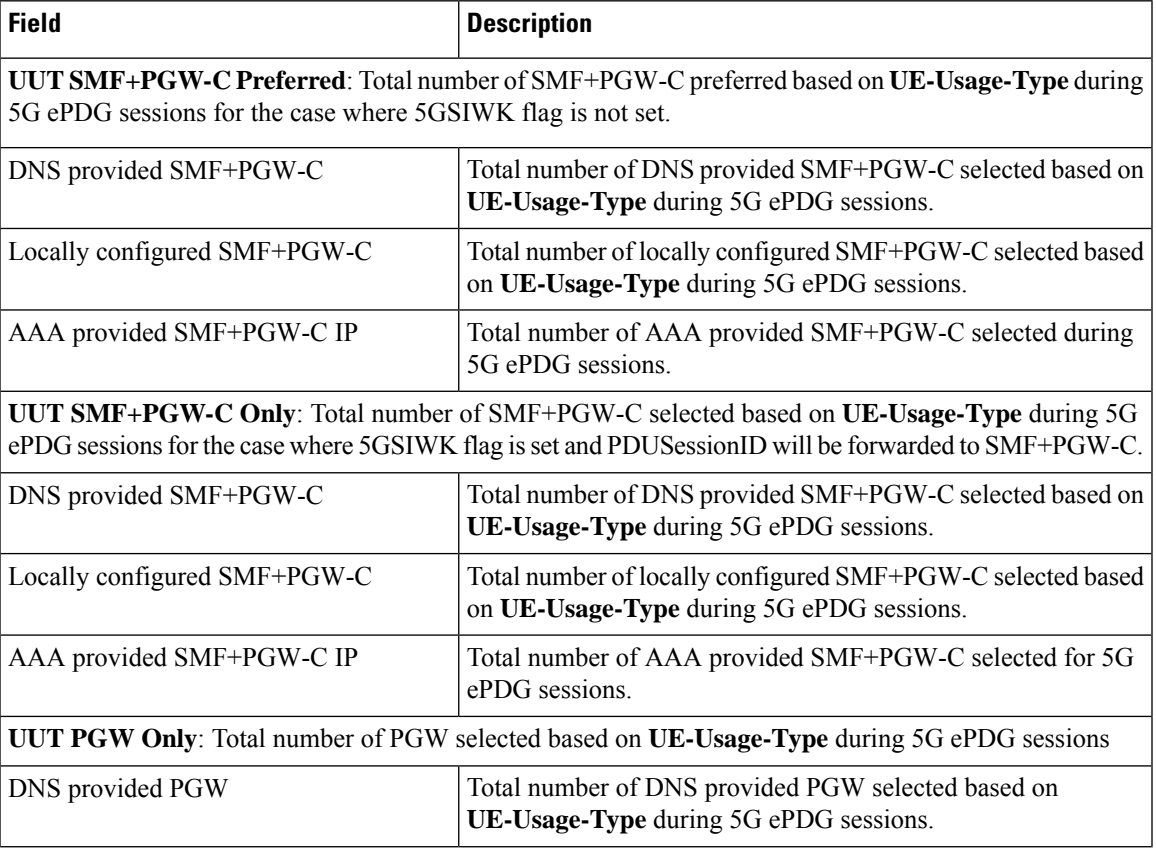

#### **Table 28: show epdg-service statistics interworking-5g ue-usage-type Command Output Descriptions**

L

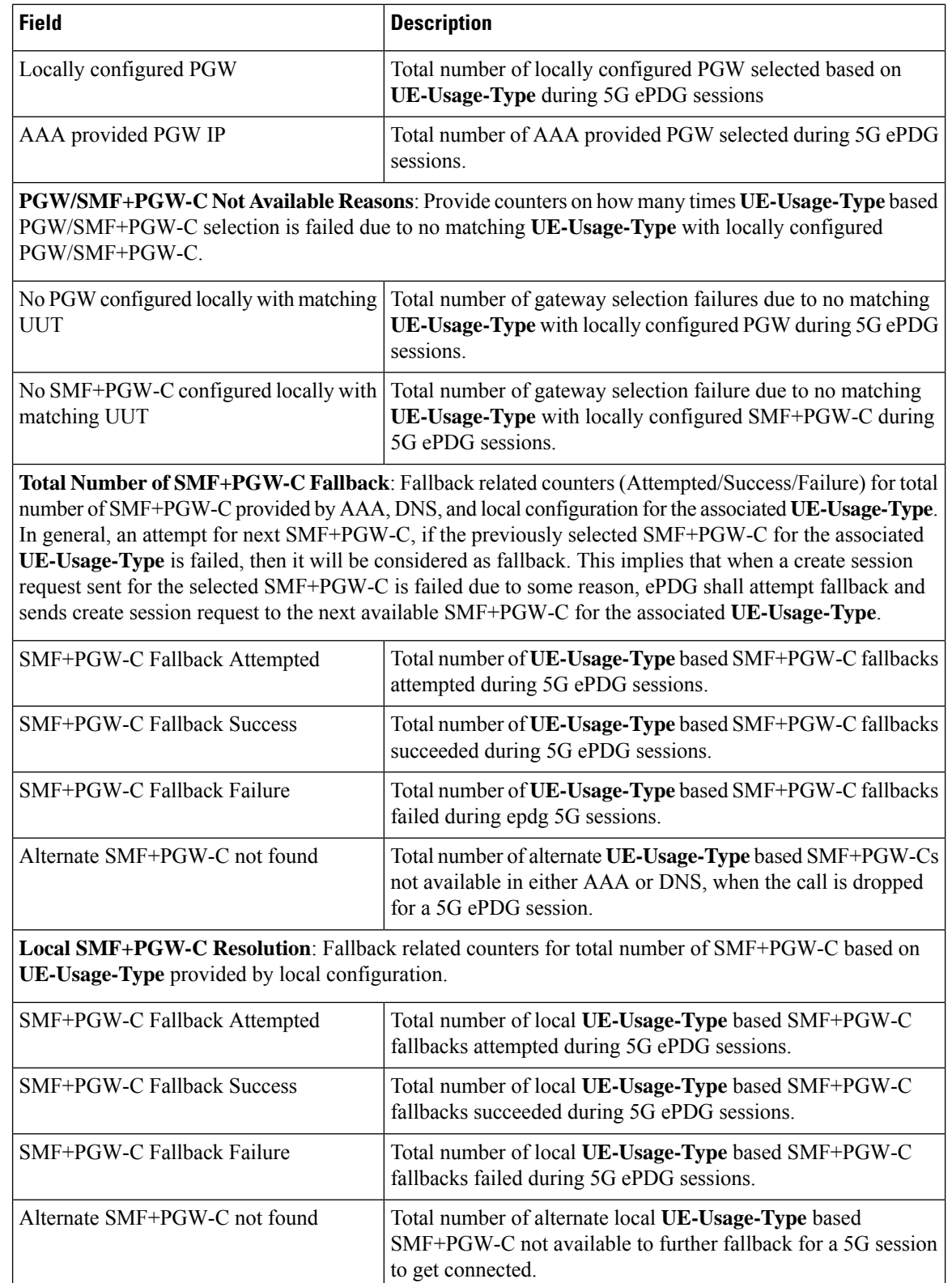

I

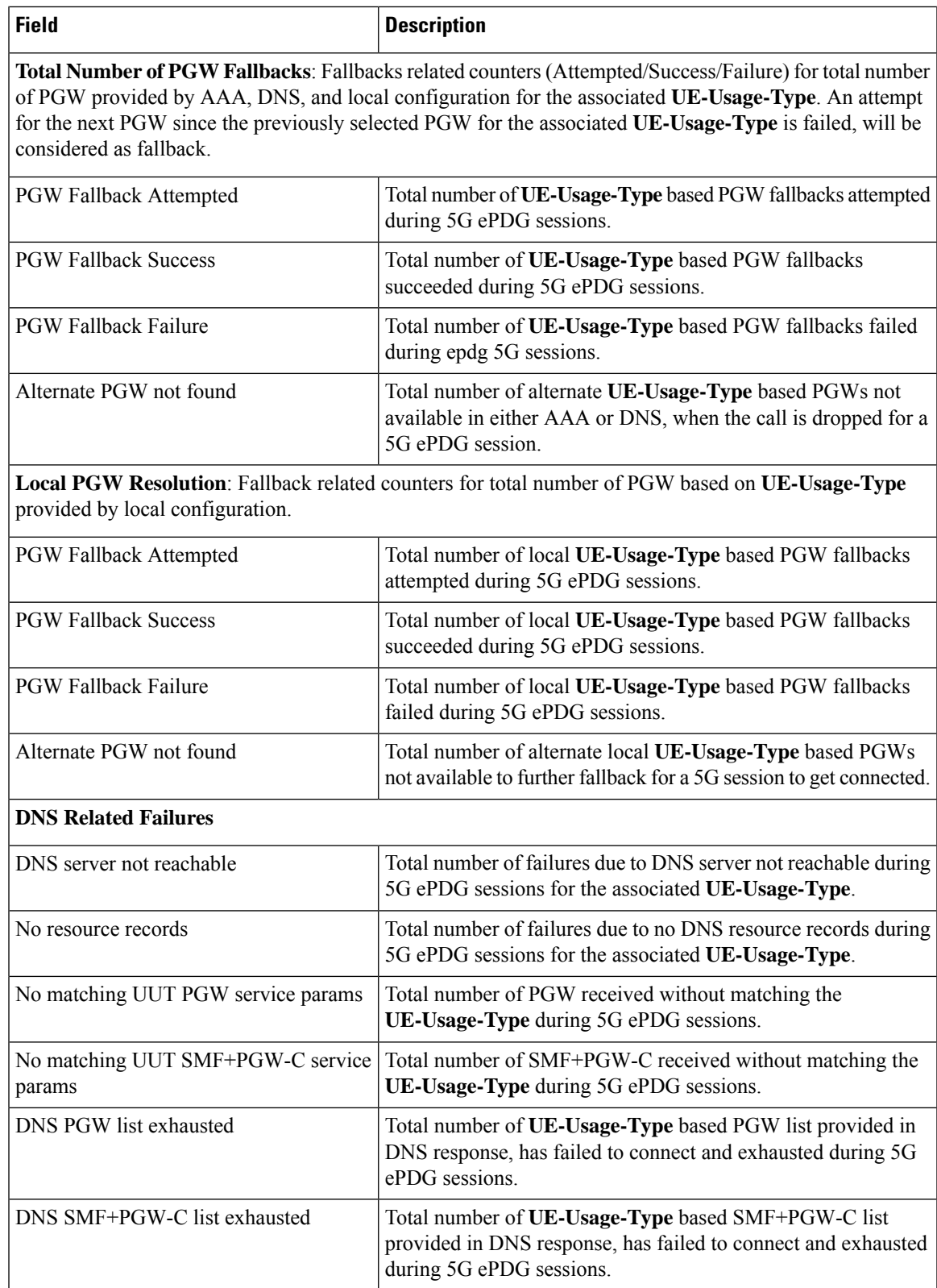

#### **show epdg-service statistics name service-name interworking-5g ue-usage-type**

The show command **show epdg-service statistics name** *service-name* **interworking-5g ue-usage-type** displays the all the counters from previous section with **UE-Usage-Type** for that specific service.

[epdg]asr5500# show epdg-service statistics name epdg1 interworking-5g ue-usage-type

The output fields of this command are same as the output fields of the **show epdg-service statistics interworking-5g ue-usage-type**. The difference between the two CLIs is that **show epdg-service statistics name service name** *service-name* **interworking-5g ue-usage-type** displays these statistics for a specific service, while **show epdg-service statistics interworking-5g ue-usage-type** displays the statistics at context level.

**Error Scenario**: Following are the possible error scenarios in this configuration:

**Table 29: show epdg-service statistics name service-name interworking-5g ue-usage-type Error Scenarios and Outputs**

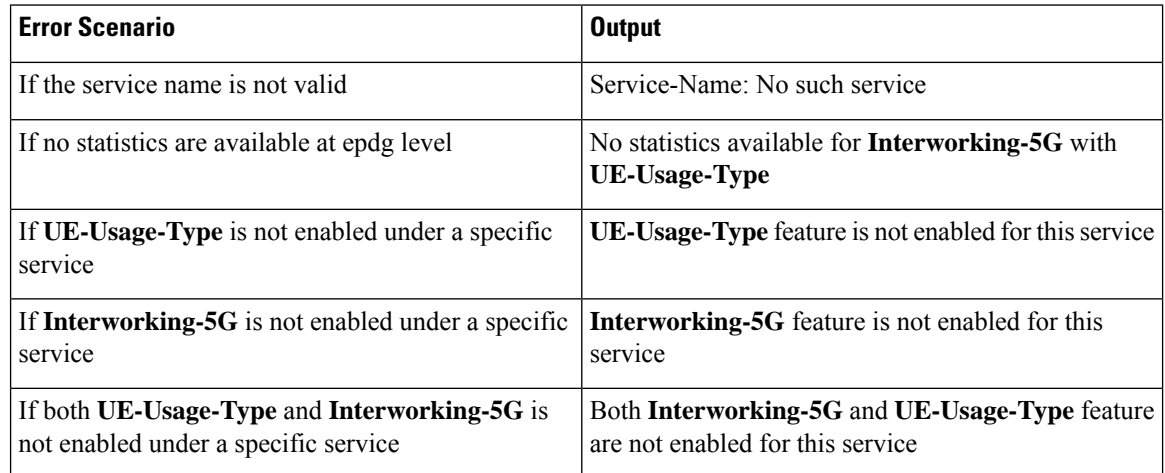

## **5G Session Statistics**

The total number of 5G session statistics for both **Interworking-5G** and **Interworking-5G** with **UE-Usage-Type** would be updated under the below existing 5G counters. The 5G Attempts/Setup/Failures counter must be referred for interworking of 5G with **UE-Usage-Type** as well.

Example:

[pdif]asr5500# show epdg-service statistics interworking-5g

The ePDG **Interworking-5G** statistics for all services are as follows:

#### **5G Sessions:**

- Attempts
- Setup
- Failures

## **Clear Statistics**

The following clear commands will take care of clearing the statistics at context and service levels:

- **clear epdg-service statistics interworking-5g ue-usage-type:** Clears ePDG statistics related to **Interworking-5G** with **UE-Usage-Type**.
- **clear epdg-service statistics name <service name> interworking-5g ue-usage-type:** Clears ePDG statistics related to **Interworking-5G** with **UE-Usage-Type** for a particular service.

Executing the below command also clears the counters specific to **UE-Usage-Type**:

- **clear epdg-service statistics interworking-5g**
- **clear epdg-service statistics name svc1 interworking-5g**

**Error Scenarios:** Following are the possible error scenarios for the above configurations:

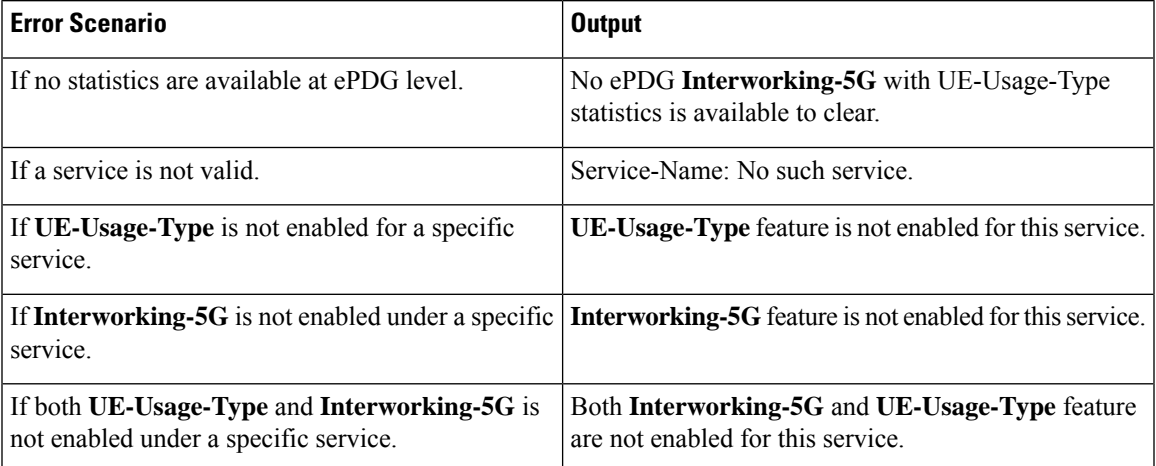

## **Bulk Statistics**

Following new counters are provided under the existing **epdg-interworking-5g** schema:

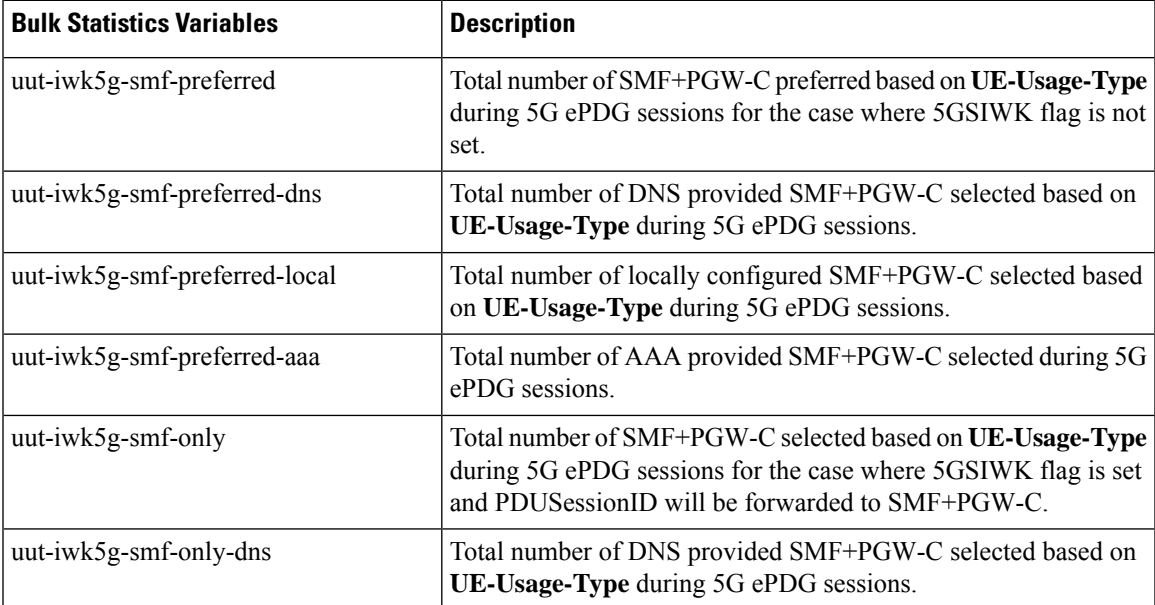

 $\mathbf I$ 

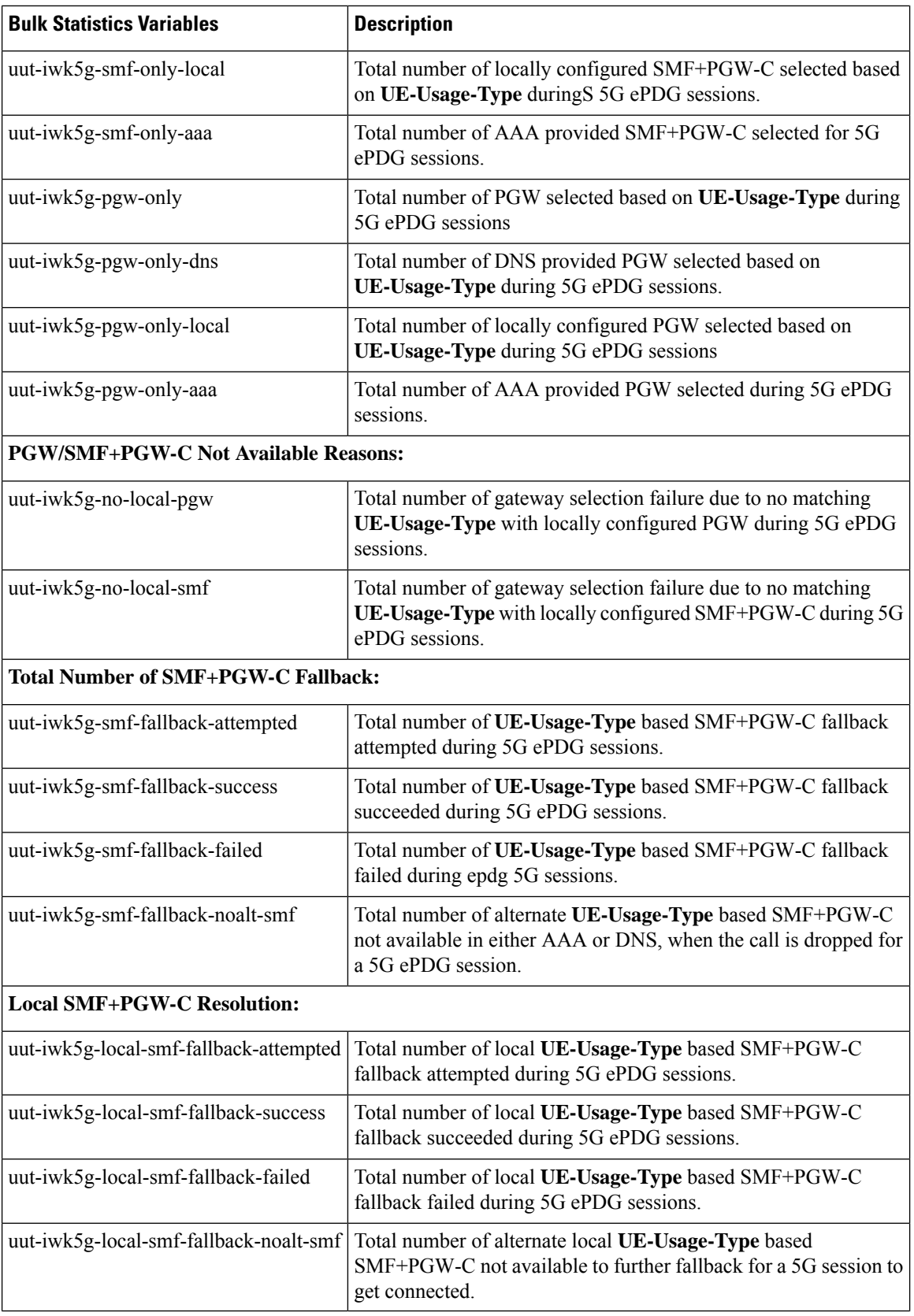

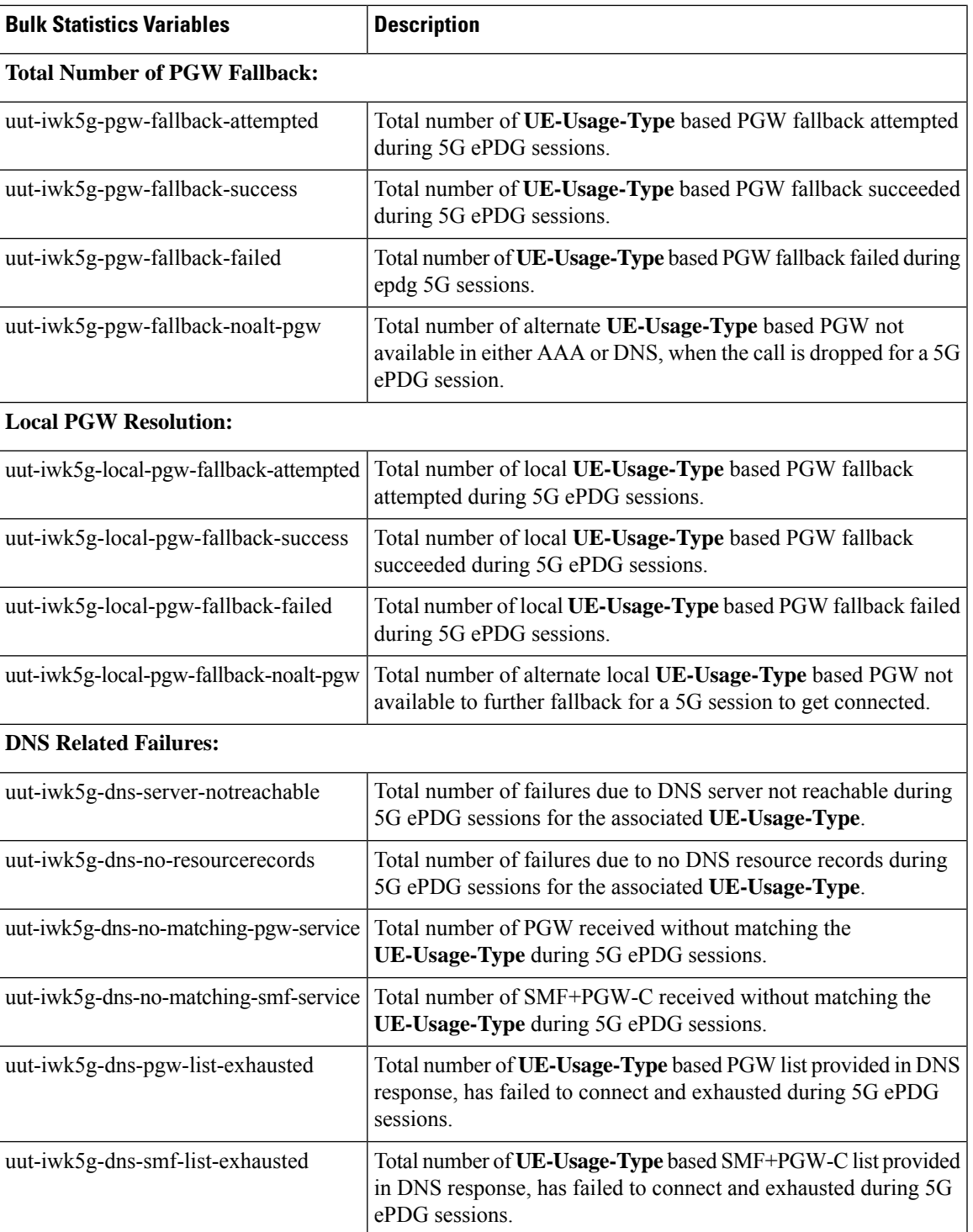

 $\mathbf I$ 

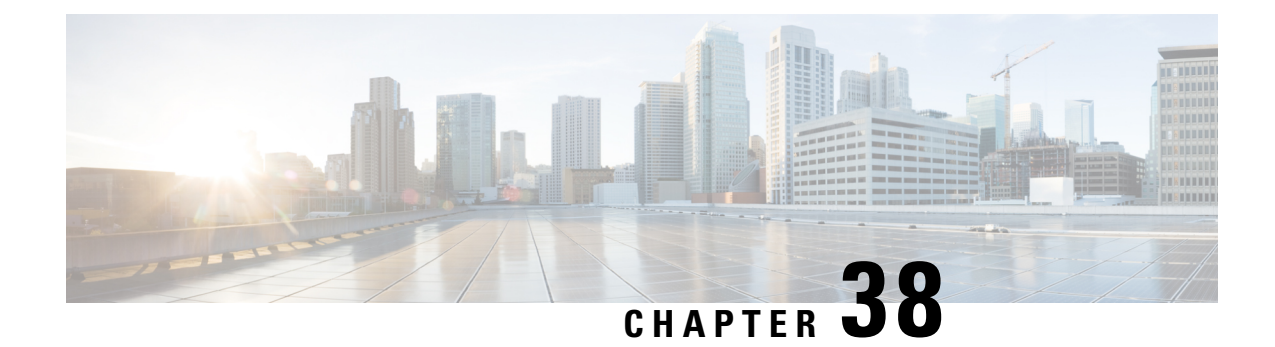

## **VLAN-aware VMs**

- Feature [Summary](#page-224-0) and Revision History, on page 221
- Feature [Description,](#page-225-0) on page 222

# <span id="page-224-0"></span>**Feature Summary and Revision History**

### **Summary Data**

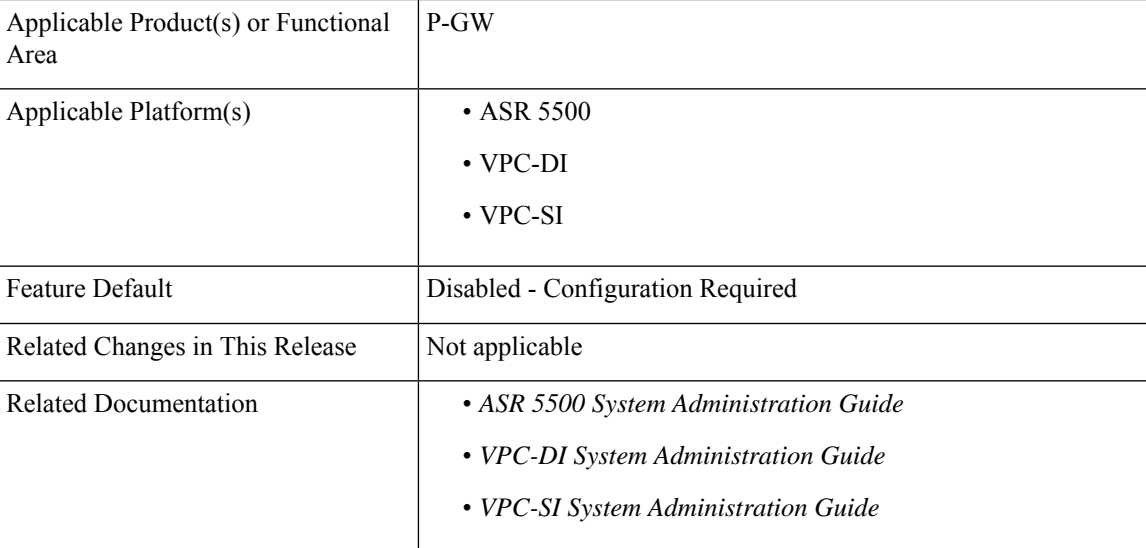

### **Revision History**

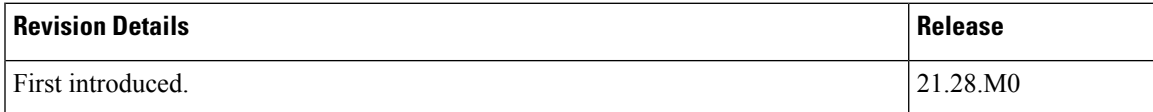

## <span id="page-225-0"></span>**Feature Description**

VLAN-aware VMs instances send and receive VLAN-tagged traffic over a single vNIC. VLAN-aware is useful for NFV applications (VNFs) that expect VLAN-tagged traffic, allowing multiple services served by a single vNIC. You can use VLAN-aware VMs with trunk interfaces to facilitate the automated addition and removal of networks with uninterrupted connectivity.

VLAN trunks support VLAN-aware instances by combining VLANs into a single trunked port. To implement trunks for VLAN-tagged traffic:

- Create a parent port and attach the new port to an existing neutron network. When you attach the new port, OpenStack Networking (neutron) adds a trunk connection to the parent port you created.
- Create subports. These subports connect VLANs to instances, which allow connectivity to the trunk.

Deploy a VM instance to use the MAC address that the OpenStack Networking service (neutron) assigned to the subport. The Elastic Services Controller (ESC) 5.8 version supports this VLAN-Aware VM.

#### **Limitations:**

Due to the known [RFE](https://bugzilla.redhat.com/show_bug.cgi?id=1577998) defects from Red Hat for VLAN-aware VM over SRIOV VF, VLAN-aware has the following two limitations during deployment of VPC DI and while attaching parent ports to the VMs:

- Neutron trunk port created as part of the VLAN-aware VM configuration is in DOWN'status.
- Sub Ports created with multiple VLAN IDs are in Detached state.

For more information, see the VLANs chapter in the *ASR 5500 System Administration Guide*, *VPC-DI System Administration Guide*, and *VPC-SI System Administration Guide*.